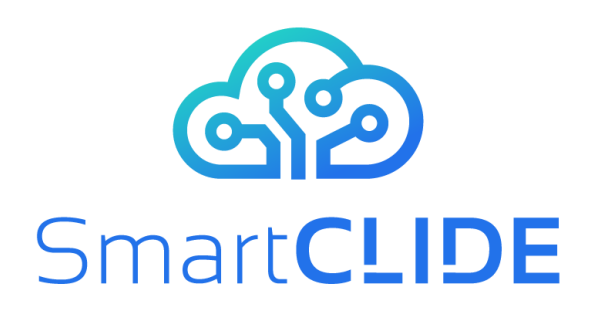

## **Deliverable D3.1**

# **Early SmartCLIDE Cloud IDE Design**

### **WP 3**

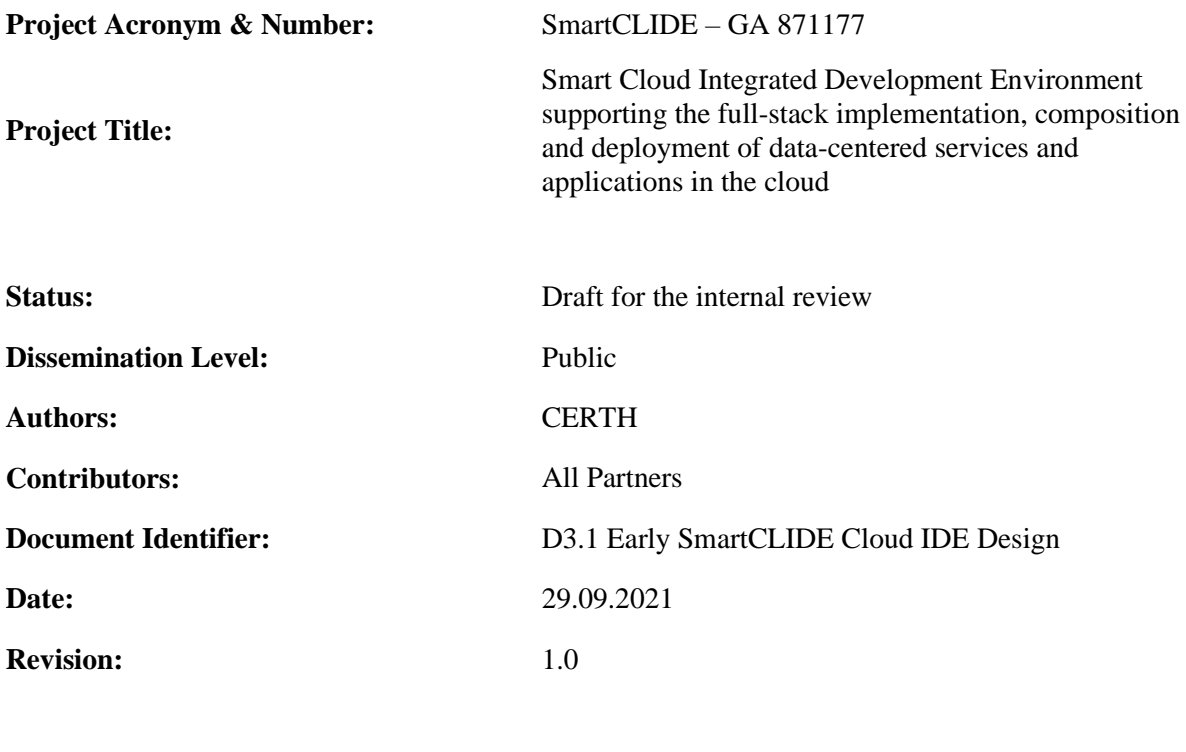

**Project website address:** www.smartclide.eu

Every effort has been made to ensure that all statements and information contained herein are accurate, however the SmartCLIDE Project Partners accept no liability for any error or omission in the same.

© 2020 Copyright in this document remains vested in the SmartCLIDE Project Partners.

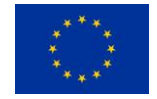

This project has received funding from the European Union's Horizon 2020 research and innovation programme under grant agreement No *871177*

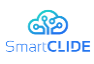

## **Project Partners**

**Institut für angewandte Systemtechnik Bremen GmbH (ATB), Germany**  Intrasoft International SA (INTRA), Luxembourg Fundacion Instituto Internacionale de Investigacion en Intelligencia Artificial y Ciencias de la Computacion (AIR), Spain University of Macedonia (UoM), Greece Ethniko Kentro Erevnas Kai Technologikis Anaptyxis (CERTH), Greece X/OPEN Company Limited (TOG), United Kingdom Eclipse Foundation Europe GMBH (ECLIPSE), Germany Wellness Telecom SL (WT), Spain Unparallel Innovation LDA (UNP), Portugal CONTACT Software GmbH (CONTACT), Germany Kairos Digital, Analytics and Big Data Solutions SL (KAIROS DS), Spain

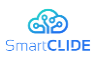

### **Dissemination Level**

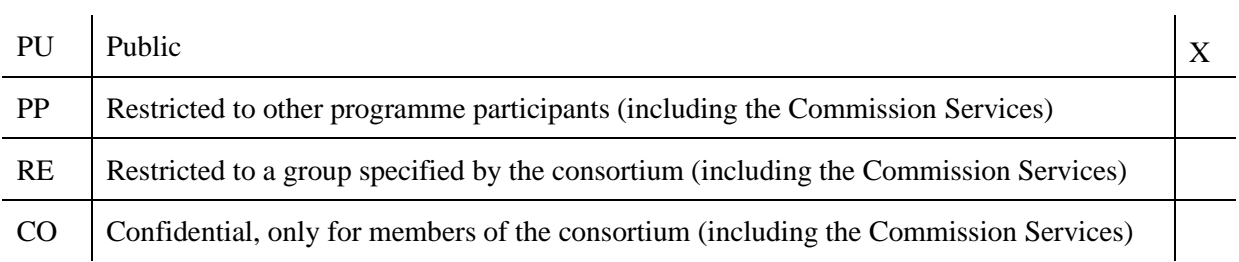

## **Document Control**

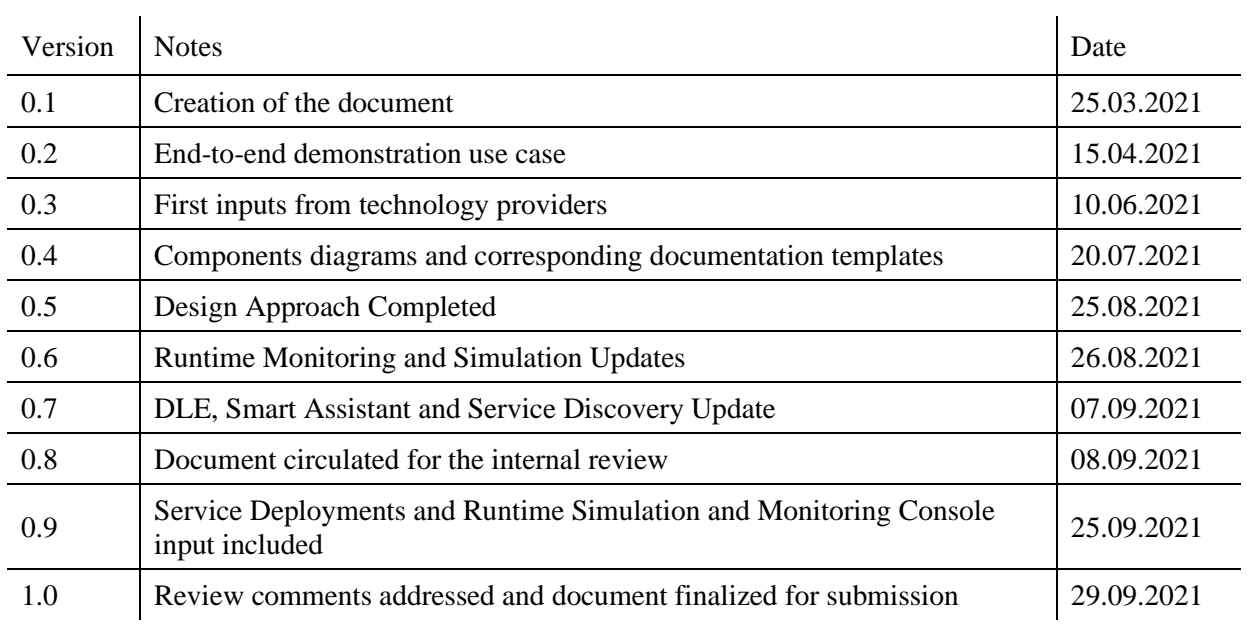

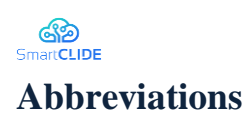

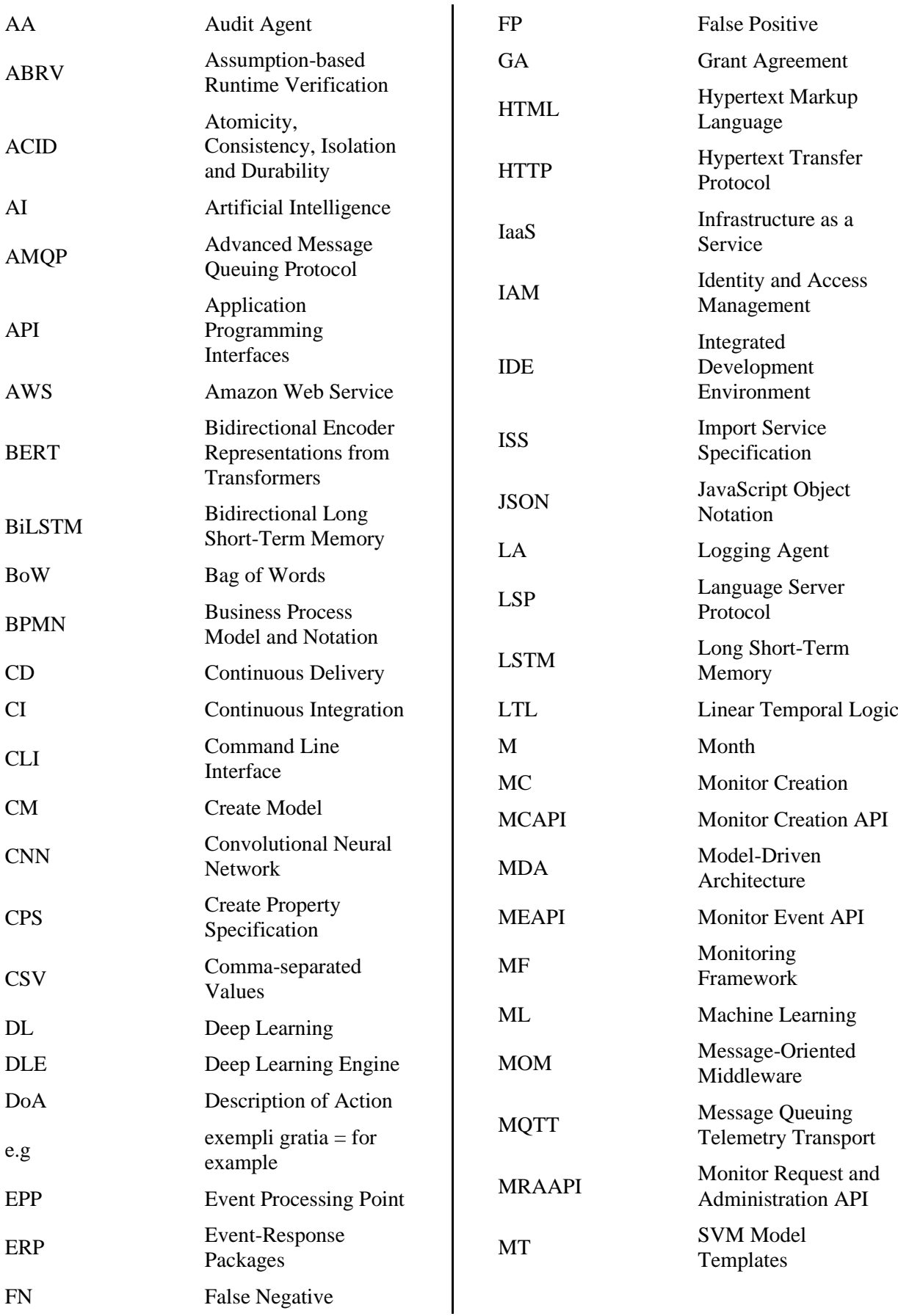

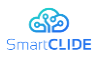

D3.1 Early SmartCLIDE Cloud IDE Design

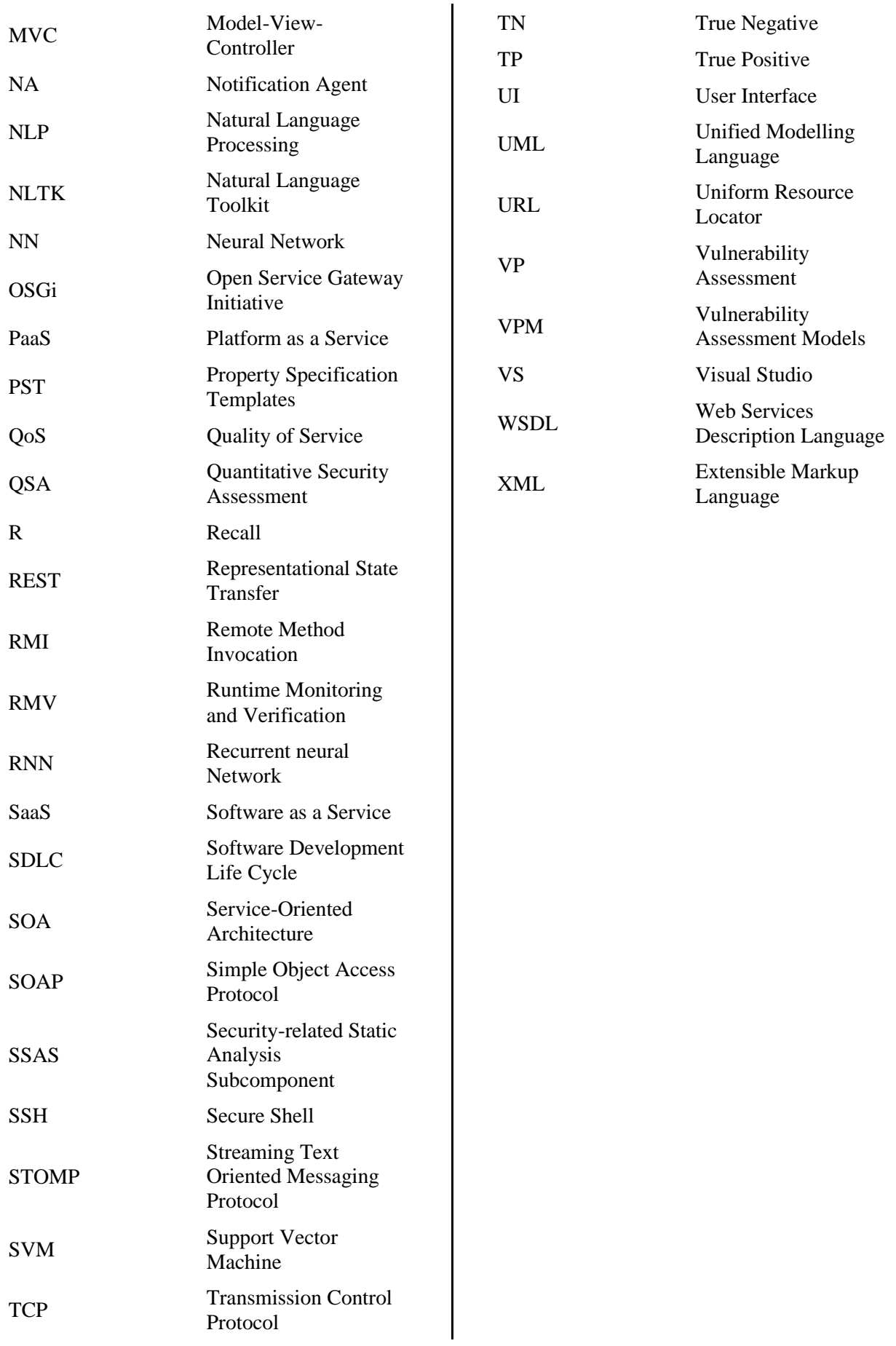

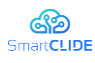

### **Executive Summary**

Deliverable "D3.1 Early SmartCLIDE IDE Design" is part of WP3 and is produced as the main outcome of Task 3.1 "Design, development and unit testing of the User Interface", Task 3.2 "Design, development and unit testing of the Deep Learning Engine", and Task 3.3 "Design, development and unit testing of the Backend Services". The main objective of WP3 is to design, develop, and unit test the three main SmartCLIDE framework components, namely User Interface (UI), Deep Learning Engine (DLE), and the Backend Components. The purpose of this deliverable is to report the early design approach and technical progress that has been conducted until M20. The emphasis is given on the front and backend of the SmartCLIDE Integrated Development Environment (IDE). This deliverable is based on the outcome of previous WP1 deliverables, namely "D1.4 the SmartCLIDE Concept" and "D1.5 Design of SmartCLIDE Architecture". Besides, there is a strong link with WP2, where technology providers have performed research-oriented tasks, which have been documented in "D2.1 SmartCLIDE Innovative Approaches and Features on Services Discovery, Creation, Composition, and Deployment". This is the first version of deliverable, which is going to be updated in M30.

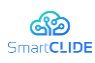

## **Table of Contents**

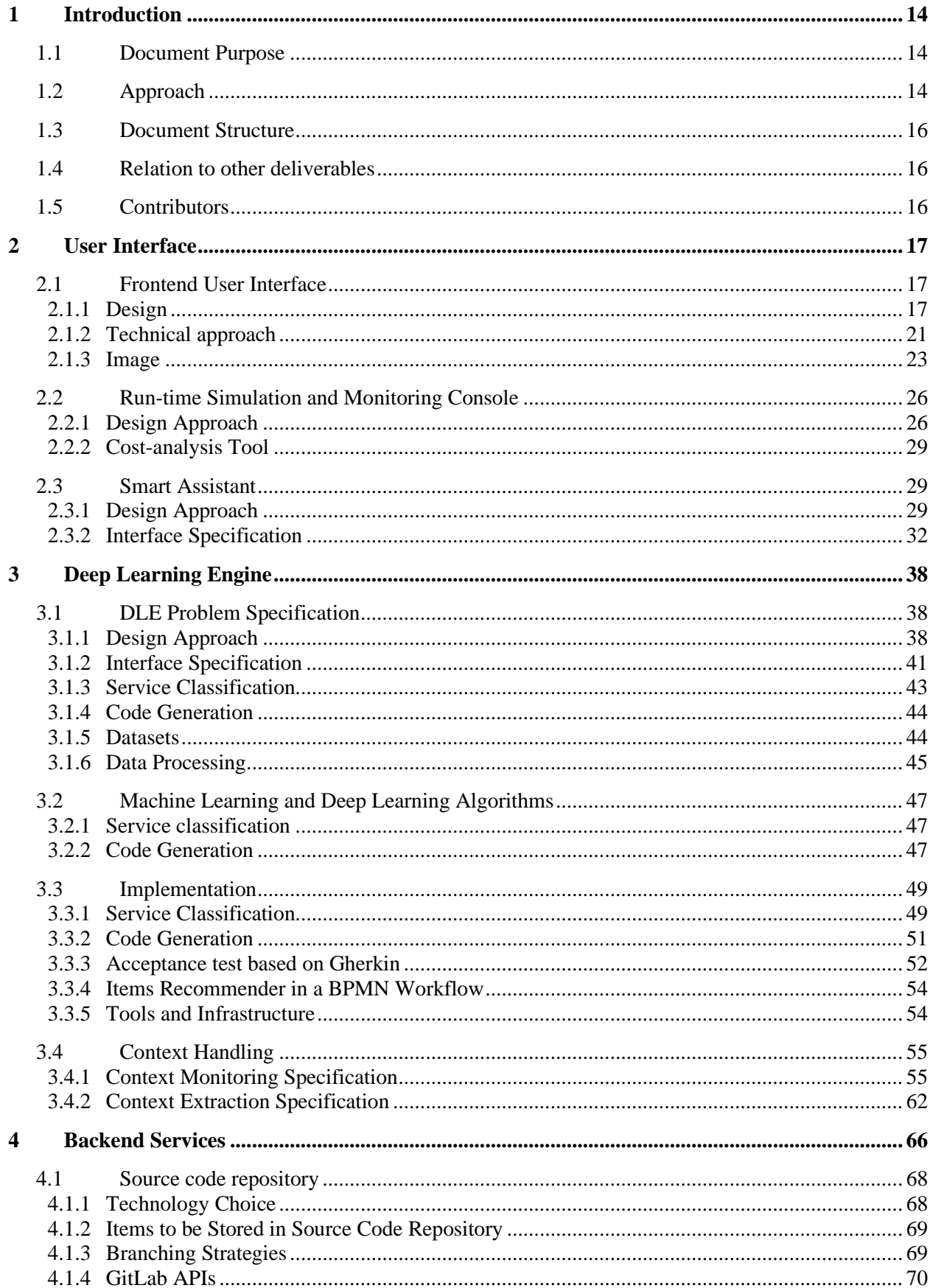

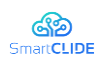

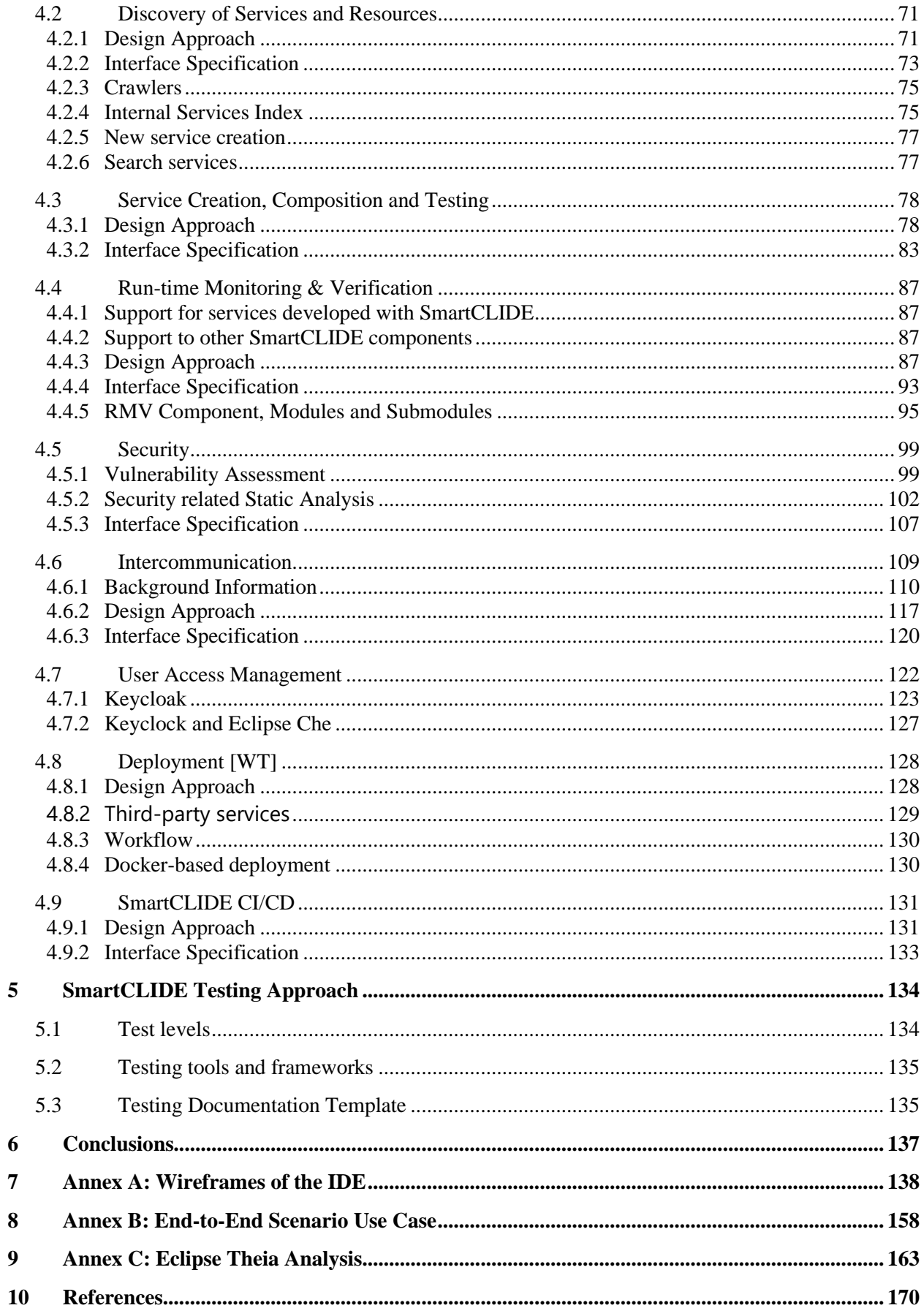

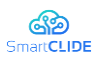

## **List of Figures**

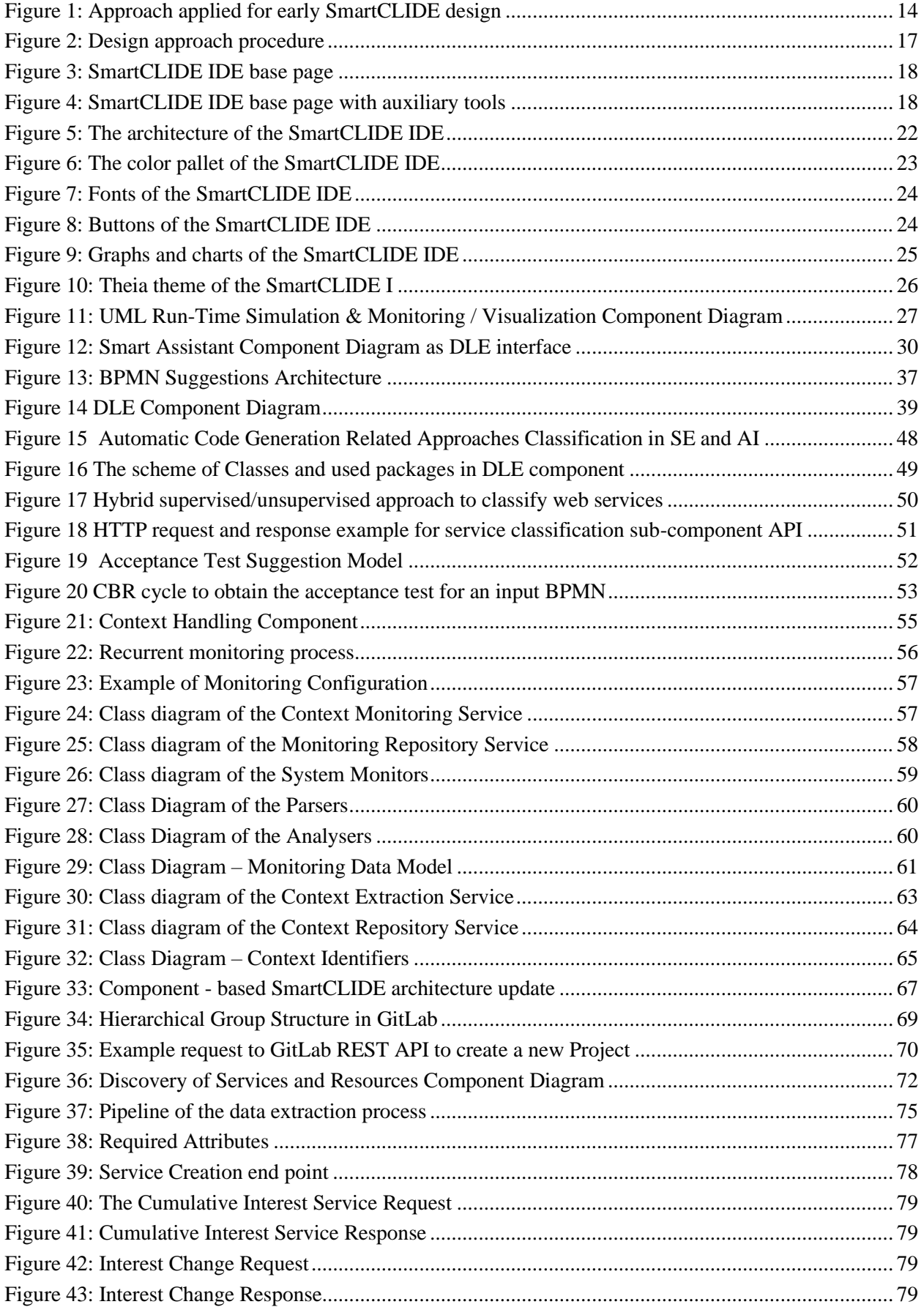

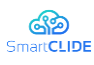

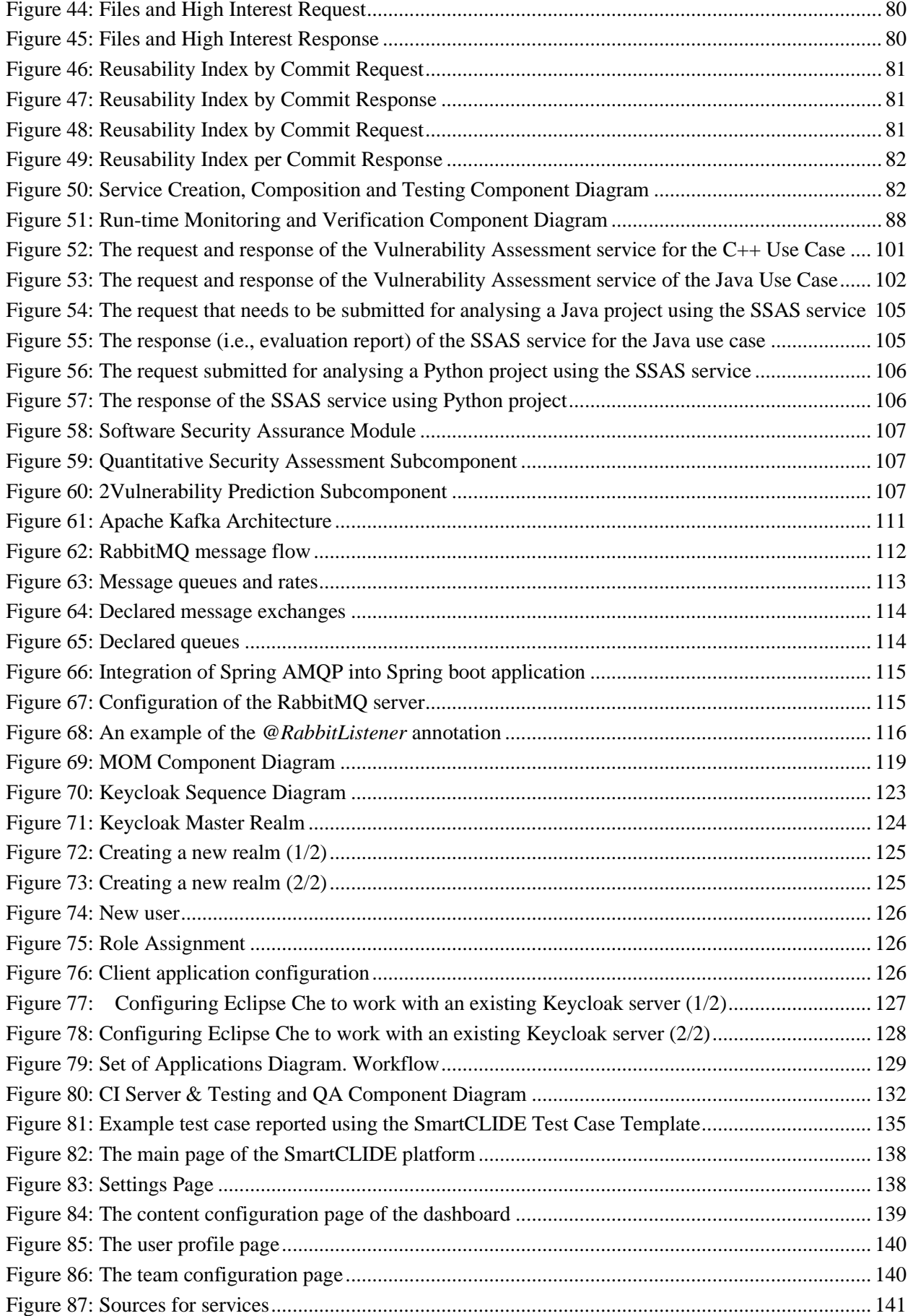

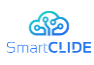

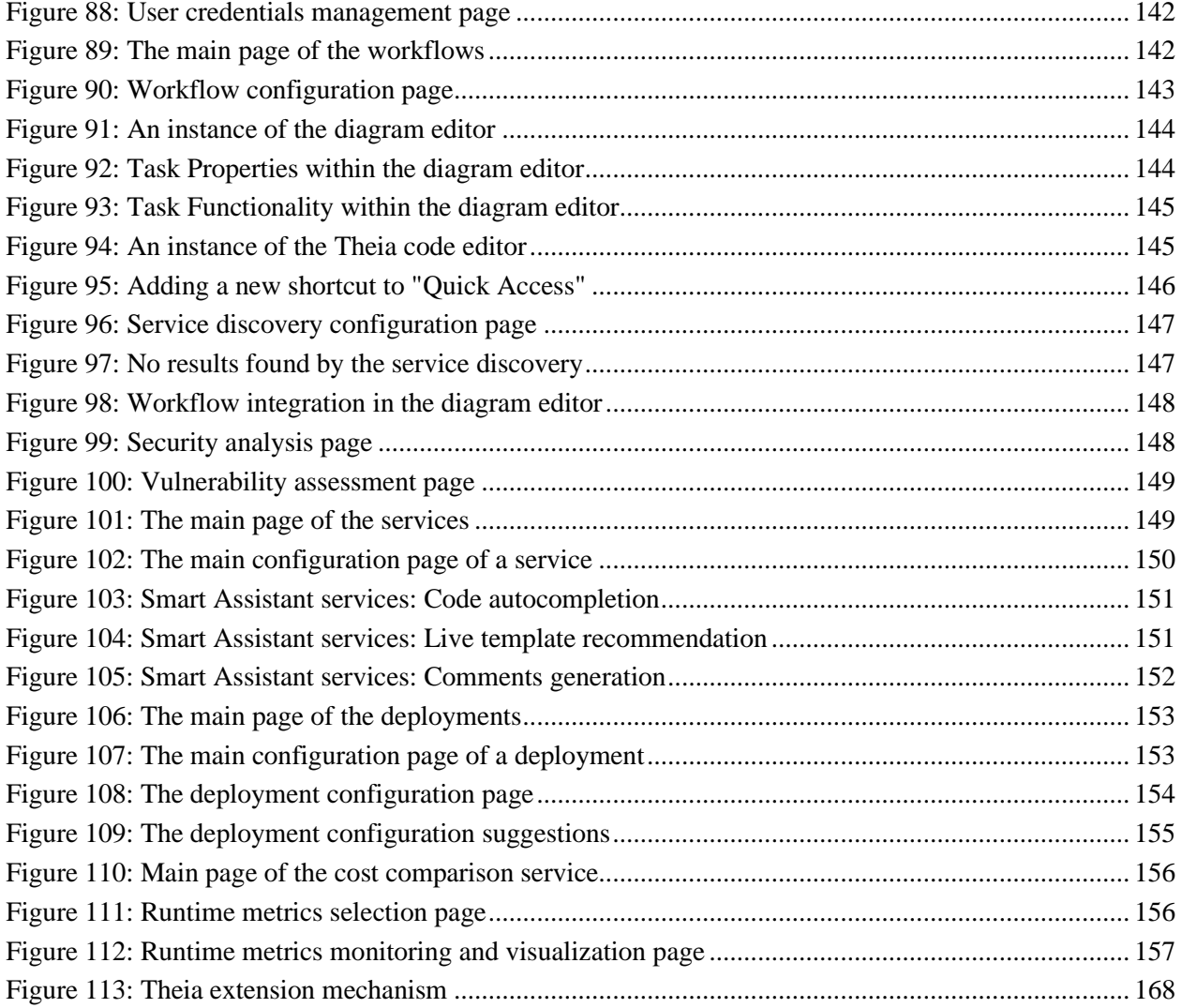

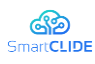

## **List of Tables**

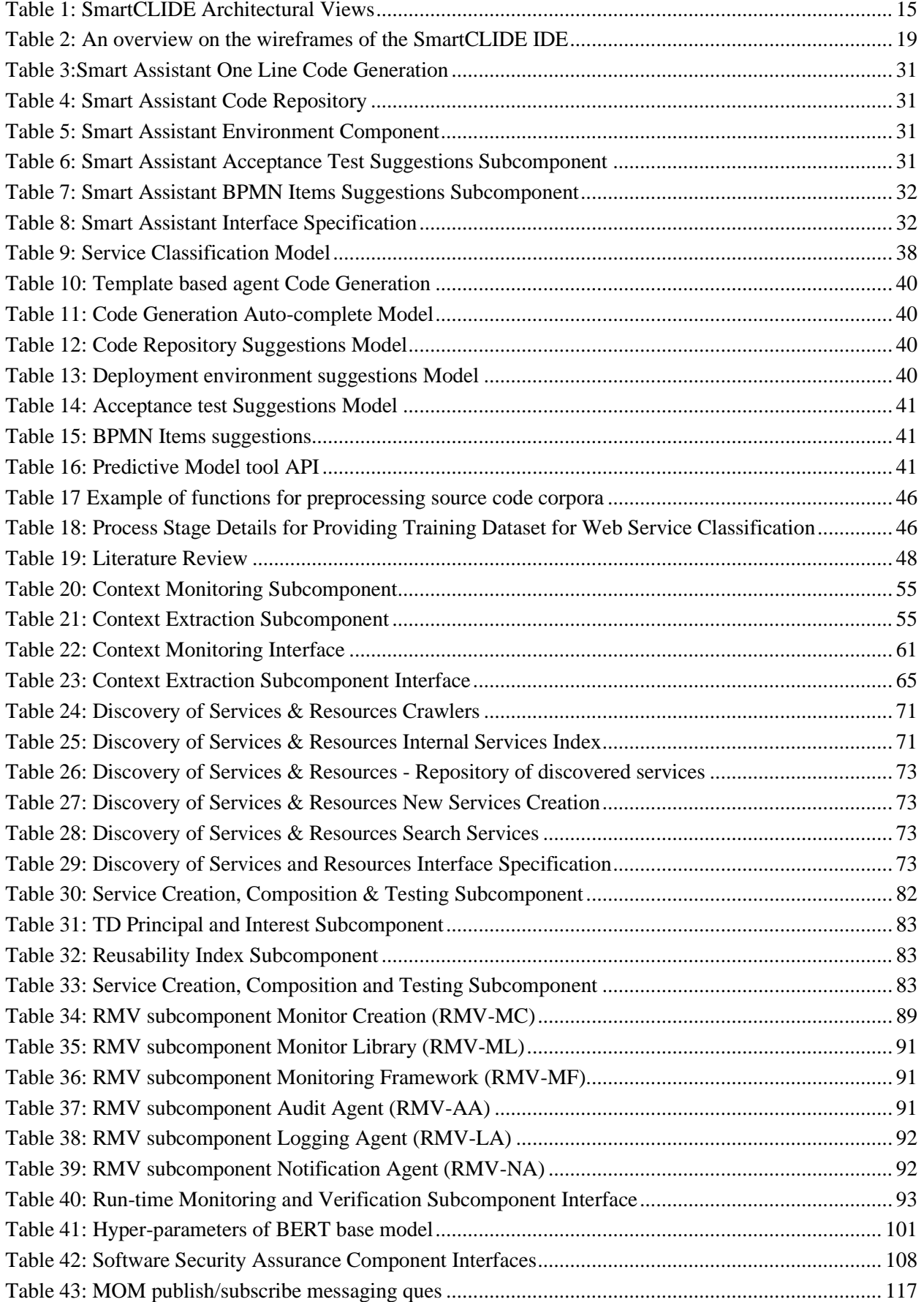

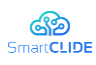

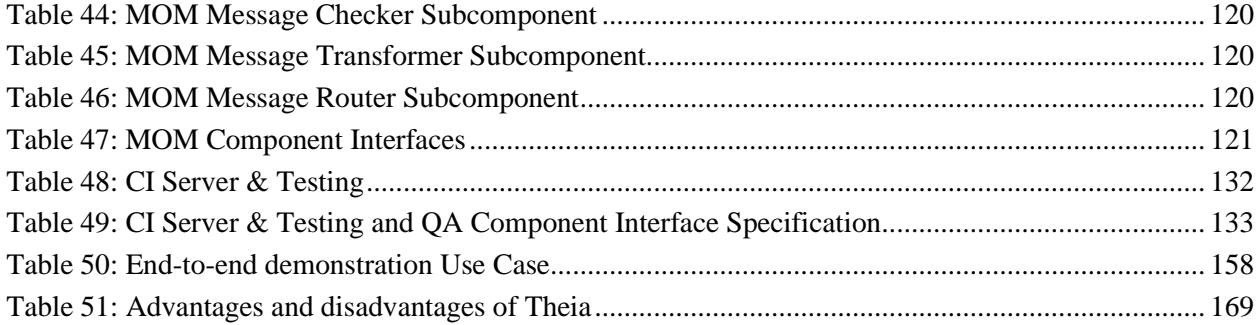

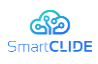

### <span id="page-13-0"></span>**1 Introduction**

### <span id="page-13-1"></span>**1.1 Document Purpose**

Deliverable "D3.1 Early SmartCLIDE IDE Design" is part of WP3, and is produced as the main outcome of:

- Task 3.1 "Design, development and unit testing of the User Interface",
- Task 3.2 "Design, development and unit testing of the Deep Learning Engine", and
- Task 3.3 "Design, development and unit testing of the Backend Services".

The main objective of WP3 is to design, develop, and unit test the three main SmartCLIDE framework components, namely User Interface (UI), Deep Learning Engine (DLE), and the Backend Components. The purpose of this deliverable is to report the early design approach and technical progress that has been conducted until M20. The emphasis is given on the front and backend of the SmartCLIDE Integrated Development Environment (IDE). This deliverable is based on the outcome of previous WP1 deliverables, namely "D1.4 the SmartCLIDE Concept"[1] and "D1.5 Design of SmartCLIDE Architecture"[2]. Besides, there is a strong link with WP2, where technology providers have performed research-oriented tasks, which have been documented in "D2.1 SmartCLIDE Innovative Approaches and Features on Services Discovery, Creation, Composition, and Deployment"[3].

### <span id="page-13-2"></span>**1.2 Approach**

The early design of SmartCLIDE components presented in this deliverable is a result of the process already started in task "T1.4 Design of SmartCLIDE System Concept", and task "T1.5 Design of SmartCLIDE Architecture" as illustrated in [Figure 1](#page-13-3) below.

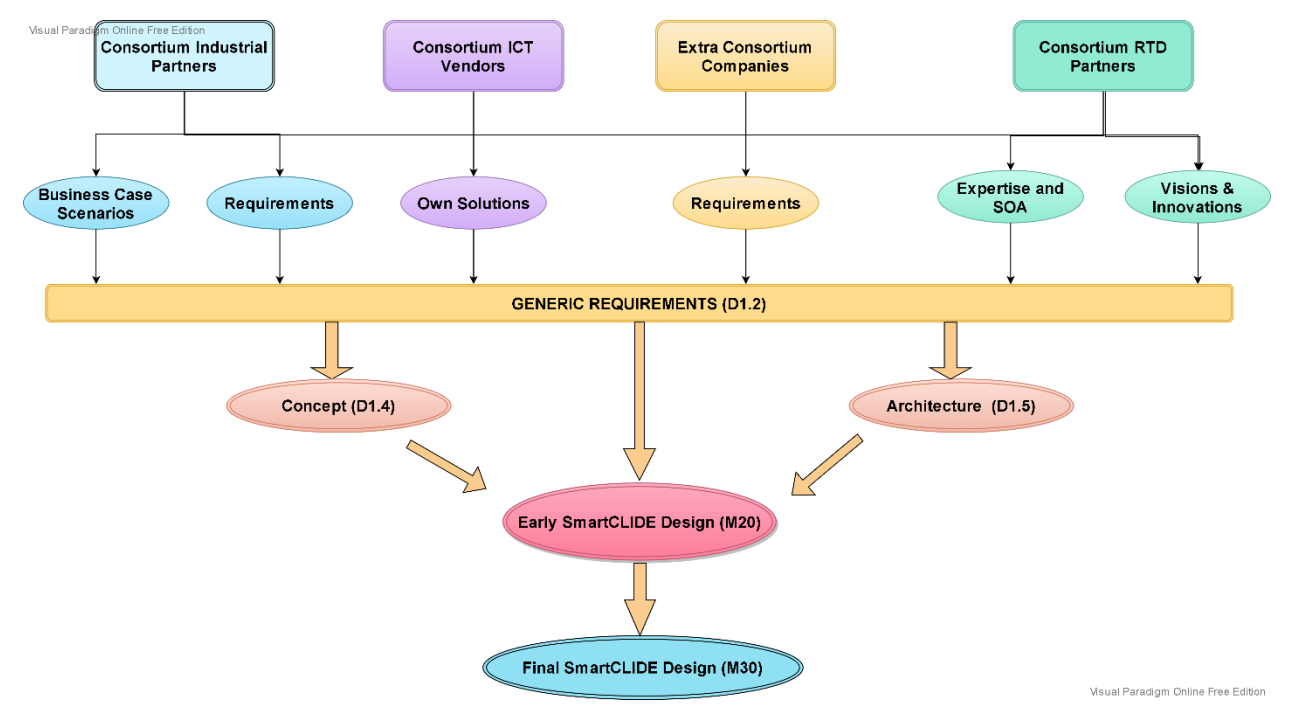

<span id="page-13-3"></span>**Figure 1: Approach applied for early SmartCLIDE design** 

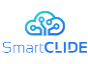

The approach we followed in this document is based on the foundation laid out in D1.5 and the introduced agile development approach [4]. Following a SCRUM-like process, we have organized regular bi-weekly Sprints between all developers to discuss the most important ongoing research and implementation issues. The scope of each Sprint was planned, prioritizing the most critical issues according to the initial timeline and microplanning performed at the beginning of the WP3 (i.e., M10). Initial microplanning was performed in collaboration with the WP2 leader to synchronize research-related tasks and efforts in WP2 and complementary design and implementation activity in WP3. Regular monthly WP2-WP3 calls were held to closely track the progress.

Following the good practice applied in D1.2, D1.3, D1.4, and D1.5, this document has been structured according to the concept and terms of the *ISO/IEC/IEEE 42010:2011* [5] . The overview of architectural views which are addressed in D1.2, D1.3, D1.4, and D1.5 is presented in [Table 1.](#page-14-0)

<span id="page-14-0"></span>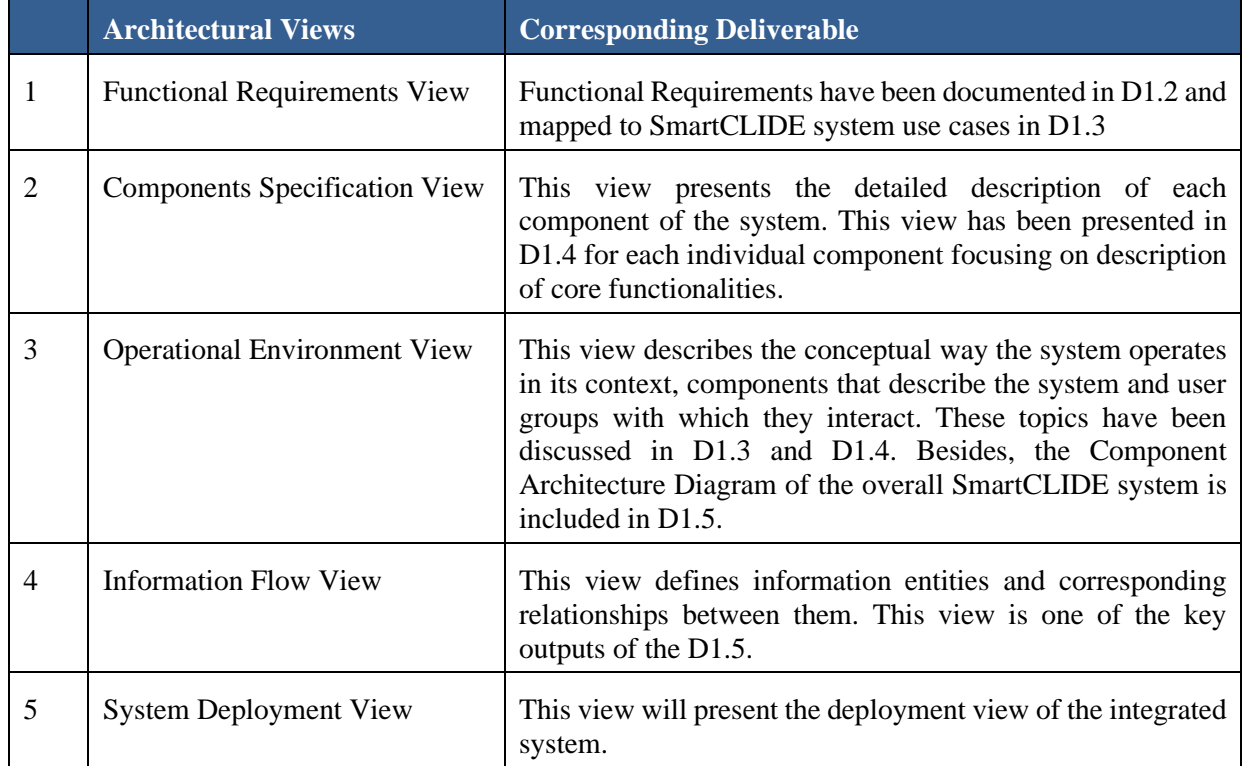

### **Table 1: SmartCLIDE Architectural Views**

Keeping in mind that various design and architecture specifications have already been presented in WP1 SmartCLIDE deliverables, we focused on the detailed elaboration of *Components Specification*, *Operational environment*, and *Information Flow views*. The starting point of our analysis was the overall SmartCLIDE component diagram documented in the *D1.5 The SmartCLIDE Architecture* (see page 12, figure 2) [2]. Considering specific WP3 objectives, we have performed the following steps for the SmartCLIDE concept elaboration and early design specification:

### ▪ **Step 1: UI Design**

- o **Step 1.1:** Detailed analysis of UI Mock-ups from D1.4
- o **Step 1.2:** Specification of the end-to-end demonstration use case (in terms of Mock-ups)
- o **Step 1.3:** Analysis of the required external tools and plugins
- o **Step 1.4:** Theia design and small-scale prototype implementation (proof of concept)
- **Step 2: Detailed Specification of the Frontend & Backend Components**
	- o **Step 2.1:** Detailed analysis of the D1.5 with particular focus on overall component and information flow diagrams
	- o **Step 2.2:** Creation of the instructions and templates for the elaboration and design of individual components
	- o **Step 2.3:** Collection of the relevant contributions from the following component providers
		- Run-time Simulation and Monitoring Console (WT)

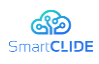

- Smart Assistant (AIR)
- Deep Learning Engine (AIR)
- Context Handling (ATB)
- Source Code Repository (INTRA)
- **Discovery of Services and Resources (AIR)**
- Service Creation, Composition and Testing (UoM)<br>• Run-time Monitoring and Verification (TOG)
- Run-time Monitoring and Verification (TOG)
- **•** Security (CERTH)
- Message-Oriented-Middleware (CERTH)
- Service Deployment (WT)
- CI/CD Component (INTRA)
- o **Step 2.4:** Design of the overall SmartCLIDE detailed component diagram.

### <span id="page-15-0"></span>**1.3 Document Structure**

The document consists of the following sections:

- **EXECTED 1** includes a concise overview of the overall content of the document
- **Exection 2** presents User Interface design approach and gives an overview of the Run-time Simulation and Monitoring Console and Smart Assistant frontend components
- **Exection 3** outlines Deep Learning Engine design approach with a particular focus on presentation of machine learning and deep learning algorithms and support for service classification. Besides, it presents updated design approach for the Context Handling component.
- **Section 4** presents the design approach and key features on the SmartCLIDE backend components.
- **Section 5** describes the overall unit testing approach
- **Section 6** provides the concluding remarks and outlines future steps.

### <span id="page-15-1"></span>**1.4 Relation to other deliverables**

The present deliverable completes the design and specification of the SmartCLIDE system together with D1.2, D1.3, D1.4, and D1.5. It receives input from all these deliverables and primarily from D1.5 using the overall SmartCLIDE component and information flow diagrams as a starting point for the analysis. One of the key outputs of the present deliverable is elaborated component diagrams based SmartCLIDE architecture, including the specification of provided/required interfaces. Besides, this deliverable is strongly linked to D2.1, where underlying research approaches for relevant components are discussed.

### <span id="page-15-2"></span>**1.5 Contributors**

All project partners have substantially contributed to this deliverable. In particular, the RTD partners and technology providers have provided detailed designs of their components and underlying services. UNP has led the overall UI design, while KAIROS has performed the Theia analysis and implemented a smallscale prototype. AIR has led the design effort of the DLE together with ATB, who supported the Context Handling part. CERTH has acted as overall editor in preparing each version of the document using a collaborative and iterative approach.

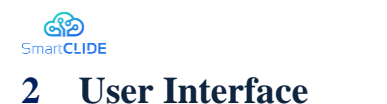

<span id="page-16-0"></span>This section describes the design progress of the main components of the User Interface of SmartCLIDE IDE integrating all the functionalities provided by SmartCLIDE technologies and exposing them as a development experience to developers.

### <span id="page-16-1"></span>**2.1 Frontend User Interface**

The specification and development of IDE Front-End is composed 2 processes**: Design Lifecycle** and **Project Implementation.**

The Design Lifecycle corresponds to the steps followed for the design of User Interfaces. The design life cycle started with the specification of the graphical elements that each SmartCLIDE technology will require to interact with users, which resulted in a set of wireframes (detailed description of the wireframes produced in this analysis are provided in Annex A). The purpose of the wireframes is to communicate the order, structure, layout, navigation, and organization of content rather than defining the final the graphical aspects. The next steps will consist of enhancing the wireframes with more detailed graphical elements to create the mock-ups. Mock-ups communicate the visual design aspects that wireframes do not. These include imagery, colour, and typography, giving a sense of what the design will look like and provide guidelines for the implementation of the visual aspects, as represented in [Figure 2.](#page-16-3)

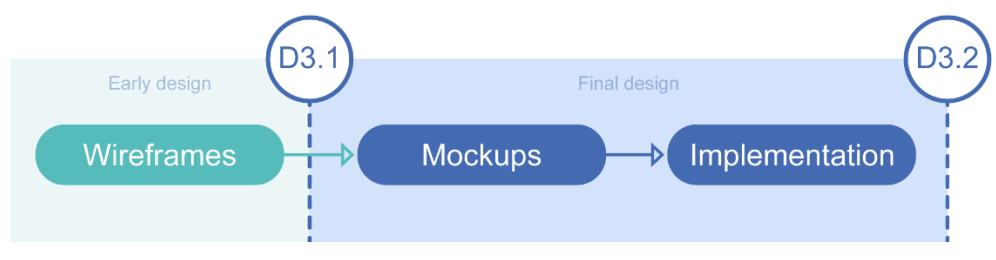

**Figure 2: Design approach procedure**

<span id="page-16-3"></span>The Project Implementation process corresponds to the creation of the software project that will be used for the implementation of the IDE front-end and will be used by SmartCLIDE partners for the implementation of the base infrastructure of the IDE and all the functionalities that will be provided by the SmartCLIDE tools on the backend. This process also includes the definition of the IDE's image were the graphical tools used on the project were configured to present the defined image.

### <span id="page-16-2"></span>**2.1.1 Design**

### **2.1.1.1 Layout**

The pages of SmartCLIDE IDE follow a common structure as represented in [Figure 3.](#page-17-0) On the top of the page there are some graphical elements to provide a quick access to specific IDE functionalities. From left to right are presented the Logo of the IDE that redirects to the Dashboard, the Settings icon that provides access IDE settings and the User icon to provide access to user-specific settings.

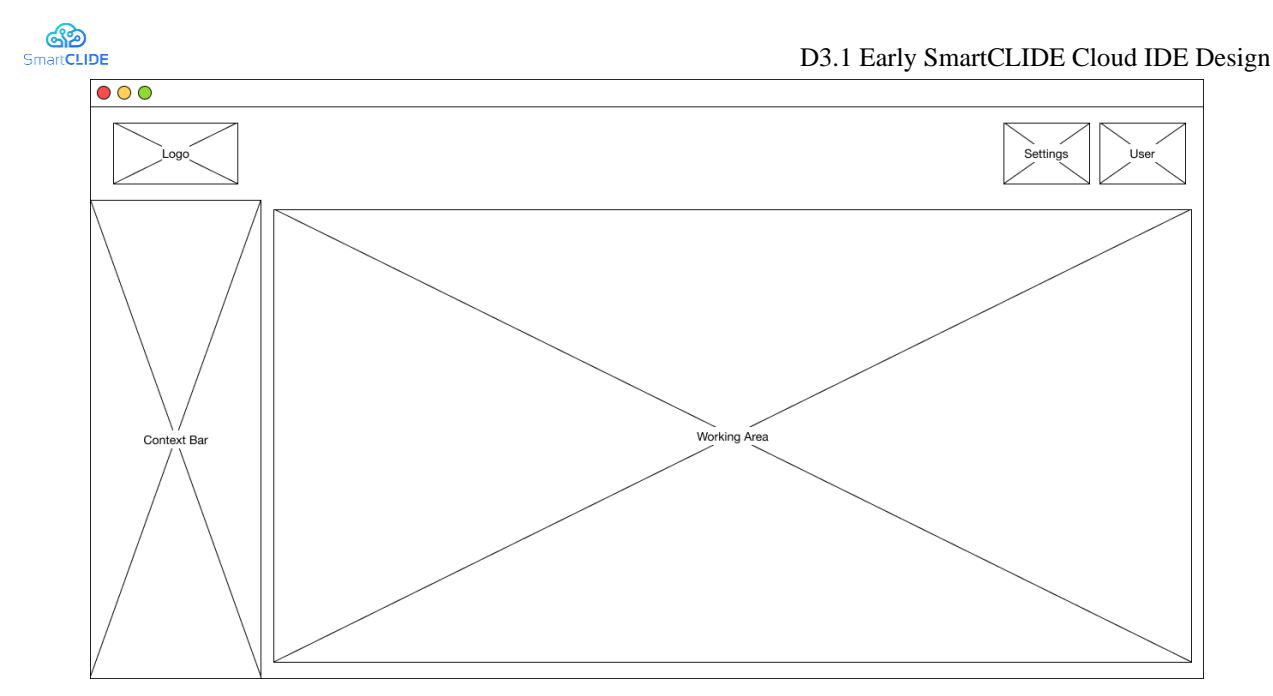

**Figure 3: SmartCLIDE IDE base page**

<span id="page-17-0"></span>Below those elements, we can find 2 main areas: The Context Bar and the Working Area. Those elements are related in the sense that the Working Area presents the main content of the different pages of the SmartCLIDE IDE and the Context Bar adapts to the content presented in the Working area, showing a set of options that allow to navigate/initiate operations over the content shown.

On specific cases an extended view of this structure can be used. This structure, represented in [Figure 4,](#page-17-1) add a new area – the Auxiliary Tools – that can be used to provide the user with specific user interfaces that allow to execute operations related with the content on the Working Area.

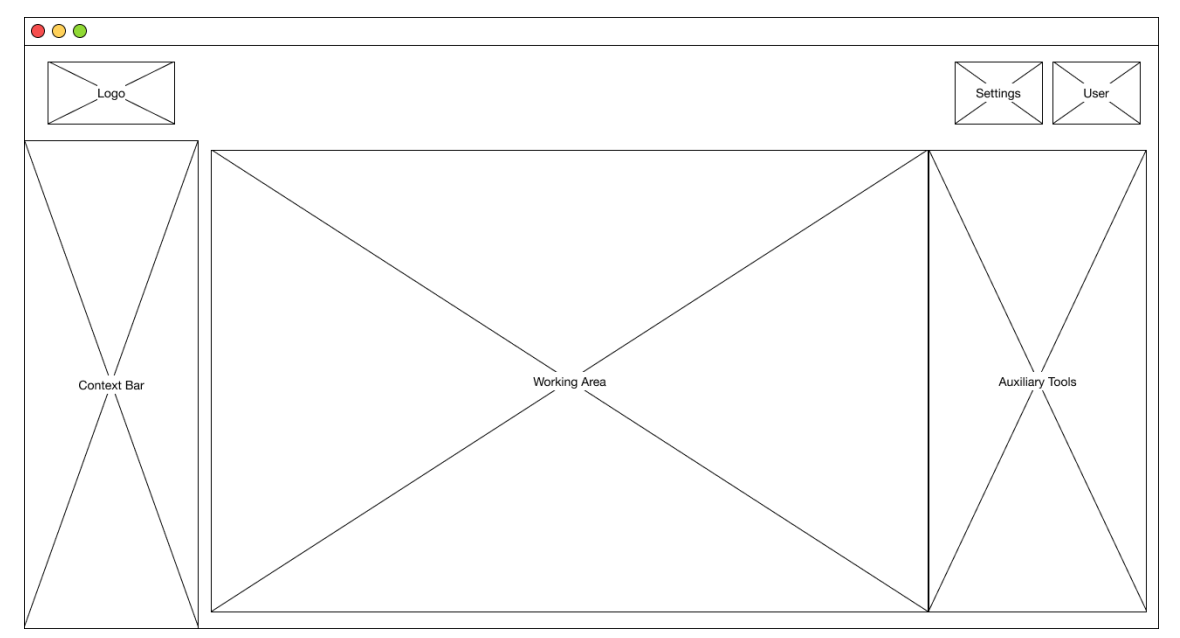

**Figure 4: SmartCLIDE IDE base page with auxiliary tools**

<span id="page-17-1"></span>The concept of Workbench initial defined matches the mainly the concept of Working Area of the layouts, as it is the main area where developers are expected to develop their applications. The concept of Toolbox, in the sense that it provides to the user the resources and main functionalities of the SmartCLIDE tools, is spread across several areas, resulting from the integration of SmartCLIDE backend functionalities on different areas and element of the IDE frontend.

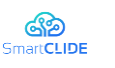

### **2.1.1.2 Wireframes**

The front-end user interface was structured considering the three main pillars for the SmartCLIDE IDE front-end which represent the main types of projects that can be created:

- Services applications with a well-defined interface developed independently of external entities (e.g., other services).
- Workflows consist of the graphical representation of a system through diagrams, where each node of the diagram represents a task than can be performed by a service.
- Deployments configurations of deployments of services or workflows that run on remote environments (e.g., Amazon Web Services).

Aside these 3 pillars, SmartCLIDE IDE must also provide other functionalities that will support the activities and experience to the users. Those functionalities correspond to the:

- Dashboard Customizable welcome page that the IDE user can organise to show him/her relevant information.
- **•** IDE settings Set of options to customize the IDE settings and to monitor the runtime conditions of the SmartCLIDE IDE
- User settings -Set of option to defined user-specific settings and configuration of aspects of the user development space.

An overview of wireframes associated to the previous functionalities are shown in [Table 2.](#page-18-0) More details about each wireframe can be found in Annex A.

### <span id="page-18-0"></span>**Table 2: An overview on the wireframes of the SmartCLIDE IDE**

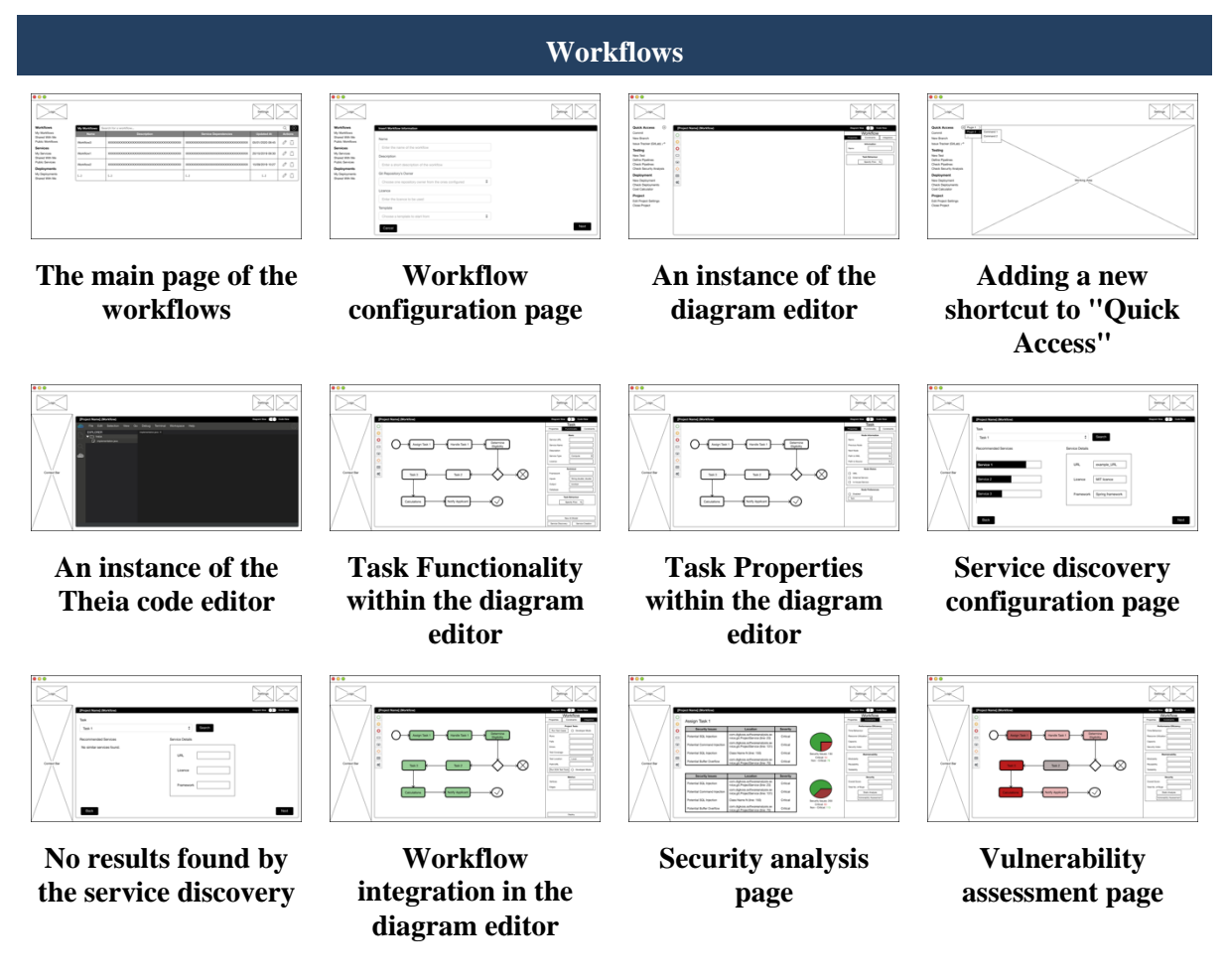

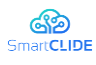

#### D3.1 Early SmartCLIDE Cloud IDE Design

**Services**

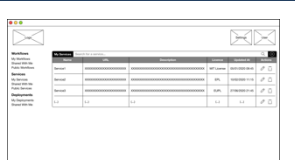

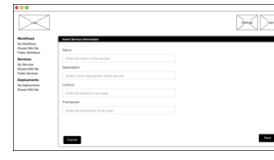

**[The main page of the](#page-148-3)  [services](#page-148-3)**

**[The main](#page-149-1)  [configuration page of](#page-149-1)  a [service](#page-149-1)**

| <b>COLLECT</b><br><b>EXTLUSION</b><br><b>With Sea</b><br>G Newman | show me to being home mounts has<br>to version functions in<br><b>Some and the property of the straining, property</b><br><b>CALL OF</b><br><b>CONTAINMENT LET</b><br>$1 - 16$<br>in a broad<br><b>CONTRACTOR</b><br>The parties of a primary and the party of the party of the control of the party of the control of the control of the control of the control of the control of the control of the control of the control of the control of the | <b>Bakery</b> |
|-------------------------------------------------------------------|----------------------------------------------------------------------------------------------------|---------------|

**[Smart Assistant](#page-150-2)  [services: Code](#page-150-2)  [autocompletion](#page-150-2)**

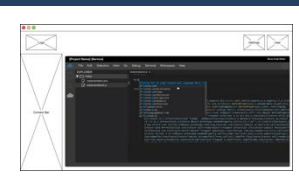

**[Smart Assistant](#page-150-3)  [services: Live](#page-150-3)  [template](#page-150-3)  [recommendation](#page-150-3)**

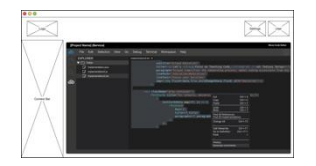

**[Smart Assistant](#page-151-1)  [services: Comments](#page-151-1)  [generation](#page-151-1)**

### **Deployments**

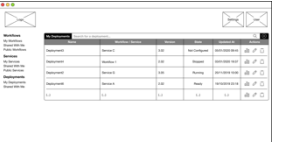

 $\overline{\mathbb{R}}$ Workflows<br>My Hutchison<br>Thursday Witch<br>Anniborn<br>Supplywood<br>Digital Witch<br>Digital Witch<br>Digital Witch<br>Digital Witch  $\sim$ 

**[The main](#page-152-3)  [configuration page of](#page-152-3)  a [deployment](#page-152-3)**

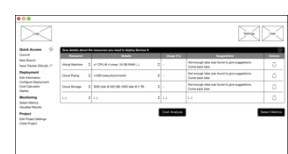

**[The deployment](#page-153-1)  [configuration page](#page-153-1)**  $\boxtimes$ 

**[The main page of the](#page-152-2)  [deployments](#page-152-2)**

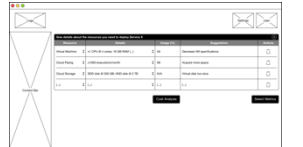

**[The deployment](#page-154-1)  [configuration](#page-154-1)  [suggestions](#page-154-1)**

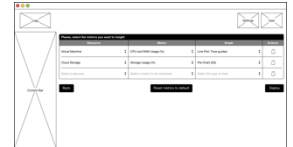

**[Runtime metrics](#page-155-3)  [selection page](#page-155-3)**

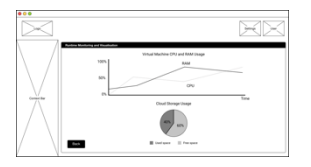

**[Runtime metrics](#page-156-1)  [monitoring and](#page-156-1)  [visualization page](#page-156-1)**

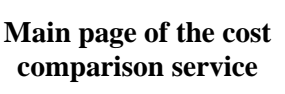

**Dashboard**

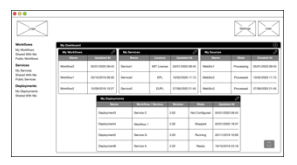

**[The main page of the](#page-137-3)  [SmartCLIDE](#page-137-3) [platform](#page-137-3)**

| <b>My Markham</b><br><b>Thomas With New</b><br>Putty Workham | <b>Turn</b>                                           |              |  |
|--------------------------------------------------------------|-------------------------------------------------------|--------------|--|
| Senioes                                                      | Choose the writing company                            | $\mathbb{R}$ |  |
| W-Sevine<br><b>Shared With New</b>                           | Internation Display Provide                           |              |  |
| <b>Public Services</b><br>Deployments                        | Channel the IP mixra of information to his discriment | ï            |  |
| A Deloration<br><b>Board With New</b>                        | Choose the 40 piece of information to be displayed    | ï            |  |
|                                                              | Choose the 40 piece of information to be displayed    |              |  |
|                                                              | Choose the tot place of information to be displaced   |              |  |
|                                                              | Choose the 45 piece of information to be displayed    | ٠            |  |

**The [content](#page-138-1)  [configuration](#page-138-1) page of the [dashboard](#page-138-1)**

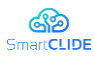

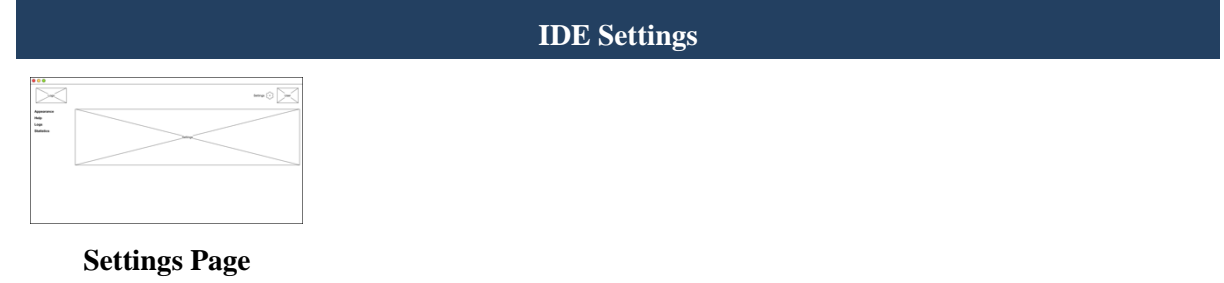

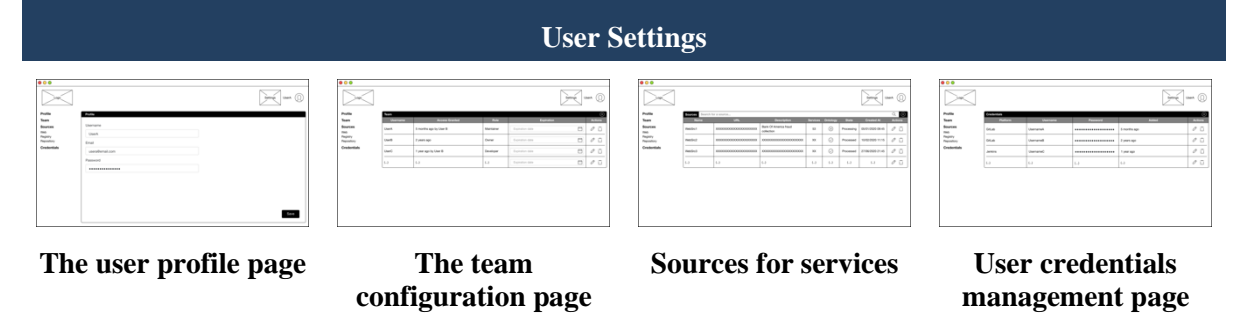

As part of the validation process of the behaviour and navigation described on the wireframes, a potential usage scenario in which the user (a developer) takes advantage of a wide range of SmartCLIDE functionalities to implement test and deploy a workflow was defined and analysed against the wireframes. This potential usage scenario is detailed in Annex B.

### <span id="page-20-0"></span>**2.1.2 Technical approach**

In this section are identified the technical approaches and technologies selected for to start of the development of the SmartCLIDE IDE frontend.

### **2.1.2.1 Modular Development Approach**

The functionalities will be added to SmartCLIDE IDE using a plugin-like approach, enabling functionalities to be developed independently. With this modular, each plugin will use specific interfaces provided by SmartCLIDE IDE, as well as implement interfaces defined by SmartCLIDE IDE to support the correct integration of the development functionalities into the IDE.

The main interfaces that the developed modules have access to expose their functionalities are:

- Working Area interfaces interface to render the specific content on the working area and listen to user input events.
- Interfaces Context bar integration Expose endpoints that are connected to the options on the context bar defining the behaviour of the options listed.
- Interface for Auxiliary tools Define the user interfaces for the extra tools that will be used by the IDE users.
- Interface for Home Dashboard card integration Interface the describe the widgets/cards that can be visualised in the Dashboard.
- Interface with Quick Access shortcut Interface to describe the commands that can be inserted in the Quick Access menu, providing shortcuts that the developer can use to optimise his development flow.

All the functionalities that require the definition of the User Interfaces should have a harmonised style to provide the IDE user with a smother experience. To achieving this goal, developers of modules that provide user interfaces are recommended to use SmartCLIDE style theme.

### **2.1.2.2 Support Technologies**

The objective for SmartCLIDE Cloud IDE is to create a website intuitive for any user, regardless his/her experience and role. The IDE should also present an appealing look and feel and extensible to support the

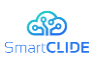

usage and integration with external frameworks and libraries that can enhance the IDE functionalities and performance. As a cloud IDE, SmartCLIDE IDE must allow multiple users to use it on their preferred internet browsers, allowing users to use remotly the typical IDE functionalities, supported and enhanced by SmartCLIDE tools. With that in mind, the architecture from [Figure 5](#page-21-0) was designed.

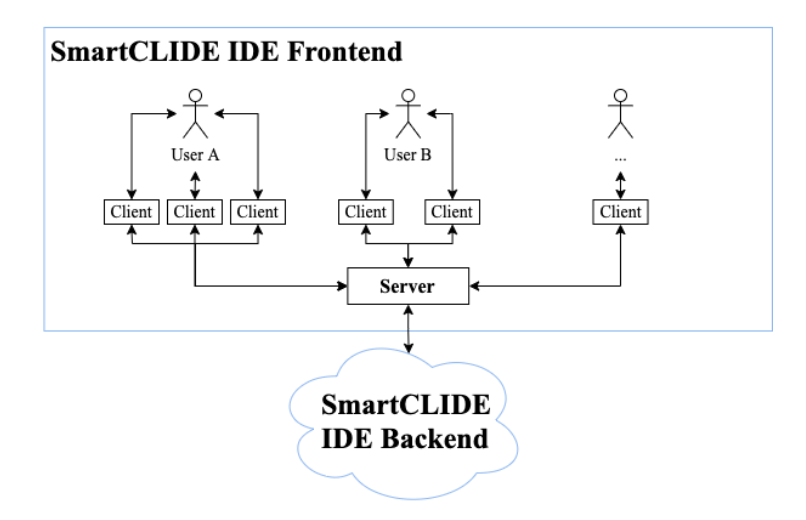

**Figure 5: The architecture of the SmartCLIDE IDE**

<span id="page-21-0"></span>This diagram focuses on the frontend of the SmartCLIDE IDE, which needs to support the management several user authentications simultaneously (e.g., User A, User B, etc.). Moreover, each user may access the IDE in more than one browser tab at the same time, as represented in the cases of User A and User B where these users may be working multiple projects at the same time. All these clients are connected to the same server, requiring the server to be able to associate each client instance (each browser tab) to different sessions and allowing to separate the context across the different client instances to provide them with the required independency. From a higher-level perspective, the frontend directly communicates with the backend of the IDE, which consists of all the SmartCLIDE tools that support the functionalities of the IDE and are deployed somewhere in the Cloud.

For the implementation of the Server component of the Frontend it was decided to use the Meteor<sup>1</sup> framework. This full-stack framework provides mechanisms that runs on the Client-side and on Server-side of a Web application that supports the management of authentication process of multiple users, and automatically creates contextualised sessions for each client instance where the same user is authenticated.

Moreover, Meteor also allow to expose a set of methods to the clients that are executed on the server-side. This mechanism can be used on expose an API to all clients for the interactions with the SmartCLIDE IDE backend. This mechanism supports development of a modular approach by providing a common API that all the modules can use for providing their functionalities to the IDE frontend, while abstracting their code from the management of the users and sessions.

Meteor can be complemented with the usage of frontend framework to increase the power on implementation of the User Interface. The framework Vue.js<sup>2</sup> was selected to assume the role. Vue.js provides many modern concepts like code encapsulation and reuse thought the usage of components and a reactivity system to optimise the re-rendering of objects. Vue.js distinguish between most of its peers by allowing supporting the creation of Vue components using mostly technologies commonly used on Web development: HTML, CSS and JavaScript. This reduces learning curve to start developing components using Vue.js, which is an important requirement for ensuring a smooth development on a team where members have different backgrounds.

SmartCLIDE IDE will require a code editor to support the activities to the developers. Eclipse Theia was select to play this role, providing not only a modern text editor but also an ecosystem of plugins that can be

<sup>1</sup> [https://www.meteor.com](https://www.meteor.com/)

<sup>2</sup> [https://vuejs.org](https://vuejs.org/)

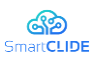

used to improve the whole developing lifecycle. In annex C is presented a study about Eclipse Theia main features and approaches to develop plugins and extensions.

To support the development of responsive and visual harmonised interfaces a Bootstrap<sup>3</sup> theme was configured and added to the IDE project.

### <span id="page-22-0"></span>**2.1.3 Image**

The SmartCLIDE project image was the inspiration for the identification the IDE image. The colour scheme used in the logo and project website and the cloud icon with the round look was used to define the colour and graphical aspect of the element in the IDE.

### **2.1.3.1 IDE style**

### **2.1.3.1.1 Colours**

The SmartCLIDE font colour (blue) and the second colour in the icon (aqua) were the starter in the theme building. They were stablished as the main and one of the secondary colours. We added some more colour pallet so it can be used as the functions needed (e.g., red for delete, orange for warning, etc.).

To test, we implemented the theme style into a GitHub Project Demo<sup>4</sup>, where we can see how the behaviours and colours of the several elements play along. The aspect is shown in [Figure 6.](#page-22-1)

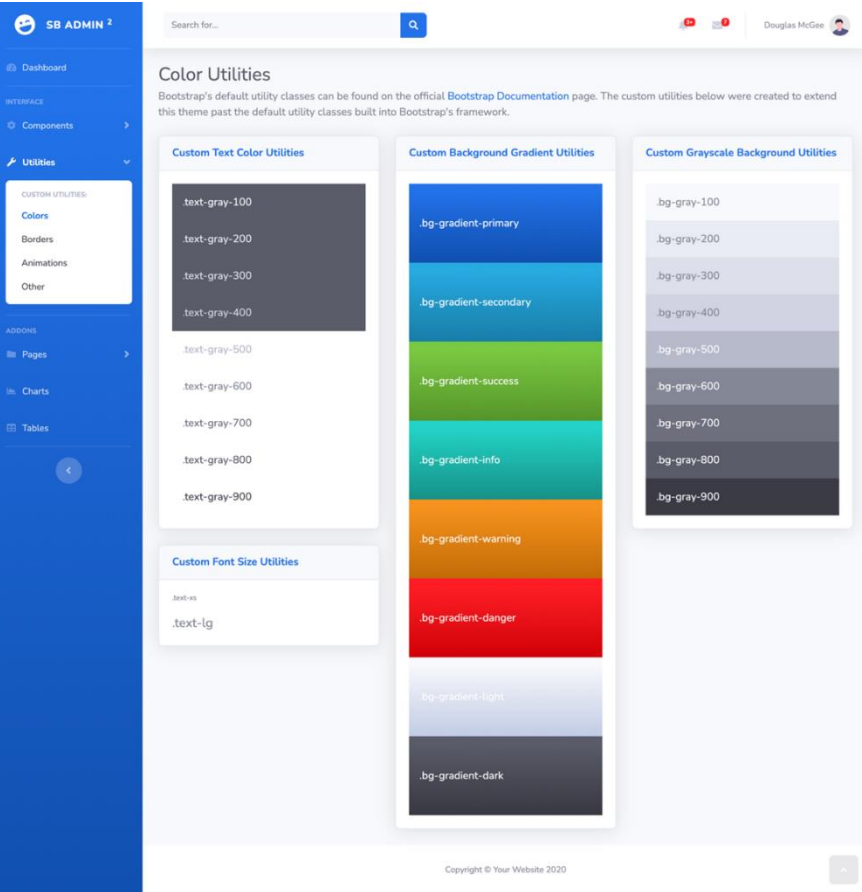

**Figure 6: The color pallet of the SmartCLIDE IDE**

<span id="page-22-1"></span><sup>3</sup> [https://getbootstrap.com](https://getbootstrap.com/)

<sup>4</sup> <https://github.com/StartBootstrap/startbootstrap-sb-admin-2>

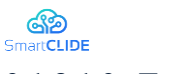

### **2.1.3.1.2 Fonts**

For the font, the Open Sans family was select to harmonise with the font used in the project website. The default font sizes were kept.

| Typography                                                                                                    |                                                                                                    |                                                                                                    |  |  |
|----------------------------------------------------------------------------------------------------|----------------------------------------------------------------------------------------------------|----------------------------------------------------------------------------------------------------|--|--|
| Heading 1                                                                                                    | Example body text                                                                                                    | Emphasis classes                                                                                                    |  |  |
| Heading 2                                                                                                    | Nullam quis risus eget urna mollis ornare vel eu leo. Cum<br>sociis natoque penatibus et magnis dis parturient montes,       | Fusce dapibus, tellus ac cursus commodo, tortor mauris<br>nibh.                                                              |  |  |
| Heading 3                                                                                                    | nascetur ridiculus mus. Nullam id dolor id nibh ultricies<br>vehicula.                                                       | Nullam id dolor id nibh ultricies vehicula ut id elit.                                                                       |  |  |
| Heading 4<br>Heading 5                                                                                                    | This line of text is meant to be treated as fine print.                                                                      | Pellentesque ornare sem lacinia quam venenatis<br>vestibulum.                                                                |  |  |
| Heading 6                                                                                                    | The following is rendered as bold text.                                                                                      | Etiam porta sem malesuada magna mollis euismod.                                                                              |  |  |
| <b>Heading</b> with muted text                                                                                               | The following is rendered as italicized text.                                                                                | Donec ullamcorper nulla non metus auctor fringilla.                                                                          |  |  |
| Vivamus sagittis lacus vel augue laoreet rutrum<br>faucibus dolor auctor.                                                    | An abbreviation of the word attribute is attr.                                                                               | Duis mollis, est non commodo luctus, nisi erat porttitor<br>ligula.                                                          |  |  |
|                                                                                                    |                                                                                                    | Maecenas sed diam eget risus varius blandit sit amet non<br>magna.                                                           |  |  |
| Blockquotes                                                                                                    |                                                                                                    |                                                                                                    |  |  |
| Lorem ipsum dolor sit amet, consectetur<br>adipiscing elit. Integer posuere erat a ante.<br>- Someone famous in Source Title | Lorem ipsum dolor sit amet, consectetur<br>adipiscing elit. Integer posuere erat a ante.<br>- Someone famous in Source Title | Lorem ipsum dolor sit amet, consectetur<br>adipiscing elit. Integer posuere erat a ante.<br>- Someone famous in Source Title |  |  |

**Figure 7: Fonts of the SmartCLIDE IDE**

### <span id="page-23-0"></span>**2.1.3.1.3 Buttons**

The overall aspect of the buttons are aligned with the default settings however, a customisation was made to increase the round aspect in the corners of the buttons.

| Primary                                               | Secondary           | <b>Success</b> | Info                 | <b>Warning</b> | Danger, | Link | Active | Check                         | Check        |
|-------------------------------------------------------|---------------------|----------------|----------------------|----------------|---------|------|--------|-------------------------------|--------------|
| Primary                                               | Secondary           | <b>Success</b> | <b>Info</b>          | Warning        | Danger  | Link | Active | Radio                         | Radio        |
| Primary                                               | Secondary           | <b>Success</b> | Info                 | Warning        | Danger  |      | Left   | Middle                        | <b>Right</b> |
| Primary                                               | <b>Success</b><br>∾ | Info           | $\blacktriangledown$ | Danger         | o       |      |        | $2 \quad 3$<br>$\overline{4}$ | 5<br>-6      |
| Large button<br>Default button<br><b>Small button</b> |                     |                |                      |                |         |      |        |                               |              |

**Figure 8: Buttons of the SmartCLIDE IDE**

### <span id="page-23-1"></span>**2.1.3.1.4 Guidelines for Graphs & Charts**

In the graphs and charts, the recommended colours are two colours present in the logo (blue and aqua). If the chart needs more colours, the secondary colours can be used. Some examples are presented in [Figure](#page-24-0)  [9.](#page-24-0)

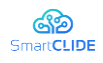

#### D3.1 Early SmartCLIDE Cloud IDE Design

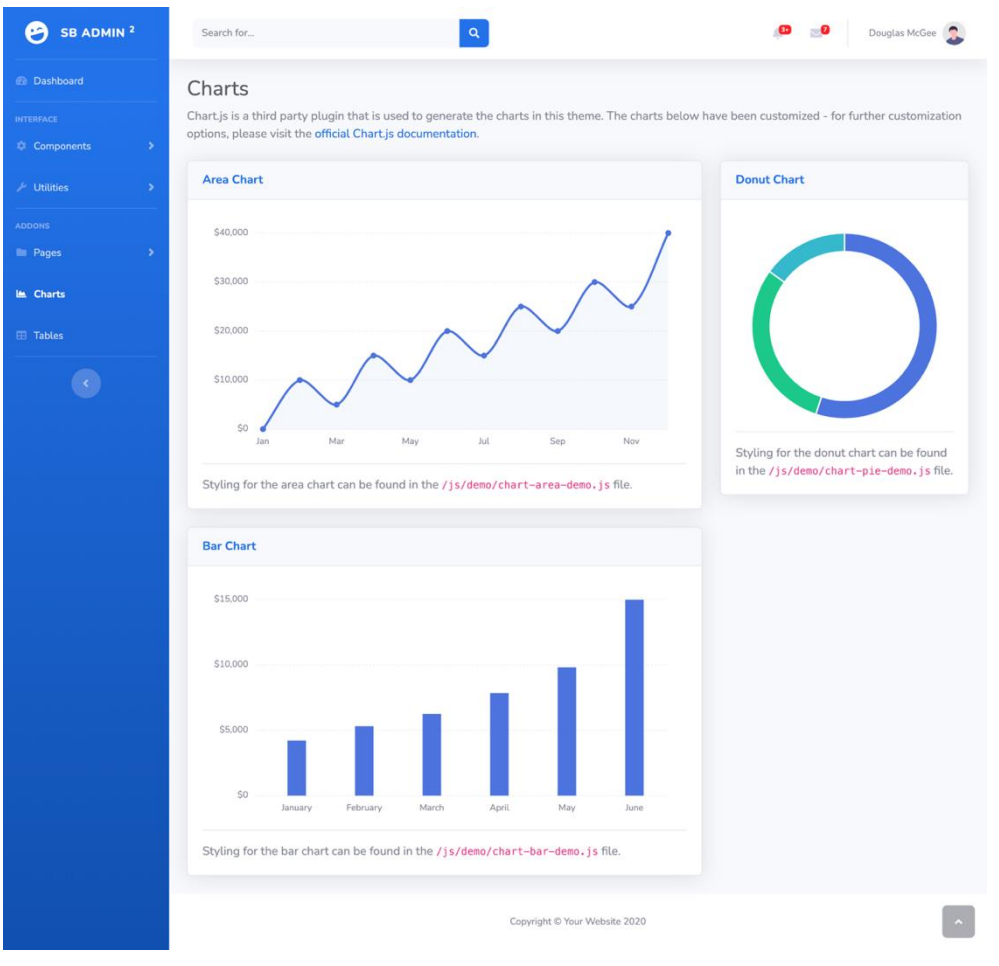

**Figure 9: Graphs and charts of the SmartCLIDE IDE**

### <span id="page-24-0"></span>**2.1.3.2 Integrated Code editor**

The same image concept was applied to the Theia editor through the definition of a Theia theme. Since Theia themes are compatible with the themes of VS Code, a VS Code theme editor<sup>5</sup> was used to define the SmartCLIDE Theia theme.

The colours of All Visual Studio Code sections (e.g., General, Activity Bar, Side Bar, Status Bar, Buttons, Widgets, etc.) where customised to align with the colours defined in the Bootstrap theme. The result of the SmartCLIDE Theia theme is presented in [Figure 10.](#page-25-2)

<sup>5</sup> [https://themes.vscode.one](https://themes.vscode.one/)

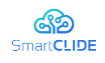

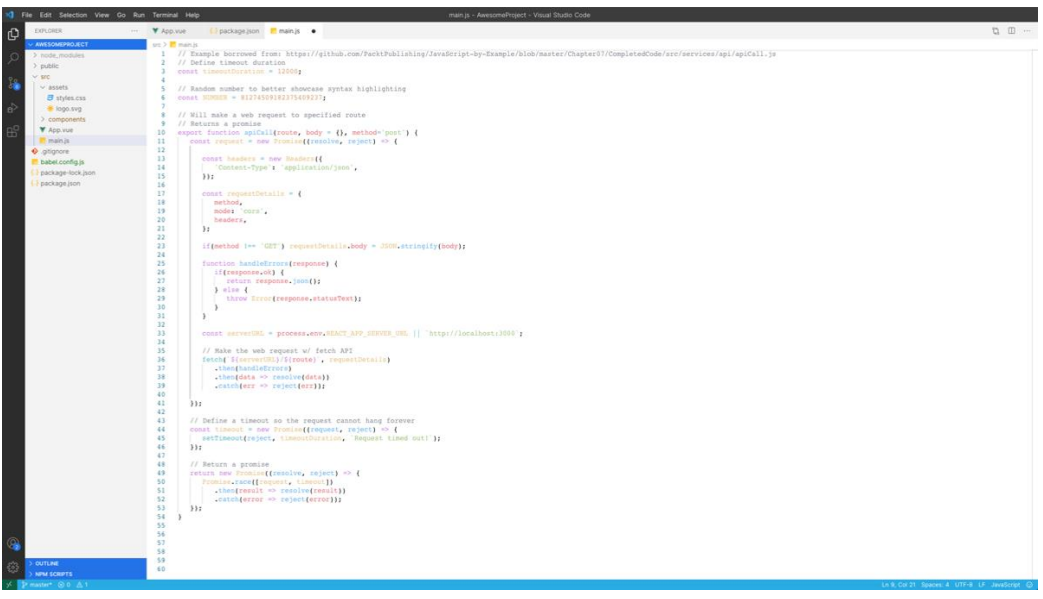

**Figure 10: Theia theme of the SmartCLIDE I**

### <span id="page-25-2"></span><span id="page-25-0"></span>**2.2 Run-time Simulation and Monitoring Console**

### <span id="page-25-1"></span>**2.2.1 Design Approach**

Developing, deploying, and monitoring complex systems such as the real-time communication platform we previously described using containers is a tough task, but thanks to SmartCLIDE, developers will be able not only to deploy it, but also to get:

- A better comprehension of real-time QoS constraints.
- A deeper insight into QoS, by providing monitoring tools that will allow the developer to track quality of service and quality of experience.
- Easier management of deployed services.

In conclusion, SmartCLIDE will aid the developer throughout all the phases, such as development, testing, and deployment. Then, once deployed, the IDE (Integrated Development Environment) will supply visual monitoring tools to manage and extend running capabilities, also providing a detailed analysis about QoS.

The "Run-time Simulation & Monitoring / Visualization" component will provide a front-end for monitoring any of the containers, services and complex systems deployed with SmartCLIDE. Notice that a complex system may be composed by several containers, and each container might include more than one services that cooperate to solve a greater problem.

This interface will allow the developer to explore and visualize the status of deployed services through visual and text-based elements by using a console that will form part of the SmartCLIDE UI. To do so, it retrieves the monitoring data from the Run-time Monitoring & Verification component by using a Pub-Sub paradigm.

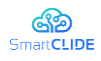

D3.1 Early SmartCLIDE Cloud IDE Design

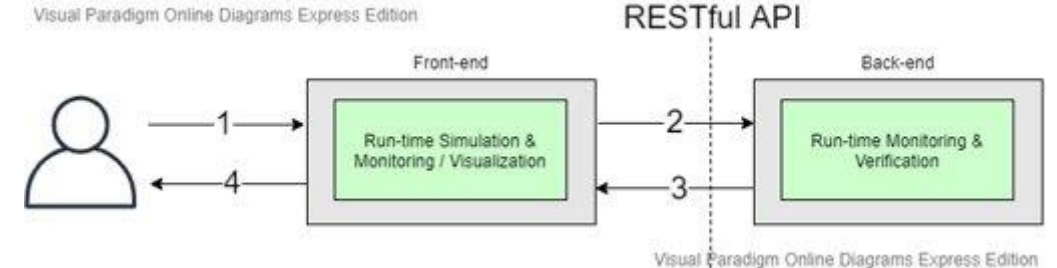

#### **Figure 11: UML Run-Time Simulation & Monitoring / Visualization Component Diagram**

<span id="page-26-0"></span>For example, the figure in the slide represents a generic use case for this component:

- First, the developer selects the container he wants to monitor by using the "Run-time Monitoring" and Simulation / Visualization" module in the SmartCLIDE UI.
- **•** Then, the "Run-time Monitoring and Simulation / Visualization" component subscribes to the "Run-time Monitoring & Verification" component by using an API.
- **•** Then, the "Run-time Monitoring  $&$  Verification" component reports monitoring data from that container.
- **•** Finally, the "Run-time Monitoring and Simulation / Visualization" component represents received run-time monitoring data using both, visual and text-based techniques.

SmartCLIDE provides the capability for non-programmers to construct applications and new services using smart automation. Quality assurance of the constructed applications involves both design time and runtime assurance. Assurance of the runtime behaviour is addressed by validating that the application exhibits behaviour consistent with its specifications, and that the assumptions made about the runtime environment, made at the time of the design of the construction approach, and thus built into the construction of the application, continue to be valid as the application executes.

The intended behaviour of the application may involve both functional and non-functional properties. Key characteristics of the application, such as security, safety, privacy, resilience and reliability are general categories of runtime quality attributes that may be required.

Validity of environmental assumptions involves necessary conditions, under which the construction and execution of the application are expected to be correct. The assumptions made by individual components or services from which an application is composed, and the consequent assumptions of their composition, need to be established and maintained during the execution of the application.

These concerns occur in statically constructed applications as well as those that are dynamically constructed and executed on demand. However, in the dynamic case some runtime quality attributes arise that do not exist in the static case. For example, in the dynamic case the identification of the components or services to be composed, the correctness of the service composition, and testing of the composition arise during construction runtime rather than during a conventional design, implementation, test and deployment cycle.

When an application is dynamically composed for a specific purpose, known properties of the component services can be used to find composition solutions that yield a final property that suits the purpose. However, because the dynamic case does not afford the same opportunity to apply the conventional disciplines for assurance during design and implementation, or for conventional testing, the defining property of the application as well as the assumptions should continue to hold during runtime.

The Runtime Monitoring and Verification (RMV) framework is intended to provide the capability for constructed applications to be automatically monitored at runtime for their validity of their properties. If the SmartCLIDE services creation, services discovery, services composition, and services deployment functionalities are thought of as "programming for non-programmers", then the runtime monitoring and verification features provide integrated "runtime quality assurance for non-programmers".

Though there is some technical risk of falling short of the most ambitious objectives due to these uncertainties, the resulting monitoring framework will nonetheless provide several useful benefits:

### Version 1.0 27 Confidentiality: Public

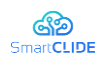

- The Runtime monitoring and verification components are used by the Context Handling system to subscribe to get monitored data about runtime values and events that it needs to accomplish its purpose.
- Developers using the service composition capabilities of SmartCLIDE will be able to develop monitoring applications using the monitoring and sensor services that can detect sequences of events specified by patterns specified by the monitoring application. These may be used to detect exceptional conditions or may be integrated into the design of the application to enable a response to monitored conditions external to the application.
- **•** The security component can construct a monitoring application to monitor security relevant events that other application services are designed to generate. These may be stored in the Log as an audit trail for post-execution forensic investigations.
- Other subsystems can construct monitoring applications to assist with instrumentation, testing, or debugging of applications or the SmartCLIDE platform itself.

The Runtime Monitoring and Verification (RMV) framework provides a flexible and configurable framework with programmable interfaces to permit the construction of a monitoring application, using standard or bespoke monitoring components and sensors, in parallel with the construction of a serviceoriented application. The framework will also provide for the capture and retention of data gathered by sensors and monitoring applications in a log according to configurable criteria. The technical elements of the approach include:

- A library of monitoring logic components for constructing monitoring applications.
- A library of sensor types that can be instantiated and installed within composed SOA applications and infrastructure components to gather the data/events needed by monitoring applications.
- A mechanism for composing monitoring applications in parallel with the SOA application.
- An SOA execution framework for executing SOA applications, monitoring applications, the monitor framework, and the agents.
- A notification mechanism that can transmit alerts to registered participants when monitored events meet a specified condition.
- A method and mechanism for selecting monitoring components and sensors and constructing appropriate monitoring applications according to the construction of a corresponding SOA application.
- A mechanism for the collection and persistent storage of the Log of monitored data and notifications.
- A mechanism for the configuration of log collection and storage, including where the Log is to be stored, how large logs should be archived, etc.

The starting point for defining the concept of the "Runtime Monitoring and Verification" component is the requirements analysis document. SmartCLIDE "Runtime Monitoring and Verification" component shall be able to support:

- A flexible and configurable framework for the construction and deployment of diverse monitoring applications.
- Programmable responses according to the findings of the monitoring applications, including notifications to the application execution framework and activation of predefined responses.
- Programmer-directed explicit construction of customised monitoring applications.
- Cooperative monitoring, that is, passive monitors that are called by the application and/or the execution framework to report various predefined conditions.

SmartCLIDE "Runtime Monitoring and Verification" component should be able to support:

Capture and storage and/or forwarding, according to configurable filters, of monitoring data to other components.

SmartCLIDE "Runtime Monitoring and Verification" component may be able to:

▪ Leverage the SmartCLIDE application service composition to automatically construct monitoring applications to run in tandem with the composed applications and to detect in the applications' behaviour violations of the applications' specifications.

#### Version 1.0 28

#### Confidentiality: Public

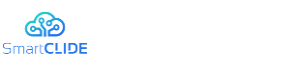

### <span id="page-28-0"></span>**2.2.2 Cost-analysis Tool**

The functionality of the Cost-Analysis tool is that of a predictor of the real costs of the facilities where the developer's application is deployed. They will be able to use the methods described in the tool to replicate the cost study in different server options (AWS, AZURE, GC, etc.) and reach their own conclusions about the various alternatives and their potential use in the CI / CD stages.

### <span id="page-28-1"></span>**2.3 Smart Assistant**

The main goal of SmartCLIDE is to increase development speed, reduce errors, and improve the accuracy of the programming process. In general, most IDEs include several tools to cover most aspects of software development like analysing, designing, implementing, testing, and deploying. However, IDEs could have more automation and intelligence to help developers. These features can be obtained by using the Smart Assistant component, which uses artificial intelligence functionalities through the Deep Learning Engine (DLE) component for its purposes. In this section smart assistant, functionality will be discussed. The Smart Assistant and DLE have been specified as distinct components in previous versions of SmartCLIDE documents [1] [2]. However, the linkage of both components is high and can lead to remarkable overlap.

Many smart functionalities can be found in extension marketplaces [6], like Kite [7] extension for completion during source code writing. However, SmartCLIDE needs more guarantees to maintain and version smart extensions in its own models. This is why SmartCLIDE proposed that the responsibility for the Smart Assistant's intelligent behaviours should reside with the DLE. In this way, the Smart Assistant component is simplified as a simple gateway between the DLE's internal models and the clients that will use those behaviours through the Restful API.

The intelligent behaviours that the Smart Assistant provides to assist and guide the user while development in different phases of software development are:

- One line code generation
- Context monitoring specification to provide suggestions.
	- Code repository suggestions
	- Recommender system for the sizing of the deployment environment
- Get suggestions for workflow autocompletion as Items recommender in a BPMN workflow
- Get a set of suggestions for acceptance test based on Gherkin

### <span id="page-28-2"></span>**2.3.1 Design Approach**

The UML diagram in [Figure 12](#page-29-0) shows the five responsibilities of the Smart Assistant. The different subcomponents of the Smart Assistant are intimately related to the IA models of the DLE component, which is why some subcomponents are simple gateways to the IA models.

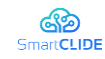

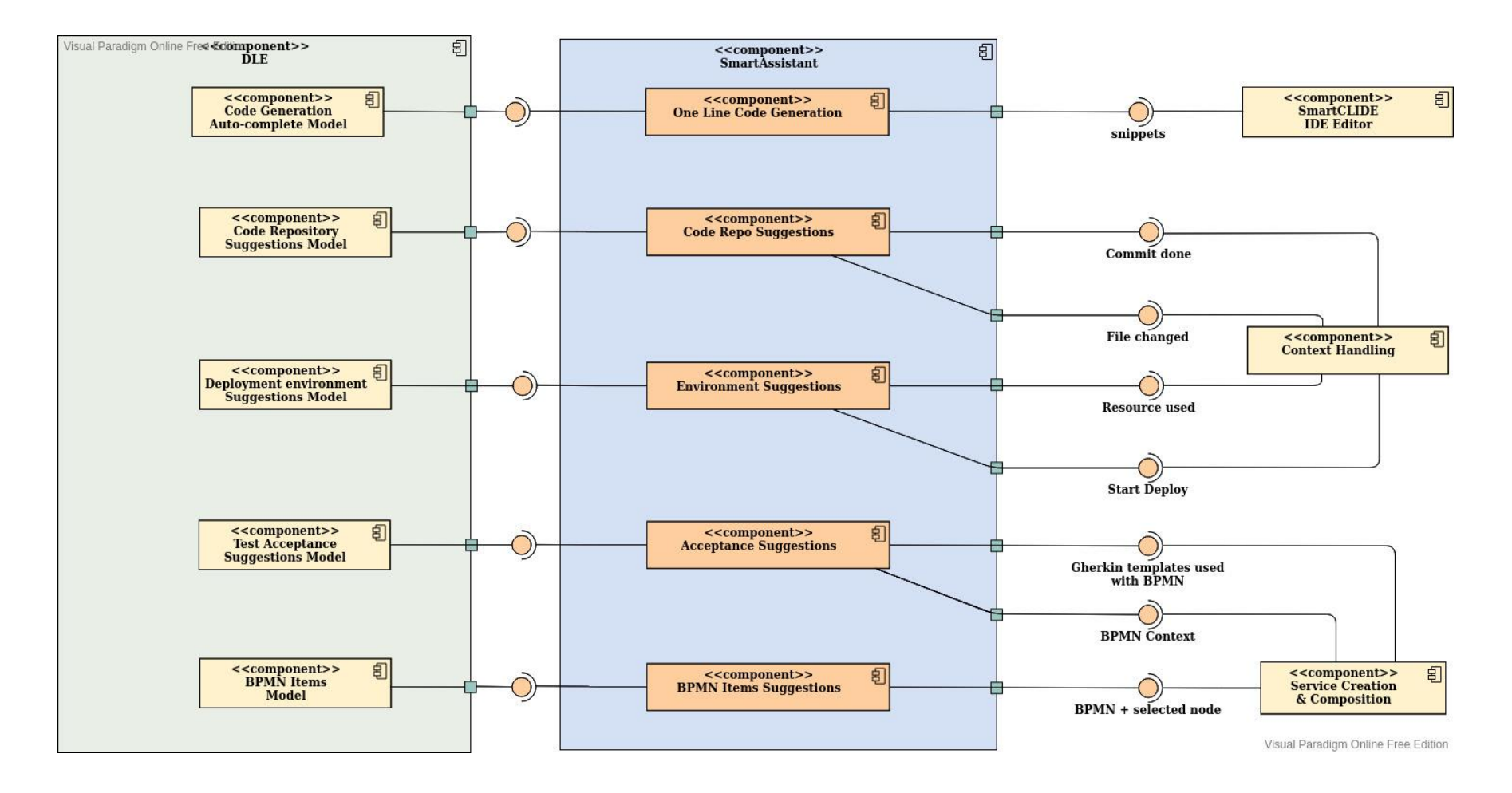

**Figure 12: Smart Assistant Component Diagram as DLE interface**

<span id="page-29-0"></span>Confidentiality: Public

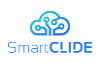

### **The key functionalities of the subcomponents of the Smart Assistant are presented in [Table 3](#page-30-0) -**

[Table 7.](#page-31-3)

### **Table 3:Smart Assistant One Line Code Generation**

<span id="page-30-0"></span>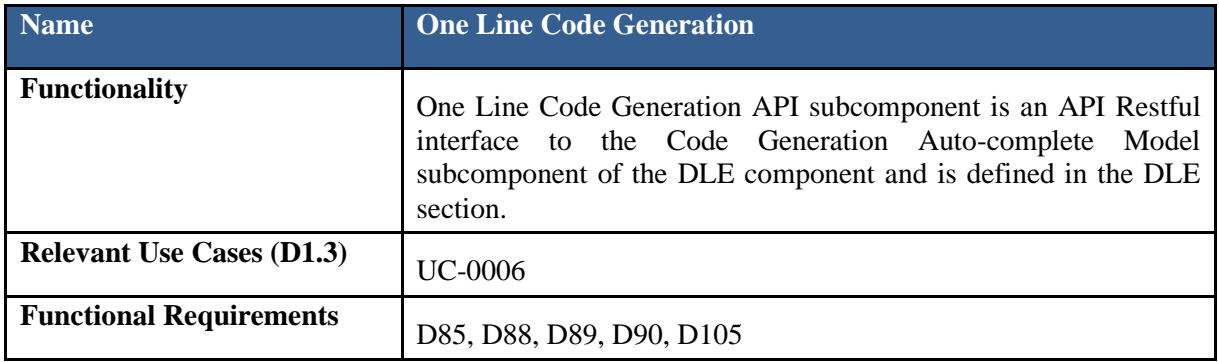

### **Table 4: Smart Assistant Code Repository**

<span id="page-30-1"></span>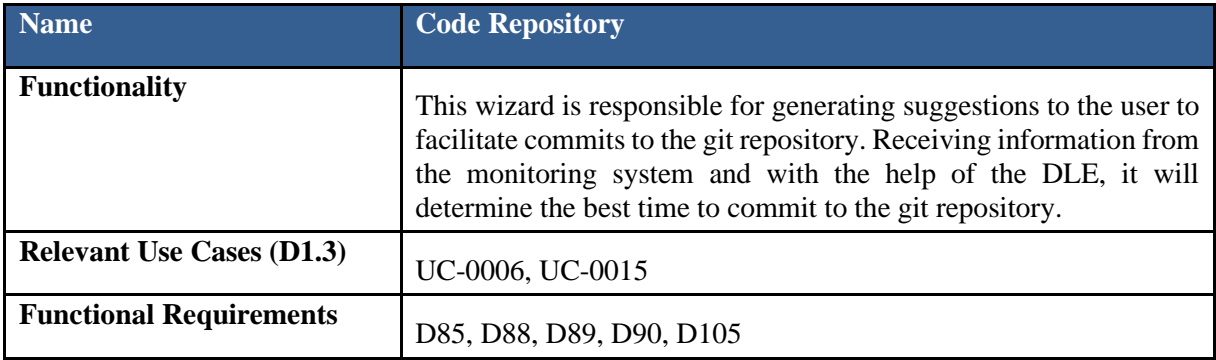

### <span id="page-30-2"></span>**Table 5: Smart Assistant Environment Component**

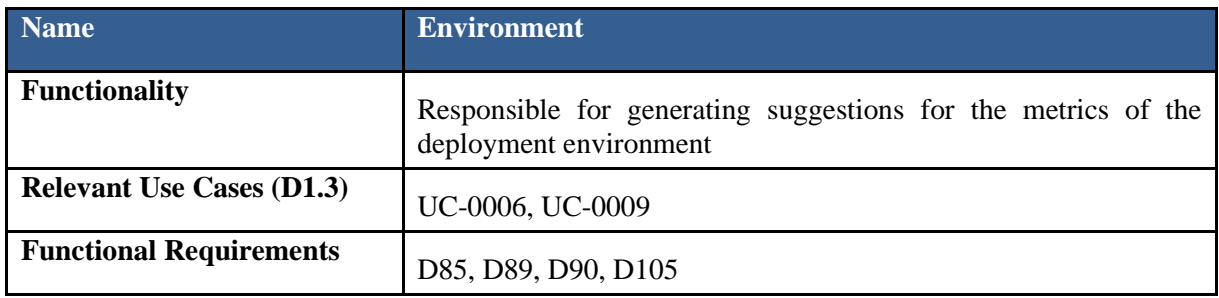

### <span id="page-30-3"></span>**Table 6: Smart Assistant Acceptance Test Suggestions Subcomponent**

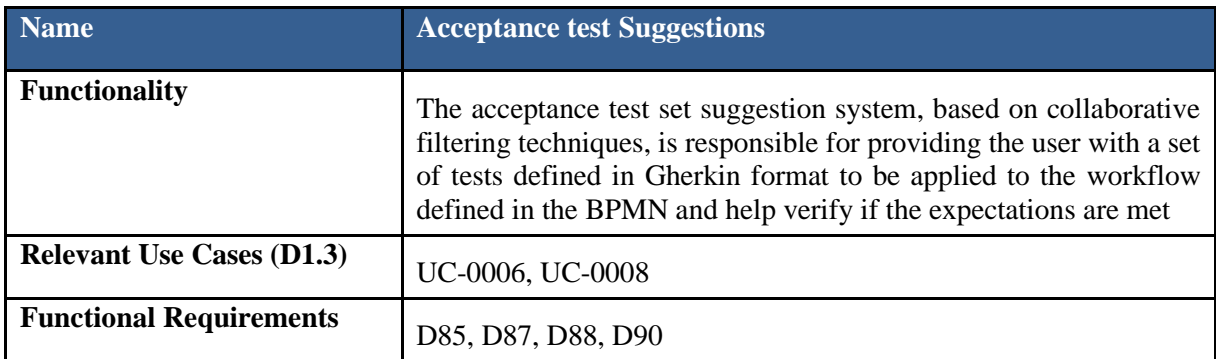

<span id="page-31-3"></span>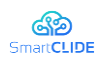

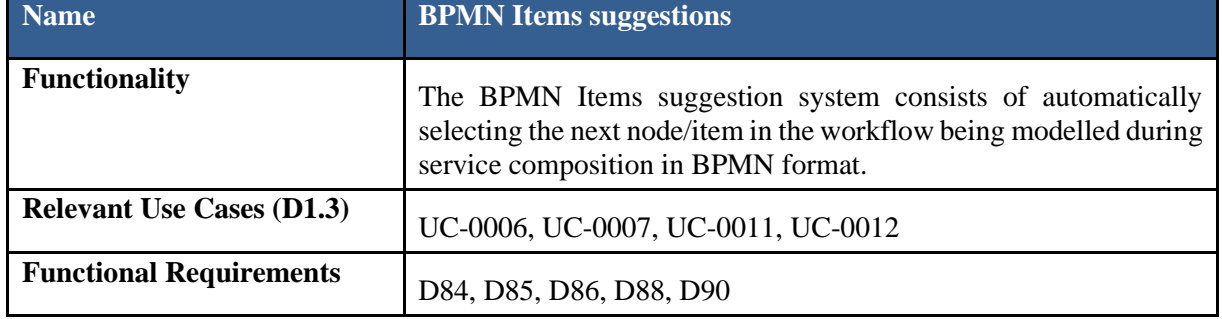

<span id="page-31-1"></span>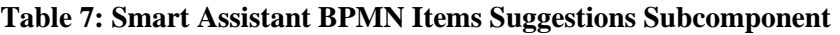

### <span id="page-31-0"></span>**2.3.2 Interface Specification**

The communication interfaces provided and required by Smart Assistant and shown i[n Figure 12a](#page-29-0)re detailed in [Table 8.](#page-31-2)

<span id="page-31-2"></span>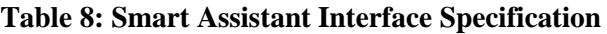

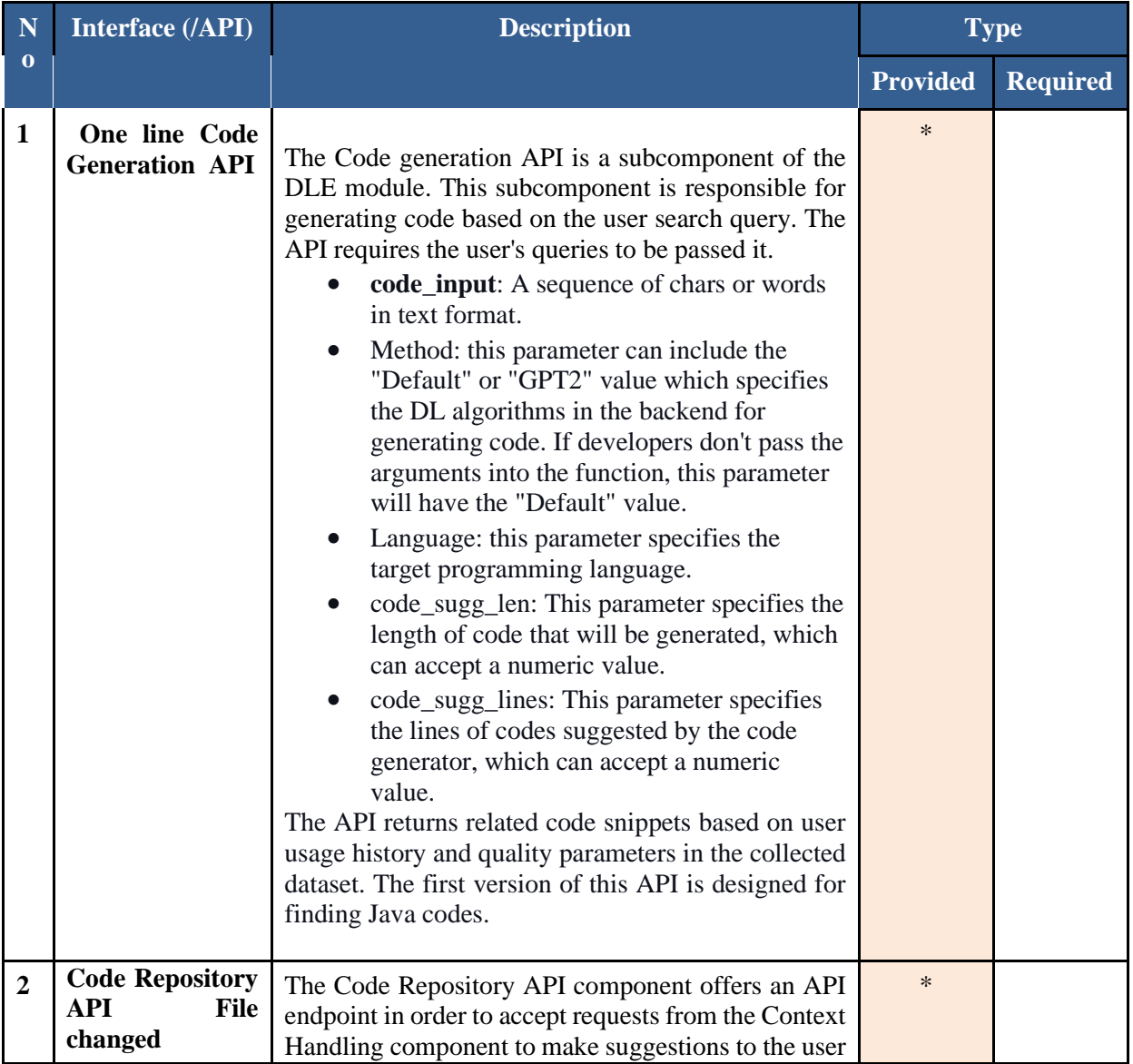

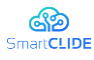

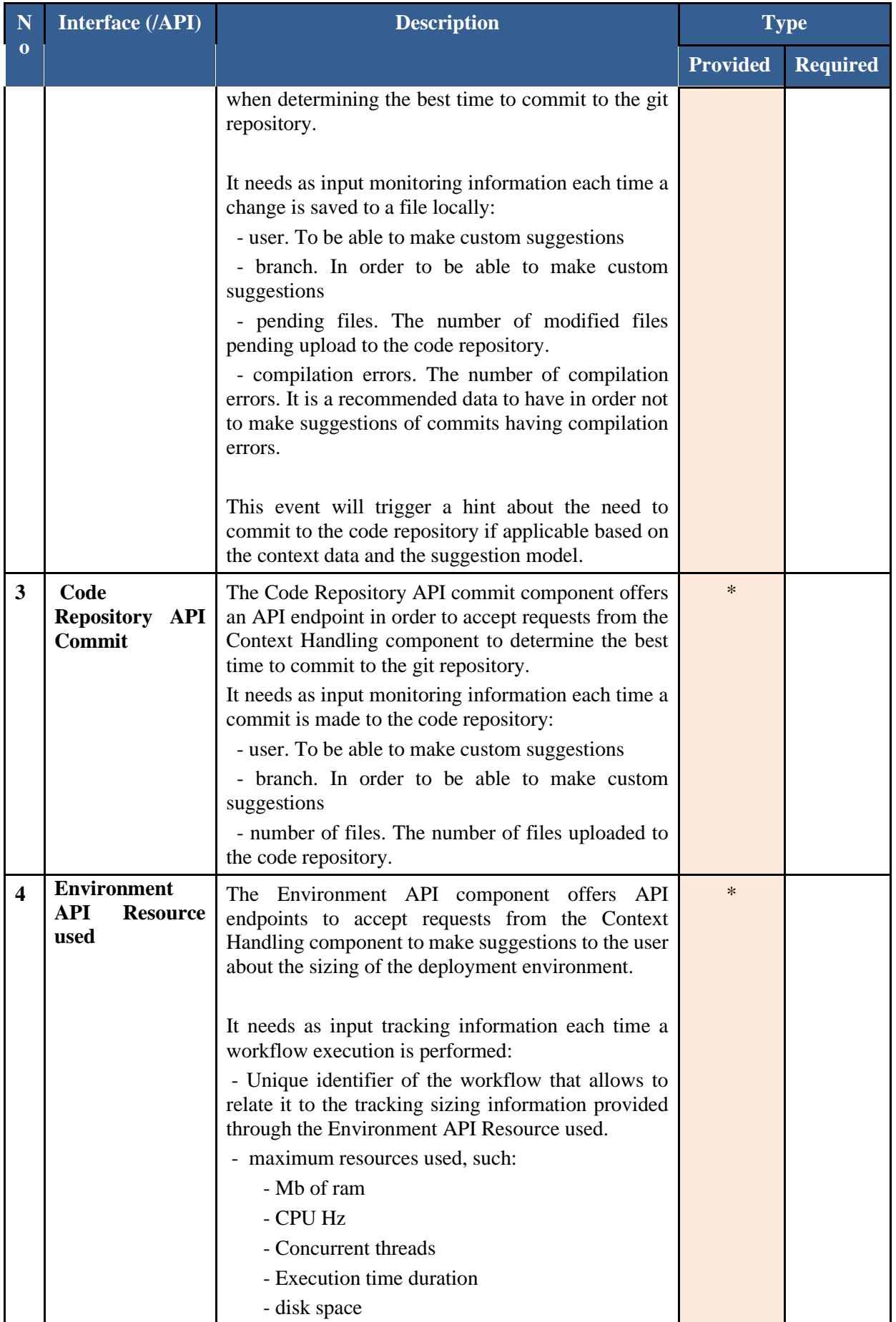

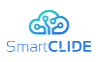

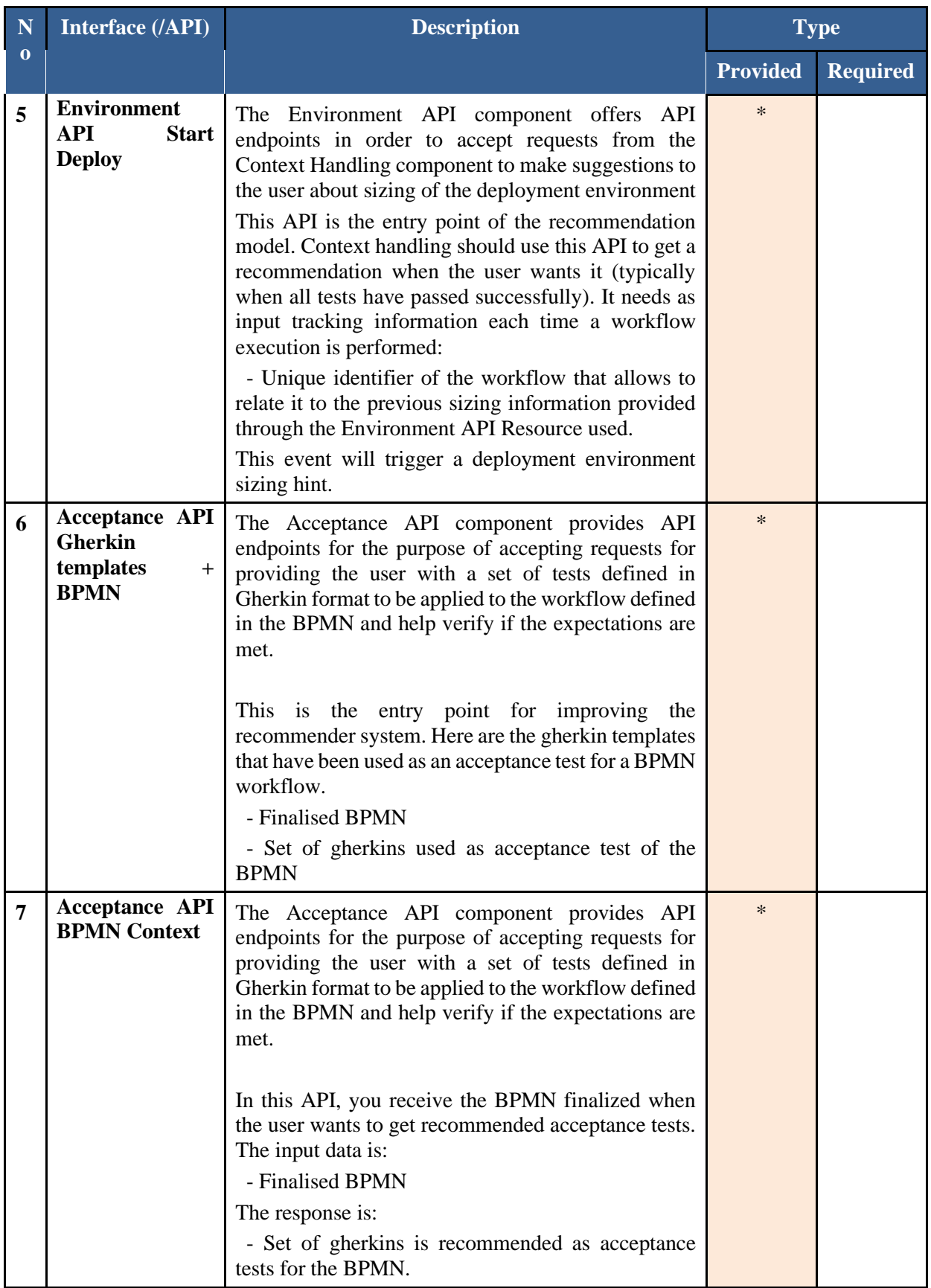

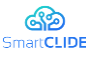

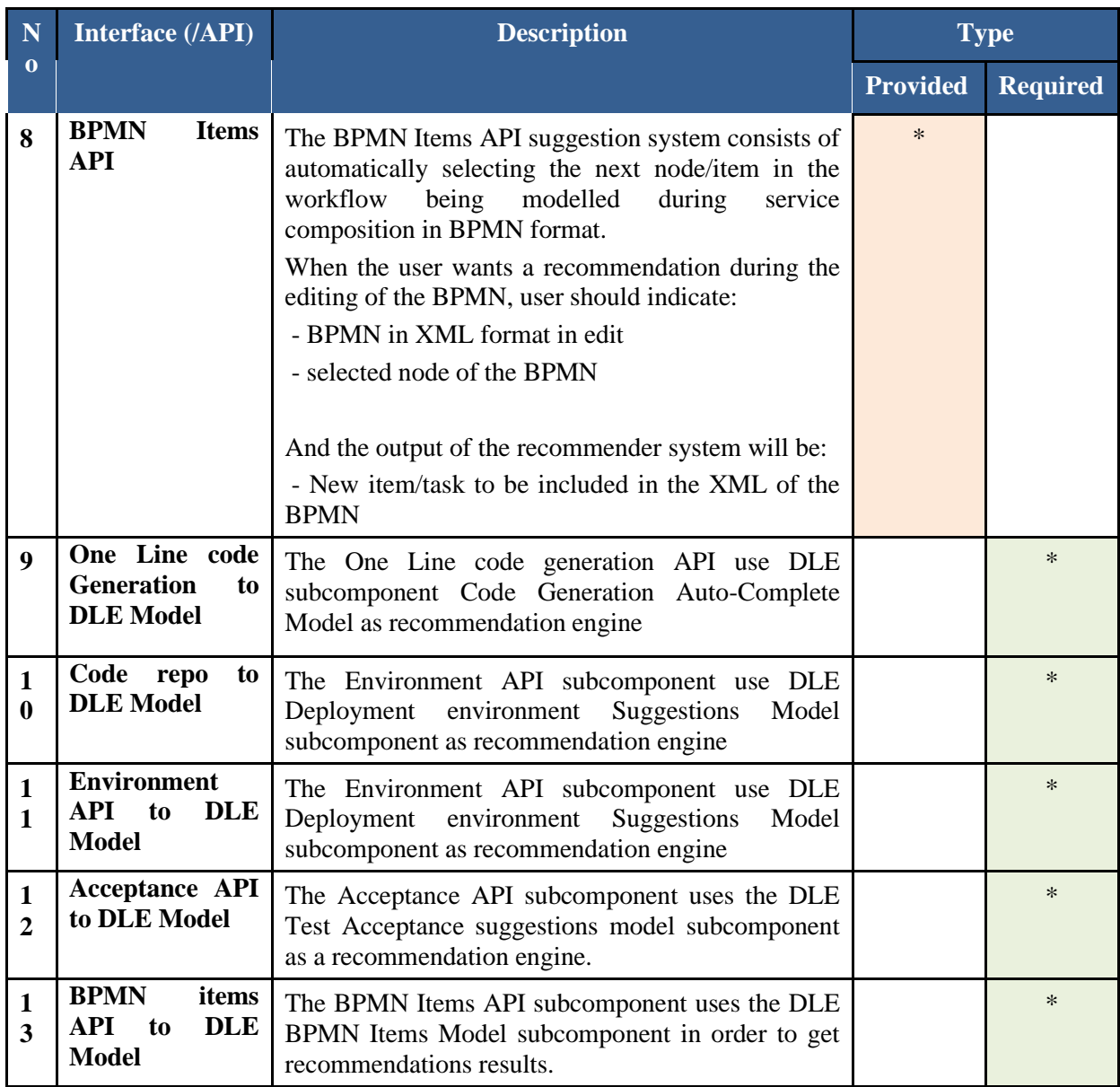

#### **2.3.2.1 Smart assistant functionalities**

Smart assistant needs provide functionality which facilitates the development process. Most of this functionality is the result of merging artificial intelligence with existing IDE functionality. this section reviews the available smart assistant functionality:

#### **One line code generation**

In IDEs, code completion can suggest lists of API/function/Class/variable. Several studies are focused on code-completion tools that can improve the list of API suggestions [8] [9] have presented a learning model for API parameter suggestions in IDEs. Besides, [10] proposed the statistical learning models that learn from code changes. They believe the code changes are accrued for one method; their dataset is based on code changes snippets. Also, in some practical works [7] Language modelling has been utilized for autocompletion tasks that have successful results. Accordingly, the DLE subcomponent has provided automatic code generation based on the generative models. Smart assistant subcomponent is responsible for provide interface of DLE autocomplete model. This interface needs to use context awareness of what developers are writing and provide proper inputs for the DLE model.

#### **Context monitoring**

The context monitor is designed to solve two responsibilities of the Smart Assistant.

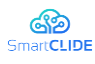

- Guidance through the process of pushing changes into a version control repository.
- Suggestions or guidance in the deployment stage on the sizing of the deployment environment

We have defined two operating scenarios that will allow the Smart Assistant, with the help of the DLE, to make suggestions that will facilitate the SmartCLIDE user's work.

For the commit-based recommender system, a model based on a combination of statistical methods and computational techniques has been employed. The fundamental idea of the method is that the conditional probability density of random variables such as the number of changes between commits is approximated using numerical methods. There is a number of changes made for a programmer with the characteristics of such a random variable. Based on this information, the system calculates how common or infrequent that situation is with respect to the approximate distribution, thus producing a suggestion.

The resource estimation system has been designed within the formal framework of fuzzy inference systems (FIS). In this case, the aim is to capture the common relationships, understandable to human experts in this field, in rules of a mathematical nature that consider the uncertainty intrinsic to the natural language. The mathematical realization of these rules is done with functional forms commonly used in the domain of fuzzy logic, thus allowing the operation of the system to be understandable to human experts, as well as allowing fine tuning in the case that a dataset with metrics on the resource allocation problem becomes available in the future.

#### **Acceptance test based on Gherkin**

The model for acceptance test recommendation is based on the construction of a history that relates the BPNM diagrams available in the database to the existing acceptance test cases to which they have been linked. the subcomponent of smart assistant needs to link user and AI based model in DLE.

This subcomponent is responsible for receiving two types of requests:

- *Model feedback*. BPMN file in XML format and a set of acceptance test templates in Gherkins format that the user has decided to use for testing. This data will help the model explained in the DLE section to progress by learning in order to be able to make better recommendations.
- **•** *Context BPMN file.* This is the acceptance test set request. The BPMN file is used by the CBR model (detailed in the DLE) as input. The response is the acceptance test suite in gherkin format.

In both types of requests, the subcomponent in the Smart Assistant is in charge of communicating the user context with the IA model of the DLE subcomponent. It performs the validation and checking of the input on the different fields, both in terms of format and required fields. And managing the result of the model to make the most efficient recommendation to the user.

#### **Items recommender in a BPMN workflow**

Service composition needs efficiently exploring for services from service repositories. SmartCLIDE aims to provide suggestions for the next node/item in the BPMN workflow. Accordingly, The AI-based model has been proposed to make service suggestions while service composition. This smart assistant subcomponent tries to provide a user interface for interacting with the DLE model.

The goal of the proposed model is to suggest a list of candidate Web services while developers are composting services in BPMN workflows. The adopted solution is embedded in a DLE subcomponent which provides the suggestions using API. The input of the model is a suggestion request which can be a one-off signal from the SmartCLIDE monitoring system. SmartCLIDE has several monitoring modules which are continuously working in the background. For example, while developers are building services workflow, when a step in the workflow diagram drawing is completed, SmartCLIDE creates a signal to the backend to receive service suggestions for the next step. The signal must contain the identification of the last node so that suggestions are made based on it. The output signal, in JSON format, will contain the recommended service to link to the node indicated in the request. The resulting list may have no recommendations for all requests which depend on the DLE decision.

The actual BPMN context has a significant role in providing smart suggestions which provide required information for proposed models. The service suggestions module in the BPMN has been exposed as a web

#### Confidentiality: Public
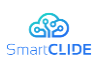

API and will be implemented in Python. Both request and response are in Json format. The module has four main steps which are: 1) Query Compositor 2) Current BPMN Extractor 3) BPMN semantic identifier 4) Numerical vector transformer.

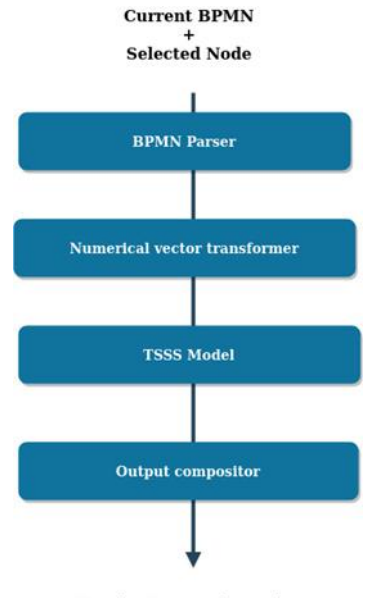

**Service Suggestion as item** 

#### **Figure 13: BPMN Suggestions Architecture**

The different stages of the recommendation model are detailed below:

- *BPMN Parser*. This stage is responsible for extracting information from the incomplete XML file that is received as input. The current study introduces semantic BPMN identifiers based on network techniques to transform the incomplete BPMN into a text sequence.
- *Numerical vector Transformer*. This stage has been designed based on NLP techniques which use word embedding text representation. The main idea is to transform the incomplete BPMN into a numerical vector. The well-known Python libraries for implementing this submodule have been utilized including Spacy and Gensim.
- *Transformed space similarity search (TSSS).* Based on similarity metrics defined in the transformed vector space created in the previous stage, tools are designed to locate the most suitable services for the BPMN design context in which the user is located. The last nodes introduced determine a textual pattern to which corresponds a representation in the transformed space that can be used for recommendation. This stage is at the heart of the success and failure of the recommendations. The aim is to suggest services from the internal SmartCLIDE registry during the composition of the workflow in BPMN, so as to avoid having to do a search to complete each node individually.
- *Output compositor.* The output compositor is responsible for defining, validating service suggestions. Based on different request, service suggestion can offer 3 types of JSON response:
	- $\circ$  To improve the results obtained from the model by applying a system of penalties on the recommendation rating to services already present in the BPMN diagram to avoid making recommendations of nodes already present.
	- o Decide whether the results obtained from the model allow a recommendation to be made. The transformed vector similarity model results in the ordered list of services most similar to the context.
	- o Compose the recommendation in JSON format

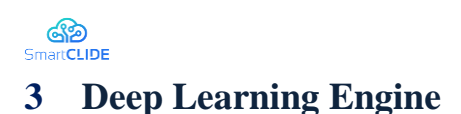

## **3.1 DLE Problem Specification**

The rapid rate of technological and digital advancement requires the building of related software, which is a time-consuming process. SmartCLIDE includes the advantages of Artificial Intelligence (AI) and Cloud Computing. These technologies can help the developer overcome the complexities associated with multiplatform software products. Concerning Intelligent software engineering, theoretical [11] [12] and empirical [13] [14] works have shown that software intelligence has widely used in software development. Accordingly, SmartCLIDE has proposed the DLE component, which is responsible for feeding smart Assistants by intelligent models. DLE subcomponent responsibility can fall into the following categories:

- Context monitoring specification in order to provide suggestions<br>• AI code completion for generating one-line code using language
- AI code completion for generating one-line code using language modelling The accentance test set suggestion for giving the user a set of tests defined
- The acceptance test set suggestion for giving the user a set of tests defined in Gherkin format.
- Classification of Web services based on their meta-data in order to reduce service selection search space
- Code repository suggestion is responsible for making suggestions for the user to facilitate commits to the git repository.
- **•** Service deployment environment recommendations in order to produce suggestions for the sizing of the deployment environment.
- BPMN Items suggestions aim to help automation in selecting the next node/item in the BPMN workflow

#### **3.1.1 Design Approach**

DLE subcomponents are responsible for supporting AI-based smart assistant features. [Figure 14](#page-38-0) demonstrates the DLE component diagram, including components, subcomponents, interfaces, ports, and their relationships. The DLE component of SmartCLIDE aims to provide some intelligent features directly in the service classification, code generation and predictive modelling wizard subcomponents. But in addition, it also contains subcomponents responsible for AI models to service the Smart Assistant responsibilities.

The key functionalities of the subcomponents of the DLE are presented in [Table 9](#page-37-0) - [Table 16.](#page-40-0)

<span id="page-37-0"></span>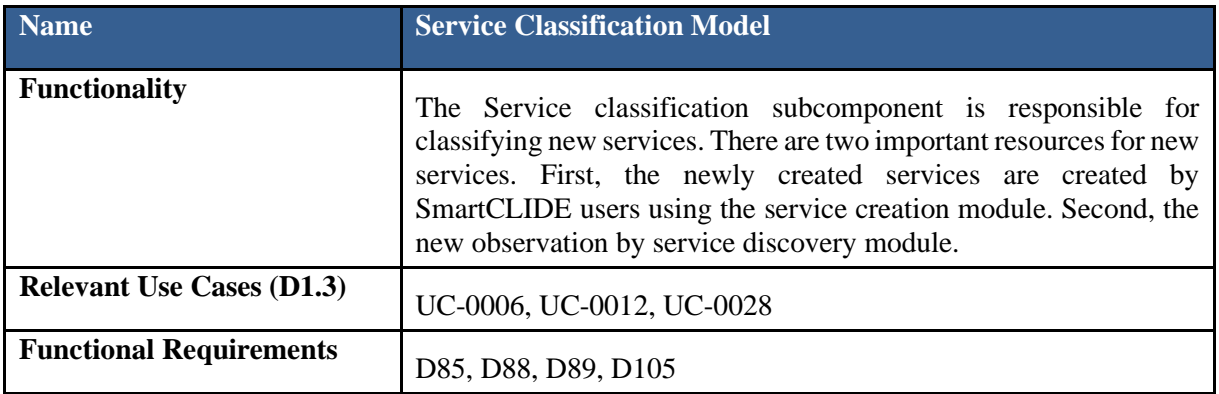

#### **Table 9: Service Classification Model**

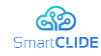

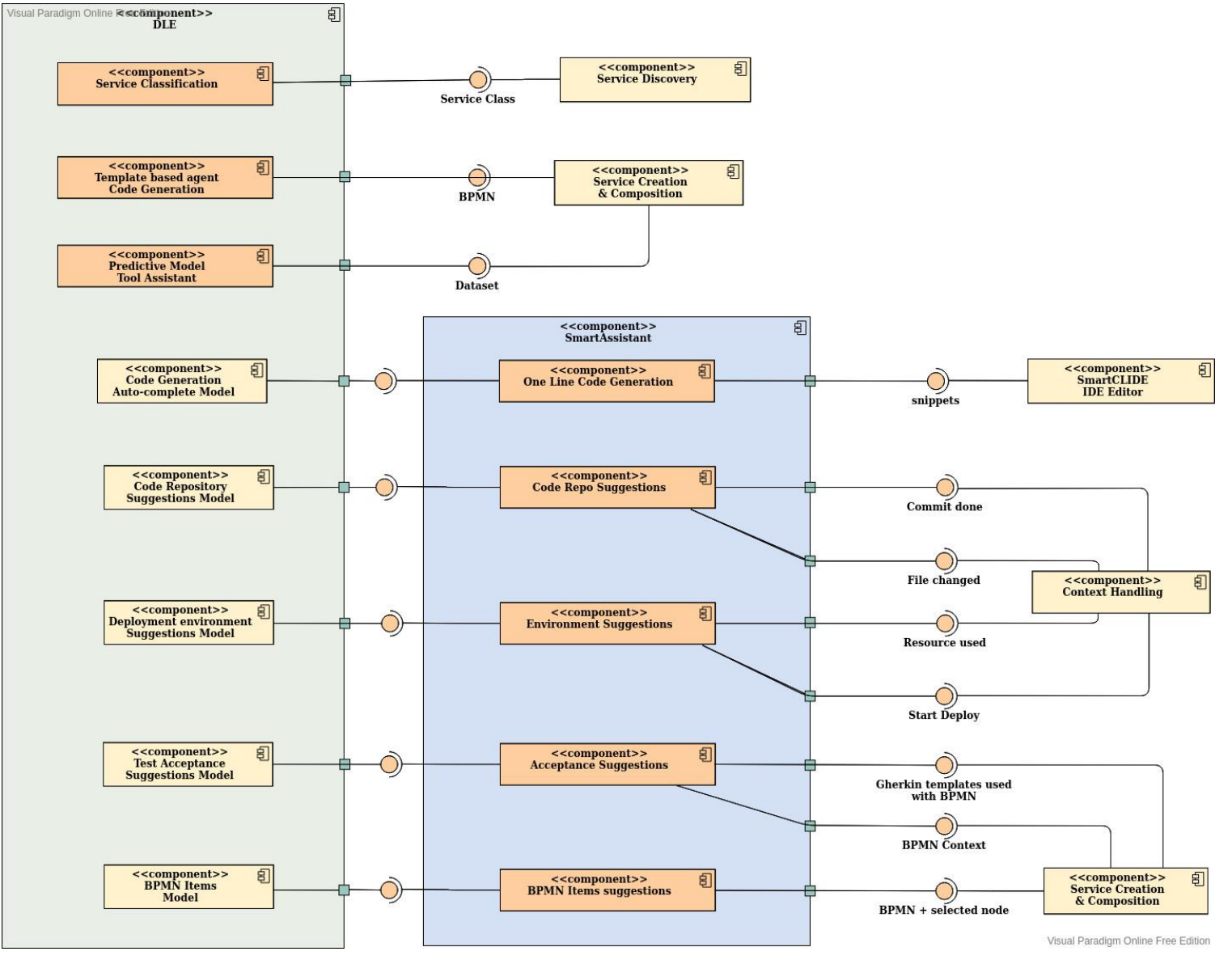

**Figure 14 DLE Component Diagram** 

Version 1.0 39

<span id="page-38-0"></span>Confidentiality: Public

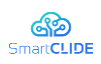

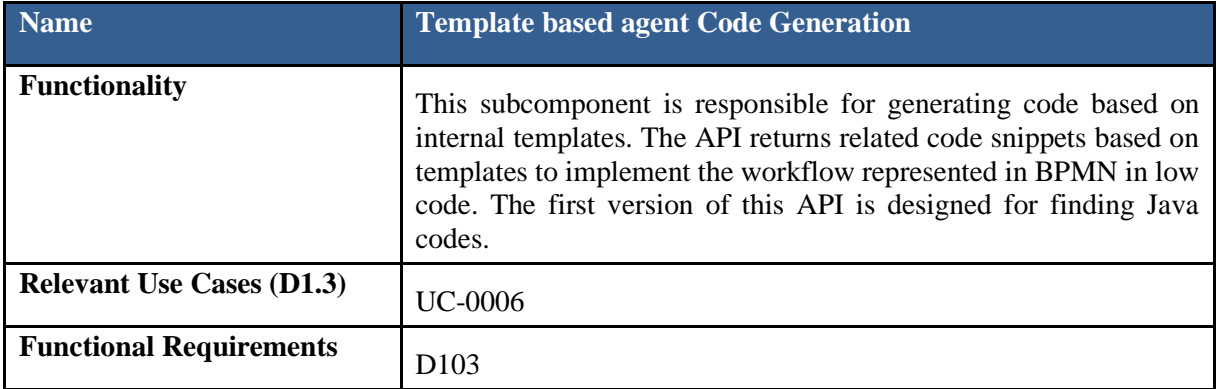

#### **Table 10: Template based agent Code Generation**

## **Table 11: Code Generation Auto-complete Model**

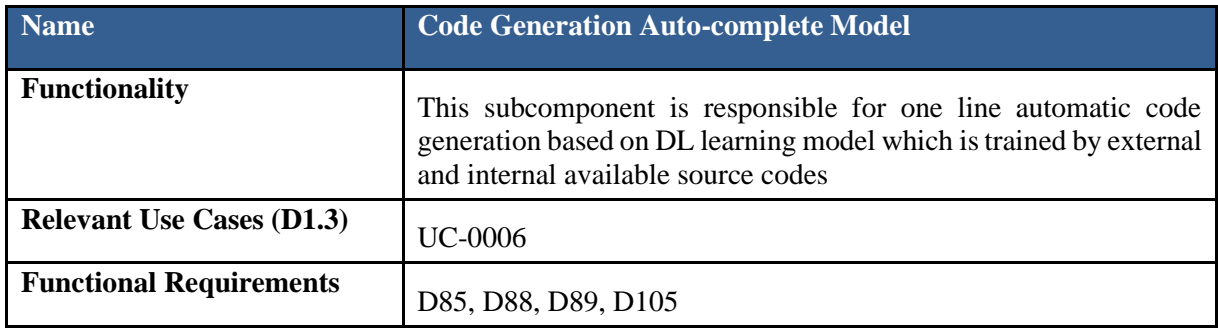

## **Table 12: Code Repository Suggestions Model**

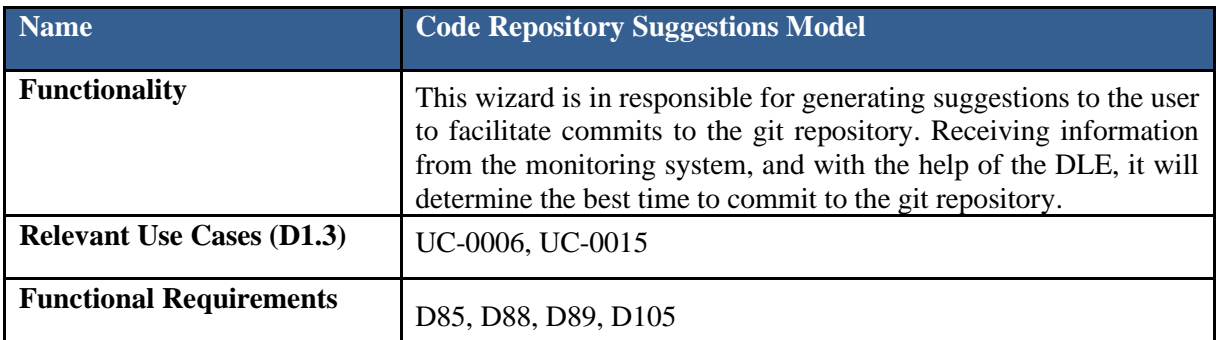

#### **Table 13: Deployment environment suggestions Model**

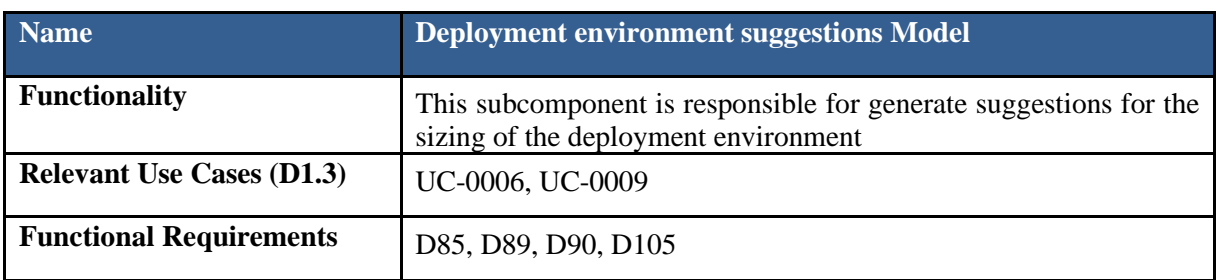

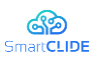

#### **Table 14: Acceptance test Suggestions Model**

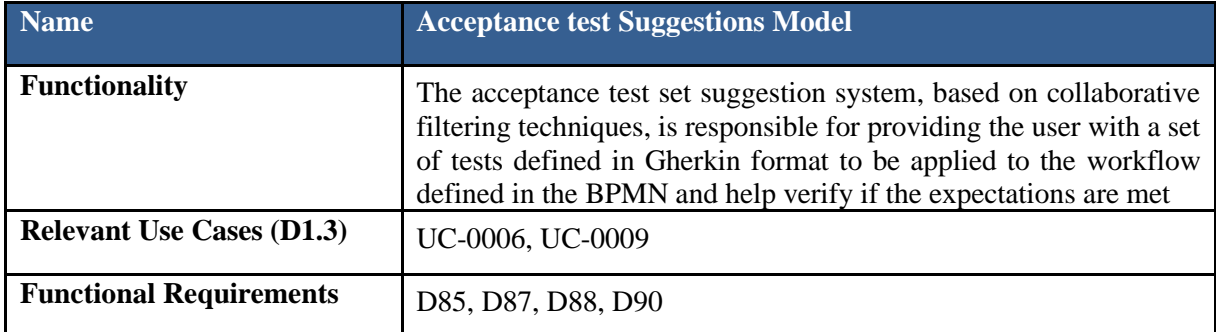

## **Table 15: BPMN Items suggestions**

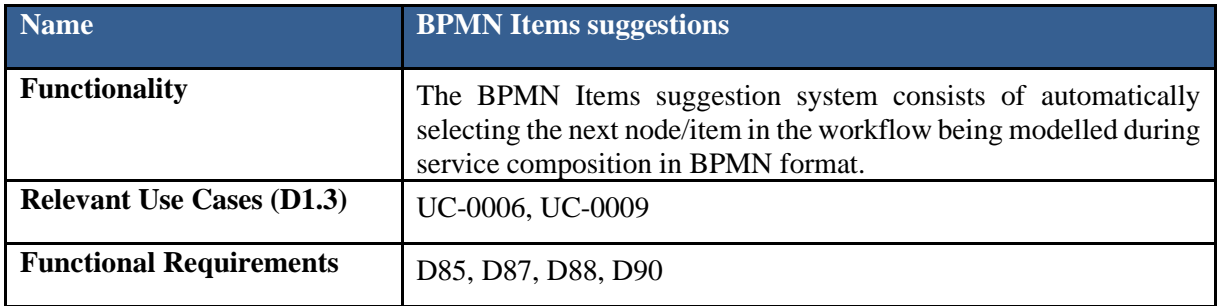

## <span id="page-40-0"></span>**Table 16: Predictive Model tool API**

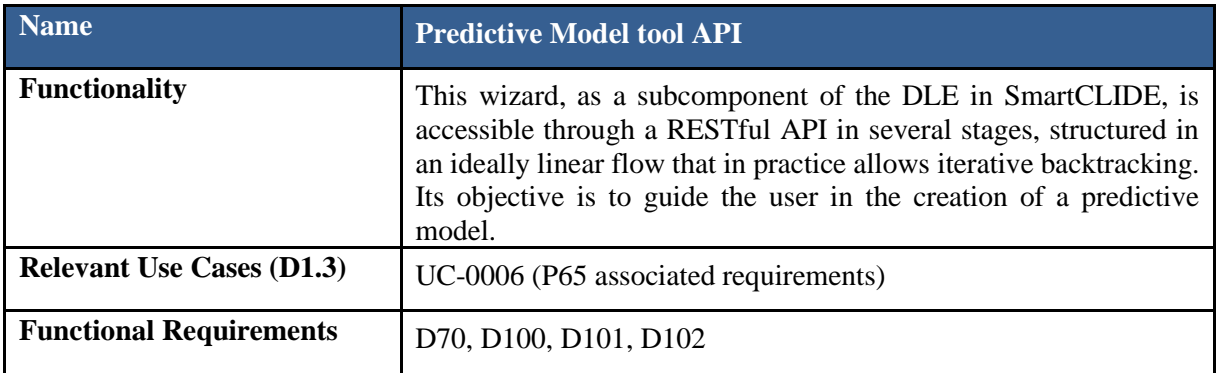

# **3.1.2 Interface Specification**

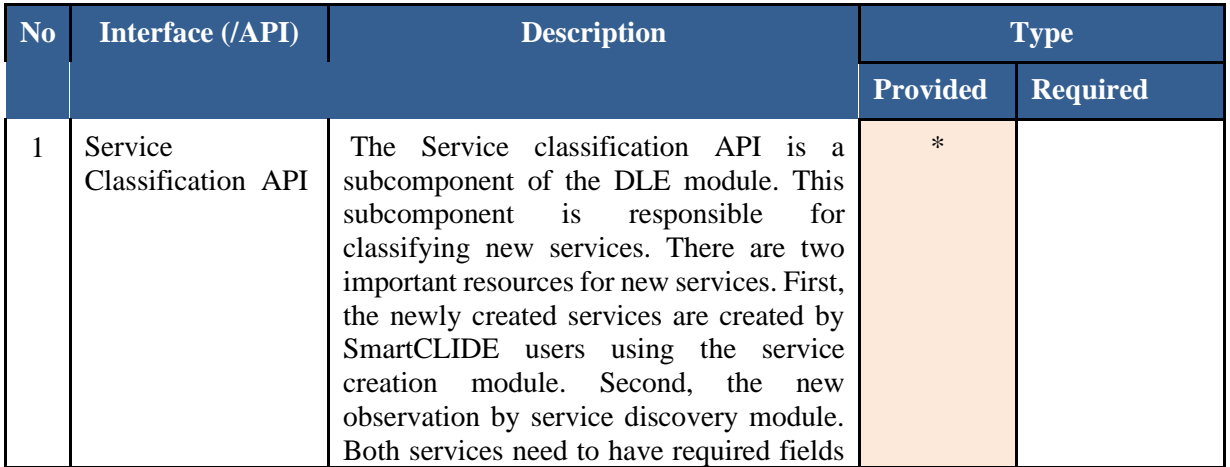

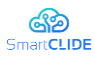

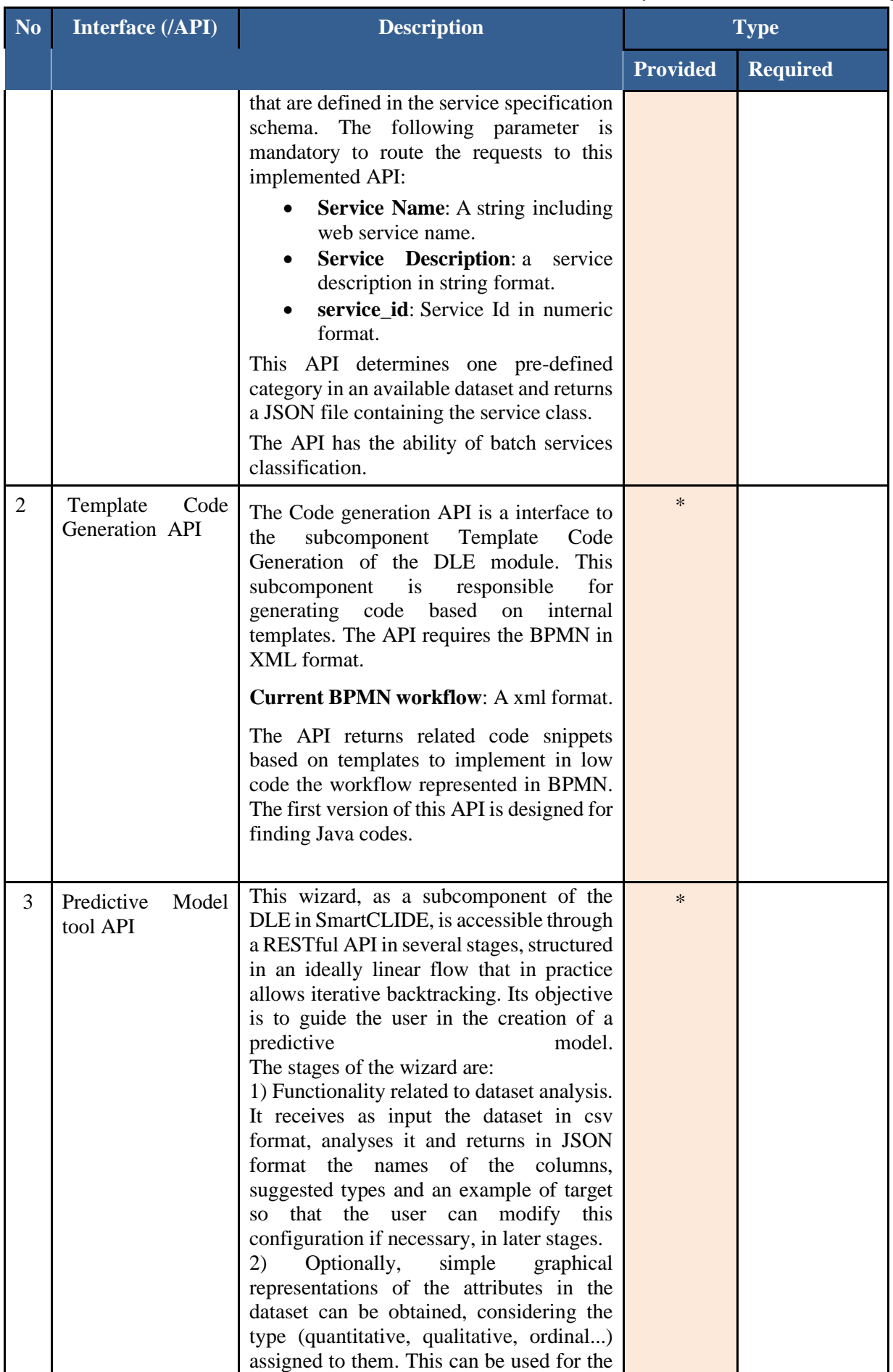

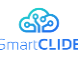

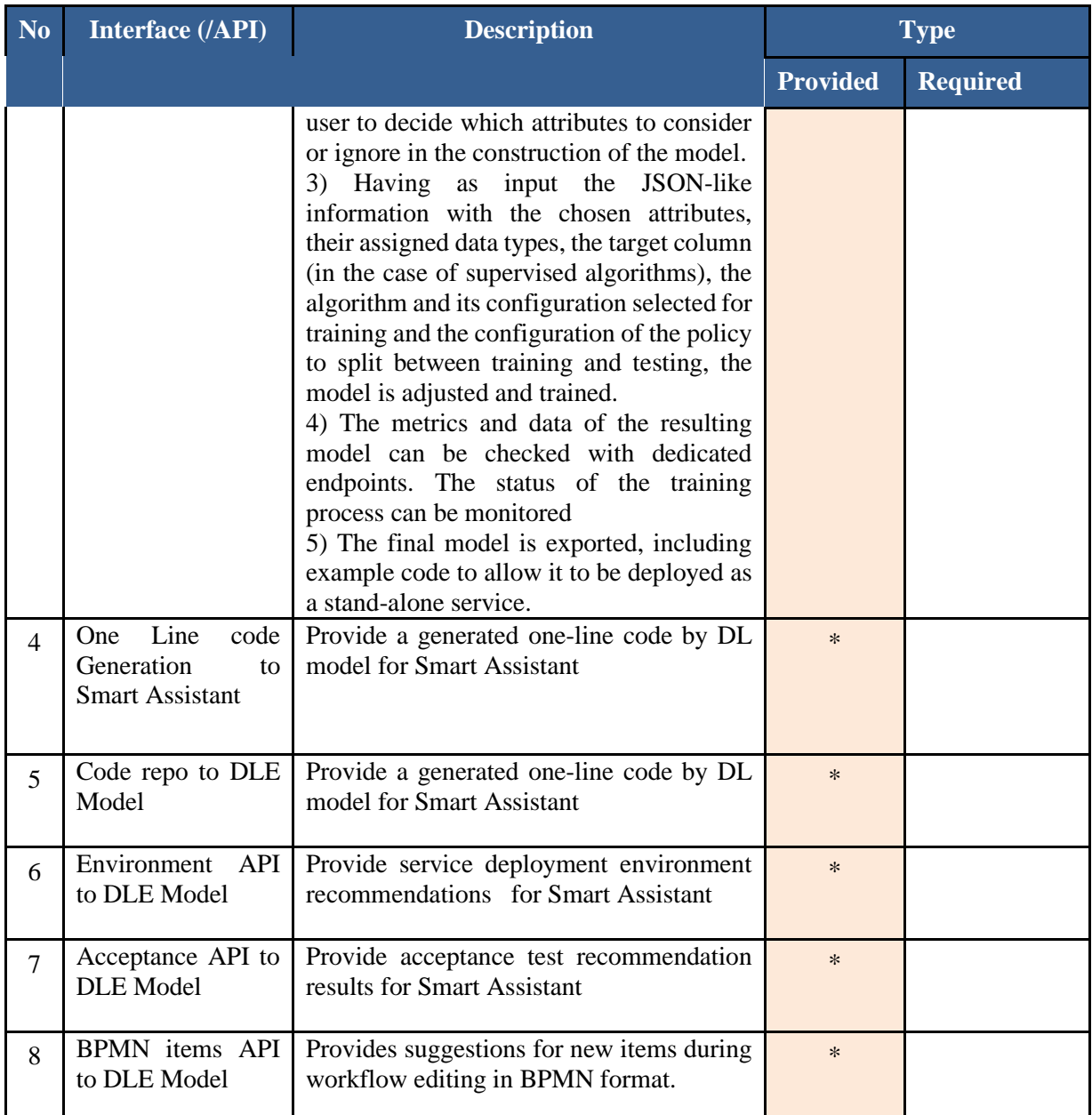

## **3.1.3 Service Classification**

Web services include a wide range of software, applications, or cloud technologies that use standardized protocols to communicate and exchange data messaging. Therefore, service has different meanings based on its applications. Since some service classification approaches tend to be more efficient in some service applications, it is necessary to first define the terms before reviewing the technical architecture.

Online services are mostly a marketing expression that can fall into three main categories: 1) Infrastructure as a Service (IaaS), 2) Platform as a service (PaaS), 3) SaaS Software as a Service (SaaS). IaaS offers services such as virtual hosts, networking, and virtualization like Amazon Web Services (AWS) for systems administrators. PaaS can offer tools or some Web services for developers, which are available on a cloud structure. SaaS platforms make software available to even non-developer users on the Internet. Given these categories, our work focuses on classifying web services or APIs (PAAS).

The service classification subcomponent of the DLE attempts to categorize discovered service data into a predefined number of classes. First, the component discovers services from different resources and repositories. Most of the web service repositories have a category field to identify their service functionality. To this end, the component has used the category field as a dataset label. However, the main problem is

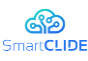

that those categories have too much variety, which provides class diversity and decreases classification performance. For this reason, the service classification component has used a hybrid AI model by combining unsupervised and supervised learning techniques. In particular, clustering approaches are employed to cluster service categories. Afterward, ML and DL learning models have been examined for service classification on clustered service data. A Long Short Term Network (LSTM) was trained, with the text processed using Fasttext [15], which is an extension of the word2vec [16] model for text representation. Also, machine learning (ML) algorithms such as MultinomialNB classifier, GradientBoosting, and Support Vector Classifier (SVC) use the TF-IDF vectorizer to process the text. This work evaluates the mentioned algorithms based on accuracy, precision, recall, and f1 score metrics.

## **3.1.4 Code Generation**

Automatic code generation is a solution that accelerates software development. The code generation subcomponent tries to provide code autocompletion which can offer a line of codes during programming. Autocomplete IDE functionality through AI can be divided into two groups: 1) API/function/Class/variable suggestions were improved by recommender systems 2) Autocomplete approaches applied language modelling [17] [18]. The first category can improve the accuracy of suggestions and provide an efficient list of API/function/variable suggestions. The second group is for the code completion approach in which AI can be used, such as NLP techniques for language modelling. These suggestions can consider local codes and external features in the current IDE tab.

The Code generation subcomponent needs to develop a promising approach. In practice, there are successful efforts such as Tabninea [19] [20], Kite [21], which provide one-line code generation using language models. Consequently, this subcomponent, which needs to develop a promising approach, has proposed automatic code generation based on LSTM and pretrained GPT2 models for generating one line code.

# **3.1.5 Datasets**

Service classification and code generation needs a dataset for providing learning models. This section will describe the dataset resources and processing data steps.

## **3.1.5.1 Dataset for Code Autocompletion**

In traditional template-based code generation, the focus has mostly been on user input and available designed code template. However, automatic code generator generation approaches that used AI models need users' input and require training datasets. These datasets can have different representations of code (e.g., code snippets, images, abstract syntax trees, etc.).

Pre-processing dataset depends on the level of code like function, class levels that the automatic code generator will generate. SmartCLIDE code generation aims to assist developers while writing codes. Therefore, the provided dataset includes lines of codes in text format. Although the local project codes or codes in the running IDE tab can provide valuable code corpus for training a deep learning algorithm, external public datasets can be utilized. GitHub Java corpus [22] is a collection of Java code on a large scale divided into training and test datasets. The training dataset includes 10,968 java projects and 264,225,189 lines of codes. Also, the test dataset consists of 3,817 java projects and 88,087,507 lines of codes. However, the model is under development, and selecting the right dataset is investigating, as well.

SmartCLIDE autocompletion aims to assist developers while programming with one-line code completion. To this end, datasets include lines of codes in text format. Although, the local project codes or codes in the running IDE tab can provide valuable code corpus, in order to train deep learning algorithm, external public datasets have utilized, as well.

## **3.1.5.2 Dataset for Web Service**

Several public service registries [23] [24] have collected web services. Current work uses a dataset that is collected from Programmable web [23]. This public service dataset includes thousands of services from

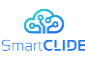

popular providers. ProgrammableWeb was established in 2005, and it has collected 24100 web APIs by September 2021. The collected data includes detailed information such as description, category, versions, and response formats. The category field of this public dataset is assumed as a service data label. However, service categories have more than 500 different values. In general, class diversity is a challenging issue in building successful classifiers. Therefore, DLE provides a pipeline for clustering datasets before classification. Moreover, a significant part of web service API is Web/Internet, which is network APIs that are uniquely addressable across the Internet.

## **3.1.5.3 Dataset for Acceptance Test**

The model for acceptance test recommendation is based on the construction of a history that relates the BPNM diagrams available in the database to the existing acceptance test cases to which they have been linked. In order to design the AI model to achieve the desired recommendation system, two datasets have been obtained:

- A total of 3479 .feature files in Gherkin format.
- A total of 2268 .bpmn files with the XML

The fact that the collected Gherkins datasets contain a large number of examples of a purely didactic nature and in several languages means that one cannot expect any kind of modeling around them to result in a tool that is applicable to real projects. To solve this problem, a Case-Based Reasoning (CBR) approach is proposed that allows the incremental construction of a set of Gherkins associated with realistic projects, with the prior consent of the users, who, by granting it, will be able to benefit from the recommendation system. As a basis for the algorithm, it is proposed that, based on a correspondence of BPNMs and Gherkins associated with them, for a new BPMN in the context of the IDE, the most similar BPMNs in the knowledge base are searched (using notions of textual similarity as a criterion for this search) and then retrieving the Gherkins associated with them, offering them to the user for possible incorporation.

In order to allow the system to be put into operation, the establishment of a pilot case is considered using the dataset collected which, although due to the nature introduced above, it is not possible to generate a model that can be extrapolated to real scenarios, it will allow the behaviour of the recommender system to be validated qualitatively.

## **3.1.6 Data Processing**

In AI-based models, the results are highly dependent on the data quality. Therefore, data processing can impact the adequate performance of any algorithm. The majority of the collected data in SmartCLIDE, especially in service classification and code generation, is text. Given that the majority of the data is text, text pre-processing is required prior to clustering and classification. In fact, pre-processing text transforms text from human language to machine-readable format. Text pre-processing includes some well-known NLP techniques: tokenization, normalization, stop words removal, and lemmatization/stemming. Tokenization splits a sequence of text into units with semantic meaning. Normalization includes introductory text pre-processing, including removing punctuations, transforming to lower case, and removing numbers from the document. Stop words removal is responsible for removing generic words of the English language such as determiners, conjunctions, and other parts. Lemmatization or stemming is a process that reduces each word to its root (e.g., using Porter's stemming algorithm [25]).

SmartCLIDE text processing tries to cover levels of linguistic processing which includes syntax, semantics and pragmatics analysist. Moreover, data pre-processing class diagrams aims to support both NL and structured codes pre-processing. [Figure 16](#page-48-0) demonstrates data pre-processing class diagrams that support both NL and structured codes pre-processing.

## **3.1.6.1 Data Preprocessing for source code dataset**

Regarding source code preprocessing, NLP suffers from ignoring the concept of code structure. However, recently researchers provide learnable probabilistic models of source code that consider code structure [26]. Hence, there is a strong need for a tool that helps develop quality software by automatically pre-processing

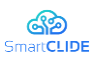

source codes. SmartCLIDE preprocessing uses the Codeprep [27] tool. [Table 17](#page-45-0) demonstrates some functions which Codeprep supports.

<span id="page-45-0"></span>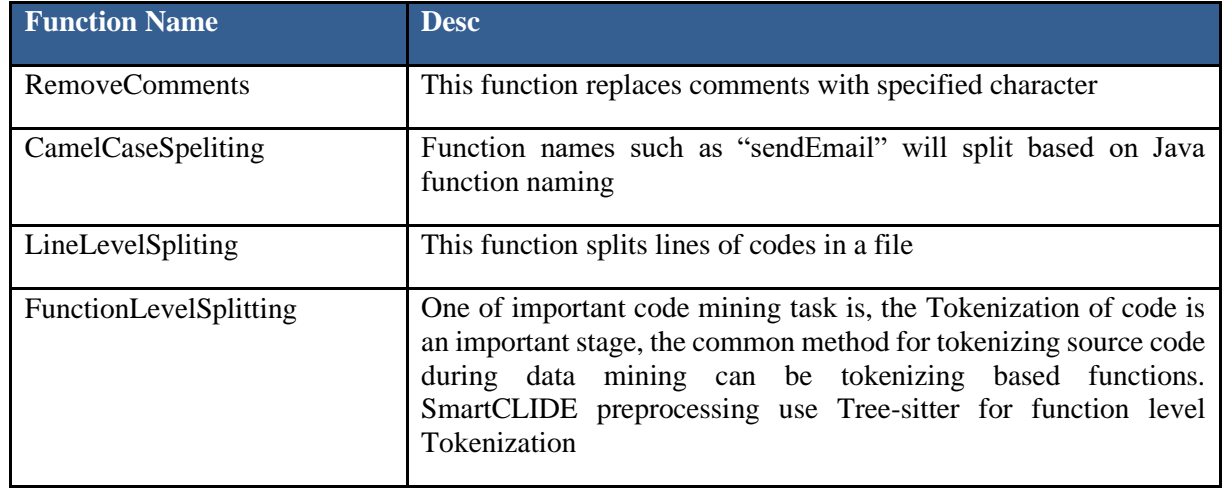

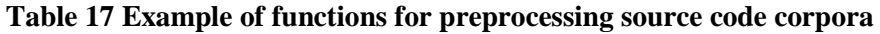

However, most of the mining approaches are based on well-commented, well-naming functions, variables, and classes. Thus, these approaches may provide weak results in some real-world source codes.

## **3.1.6.2 Web Service Data Processing**

The Service classification sub-component utilizes real-world web service API. Collected datasets suffer from a famous classification problem, which is imbalanced classes. Therefore, we have conducted possible solutions for learning from imbalanced data, including data-level and algorithm-level methods. Moreover, the collected dataset has high-class diversity, which impacts classification accuracy. To address this issue, our approach applied some filtering and HAC clustering to the service categories.

In order to cluster service data, two popular clustering algorithms have been investigated: 1) K-Means clustering, 2) Agglomerative hierarchical clustering. K-Means clustering attempts to partition the dataset into K predefined groups, which do not have overlap. However, agglomerative hierarchical clustering does not need a predefined number of groups. Instead, it uses a recursive concept, which can be applied bottomup or top-down. Both the K-Means and hierarchical agglomerative clustering have been implemented. Finally, hierarchical agglomerative clustering has shown better results; for this reason, it has been selected. Afterward, two methods for dealing with imbalanced data have been utilized. First, the synthetic minority oversampling technique **(**SMOTE) has been applied to the clustered dataset. SMOTE is an oversampling technique selecting examples that are close in the feature space. The results demonstrate that using the SMOTE technique provides some improvements; however, synonyms-based augmentation offers a significant improvement. shows Each of the stages for data processing.

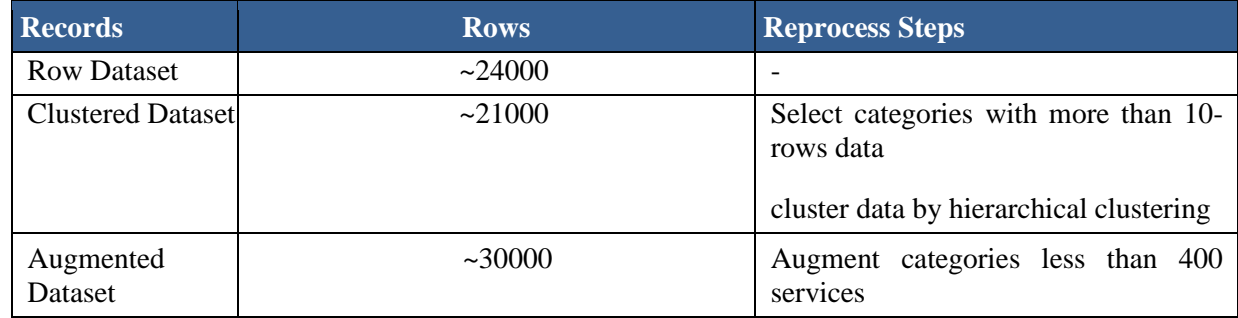

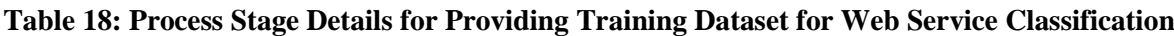

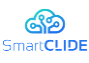

## **3.2 Machine Learning and Deep Learning Algorithms**

Nowadays, Artificial intelligence (AI) is a well-known research area that builds intelligent programs and machines that can improve automation tasks. This section will discuss service classification and code generation, which mainly includes AI-based text processing techniques.

## **3.2.1 Service classification**

Over the past decades, several approaches have been adopted to determine the category of a web service from several pre-defined categories [28] [29] [30] [31] [32] [33] [34] [35] [21]. The early approaches used manual defining services and keyword-based service discovery. Afterwards, semantic-based approaches [28] [29] were introduced to overcome keyword search limitations. In recent years, studies have mostly focused on using AI-based techniques [30] [31] [32]. SmartCLIDE service classification needs to identify challenges and solutions in both practical and theoretical aspects.

Two major evolutions have had a significant impact on the service classification research area. First, the evolution of service implementation, which is transformed from traditional SOAP services to RESTful services. Second, the evolution of in-text processing by switching from traditional bag of words (BOW) feature engineering to utilizing word-embedding text representation and deep learning.

Although most earlier approaches have used information extraction for extracting service features from WSDL [33] [34] [35] [21], these days, RESTful is the prevalent solution for providing web services/APIs. In fact, RESTful service descriptions are merely in the free text, which is less machine-readable than structured WSDL. Consequently, some automatic processes, such as automatic data collection, service specification and discovery are facing some challenges.

Considering RESTful services evolution, service description has become a significant feature in service classification. Accordingly, most of the text classification approaches have been applied in this research area. The emergence of word-embedding techniques has improved keyword-based feature engineering. Additionally, the increasing word embedding open-source projects such as Glove [36] or word2vec [15](fixed embedding) helps the fast and efficient low-dimensional representation of web service data. These features has led to better results in service classification [28] [30] [32]. Therefore, a series of recent studies in text processing has indicated that the combination of feature engineering and learning model was switched from traditional BOW/ML algorithms to word-embedding/deep learning. Consequently, the service classification approaches have impacted the mentioned text processing evolution. The earlier approaches mostly combined BOW and traditional ML. Up to now, LSTM and BiLSTM models have shown proper accuracy in service classification [32] [28]. BiLSTM-based modeling offers better predictions than regular LSTM-based models. However, BiLSTM models suffer from high computational processes, which can be challenging in practice.

## **3.2.2 Code Generation**

Automatic code generation has important applications in software development tools, the most famous of which are integrated development environments (IDEs). These tools have features such as template suggestion and automatic code completion, which can use automatic code generation techniques. Moreover, merging artificial intelligence (AI) can bring new opportunities in most of the mentioned research areas. AI offers the ability to predict [37] [38] [39] [40], recognize [41] [42], and generate [43] [44] on the basis of existing data; this ability can be used for automatic code generation.

The literature has shown that automatic code generation methods can be categorized into 1) software engineering [45], 2) combination of software engineering and AI [37] [46], and 3) sole AI approaches [21] [41]. The selection of automatic code generation methods depends on factors like output scale (e.g., full software code, function, one line of code) or automation level. The first category includes promising techniques for both partial or full software source code generation, which can help non-developer users. The major topics in the first category include model-driven, template-based code generation, and visual programming. The second category has mostly improved code generation applications (e.g., code completion) in tools (e.g., IDEs) that have recently been proven to behave more intelligently. Additionally,

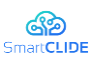

recommender systems are extensively used in this category. In the third category, most methods are driven by text mining or image textual representation techniques. GUI2code AI approaches show promising results for fully automated code generation from an image [31]. However, fully automated multi-lines code generation through generative AI models still needs human supervision [47]. Recently, attention-based neural networks have been investigated to solve this issue. Besides, some works used code search instead of writing the program directly. Fully automated code generation through generative AI models is still an unpromising approach since it cannot keep track of structural code dependencies [48]. Balog, Matej, et al. in [43] have introduced the "DeepCoder" model, which can write code after searching a large code database. It resorts to inductive programming and search techniques to generate codes in its domain-specific language (DSL). However, their approach is limited to writing programs in just five lines of code. Regarding this limitation, some works used AI models to search existing code instead of directly writing limited code by deep learning. The hierarchy of automatic code generation categories is illustrated in Figure 36.

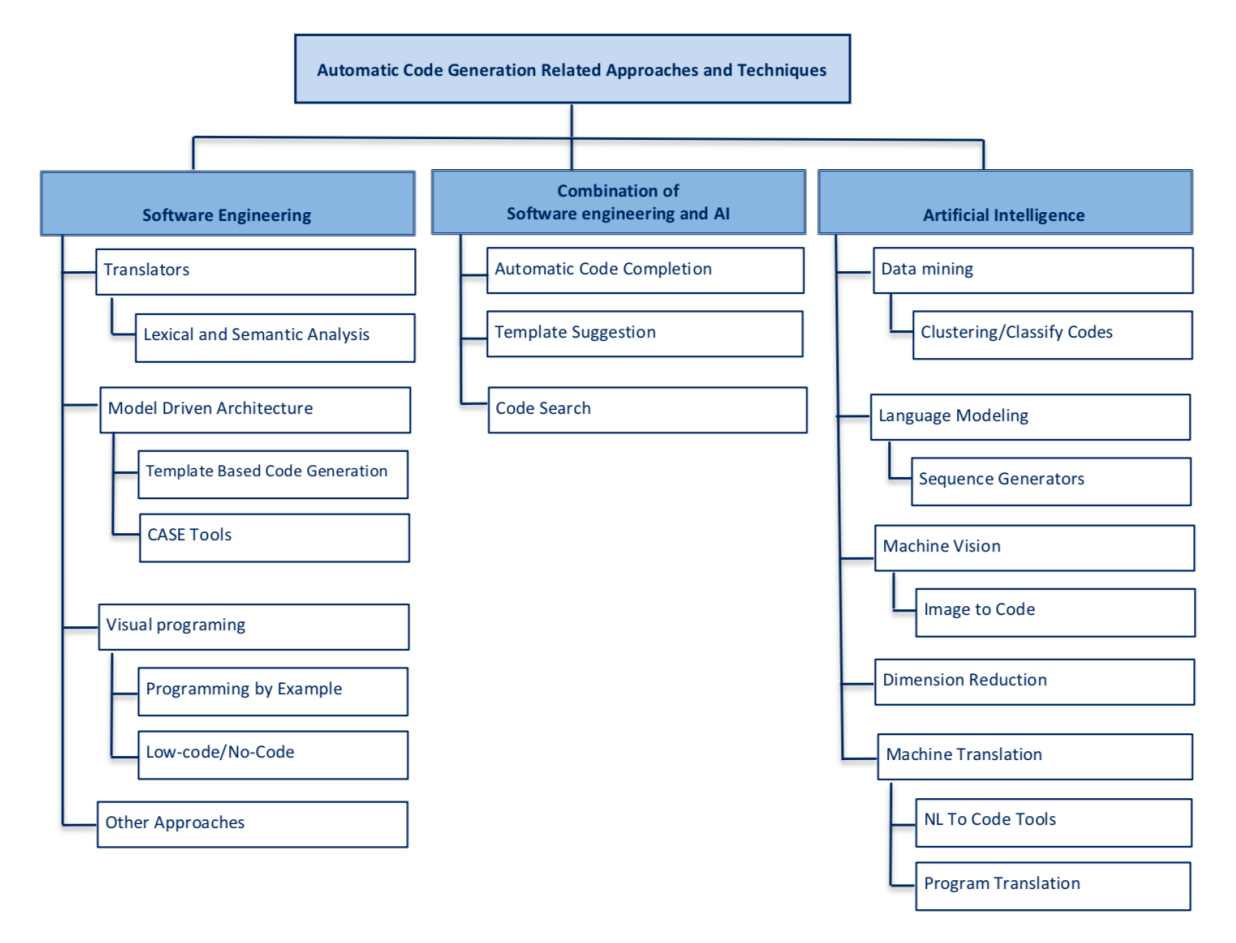

## **Figure 15 Automatic Code Generation Related Approaches Classification in SE and AI**

Literature have shown merging artificial intelligence with existing IDE functionality can bring new opportunities in most involved area in software development tool (see [Table 19\)](#page-47-0). In general, the most promising approaches have improved current functionalities such as code autocomplete, code search in IDEs. These functionalities have been improved extensively by AI algorithms, especially through recommendation system models. To this end, SmartCLIDE aim to provide semantic code auto-completion powered by AI which suggest more relative code snippets for users while programming.

<span id="page-47-0"></span>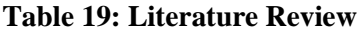

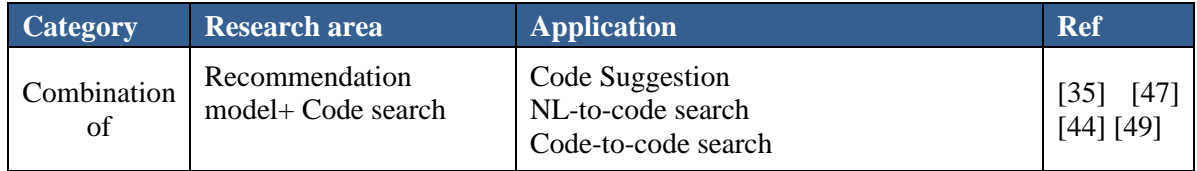

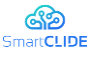

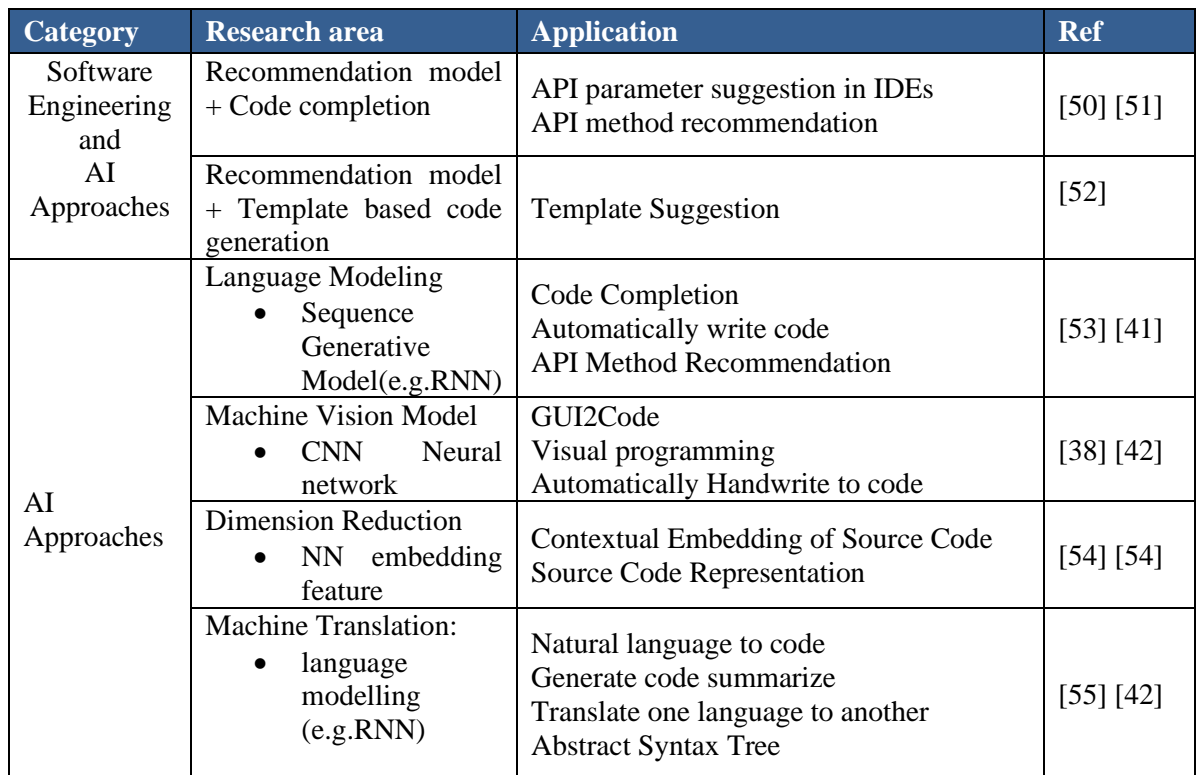

## **3.3 Implementation**

SmartCLIDE aims to provide some intelligent features for developers using AI-Based techniques. [Figure](#page-48-0)  [16](#page-48-0) shows the class diagrams of service classification and code generation pipeline.

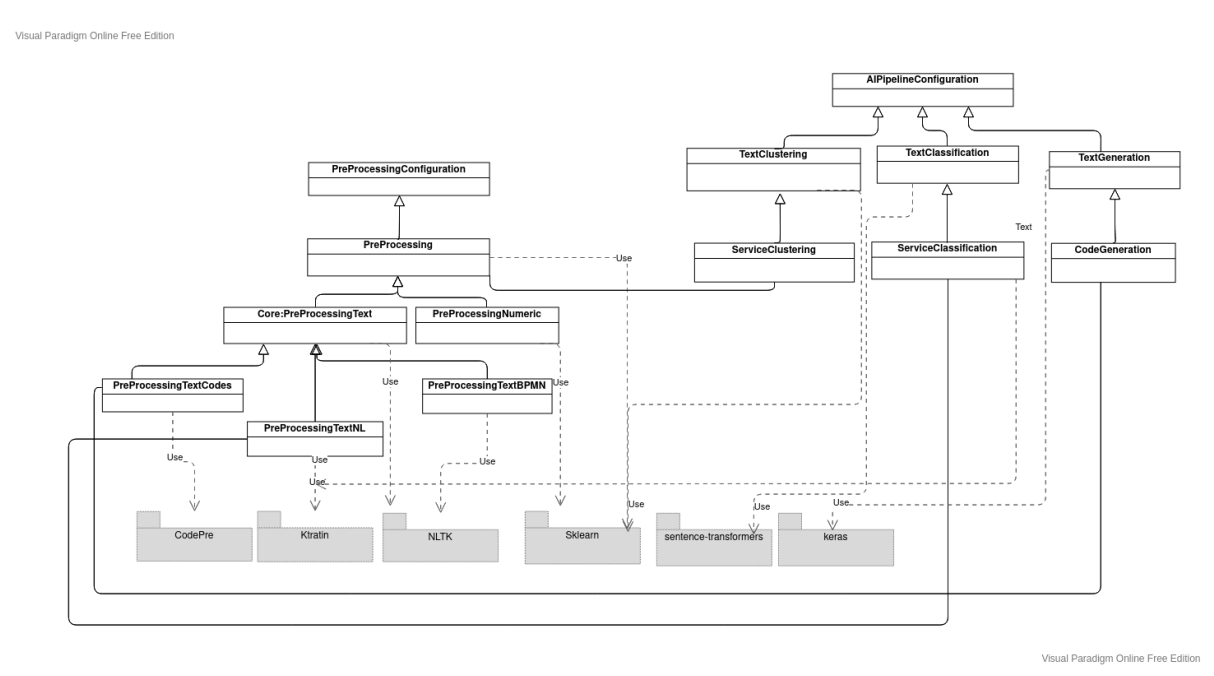

**Figure 16 The scheme of Classes and used packages in DLE component**

## <span id="page-48-0"></span>**3.3.1 Service Classification**

A hybrid unsupervised and supervised model was proposed for service classification. This model has trained based on real-world web services. The recent studies [30] [31] have shown that Programableweb [23] is the most popular resource for training the service classification models. This public service registry

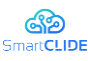

includes thousands of services from popular providers like Google APIs [23]. To this end, the model has been trained based on this public dataset, facilitating a comparison of the results.

The proposed model includes the following steps: 1) Providing dataset,2) Pre-processing data by NLP techniques, 3)Text representation by Distilbert transformer 4) Clustering dataset, 5) Dealing with imbalanced using data augmentation, 6) Text representation by BOW/Fast text 7) Classification using ML/DL algorithms 8)Save trained models.

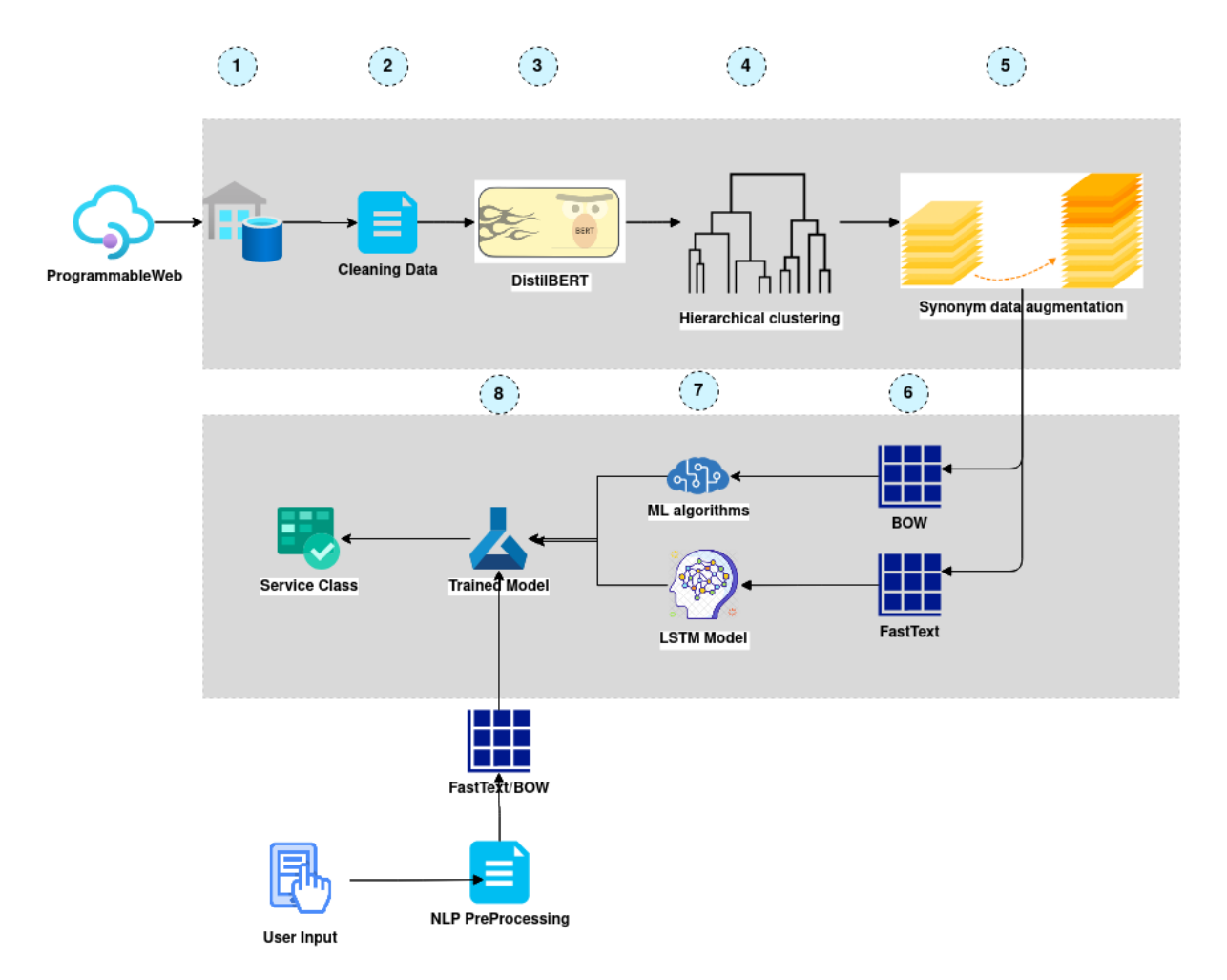

**Figure 17 Hybrid supervised/unsupervised approach to classify web services** 

In this work, service classification takes advantage of text classification trends and deep learning methods. After processing the collected dataset, techniques and algorithms have been applied to solve the service classification problem. A long short-term network (LSTM) was trained by the processed text using Fasttext [16], which is an extension of the word2vec [15]. Additionally, Machine Learning (ML) algorithms such as MultinomialNB classifier, GradientBoosting, and Support Vector Classifier (SVC) use the TF-IDF vectorizer to process the text. This work evaluates the mentioned algorithms based on accuracy, precision, recall, and f1 score metrics. Regarding individual classifiers, results show that weighted SVM has better accuracy and performance. The model is deployed as a REST API, in which a sample request and response is shown i[n Figure 18.](#page-50-0)

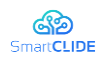

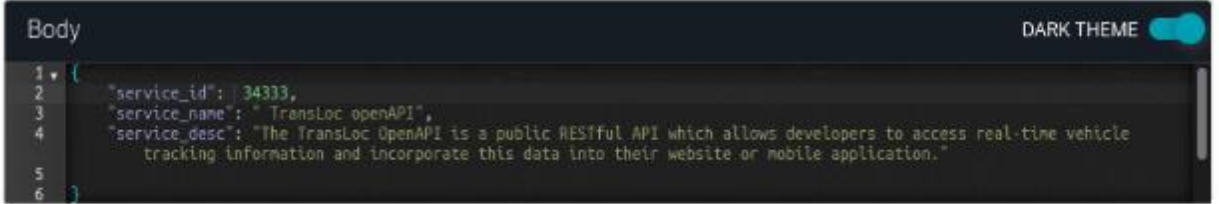

Response

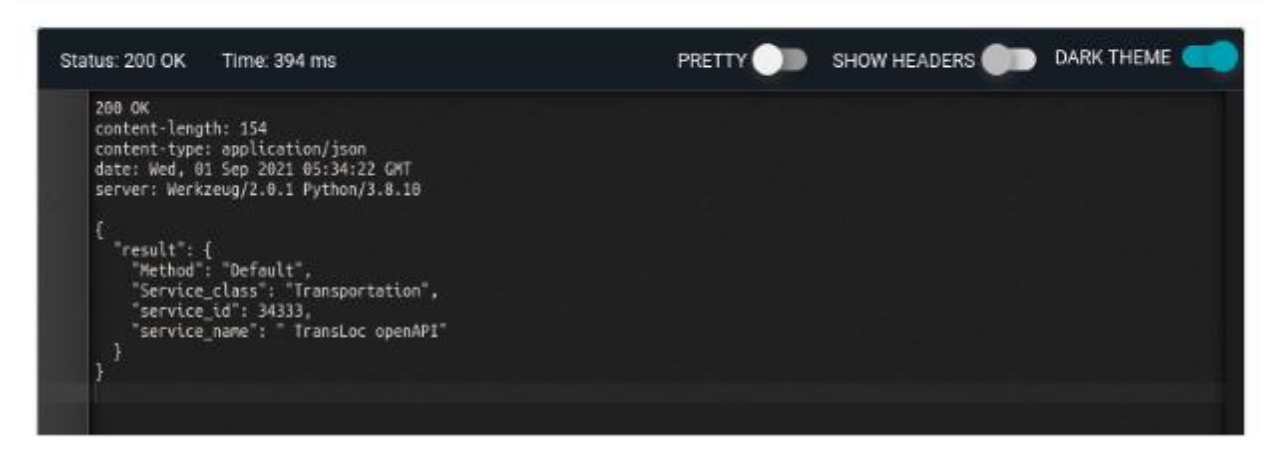

**Figure 18 HTTP request and response example for service classification sub-component API** 

## <span id="page-50-0"></span>**3.3.2 Code Generation**

Generative models and language modeling present a powerful role in some IDE features; for example, [21] [41] have shown promising results in practice by using language models. SmartCLIDE tries to use a language modeling pipeline to generate one-line codes based on existing internal and external source codes.

Language modeling is an active area in NLP, which uses different neural network architectures and Transformers [56]. In this technique, the language model is built first, and then the sample is generated with the help of learned models.

In this regard, a large amount of research has been conducted on the use of generative models for generating texts, voices, and images. In other words, a sequence generator can get large text files as an input and can train a model to predict the next character in a sequence. For example, The set of textbooks by an author (e.g.shakespeare) can be used as a data-set. Then, generative models can produce a text similar to the author's writing style.Since recurrent neural networks RNNs (e.g., LSTMs) such as LSTM have hidden states which remember sequence information, they can be useful in language modeling. These hidden states allow LSTM to generate text by character or word to the original training data. However, lack of dependency and parallel computation lead to researchers use transformers. Recently state-of-the-art text generation uses popular auto-regressive models like Generative Pre-trained Transformer (GPT) models, GPT-2 [57] and GPT3 [58] by OpenAI.

The proposed model is trained to generate code suggestions while developers are writing codes. Also, latency while suggesting codes is an issue in this component. Consequently, the proposed pipeline has used DistilGPT2 [59], which is two times faster than GPT2. In terms of training data. The best scenario is to learn from the internal SmartCLIDE codes project. However, deep learning algorithms train well with large data. Therefore, the proposed model needs to use external source codes. The collected source code has been filtered based on quality parameters such as forks and stars in GitHub.

DL algorithms can learn better by massive data, which includes repetitive patterns. Therefore, source codes that have a variety of programmed tasks can decrease the performance [25].

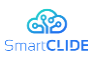

## **3.3.3 Acceptance test based on Gherkin**

One of SmartAssistant's purposes is to invite the user to test the resulting code in a test environment. For this purpose, the SmartAssistant will provide a set of acceptance tests in Gherkin [60] specifications. Acceptance tests are those designed to determine whether the requirements of the defined functionalities have been met for the end-user without having to worry about the details of the implementation. They are usually performed in the final phases of the test stage to verify compliance with the requirements. Gherkin is a logical language with a BDD approach that allows defining behaviours in a way that customers can understand. In this way, Gherkin does not specify how to test software units or classes but defines the behaviour of the software in order to fulfil the proposed scenarios.

SmartCLIDE has defined the model to ask the user to define behaviors in Gherkin format. This definition assumes as an initial phase to define the workflow programmed in BPMN format. Such a workflow in BPMN format defines the information flows through the different tasks of the diagram it represents.

The model for acceptance test recommendation is based on the construction of a history that relates the BPNM diagrams available in the database to the existing acceptance test cases to which they have been linked. This interrelation is done through their history itself, combined with textual similarity techniques and semantic content extraction mechanisms in the case of BPNMs.

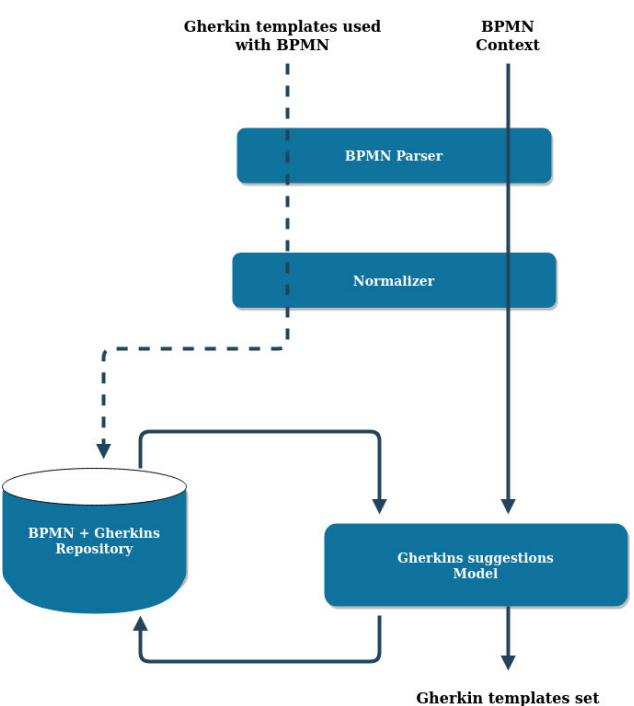

**Figure 19 Acceptance Test Suggestion Model** 

The different stages of the model are:

- **•** BPMN Context. (Input). The BPMN file in XML format that you are working with in the SmartCLIDE workspace is the starting point of this process. This process should start when the BPMN is completed to avoid making suggestions on how to test an incomplete BPMN.
- BPMN Parser. It extracts the relevant information from the XML format of the different tasks.
- Normalizer. Transforms the information extracted from the BPMN and normalises it so that it can be used as input to the AI model.
- $\blacksquare$  BPMN + Gherkins Repository. This repository stores the history of Gherkins files associated with the BPMNs in which they have been used as acceptance tests.
- Gherkin templates used with BPMN. (Input). This point allows the repository to be continuously fed with the gherkins files that have finally been used as acceptance test of a certain BPMN and that can be used later to improve the recommender system.
- Gherkins suggestions Model. Based on the repository of historical BPMNs + Gherkins, the AI model will obtain as a result a list of Gherkin templates that have been used in previous BPMNs.

#### Confidentiality: Public

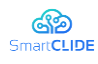

Gherkin templates set. This is the result of the process. This list of gherkins will be offered to the user so that he/she can decide whether to use it as an acceptance test of the flow defined in the BPMN he/she is working with. And here it is necessary to collect the user's feedback so that the Ghekins that are used as acceptance test can be returned as input to the process of acceptance test suggestions in Gherkin format.

As previously indicated, a Case-Based Reasoning approach will be used. This approach is composed of four stages:

**EXECUTE:** Retrieve: Given a target problem, retrieve from memory the relevant cases to solve it. A case consists of a problem, its solution and, usually, annotations on how the solution was obtained. In our problem, a case consists of a BPMN (XML file) and the acceptance test used for it in Gherkin notation. A Gherkin is retrieved from the database using the KNN algorithm. Given each training algorithm  $(x, f(x))$  and  $xq$  as query instances that need to be classified. Also, if assume  $x1$ ,..., $xk$ stands for k nearest neighbours of xq, if discrete-valued target function:

$$
\hat{f}(x_q) \to \arg\max_{v \in V} \sum_{k \in I} \delta(v, f(x_i))
$$

Where  $\delta(a,b) = 1$  if a=b and where  $\delta(a,b) = 0$  otherwise and also take mean of f values of k nearest neighbours, if the target function is real-valued.

$$
\hat{f}(x_q) \leftarrow \frac{\sum_{i=1}^{k} f(x_i)}{k}
$$

- Reuse: Adapting the solution of the previous case to the target problem. This may involve adapting the solution as necessary to fit the new situation. The user will receive a Gherkin and will be able to modify it for use.
- **•** Revise: Once the previous solution (retrieved Gherkin) has been adapted to the target situation (input BPMN), test the new solution (modified Gherkin) and, if necessary, revise it.
- **•** Retain: Once the solution has been successfully adapted to the target problem, save the resulting case as a new case in the database. The input BPMN and the acceptance tees that have been used (Gherkin) are stored.

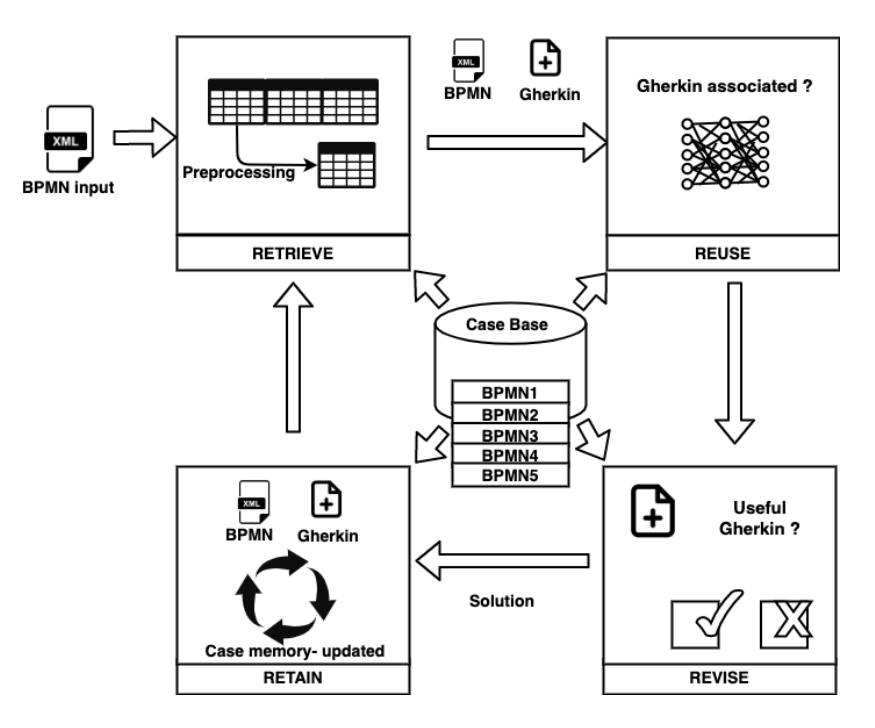

**Figure 20 CBR cycle to obtain the acceptance test for an input BPMN** 

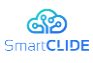

## **3.3.4 Items Recommender in a BPMN Workflow**

This AI-based approach provides recommendations during service composition. The suggestions are based on a selected service composition approach by (BPMN-based work-flow) data representation, existing/history BPMN work-flows, and provided service specification information.

During the composition of the user's workflow in SmartCLIDE represented in BPMN format, the user can receive suggestions for new items to be included next. The adopted solution is executed as back-end component in SmartCLIDE. It receives as input a recommendation request. This request can be a one-off signal from the SmartCLIDE monitoring system when a step in the workflow diagram drawing is completed. The signal must contain the identification of the last node so that suggestions are made based on it. The output signal, in JSON format, will contain the recommended service to link to the node indicated in the request.

## **3.3.5 Tools and Infrastructure**

The following frameworks have been used for the implementation of the service classification and code generation component of the DLE:

**Scikit-learn/TensorFlow/Keras:** Scikit-learn [61] has a rich history in the official Python general machine learning framework. Also, TensorFlow [62] is a well-known library for deep learning, which Google introduced. . TensorFlow is an open-source library that has both high-level and low-level APIs. Also, Keras [63] provides high-level APIs based on TensorFlow. This can help developers to achieve their goals by less programming.

**NLTK/spaCy:** The Natural Language Toolkit called NLTK [64] is a library for working with Natural languages in Python. spaCy [65] is another natural language processing library. One of the main differences between NLTK and spaCy is that spaCy uses an object-oriented approach.

**Pre-trained word embedding** is an example of transfer learning, which helps to use public embeddings. Therefore, it can aid in leverage training quality and also decrease time. Some of the popular pre-trained models are listed below:

- **Word2Vec** [16]: (by Google): This model is provided by Google which is trained on Google News data.
- **GloVe** [36]**:** (by Stanford): This model is provided by Standford, which is called Global Vectors (GloVe). This model includes various models from 25, 50, 100, 200, to 300 dimensions based on 2, 6, 42, 840 billion tokens.

Pre-training transformers for language understanding:

- **DistilBERT** [66]: DistilBERT is a fast and light Transformer model trained by distilling BERT[65] (Bidirectional Encoder Representations from Transformers). Bert is a transformer that Google has introduced. The significant feature of BERT is using BiLSTM, which is the most promising model for learning long-term dependencies.
- **DistilGPT2** [59]: DistilGPT2is a Transformer that is two times faster than GPT2.
- **Tree-sitter** [67] : The tokenization of code is a critical stage that can be based on functions (method, API). Tree-sitter is a library for tokenizing source codes that can parse most programming languages.

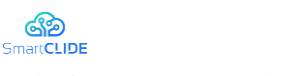

## **3.4 Context Handling**

Context Handling UML Component diagram is presented in [Figure 21.](#page-54-0) The Context Monitoring and Context Extraction subcomponents are documented in [Table 20](#page-54-1) and [Table 21,](#page-54-2) respectively.

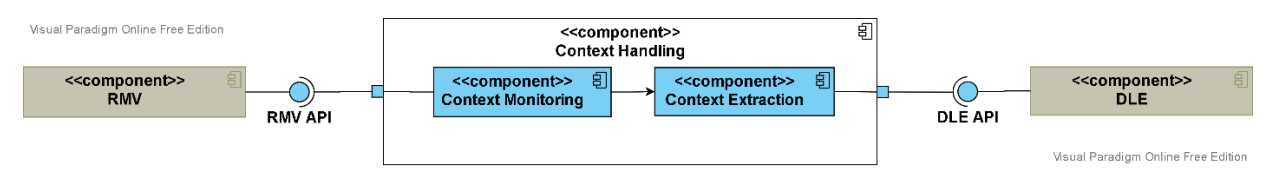

**Figure 21: Context Handling Component**

<span id="page-54-1"></span><span id="page-54-0"></span>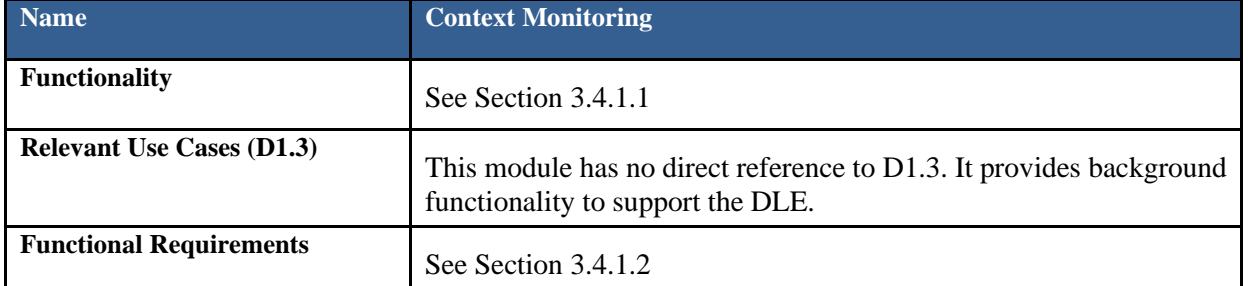

#### **Table 20: Context Monitoring Subcomponent**

#### **Table 21: Context Extraction Subcomponent**

<span id="page-54-2"></span>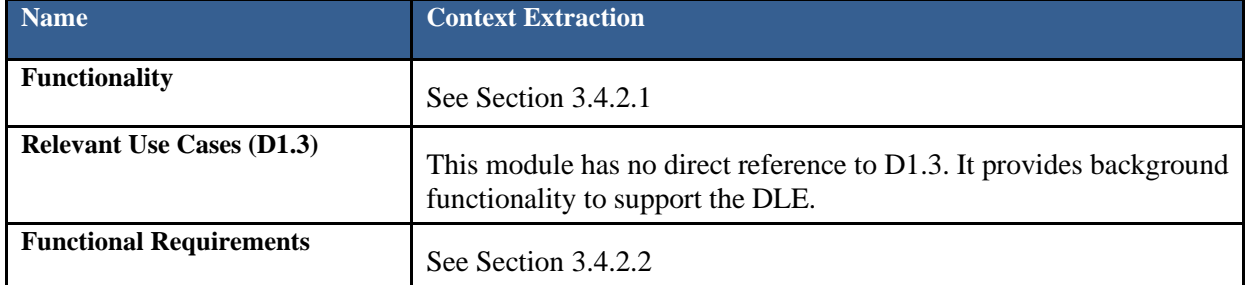

## **3.4.1 Context Monitoring Specification**

The objective of the Context Monitor service is to receive raw data and provide aggregated context data. It is a generic solution for monitoring data sources, which is customizable for different communication protocols and data structures. It enables data pre-processing or data aggregation.

## <span id="page-54-3"></span>**3.4.1.1 Design Approach**

The main objective of the Context Monitoring component is to receive raw sensor data and provide aggregated context data. To this end, it allows monitoring of legacy systems in enterprises and products via different interfaces from the Data Access Layer. Therefore, it is able to standardize and correlate data from distinct systems (e.g., map actions from file systems and web services), which later serve as a basis for identification and extraction of context. The main component of the Context Monitoring is the modular monitoring process, used for all monitoring features with an extendable and configurable standardized process (see [Figure 22\)](#page-55-1).

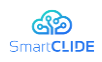

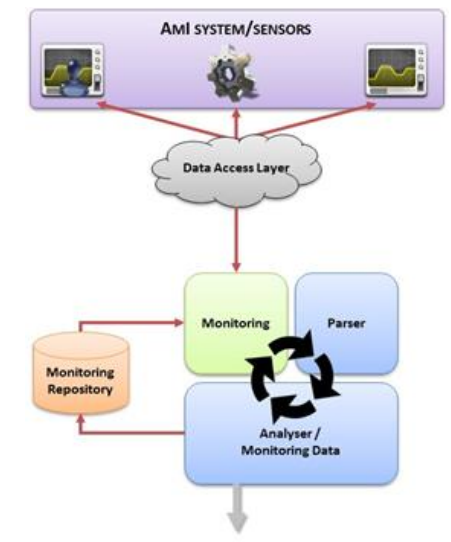

## **Figure 22: Recurrent monitoring process**

<span id="page-55-1"></span>The process consists of three parts:

- **Monitoring system/sensor/behaviours** service, which contains all features to monitor legacy systems and devices in enterprises via the Data Access Layer. The distributed monitoring services also call back to this module with their gathered information. The monitoring features can be extended and configured for different systems and do not need to comply with other modules.
- **Parser module**, which contains content parser for the different possible data captured by the monitoring module. The parser offers access to the diverse data possible interacted and therefore monitored with. It provides access to the analyser and may parse available environment properties.
- Analyzer / Monitoring Data Builder module, which correlates the monitored content (and maybe environment properties) and constructs the standardized monitoring data to be stored and handed over to the Context Monitoring / Determination service or any other service that needs this information.

For each data source to be monitored an index can be specified, which will hold the environment properties of the resources monitored. Depending on the actual resources to be parsed and analyzed (e.g., XML data from web services), several resource specific plugins can used by the generic Context Monitoring framework. Each of these plugins allows inclusion of parsers and analyzers, which are specified for additional external and legacy systems.

## <span id="page-55-0"></span>**3.4.1.2 Technical Specification**

The following section describes the specific technical specifications of the Context Monitoring component.

## **3.4.1.2.1 Context Monitoring Service**

The main classes of the Context Monitoring Service are [\(Figure 24\)](#page-56-0):

- **IAmIMonitoringService:** The interface defining the System Monitor web service and its public classes. The type of the web service (i.e., SOAP) is defined via Java annotations.
- AmIMonitoringService: The main class of the System Monitor. Each configured Monitor is started in a separate thread to allow parallel continuous monitoring of configured data sources. Monitored information is stored in the monitoring data repository, which is made accessible via this service for each monitor.
- **IAmIMonitoringDataRepositoryService:** The interface defining the monitoring repository service. A reference to this service is hold in the System Monitor to allow access to the concrete implementation of the monitoring repository.

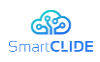

MonitoringConfiguration: It holds the configuration of the system monitor during runtime. This configuration object reads the XML configuration file that configures the system monitor.

```
<?xml version="1.0" encoding="utf-8"?>
<config xmlns="http://www.atb-bremen.de
        xmlns:xsi="http://www.w3.org/2001/XMLSchema-instance"
        xsi:schemaLocation="http://www.atb-bremen.de monitoring-config.xsd">
    \langleindexes\rangle<index id="index-git" location="target/indexes/git"/>
    </indexes>
   <datasources>
       <datasource id="datasource-git" type="messagebroker"
                    monitor="de.atb.context.monitoring.monitors.GitMonitor
                    uri="options="server=localhost&port=5672&exchange=smartclide-monitoring&topic=monitoring.git.commits.*"
                    class="de.atb.context.monitoring.config.models.datasources.MessageBrokerDataSource"/>
    </datasources>
    <interpreters>
       <interpreter id="interpreter-git">
           <configuration type=
                          parser="de.atb.context.monitoring.parser.GitParser"
                           analyser="de.atb.context.monitoring.analyser.GitAnalyser"/>
       </interpreter>
    </interpreters>
   <monitors>
        <monitor id="monitor-git" datasource="datasource-git" interpreter="interpreter-git" index="index-git"/>
    </monitors>
\langle/config>
```
#### **Figure 23: Example of Monitoring Configuration**

**• ThreadedMonitor:** The ThreadedMonitor object is responsible for starting and stopping all configured monitoring plugins (Monitors). During runtime, it holds a list of all defined monitors and manages their states.

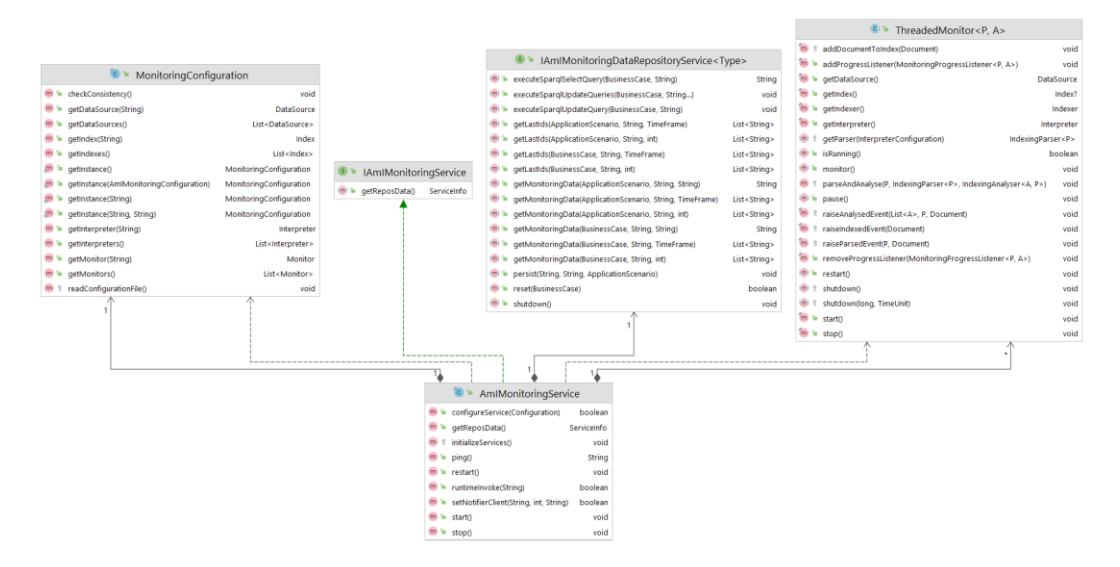

**Figure 24: Class diagram of the Context Monitoring Service**

## <span id="page-56-0"></span>**3.4.1.2.2 Monitoring Repository Service**

The main classes of the Service are:

- **EXECUTE:** IAmIMonitoringDataRepositoryService: Interface defining the monitoring repository service. The type of the web service (i.e., SOAP) is defined via Java annotations.
- **AmIMonitoringDataRepositoryService:** The main class of the Monitoring Repository service. Each configured Monitor is started in a separate thread to allow parallel continuous monitoring

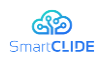

of configured data sources. Monitored information are stored in the monitoring data repository that is made accessible via this service for each monitor.

- **PersistenceUnitService**: An abstract class, where functionalities related to persistence are implemented.
- **MonitoringDataRepository:** This class implements all required functionalities to persist and load data to and from the monitoring repository. The data is stored in an  $SDB^6$  repository.

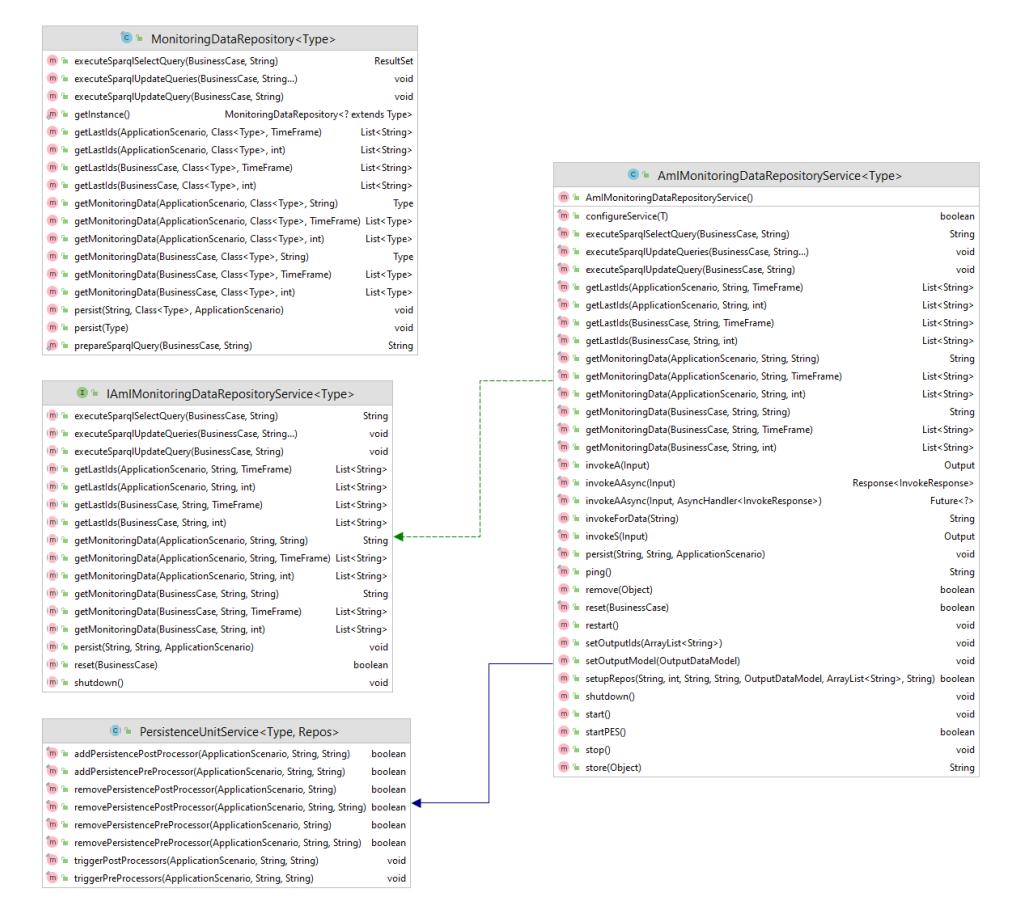

**Figure 25: Class diagram of the Monitoring Repository Service**

## **3.4.1.2.3 Monitors**

The System Monitor has several generic monitors that were implemented in the current prototype. Each of the monitors is implemented as a software service. These monitors are:

- a Monitoring Service for the SmartCLIDE message broker
- a Monitoring Service for SOAP-based web services,
- a Monitoring Service for legacy file systems and
- a Monitoring Service for relational databases

These monitors were implemented in the Early Prototype:

- **ThreadedMonitor:** The ThreadedMonitor object is responsible for starting and stopping all configured monitoring plugins (Monitors). During runtime, it holds a list of all defined monitors and manages their states.
- **FileSystemMonitor:** This generic monitor checks files in a specific folder of a filesystem for changes. For example, a source code files in a file system.

<sup>6</sup> SDB Triple Store - https://jena.apache.org/documentation/sdb/

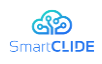

- **DatabaseMonitor:** This generic monitor allows to observe a database for changes in its schema. This monitor was not used in a validation scenario, but for some unit test cases during the development.
- **EXECUTE:** MessageBrokerMonitor: This generic monitor checks for events coming from a message broker. For example, a monitor of the RMV sends information about new monitored information via a message broker to the Context Handling.
- **WebServiceMonitor:** This generic monitor retrieves data from a system that makes observable data available via a web service. This monitor was not used in a validation scenario, but for some unit test cases during the development.

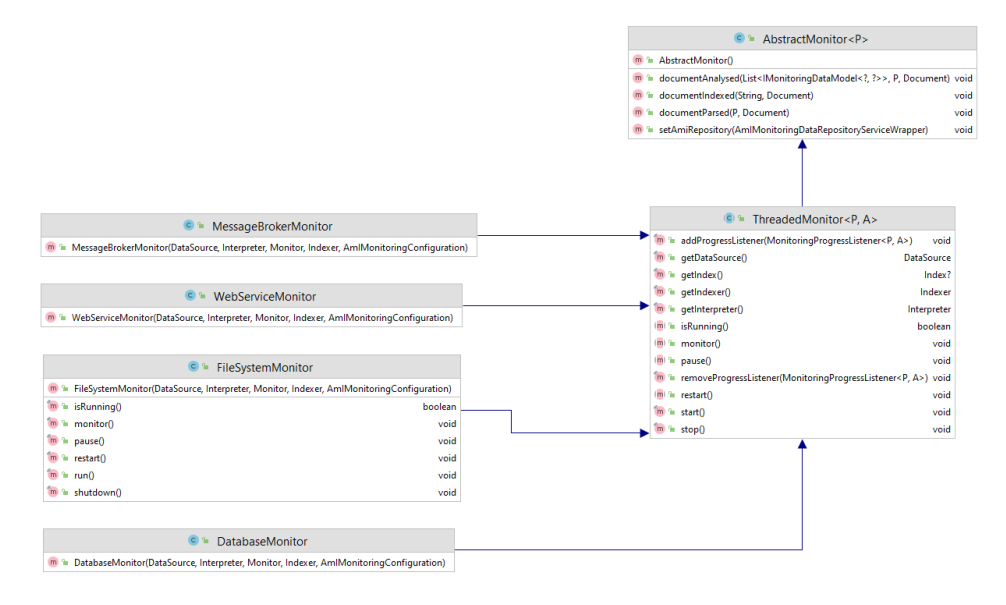

**Figure 26: Class diagram of the System Monitors**

## **3.4.1.2.4 Parser**

The main class for all parsers is the IndexingParser. The following briefly describes the implemented parsers:

- **IndexingParser:** This is an abstract monitoring parser. The corresponding analyzer for each parser is created during initialization. The IndexingParser holds a reference to the corresponding analyzer, which is executed after successful parsing of data.
- **FileParser:** Abstract parser that parses data from flat files. This class contains the generic functionality of the parser for files located in a file system. The parsing process itself has to be implemented by each concrete implementation.
- **DatabaseParser:** Abstract parser that parses data from a database. This class contains the generic functionality of the parser for data sets located in a database that can be accessed via jdbc. The parsing process itself has to be implemented by each concrete implementation.
- **MessageBrokerParser:** Abstract parser that parses data received from a message broker. This class contains the generic functionality of the parser for data sets received via a message broker. In the current implementation the message broker is based JRabbitMQ (see Section MoM). The parsing process itself has to be implemented by each concrete implementation.
- **WebServiceParser:** Abstract parser that parses data from a web service. This class contains the generic functionality of the parser for data set accessible via SOAP based web services. The parsing process itself has to be implemented by each concrete implementation.

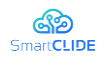

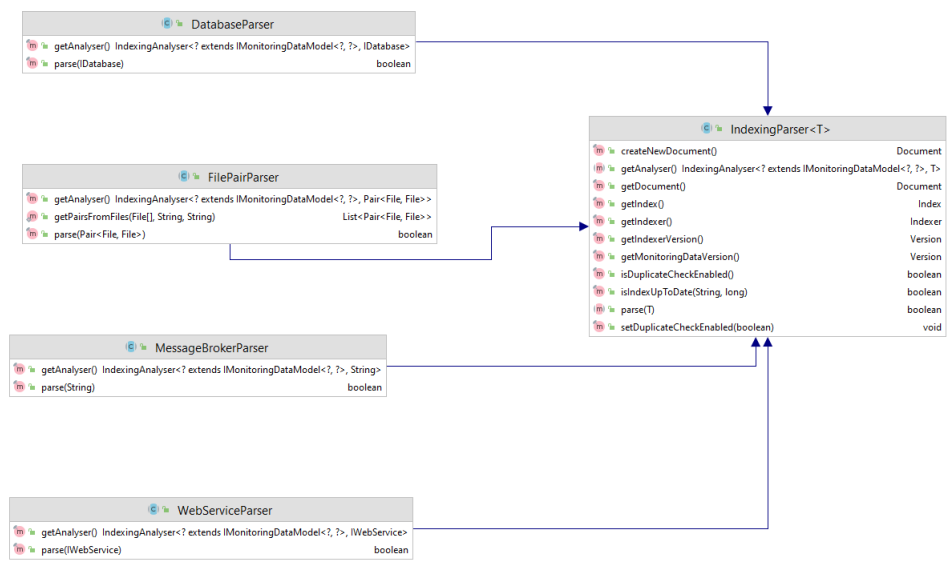

**Figure 27: Class Diagram of the Parsers**

## **3.4.1.2.5 Analyzer**

The main class for all analysers is the IndexingAnalyser. The following briefly describes the implemented analysers:

- **IndexingAnalyser:** This is an abstract monitoring analyser.
- **FileAnalyser:** Abstract analyser that processes files from a file system. This class contains the generic functionality for analysing data files located in a file system. The analysing process itself has to be implemented by each concrete implementation.
- **DatabaseAnalyser:** Abstract analyser that processes data from a database. This class contains the generic functionality for analysing data sets located in a database that can be accessed via jdbc. The analysing process itself has to be implemented by each concrete implementation.
- **MessageBrokerAnalyser:** Abstract analyser that processes data from a database. This class contains the generic functionality for analysing data received from a message broker. The analysing process itself has to be implemented by each concrete implementation.
- **WebServiceAnalyser:** Abstract analyser that processes data from a web service. This class contains the generic functionality for analysing data sets that can be accessed via SOAP based web services. The analysing process itself has to be implemented by each concrete implementation.

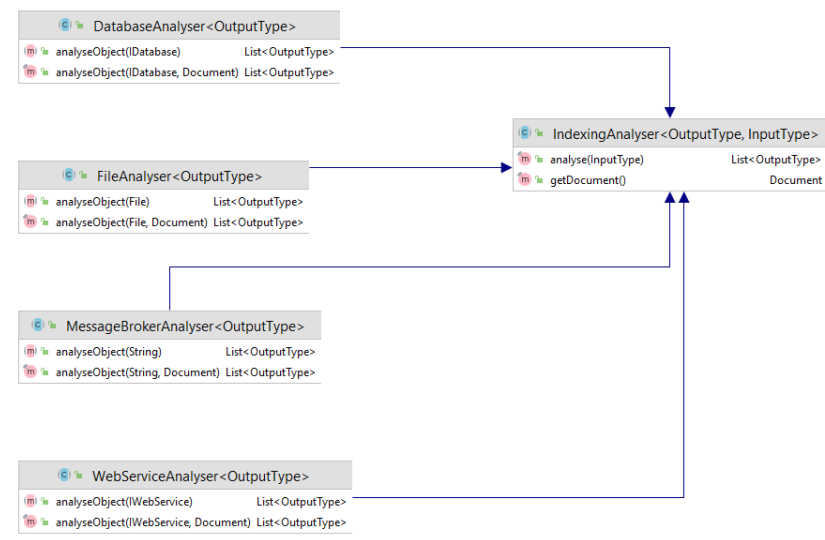

#### **Figure 28: Class Diagram of the Analysers**

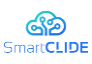

## **3.4.1.2.6 Monitoring Data Models**

The main class for all monitoring data models is the MonitoringDataModel. The following briefly describes the monitoring data models:

- **IMonitoringDataModel:** Interface defining the data model for monitored data. The monitoring data model will be created by the analyzer and persisted into the monitoring repository.
- **IMonitoringData:** Interface defining which methods have to be implemented for a concrete implementation of monitoring data.

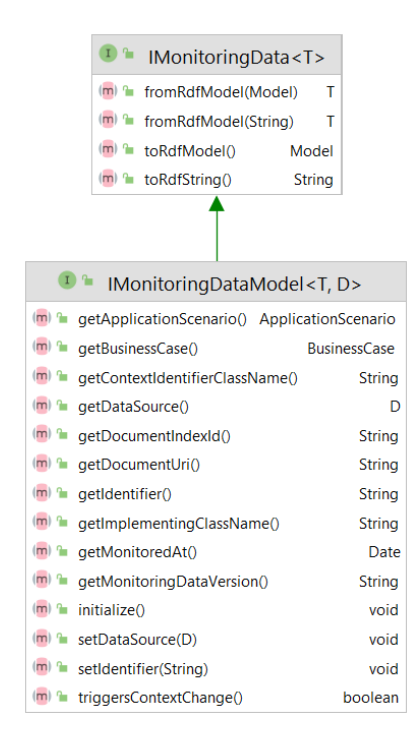

**Figure 29: Class Diagram – Monitoring Data Model**

## **3.4.1.3 Interface Specification**

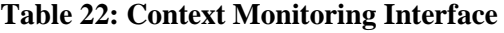

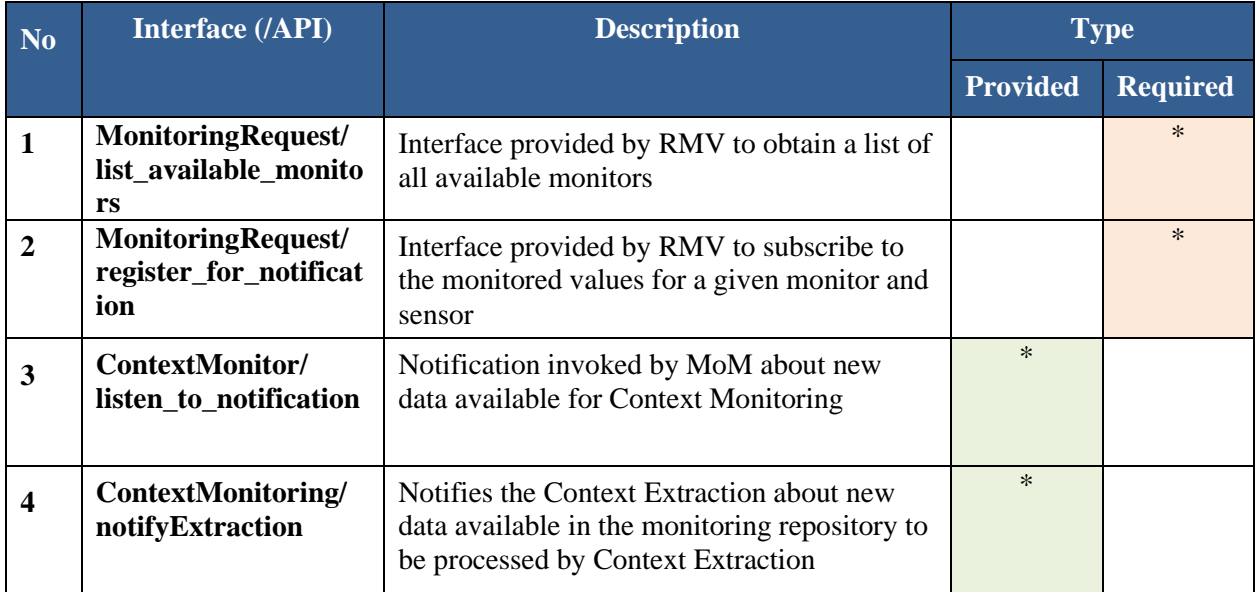

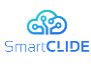

#### **3.4.2 Context Extraction Specification**

The objective of the Context Extractor service is to identify the context of development processes or specified systems and to provide it for further use within the SmartCLIDE solution to other modules or external systems.

## <span id="page-61-0"></span>**3.4.2.1 Design Approach**

This section provides the specification of the parts of which the Context Extraction component consists. The service uses a context model for an integrated representation of the observed environment (e.g., products, systems, machines, processes, or users).

The Context Extraction component consists of the following services:

- Context identification: It determines the current context of products, machines and production processes using monitored raw data from the Context Monitoring component and historic context information stored in a context repository, based on the context model.
- **Context reasoning**: It uses reasoning rules on the context provided by the context identification part, and determines more accurate context, which cannot be directly identified during the process in the context identification part. Fully elaborated specification of the context reasoning will be provided in D3.2.
- **Context provision:** It provides detected context to the other services.

As shown in the figure above, the Context Extraction component identifies context based on monitoring data, provided by the monitoring module, enhances it through different types of reasoning techniques (i.e., context reasoning), and provides the refined context for further exploitation to modules (or external systems).

The Context Extraction module is based on the services developed within the projects Self-Learning<sup>7</sup> and SAFIRE<sup>8</sup>. The module will be extended to address the specific needs of the SmartCLIDE solution, as well as the particularities of the three business cases. The collection of input data will be conducted by the monitoring module, and the Context Extraction part will analyse structured and unstructured data in order to specify the current context and identify the parameters of the product/machine or process environment could affect its performance. The identification of the respective context is carried out based on the context models, which define each time what information is relevant to the observed context. The identified context information is being stored in the context repository as annotation to the content that is used in the observed context.

## <span id="page-61-1"></span>**3.4.2.2 Technical Specification**

The following section describes the specific technical specifications of the Context Extraction component.

## **3.4.2.2.1 Context Extraction Service**

The main classes of the Context Extraction are:

- **IContextExtractionService:** The interface defining the Context Extractor service and its public classes. The type of the web service (i.e., SOAP) is defined via Java annotations.
- **ContextExtractionService:** The main class of the Context Extraction component.
- **IMonitoringDataModel:** A reference to the monitoring data model, which contains the current monitoring data to be used for Context Extraction.

<sup>7</sup> https://cordis.europa.eu/project/id/228857

<sup>8</sup> https://www.safire-factories.org/

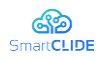

 $\overline{D}$ 

String

String

String

String

Date

String

void

void

void

boolean

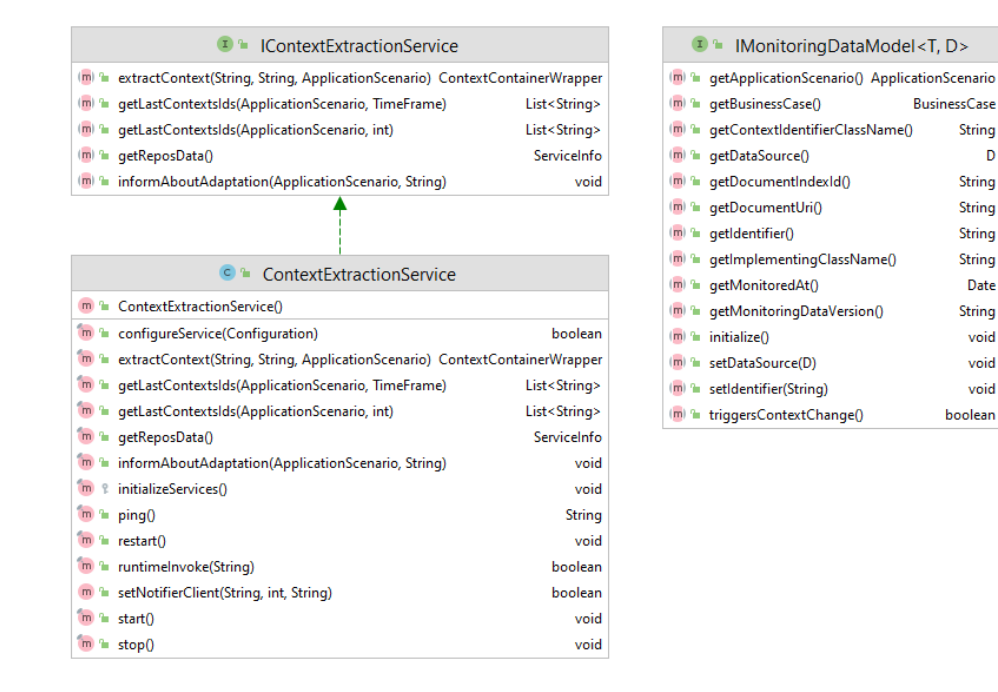

#### **Figure 30: Class diagram of the Context Extraction Service**

## **3.4.2.2.2 Context Repository Service**

The main classes of the Context Repository Service are:

- **IContextRepositoryService:** An interface defining the context repository service. The type of the web service (i.e., SOAP) is defined via Java annotations.
- **ContextRepositoryService:** The main class of the context repository service. The identified context are stored in the context repository. Via the configuration of the Context Extraction service, the usage of a reasoner can be configured. Reasoning functionality is included in this object, because it is responsible to query the context repository. In the full prototype implementation, the Pellet<sup>9</sup> reasoner will be used.

<sup>9</sup> https://github.com/stardog-union/pellet

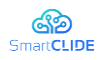

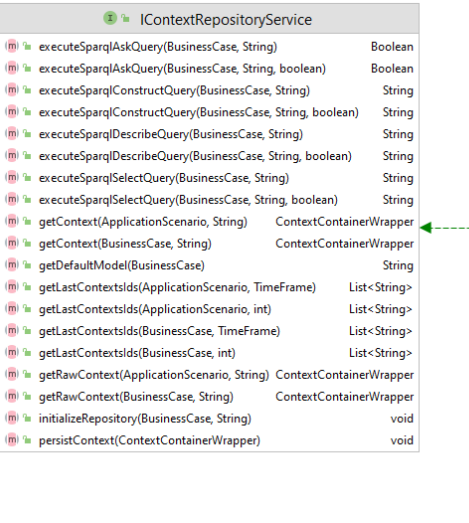

|                                                                                                    | <b>C</b> <sup>1</sup> ContextRepositoryService                                     |                                            |
|----------------------------------------------------------------------------------------------------|------------------------------------------------------------------------------------|--------------------------------------------|
|                                                                                                    | m <sup>a</sup> ContextRepositoryService()                                          |                                            |
|                                                                                                    | m <sup>2</sup> configureService(T)                                                 | boolean                                    |
|                                                                                                    | m <sup>a</sup> executeSparqlAskQuery(BusinessCase, String)                         | <b>Boolean</b>                             |
|                                                                                                    | m <sup>n</sup> executeSparqlAskQuery(BusinessCase, String, boolean)                | <b>Boolean</b>                             |
|                                                                                                    | m la executeSparqlConstructQuery(BusinessCase, String)                             | <b>String</b>                              |
|                                                                                                    | im <sup>I</sup> executeSparqlConstructQuery(BusinessCase, String, boolean)         | <b>String</b>                              |
|                                                                                                    | m <sup>a</sup> executeSpargIDescribeQuery(BusinessCase, String)                    | <b>String</b>                              |
|                                                                                                    | m <sup>a</sup> executeSparqlDescribeQuery(BusinessCase, String, boolean)           | <b>String</b>                              |
|                                                                                                    | m <sup>a</sup> executeSparqlSelectQuery(BusinessCase, String)                      | <b>String</b>                              |
|                                                                                                    | m <sup>a</sup> executeSparqlSelectQuery(BusinessCase, String, boolean)             | <b>String</b>                              |
|                                                                                                    | m <sup>a</sup> getContext(ApplicationScenario, String)                             | ContextContainerWrapper?                   |
|                                                                                                    | m <sup>a</sup> getContext(BusinessCase, String)                                    | ContextContainerWrapper?                   |
|                                                                                                    | m <sup>a</sup> qetDefaultModel(BusinessCase)                                       | <b>String</b>                              |
|                                                                                                    | m <sup>a</sup> getLastContextsIds(ApplicationScenario, TimeFrame)                  | List <string></string>                     |
|                                                                                                    | m <sup>a</sup> getLastContextsIds(ApplicationScenario, int)                        | List <string></string>                     |
|                                                                                                    | m <sup>n</sup> getLastContextsIds(BusinessCase, TimeFrame)                         | List <string></string>                     |
|                                                                                                    | m <sup>a</sup> getLastContextsIds(BusinessCase, int)                               | List <string></string>                     |
|                                                                                                    | m & getModelAsString(Model, BusinessCase)                                          | <b>String</b>                              |
|                                                                                                    | m <sup>a</sup> getRawContext(ApplicationScenario, String)                          | ContextContainerWrapper?                   |
|                                                                                                    | m <sup>1</sup> getRawContext(BusinessCase, String)                                 | ContextContainerWrapper?                   |
|                                                                                                    | m <sup>a</sup> initializeRepository(BusinessCase, String)                          | void                                       |
|                                                                                                    | m <sup>a</sup> invokeA(Input)                                                      | Output                                     |
|                                                                                                    | m <sup>a</sup> invokeAAsync(Input)                                                 | Response <invokeresponse></invokeresponse> |
|                                                                                                    | m <sup>a</sup> invokeAAsync(Input, AsyncHandler <invokeresponse>)</invokeresponse> | Future                                     |
|                                                                                                    | m <sup>a</sup> invokeForData(String)                                               | <b>String</b>                              |
|                                                                                                    | m <sup>a</sup> invokeS(Input)                                                      | Output                                     |
|                                                                                                    | m <sup>a</sup> persistContext(ContextContainerWrapper)                             | void                                       |
|                                                                                                    | $m = pinq0$                                                                        | <b>String</b>                              |
|                                                                                                    | m <sup>a</sup> remove(Object)                                                      | hoolean                                    |
|                                                                                                    | $m = restart()$                                                                    | void                                       |
|                                                                                                    | m <sup>a</sup> setOutputIds(ArrayList <string>)</string>                           | void                                       |
|                                                                                                    | m <sup>a</sup> setOutputModel(OutputDataModel)<br>void                             |                                            |
| m 1 setupRepos(String, int, String, String, OutputDataModel, ArrayList <string>, String) boolean</string> |                                                                                    |                                            |
| $m \approx$ start $0$<br>void                                                                             |                                                                                    |                                            |
|                                                                                                    | m <sup>a</sup> startPESO                                                           | boolean                                    |
|                                                                                                    | m <sup>a</sup> stop()                                                              | void                                       |
|                                                                                                    | m <sup>a</sup> store(Object)                                                       | String?                                    |
|                                                                                                    |                                                                                    |                                            |

**Figure 31: Class diagram of the Context Repository Service**

#### **3.4.2.2.3 Context Identifiers**

The main classes of the Context Identifiers are:

- **IContextIdentifier:** The interface defining a context identifier. A context identifier is a wrapper used to identify the context based on monitored data and the context model. In each concrete implementation of a context identifier the usage of a reasoner can be defined.
- **ContextContainer:** This class is a wrapper object that holds an identified context during runtime.

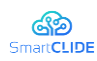

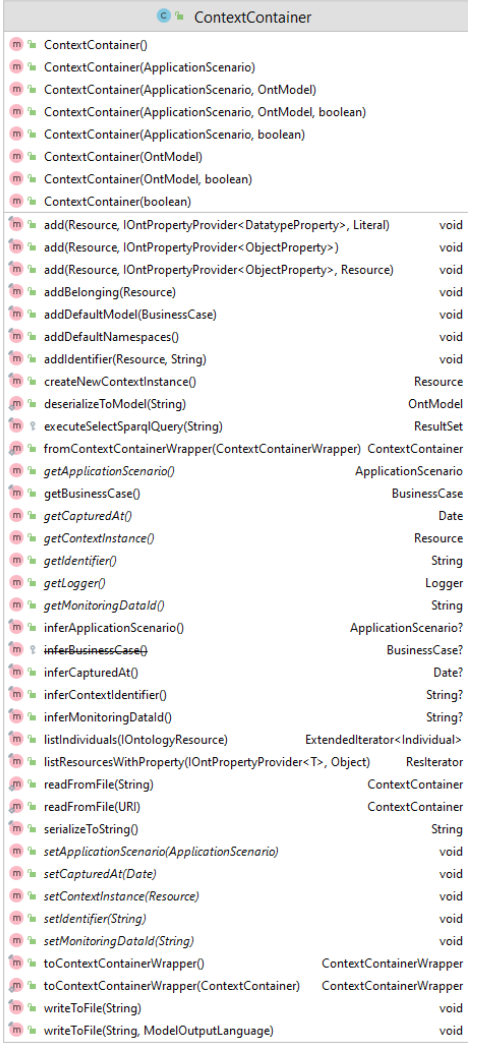

C ContextIdentifier<Context, MonitoringData>  $\overline{\phantom{a}}$   $\overline{\phantom{a}}$  identifyContext(Context, MonitoringData) Context

## **Figure 32: Class Diagram – Context Identifiers**

# **3.4.2.3 Interface Specification**

#### **Table 23: Context Extraction Subcomponent Interface**

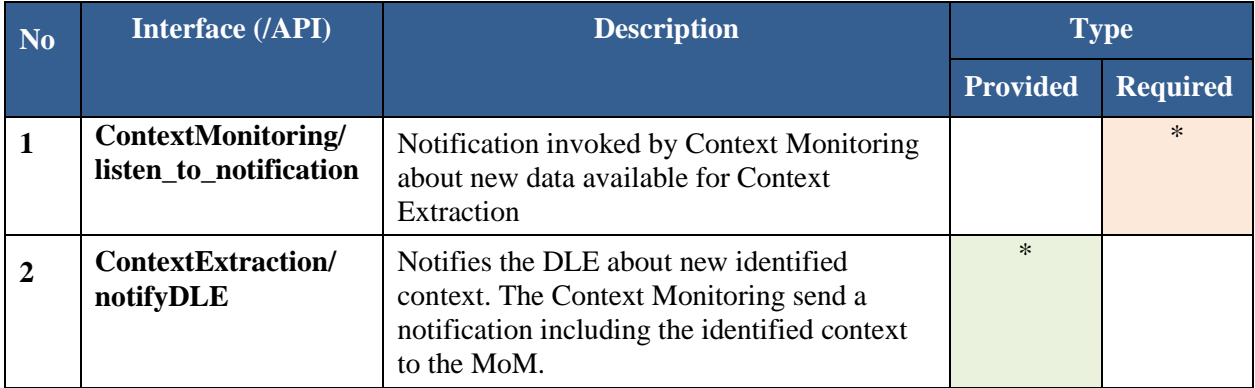

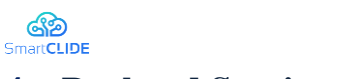

# **4 Backend Services**

This section presents the early design approach of the core backend components. All technology providers have described their individual design approaches from the technological perspective. A complimentary description of the research-oriented approaches is described in "*D2.1 SmartCLIDE Innovative Approaches and Features on Services Discovery, Creation, Composition and Deployment*". The following artifacts have been specified for each component:

- Component diagram using UML 2.5 Class diagram notation
- Specification table for each subcomponent including a brief description of its functionality and links to the functional requirements (from D1.2) and corresponding use case (from D1.3)
- **•** Interface Specification table describing provided and required interfaces as illustrated on the component diagram.

The overall SmartCLIDE component diagram is presented in [Figure 33.](#page-66-0) The diagram in [Figure 33](#page-66-0) includes only high-level components. Detailed component diagrams, including subcomponents and their relationships, are presented and discussed in in Subsection 4.1 - 4.9.

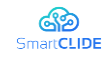

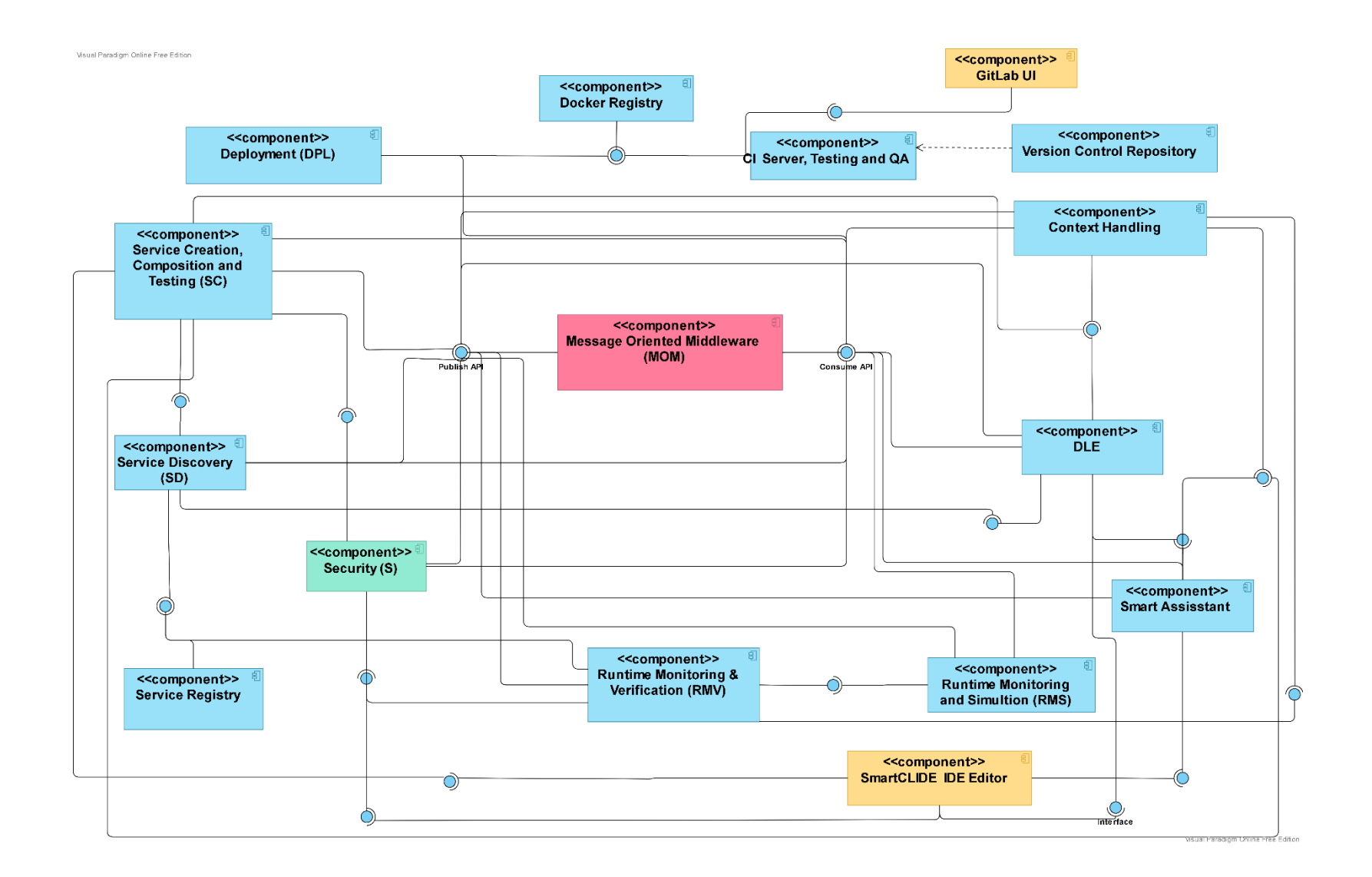

**Figure 33: Component - based SmartCLIDE architecture update**

Version 1.0 67

<span id="page-66-0"></span>Confidentiality: Public

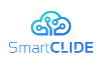

## **4.1 Source code repository**

#### **4.1.1 Technology Choice**

At the time of writing this document, the predominant version control system used for both open-source and proprietary software is Git<sup>10</sup>. Git is a distributed version control system where the complete version history of a codebase resides on every copy, or clone, of a git repository. The convenience of this approach is that a developer may make changes to a local copy of the codebase, create new branches, commit changes, and alter the local commit history without being connected to a central repository. Once satisfied with the local changes, the developer can synchronise them with a remote repository using the "push" mechanism, while changes made by other developers can be obtained from a remote repository using git's "pull" mechanism. The remote repository is usually hosted on a central git server, shared by a team who coordinate their development effort by pushing and pulling project updates to and from the central server.

A consequence of the dominance of Git in the market is that the majority of development tools have excellent support for it as a version control system, either built-in or available as a plugin. Regarding the tools selected to be reused by SmartCLIDE, Elcipse Theia includes built-in git support, while workflows defined in  $i$ BPM<sup>11</sup> are stored internally in git and can be synchronised to an external git repository.

While Git on its own provides excellent support for version control, there are several services that provide additional functionality on top, including GitHub<sup>12</sup>, GitLab<sup>13</sup> and Atlassian Bitbucket<sup>14</sup>. Some common additional features are:

- A web-based user interface to support git repository configuration as well as other value-added services
- Support for code review
- Support for CI/CD pipelines

For SmartCLIDE, the consortium has chosen to use GitLab since it is available as a pre-packaged Docker image that can be deployed either on-premises or in the cloud and has a number of other features that make it useful for integration in the SmartCLIDE environment, such as:

- Integration with external security providers for access management, and Keycloak<sup>15</sup> in particular, which is the chosen User Access Management platform
- RESTful and GraphQL APIs that can be used by other components of SmartCLIDE
- Native support for CI/CD
- Hierarchical organisation of Git repositories using "Groups" and "Subgroups", as shown in [Figure 34.](#page-68-0)

<sup>10</sup> https://git-scm.com/

<sup>11</sup> https://www.jbpm.org/

<sup>12</sup> https://github.com/

<sup>13</sup> https://about.gitlab.com/

<sup>14</sup> https://bitbucket.org/

<sup>15</sup> https://www.keycloak.org/

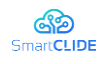

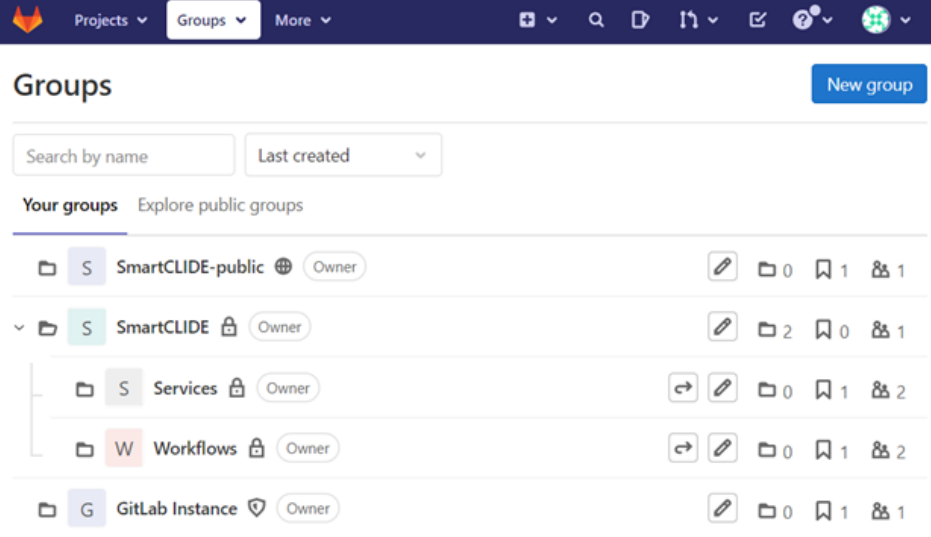

#### **Figure 34: Hierarchical Group Structure in GitLab**

<span id="page-68-0"></span>As a proposed structure, the top-level SmartCLIDE group contains sub-groups named "Services" and "Workflows", each of which contain GitLab projects that contain a Git Repository plus other data for handling additional features such as merge requests and CI/CD.

#### **4.1.2 Items to be Stored in Source Code Repository**

There are a number of source-code artifacts required to implement a workflow in the SmartCLIDE environment, which should all be version-controlled:

- **Workflow definitions and metadata:** Each workflow definition has its own repository on the GitLab server. Depending on the use case for the environment, the workflow repositories may be grouped according to different criteria. For instance, all workflow repositories may belong to a single group if the SmartCLIDE environment is used for just one project, or they may be further divided into subgroups to allow more refined access control by multiple project teams. Data stored in version control for the workflow includes:
	- o **Metadata regarding the workflow** (e.g., name, description, and service dependencies)
	- o **Gherkin description of the workflow**
	- o **BPMN model of the workflow.** Note that the selected workflow engine, jBPM, contains its own embedded git server. There are two options proposed for the SmartCLIDE IDE:
		- Synchronize the workflow definition between the jBPM embedded git instance and GitLab
		- Use only the embedded Git instance in the jBPM server
- **Exervice Source Code:** In cases where a service is written from scratch, assembled using a template, or otherwise modified from existing source code, the service should have its own Git repository on the GitLab server. It is proposed to build a library of service definitions, grouped separately from the workflow definitions, since each service has the potential to be re-used in different workflows.

#### **4.1.3 Branching Strategies**

The flexibility of Git as a version control system, the ease with which branches can be created and merged, and its use in many different contexts has led to the existence of many branching and release strategies. Suitability of a strategy depends on many factors, including the size of a team, the complexity of the software, whether multiple releases need to be maintained concurrently, etc.

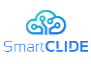

While there is nothing to prevent a team choosing from any of the strategies, in the context of SmartCLIDE the simplest strategy for the circumstances is probably the best. This could be simply using the master (or main) branch directly or, if code review practices are to be used, using short-lived feature branches branched off master and the Merge Request feature of GitLab.

# **4.1.4 GitLab APIs**

Aside from direct access to a git repository via the usual git HTTP(S) or SSH protocol, GitLab also provides APIs that can be used to obtain and update information on the GitLab server. The most useful for the SmartCLIDE are:

- **REST API** [68]
- **GraphQL API** [69]

At the time of writing this document, the RESTful API has more complete functionality and documentation than the GraphQL, although the aim of the GitLab developers is to move over to GraphQL for the additional benefits of being able to specify exactly what is required in response to a request and being able to request multiple data items in a single request.

Some examples of tasks that can be performed over the RESTful API are:

- List the projects that the user has access to, in a specific project group/namespace
- Create a new project in a given group/namespace

These API endpoints are particularly useful for listing and creation of workflows and services by various components of SmartCLIDE, so that it is not necessary for a user to log in to the GitLab UI to be able to use the value-added features of GitLab. An example of creating a new project from the REST API is shown in [Figure 35.](#page-69-0)

```
curl --request POST \
  --url http://gitlab.localhost.private:20080/api/v4/projects \
  --header 'Authorization: Bearer E2Mr rz3WCsDE WabYBz' \
  --header 'Content-Type: application/json' \
  --data '{
      "name": "new-workflow-example2",
      "namespace_id": 5
}'
{
  "id": 4,
  "description": null,
 "name": "created-with-api",
 "name with namespace": "SmartCLIDE / workflows / created-with-api",
 "path": "created-with-api",
  "path with namespace": "smartclide/workflows/created-with-api",
  "created_at": "2021-07-12T15:02:13.929Z",
  "default branch": null,
  "tag_list": [],
…
```
## **Figure 35: Example request to GitLab REST API to create a new Project**

<span id="page-69-0"></span>The token used in the authorization header has been added manually to the user's profile via the GitLab UI. The response output is truncated for brevity.

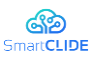

## **4.2 Discovery of Services and Resources**

The Discovery of Services and Resources backend module is responsible for collecting data on services discovered through the use of crawlers, maintaining an internal registry of services, as well as serving queries/requests for services based on service usage details and service code requests. This component communicates with the DLE to classify services and receive updates.

## **4.2.1 Design Approach**

The Service Discovery component will have five sub-components that will implement the described logic, depicted in light yellow in the [Figure 36.](#page-71-0)

The workflow for a search for services request would be:

- 1. An internal service registry/database (implemented using the Elasticsearch [70], technology) containing classified services will be in place.
- 2. Query search input: A service description, along with its tags and category (optional).<br> **3.** If category is not in user input we need to classify user input based in the description
- If category is not in user input, we need to classify user input based in the description using the DLE Service Classification API.
- 4. The search is established through the Internal Service Index Manager sub-component, first it will search in the service registry, if it does not find any candidate to return, the crawler sub-component will perform a search of the online repositories for the user input and store new repositories if any in the service registry.
- 5. All services in a category if any, will be ranked based on downloads, followers, stars and other additional information.
- 6. Those services if any with all available fields in the service registry (URL, name, follower, code…) will be a returned to the user.

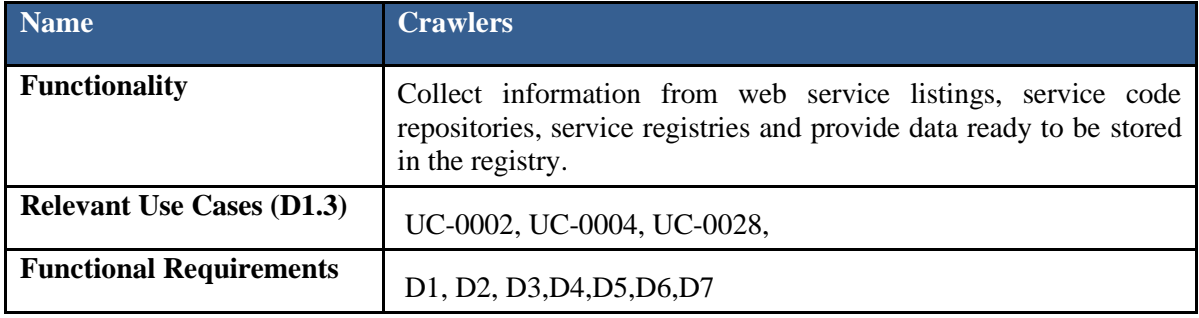

#### **Table 24: Discovery of Services & Resources Crawlers**

#### **Table 25: Discovery of Services & Resources Internal Services Index**

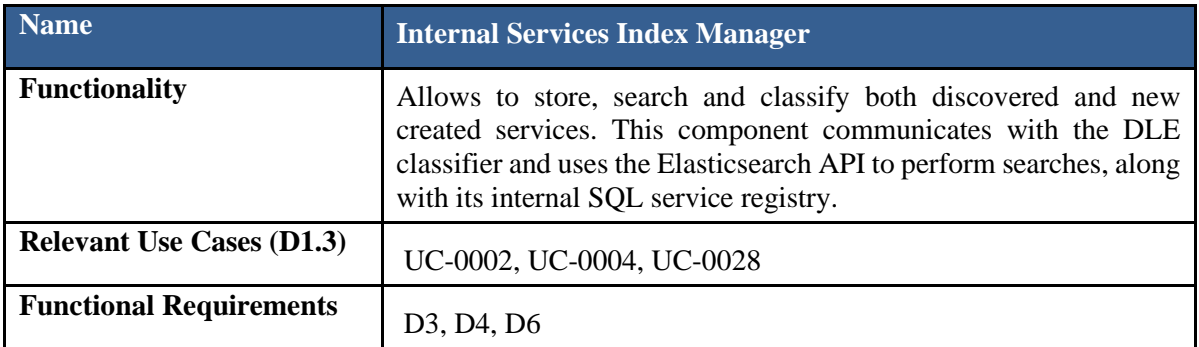

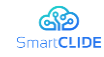

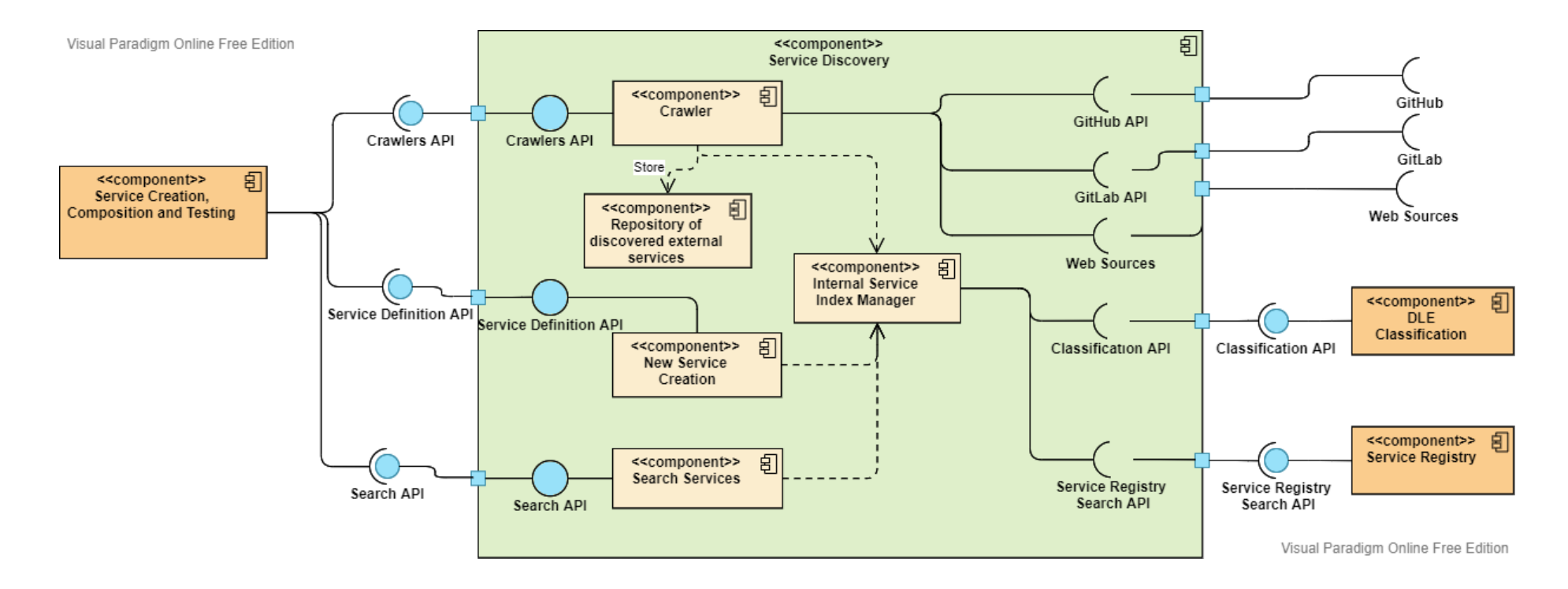

<span id="page-71-0"></span>**Figure 36: Discovery of Services and Resources Component Diagram**
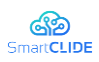

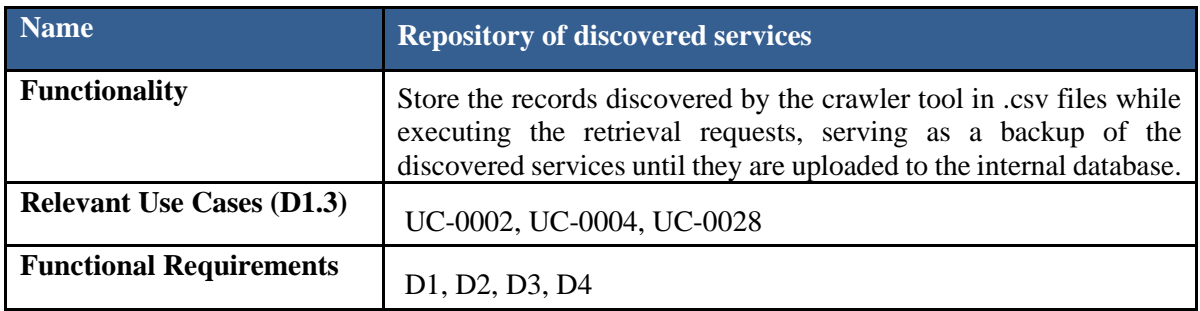

# **Table 26: Discovery of Services & Resources - Repository of discovered services**

# **Table 27: Discovery of Services & Resources New Services Creation**

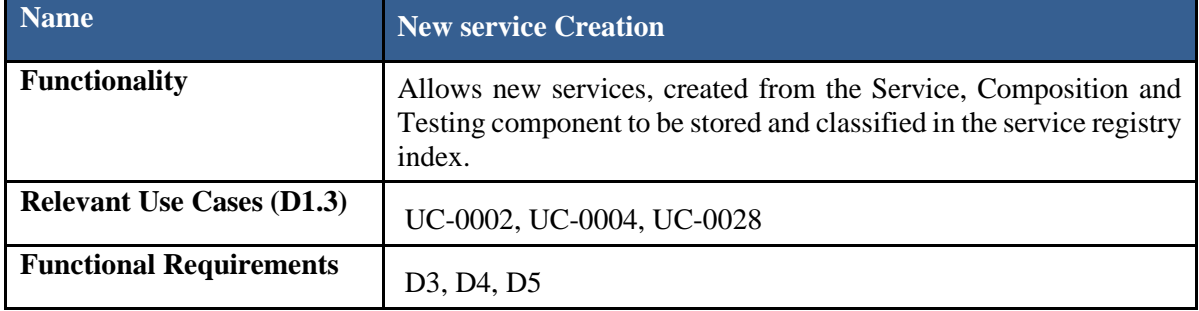

### **Table 28: Discovery of Services & Resources Search Services**

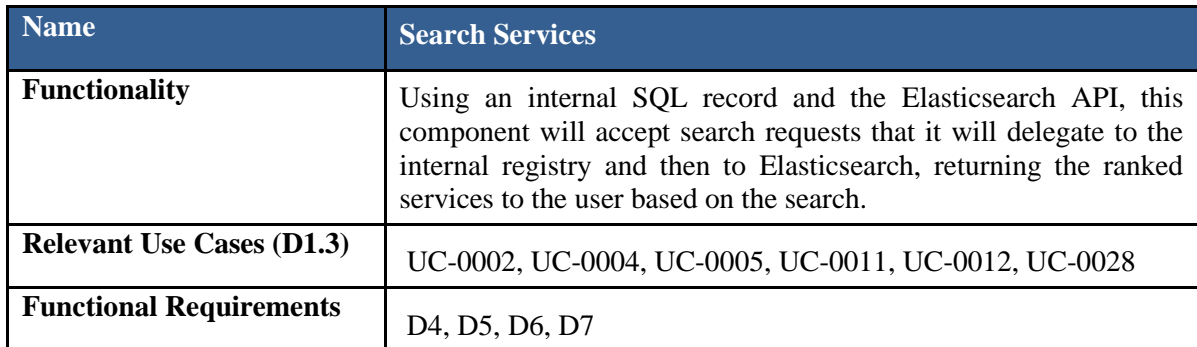

# **4.2.2 Interface Specification**

**Table 29: Discovery of Services and Resources Interface Specification**

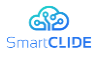

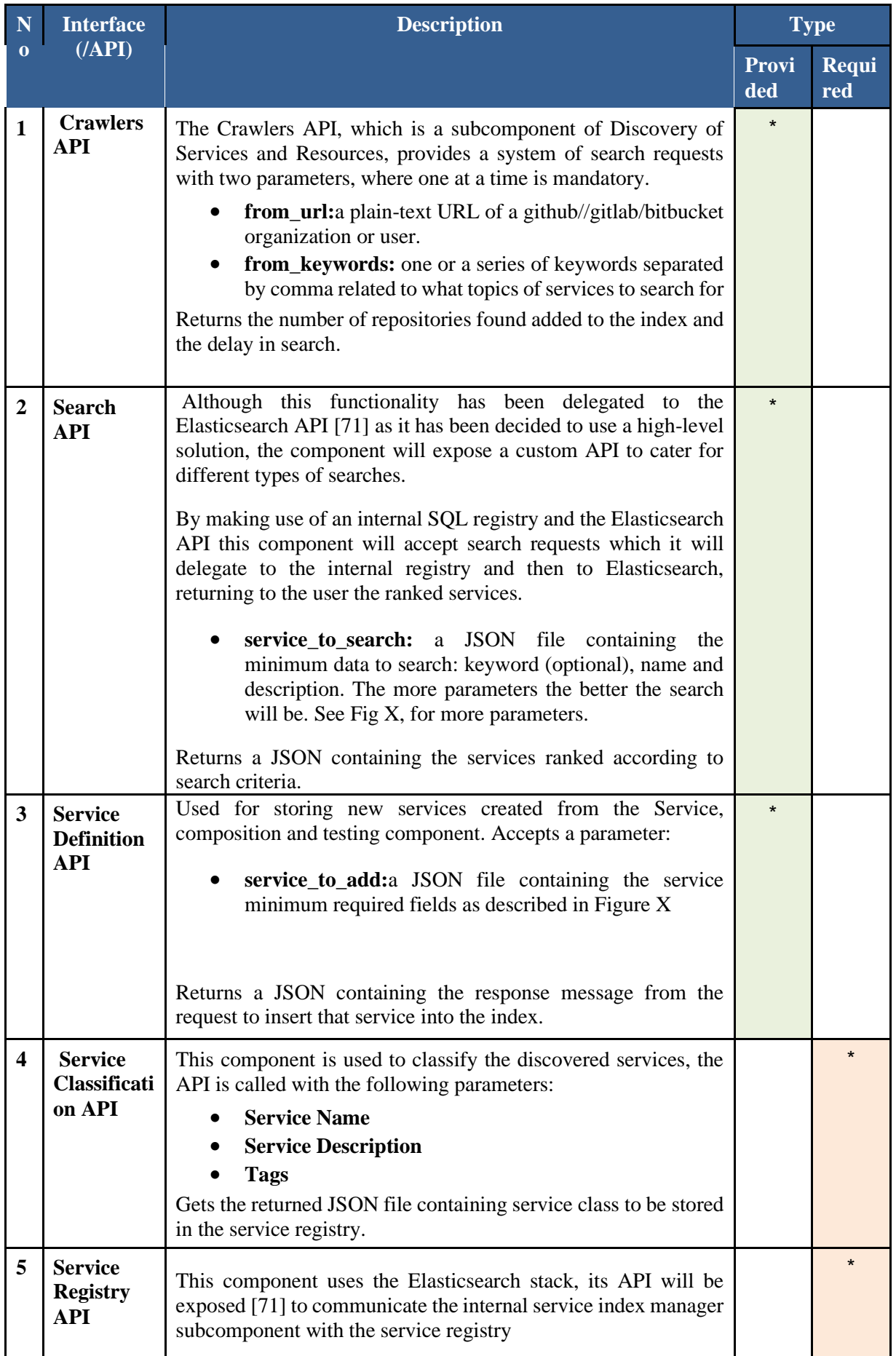

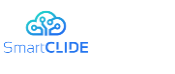

# **4.2.3 Crawlers**

The main objective of the crawlers is to create an internal database of services and resources for the Service Discovery component. It supervises collecting the information generated from the crawlers that generate lists of services from web service listings, service code repositories and service registries, either using scraping in the first case or through an API in the rest.

The creation of the data frames will be detailed below based on the information that can be obtained from each method. The main workflow is shown in [Figure 37.](#page-74-0)

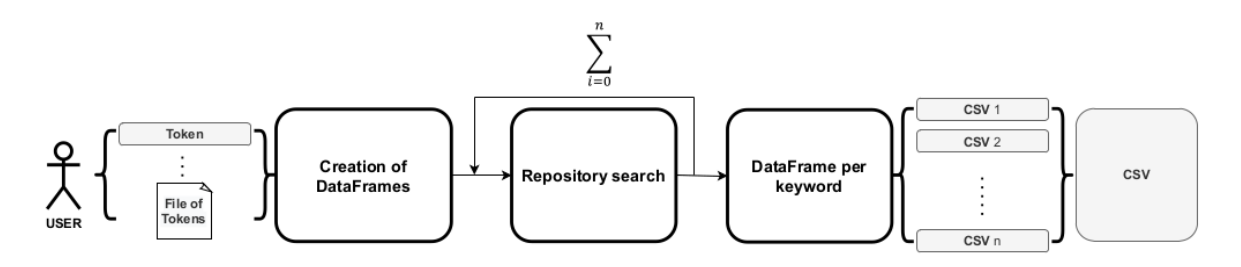

**Figure 37: Pipeline of the data extraction process**

<span id="page-74-0"></span>A user provides a set of tokens as an input, the crawler logic sets up a Dataframe for the search, the search in performed iteratively, for each keyword a CSV file is exported to have a copy of the process. When all the keywords have been collected, the data is merged and exported under the same file. This file is stored in the internal SQL registry then it will be automatically synchronised with the Elastic registry.

It also provides service extraction and several file collection components to meet the needs of the code generation and recommender component, and for other sources, such as web Programmableweb. On a recurring basis, the content of the websites will be crawled to gather new information which will be updated in the Service Register. In this way, the entire content of the websites is periodically downloaded and processed.

# **4.2.4 Internal Services Index**

To manage the internal index, several requirements must be considered given the type of response expected to cover the following needs:

- 1. **Fast reacting**: a system that allows fast text search, insertions, deletions, and updates is needed to improve the user experience.
- 2. **Stable and scalable**: a system that is consistent, where backups are frequent, as well as a system that allows the insertion of new data in an efficient way is needed.
- 3. **Simple but effective**: it is required that the system allows quick search, allowing for a multitude of filters to refine searches while maintaining a simple complexity.

For the internal registration of the services, it has been decided to use Elascticsearch [1] as a search server hosting a dataset of services with an intermediate register detailed in [Figure 38](#page-76-0) the fields marked as required will be the minimum required information about a service to be classified.

Elascticsearch is an open-source distributed search engine and serves as an analysis database, it was developed in Apache Lucene using Java. It allows to store, search, and analyse a large volume of data in a matter of seconds and to get fast search answers through search indexes.

In contrast to SQL, a relational model, Elascticsearch is based on a search engine system, making it easier to ingest new data by scaling horizontally. It therefore fulfils the need of rapid reaction and scalability, resulting easily optimise it on various servers.

The most important point is that it serves as a REST API for data updates, builds and searches. Allowing highly customized searches [40], for example, if we search for a term, it searches all fields until it finds

#### Version 1.0 75

# Confidentiality: Public

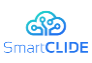

exactly that term. Additionally, we can do fuzzy searches -similar-, prefixes, ranges of values, regular expressions, data type, wildcard searches with \* and match searches - match certain terms and not allamong others. Through the Service Discovery Component this Elascticsearch index will receive Service queries as well as new Services to be saved and respond with services that meet the query. With its API, it meets the need to be simple but effective.

The required attribute in the service specification schema (Figure 63) is essential to perform searches. It should be noted that this component is perfectly extensible and easy to add new attributes to the services. However, it does not support ACID properties (Elasticsearch search engine model constraint). New data will be attached with a version number, it will increase monotonically, but when two write calls come, both will write concurrently and keep only the latest version.

An internal SQL registry will be maintained to serve as a database for the Crawler sub-component, this database will be synchronised with Elasticsearch to provide the types of searches described above. Therefore, the internal registry will have two databases, one to support the crawler (SQL) and one for searches (Elasticsearch).

Its function is mainly to be an intermediary between searches and data insertions into the Elasticsearch registry, when a new service is created its data will be collected by the New Service Creation subcomponent then passed to this module, the data is sorted using the DLE and then uploaded to the registry.

On the other hand, it also accepts insertions, when the crawler performs service searches the output data will be passed to this submodule which will again use the DLE to classify the new services and insert them into Elasticsearch. The duplicate control is done in the internal SQL record, when a component is newly discovered and already exists in the SQL record no further action will be taken, if it is new, it will execute the flow as described.

It also accepts search parameters from the Search Services component, implements the search logic described in the Design Approach.

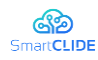

#### D3.1 Early SmartCLIDE Cloud IDE Design

| Information<br><b>Extraction</b>      |                                                                                                    | Service Functional Specification Schema                                                                                                    |                                                                   |                                                                                                    | <b>Sources</b>                                                    |
|---------------------------------------|----------------------------------------------------------------------------------------------------|----------------------------------------------------------------------------------------------------|-------------------------------------------------------------------|----------------------------------------------------------------------------------------------------|-------------------------------------------------------------------|
| Information retrieval<br>Web scraping | <b>Service Basic Information Items</b><br>Service Name<br>Service Description<br>Service URL<br>Service Type<br>Service Git URL<br>Service Language<br>Service WSDL or doc link<br>Data representation (Json, XML)<br>Operations/function list<br>Provider | <b>Type</b><br><b>Free Text</b><br><b>Free Text</b><br>URL<br>Checkbox<br>URI<br>Tags<br>URL<br>Tags<br><b>Free Text</b><br><b>Free Text</b> | <b>Required</b><br>Υ<br>γ<br>γ<br>γ<br>N<br>Ν<br>N<br>Υ<br>Ν<br>Ν | <b>Extraction Method</b><br>Automatic<br>Automatic<br>Automatic<br>Manual<br>Automatic<br>Automatic<br>Manual<br>Automatic<br>Semi-automatic<br>Automatic | Web Service Registries                                            |
| nformation retrieval (IR)             | Deployment Service Info Item<br>The Capsule Ability<br>Version<br><b>Function/API Service</b><br>Information Item<br><b>Function Name</b>                                                                                                    | <b>Type</b><br>Checkbox<br><b>Free Text</b><br><b>Type</b><br><b>Free Text</b>                                                               | Required<br>γ<br>Ν<br>Required<br>γ                               | <b>Extraction Method</b><br>Automatic<br><b>Extraction Method</b><br>Manual/Semi-                                                                         |                                                                   |
| Code Mining                           | Attributes information:<br>Name<br>$\alpha$<br>Type {Input or Output}<br>$\circ$<br>Data Type<br>$\circ$<br>Description<br>$\circ$<br><b>The Access Service</b><br><b>Information Item</b><br>Service Address                                              | <b>Free Text</b><br>Checkbox<br>Checkbox<br><b>Free Text</b><br><b>Type</b><br><b>Free Text</b>                                              | N<br><b>Required</b><br>Υ                                         | automatic<br>Manual<br><b>Extraction Method</b><br>Automatic                                                                                              | Web Service Registries/Service document/Source Codes repositories |
| Manual Annotation                     | Service Ports<br>Service Code Access<br>Service Accountability<br>Service request limitation<br><b>The Financial Service</b><br>Information Item<br>Accounting method                                                                                      | <b>Free Text</b><br>Checkbox<br>Checkbox<br><b>Free Text</b><br><b>Type</b><br><b>Free Text</b>                                              | И<br>γ<br>Ν<br>Ν<br><b>Required</b><br>N                          | Automatic/Manual<br>Automatic<br>Manual<br><b>Extraction Method</b><br>Manual                                                                             |                                                                   |

**Figure 38: Required Attributes**

# <span id="page-76-0"></span>**4.2.5 New service creation**

This subcomponent is limited to collect and check the new services created by the tool. The information about the service will be passed on to the Internal Index Services Manager to be classified and stored in the register.

# **4.2.6 Search services**

This sub-component is limited to collecting search information from the Service, composition and testing component, creates the query requests to be passed to the Internal Services Index Manager submodule to execute the search in Elasticsearch or to search for new services if there are no records for it, the search logic is delegated to that component

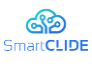

#### **4.3 Service Creation, Composition and Testing**

#### **4.3.1 Design Approach**

*The Service Creation subcomponent* will be responsible for handling the creation of a new service. The component will create the required infrastructure for the development process by automatically creating and configuring functions such as version control and continuous integration. The above will be achieved by leveraging the already existing GitLab API. Apart from aiding with the creation process, the component will accompany the user through it by providing useful functionalities through interaction with other components and external tools. The user will have the ability to request functionalities by notifying Deep Learning Engine or Software Security. Furthermore, the user will be able to fetch analysis data from the Reusability Index and TD Principal and Interest subcomponents. Finally, an API will be exposed, that will allow the usage of certain functionalities when called by either the Eclipse Theia extension, JBPM Workbench or any other type of UI. The overall purpose of the component is to aid during the development process and ultimately lead to a better implemented final result.

The functionality provided by the Service Creation backend service, is accessible via a REST API. The service, as of now, offers an endpoint that accepts request containing the appropriate parameters. For testing and presentation purposes, POSTMAN was used to make requests, but also to evaluate their response.

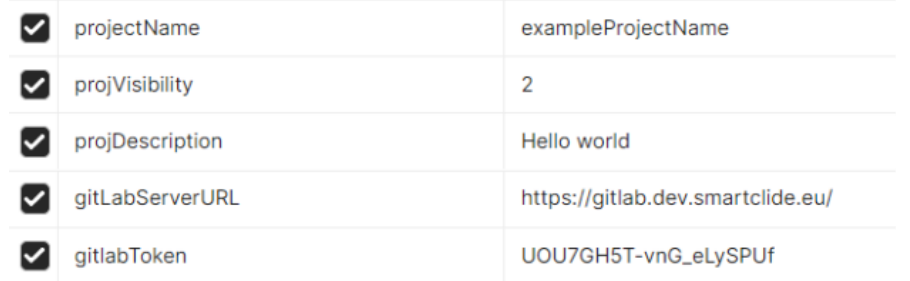

#### **Figure 39: Service Creation end point**

The endpoint (/createStructure) requires four parameters:

- projectName: The name for the new GitLab project.
- projVisibility: The new project's visibility (0:public, 1:internal, 2:private).
- projDescription: A description for the new project.
- gitLabServerURL: The url of the hosted GitLab instance.
- gitlabToken: The access token of the user that will own the project.

The service receives a request and checks it's parameters for null, empty and invalid values. Assuming everything is in order, a new GitLab project is created and the appropriate response is returned, containing a status of 0 and a new project url. In case there is any sort of error, the response contains a status of 1 and a message explaining the error.

*The TD Principal and Interest subcomponent* is responsible for calculating the main aspects of the TD concept and it consists of two separate subcomponents. These subcomponents are responsible for the assessment of the two main pillars of TD, namely "Principal" and "Interest".

#### TD Interest Component

The results of the TD Interest Component are provided via REST API, through multiple endpoints. In this section, we will demonstrate three API requests by providing each time the appropriate query parameters and we will present the exact form of the request's response.

#### Cumulative Interest

A screenshot of the POSTMAN request is shown in the following Figure. The client basically asks for the project's total TD Interest value (in monetary & time units) in each revision.

#### Version 1.0 78

#### Confidentiality: Public

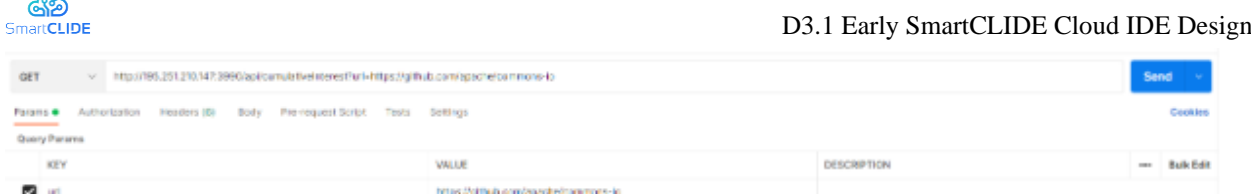

### **Figure 40: The Cumulative Interest Service Request**

As it can be observed, the client must provide only one mandatory query parameters: the repository's URL

l.

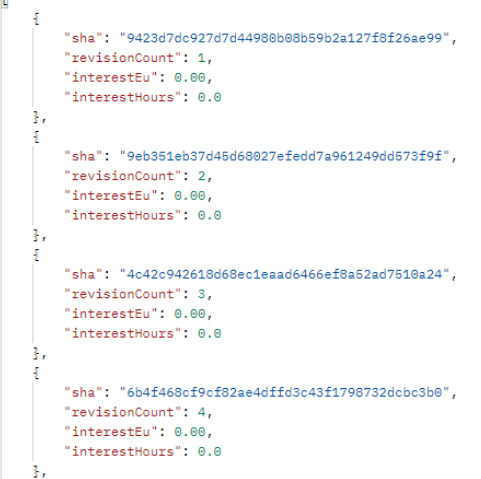

#### **Figure 41: Cumulative Interest Service Response**

Once the request is sent, the service delivers a JSON file, whose form is shown in the above Figure. The API response consists of a JSON array, within of which there are JSON objects, with 4 attributes: (a) the commit id (SHA), (b) the incrementing revision number (revisionCount), (c) the value of the project's total interest in euros and (d) the value of the project's total interest in terms of time (hours). Interest values are calculated with the reported methodology.

Interest Change

A screenshot of the POSTMAN request is shown in the Figure below. The client asks for the change in a project's total interest compared to the previous revision.

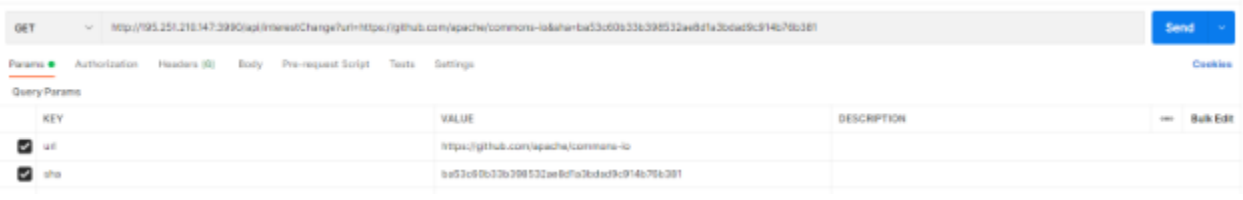

#### **Figure 42: Interest Change Request**

In this case, the client must provide two mandatory query parameters: (a) the repository's URL and (b) the commit id (SHA).

j.

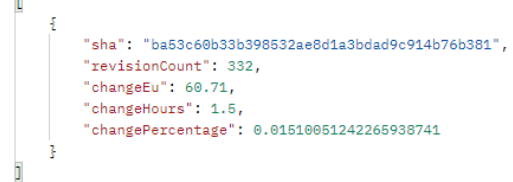

#### **Figure 43: Interest Change Response**

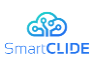

The API response consists of a JSON array, within of which there are multiple JSON objects, with 5 attributes: (a) the commit id (SHA), (b) the incrementing revision number (revisionCount),(c) the change of project's total interest in terms of money (euros), (d) the change of project's total interest in terms of time (hours) and (e) the change percentage of project's total interest (compared to the previous revision).

### Files with High Interest

Using this endpoint, the client asks for the files with the highest TD interest value, in a specific revision.

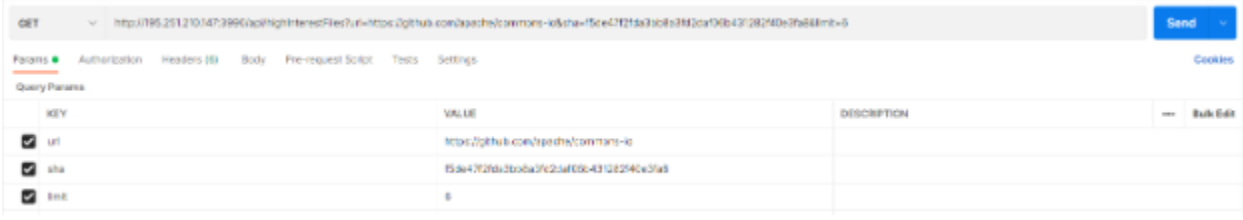

# **Figure 44: Files and High Interest Request**

As it can be observed, the client must provide two mandatory query parameters and one optional: (a) the repository's URL and (b) the commit id (SHA) and (c) the maximum number (limit) of returned results (optional).

```
"sha": "f5de47f2fda3bb8a3fd2daf06b431282f40e3fa8",
    "revisionCount": 2976,
   "filePath": "src/test/java/org/apache/commons/io/DirectoryWalkerTestCase.java",
   "interestEu": 377.65,
    "interestHours": 9.58,
    "interestPercentageOfProject": 0.23268046649709311029
ł,
Ŧ
   "sha": "f5de47f2fda3bb8a3fd2daf06b431282f40e3fa8",
   "revisionCount": 2976,
   "filePath": "src/test/java/org/apache/commons/io/input/TailerTest.java",
    "interestEu": 326.36,
    "interestHours": 8.27,
   "interestPercentageOfProject": 0.20108125000184376773
ŀ,
   "sha": "f5de47f2fda3bb8a3fd2daf06b431282f40e3fa8",
    "revisionCount": 2976,
   "filePath": "src/test/java/org/apache/commons/io/DirectoryWalkerTestCaseJava4.java",
   "interestEu": 312.07,
    "interestHours": 7.91,
    "interestPercentageOfProject": 0.19227642731367110680
ł,
```
# **Figure 45: Files and High Interest Response**

Once the request is sent, the service responds with a JSON file that includes JSON array. The arreay consists of multiple JSON objects, with 6 attributes: (a) the commit id (SHA), (b) the incrementing revision number (revisionCount),(c) the file's path, (d) the value of the project's total interest in euros and (e) the value of the project's total interest in terms of time (hours) and (f) the file's interest as a proportion of the project's total interest (percentage).

*The TD Principal subcomponent* is going to be in charge of the assessment of the time or money needed to bring an individual component or even the whole system, to an optimum structural quality state. Moreover, this component has the intention to provide the developer with ways in which the system can become better in the aforementioned respect. To achieve these goals an external tool named SonarQube is going to be used which quantifies the TD Principal through the number of code inefficiencies according to

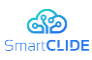

a set of rules. The connection of this tool with our component is going to be established through SonarQube's API.

*The TD Interest subcomponent* is responsible for measuring the interest both of the system as a whole and its software components individually. TD Interest component is able to measure interest both in time unit (minutes, hours etc.) and as a monetary unit (euros or dollars). This component has the intention to provide the developer a clear perspective of the evolutionary and current system's code quality state. Along with the measurements of interest mentioned, the component will produce a set of basic software quality metrics, in order to comprehend the system's size, complexity, cohesion and coupling. This set of metrics will also be used as input by the *Reusability Index subcomponent***.** 

#### Reusability Index Component

The results of the Reusability Index Component are provided via REST API. In this section, we will demonstrate two API requests by providing each time the appropriate query parameters and we will present the exact form of request's response.

#### Reusability Index by Commit

The client makes a request for the project's reusability index value in a specific revision.

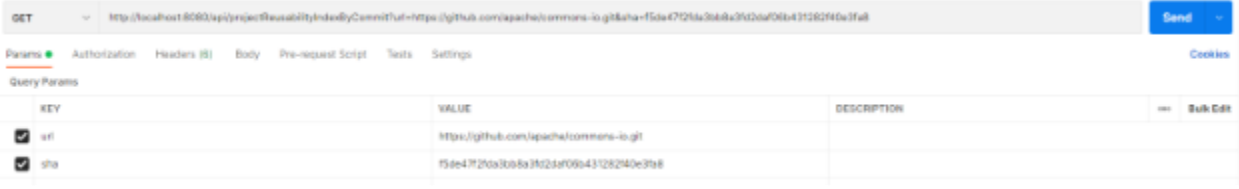

#### **Figure 46: Reusability Index by Commit Request**

As it can be observed, the client must provide 2 mandatory query parameters: (a) the repository's URL and (b) the commit id (SHA).

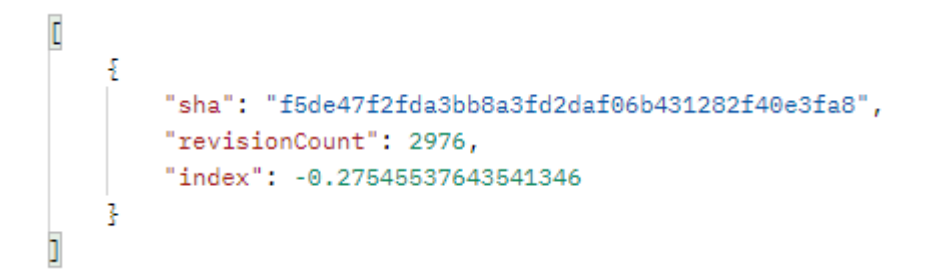

#### **Figure 47: Reusability Index by Commit Response**

The API response consists of a JSON array, within of which there is a JSON object, with 3 attributes: (a) the commit id (SHA), (b) the incrementing revision number (revisionCount) and (c) the value of the Reusability Index, calculated with the reported methodology.

#### Reusability Index per Commit

Using this endpoint, the client asks for the project's reusability index value in each revision.

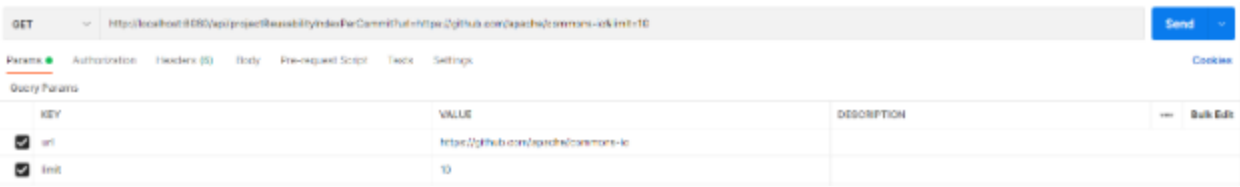

#### **Figure 48: Reusability Index by Commit Request**

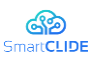

As it can be observed, the client must provide one mandatory query parameter and one optional: (a) the repository's URL (mandatory) and (b) the maximum number (limit) of returned results (optional).

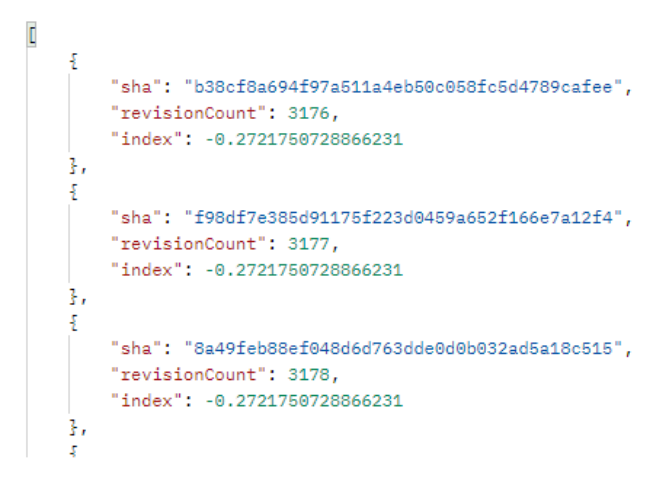

**Figure 49: Reusability Index per Commit Response**

The API response consists of a JSON array, within of which there are multiple JSON objects, with 3 attributes: (a) the commit id (SHA), (b) the incrementing revision number (revisionCount) and (c) the value of the Reusability Index, calculated with the reported methodology.

Both the *TD Principal and Interest subcomponents* will be accessible through RESTful web services, to facilitate the process of integrating and invoking the aforementioned components both from the inside and outside of SmartCLIDE's ecosystem.

The analysis results of both components will be presented to the developer in an individual panel inside the *Eclipse Theia* instance, along with the computed results of the *Reusability Index component*, which is closely related to the *TD Interest subcomponent*, as we already mentioned.

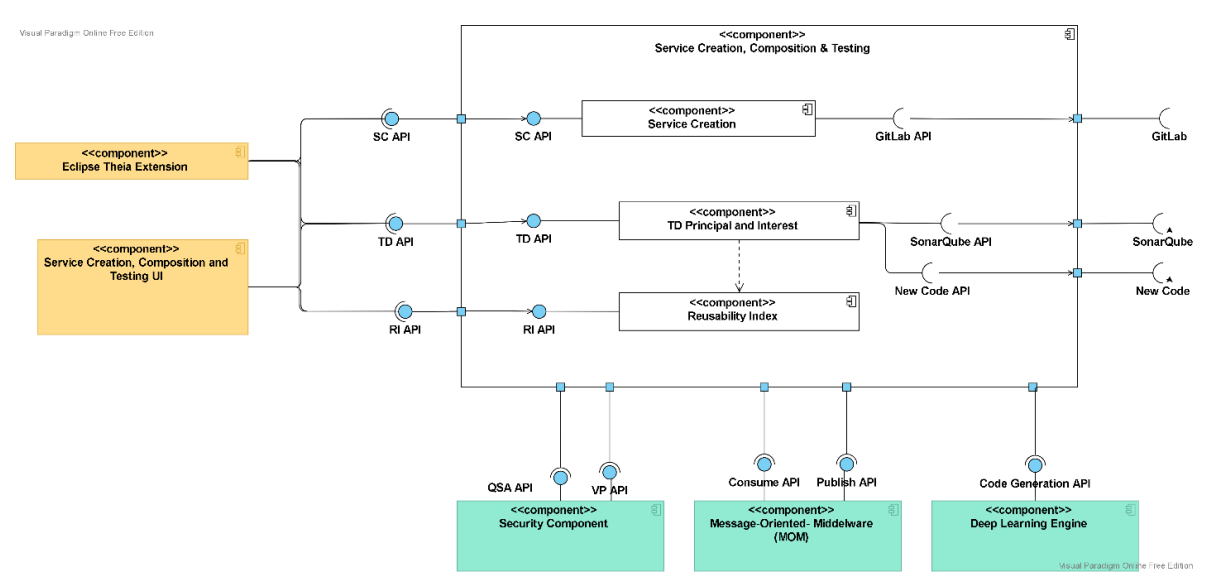

**Figure 50: Service Creation, Composition and Testing Component Diagram**

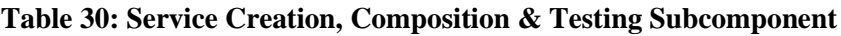

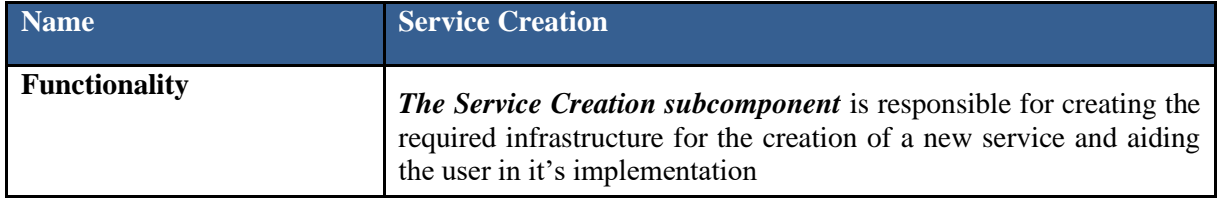

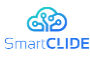

D3.1 Early SmartCLIDE Cloud IDE Design

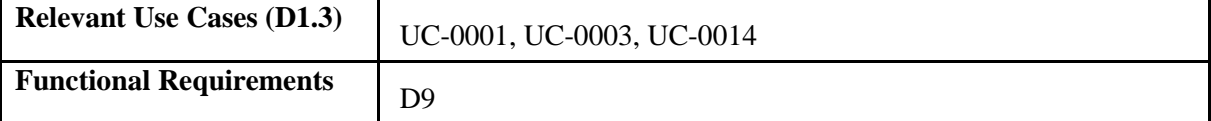

# **Table 31: TD Principal and Interest Subcomponent**

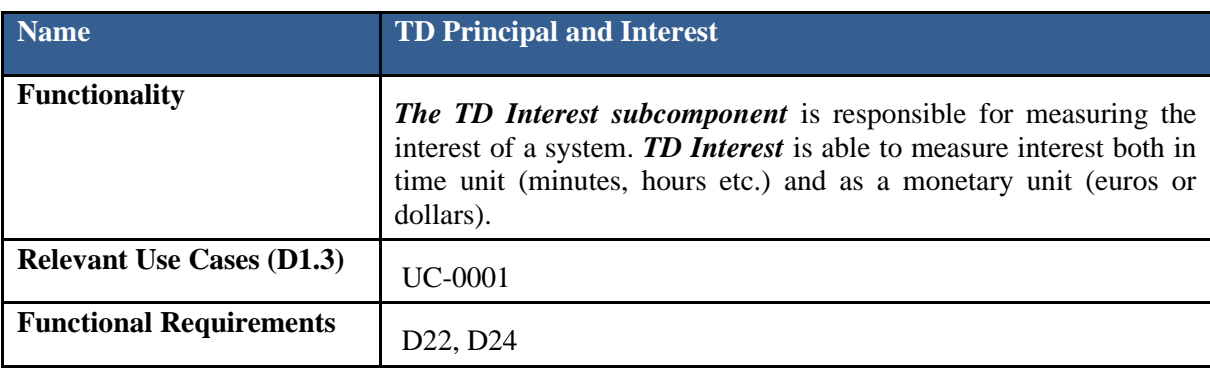

### **Table 32: Reusability Index Subcomponent**

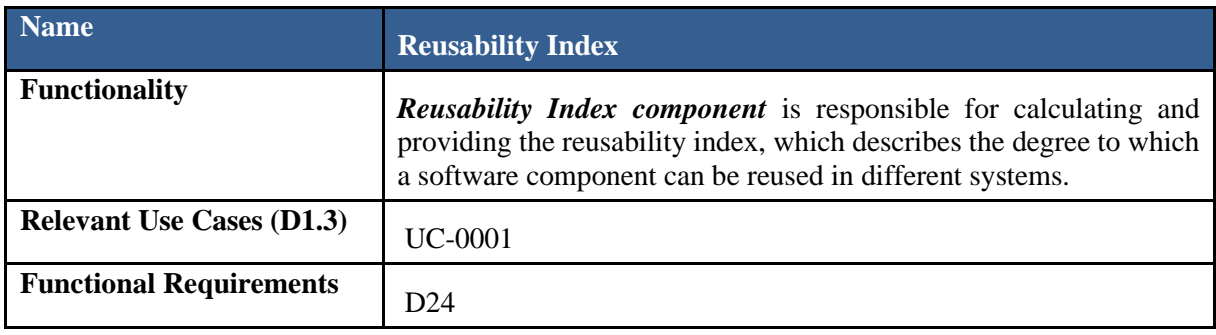

# **4.3.2 Interface Specification**

# **Table 33: Service Creation, Composition and Testing Subcomponent**

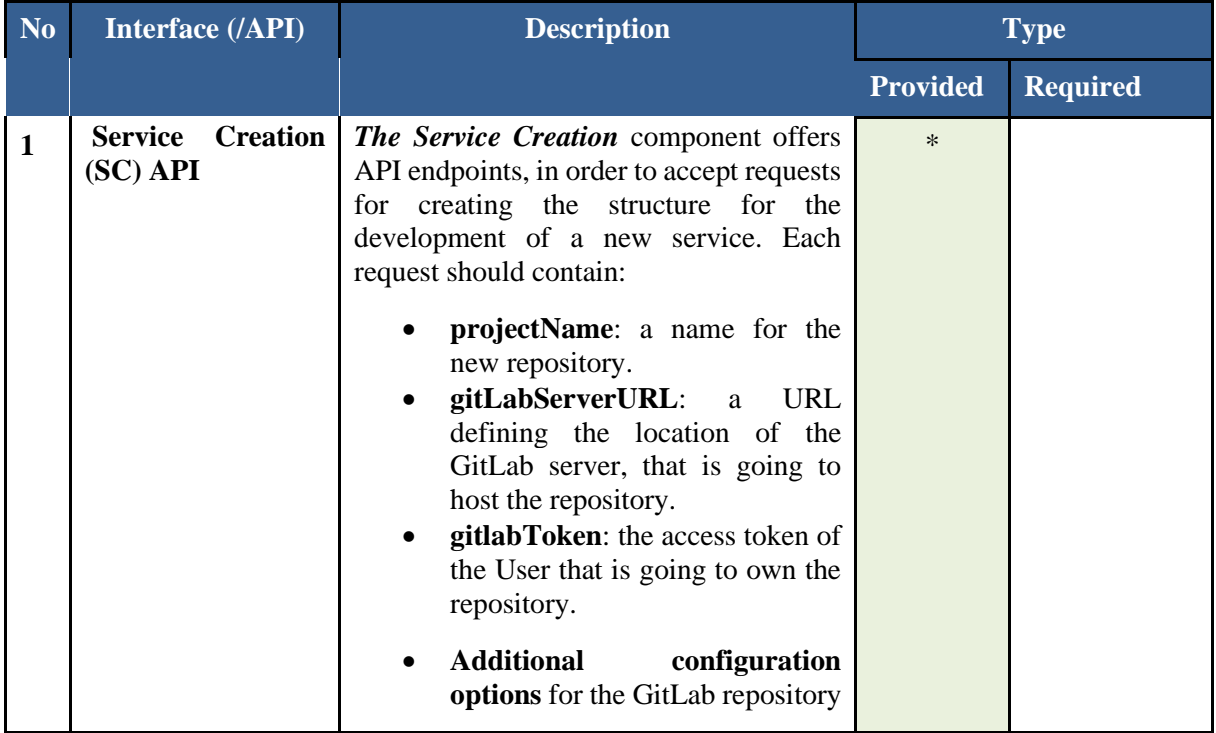

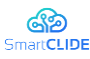

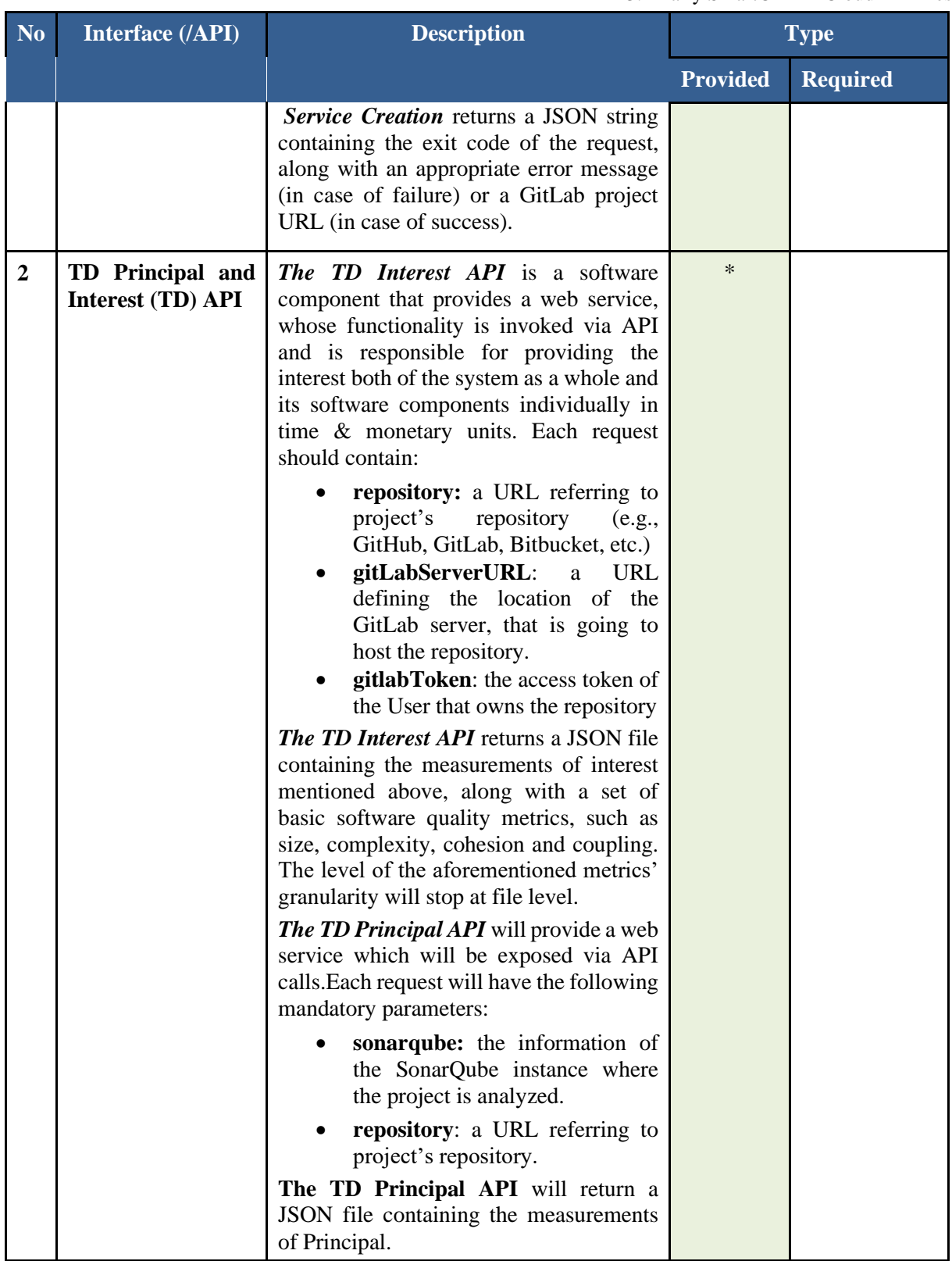

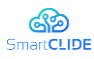

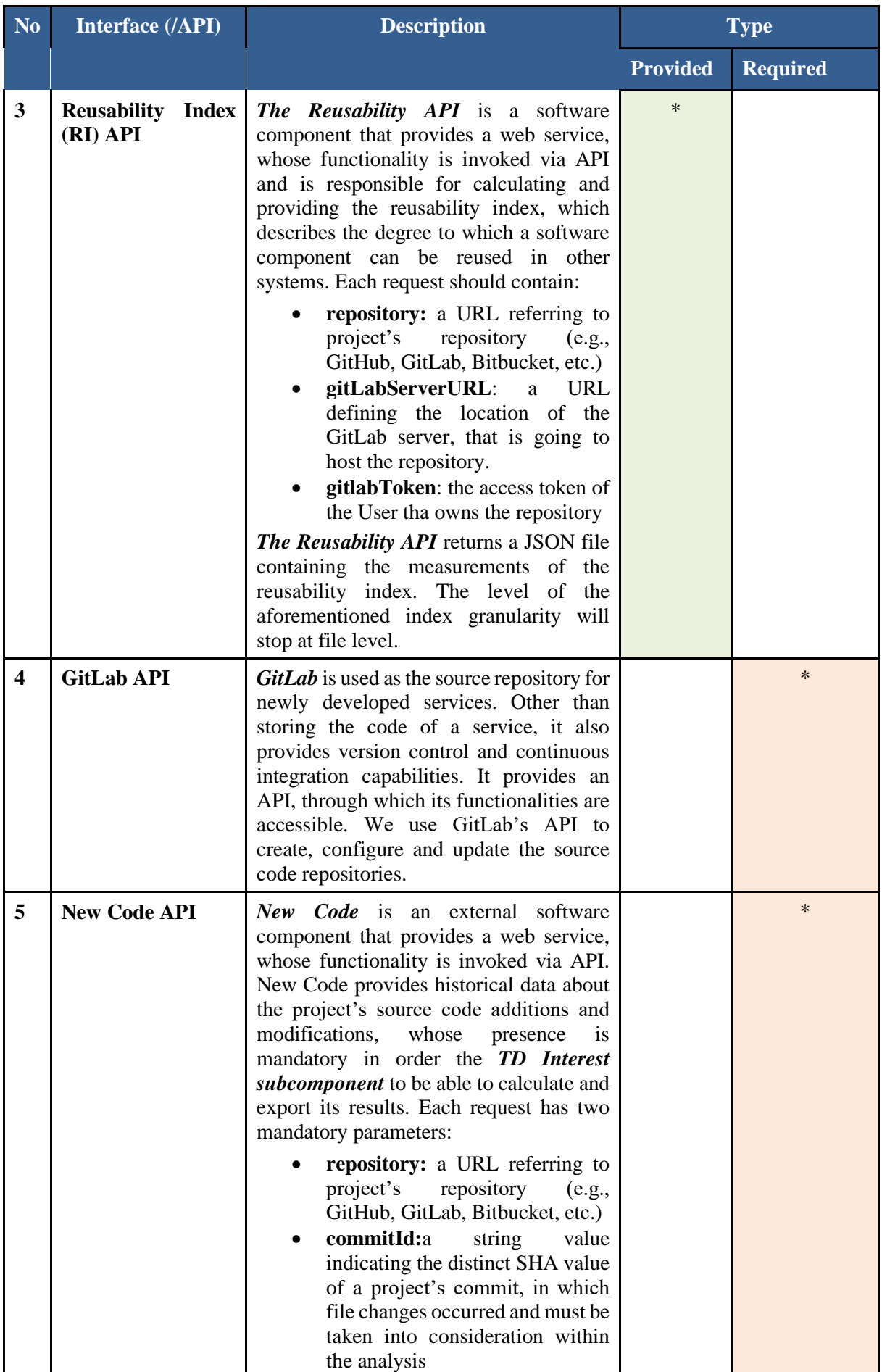

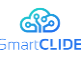

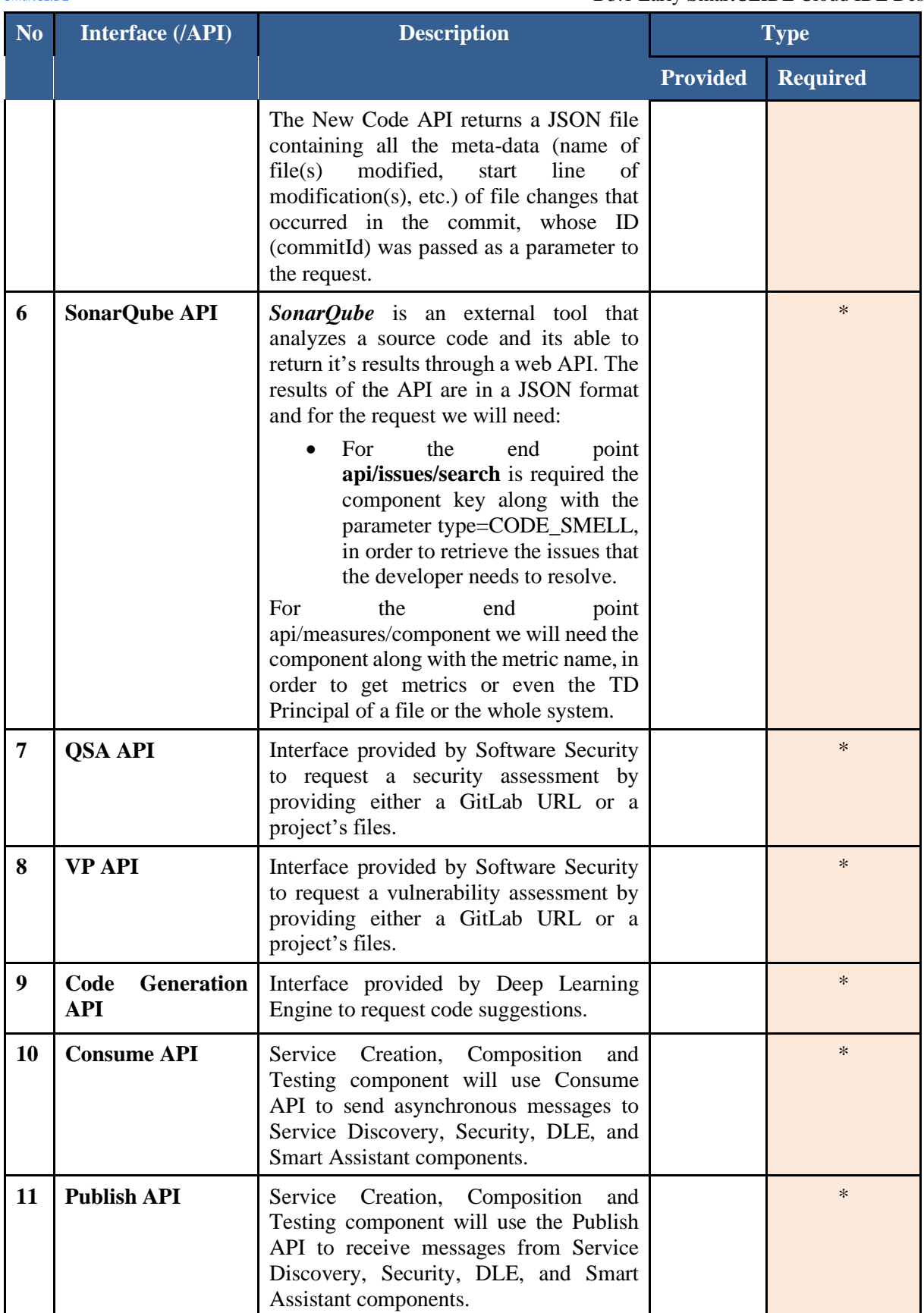

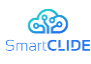

# **4.4 Run-time Monitoring & Verification**

# **4.4.1 Support for services developed with SmartCLIDE**

When services are created in SmartCLIDE the RMV may be employed to generate a runtime monitor for the service. Runtime monitors supplement, at run time, other quality assurance measures such as testing and verification that are employed at development time. Particularly in SmartCLIDE, when automated methods used to generate, or assist in the generation of, code for applications with minimal human intervention, it is possible for there to be semantic "misunderstandings" between component services composed to create the new service, or unexpected interactions of features of the components, resulting in unexpected and undesirable behaviours. Runtime verification may be able to quickly intercept misbehaving services and take a predetermined defensive or remedial action.

The monitors created for a service may be reviewed by the user and disabled or additional monitors specified and generated to be run with the service. In addition, custom monitoring services may be created as SmartCLIDE generated services, to serve other user applications or SmartCLIDE components.

# **4.4.2 Support to other SmartCLIDE components**

Runtime monitoring and Verification (RMV) has explicit support for security and context-sensitivity SmartCLIDE component in addition to synthesized monitoring for created services and the creation of bespoke monitoring services.

# **4.4.2.1 Support for Security**

In support of SmartCLIDE's Security component the RMV system provides security auditing services. The Audit module can generate its own audit logs consisting of audit records generated at the request of any component in the system that possesses a valid audit token. The audit service can add audit records to a file created by the audit service, or it can be directed to an interface to an existing audit or logging service provided by the underlying platform. Auditing is configured through the Audit API, which also provides APIs to generate audit records.

# **4.4.2.2 Support for Context Handling**

For context-sensitivity the RMV system provides context reporting services comprising of the abilities to:

- Collect events from any service that incorporates an RMV monitor
- **•** Create bespoke monitoring applications to monitor and report on conditions of interest to the context system

The Context Handling component interacts with RMV through the Monitoring Request and Configuration API and may also interact to create bespoke monitoring applications through the Monitor Creation API.

# <span id="page-86-0"></span>**4.4.3 Design Approach**

# **4.4.3.1 Overview**

The architecture of the Runtime Monitoring & Verification (RMV) system is shown in Figure 2. The RMV will incorporate and build upon several existing technologies as well as implementing new features and integrating them in a novel way to support the runtime quality assurance goal of SmartCLIDE.

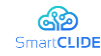

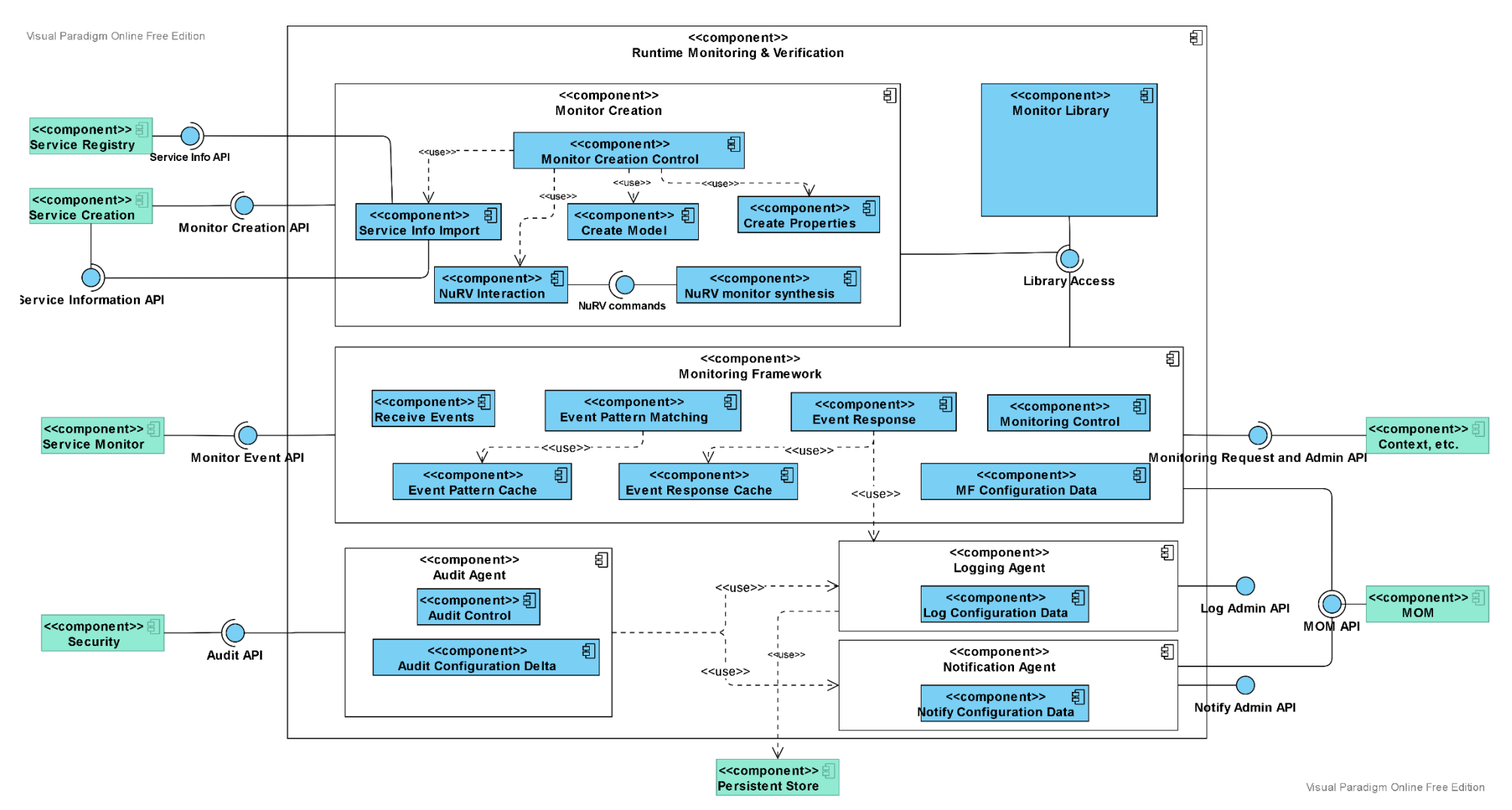

**Figure 51: Run-time Monitoring and Verification Component Diagram**

<span id="page-87-0"></span>Confidentiality: Public

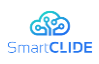

RMV works hand-in-hand with SmartCLIDE Service Creation and is dependent upon the information used by Service Creation to compose the functionality needed for a specified purpose. RMV creates a monitor to run alongside and share certain variables  $\nu$  with the created service. These variables provide the "observables"  $0 \subseteq \mathcal{V}$  needed for the function of the monitors. While running the monitors report their output to the Monitoring Framework (MF) as a monitor event at each "step" of the monitored service. The MF is initialized with Event-Response Packages (ERP) that associate a sequence of actions with an event pattern. The set of potential actions is customizable and may include both internal actions and actions outside of RMV. The most common actions are to log and/or notify other components of the event match.

A flexible and configurable Audit Agent (AA) receives notice of security-relevant events from RMV and other SmartCLIDE components. The set of such *auditable events* is customizable. The AA is configurable to select a subset of the auditable events, the current *audit selection*, to process through the Logging Agent (LA) to create a persistent record of the event, and/or through the Notification Agent (NA) to send notification of the event to other SmartCLIDE components.

# **4.4.3.2 Technology**

Among the incorporated extant technologies are:

- the overall architectural framework of command processor, server structure, RESTful APIs, and testing from an implementation of the Next Generation Access Control standard [72] by The Open Group [73].
- the Event Processing Point (EPP) from TOG-NGAC an adaptation and extension of the EPP will form the core of the Monitoring Framework component
- the runtime verification extension [74] to the symbolic model checker [75] will form the core of the Monitor Creation component
- a recent audit API addition to TOG-NGAC will be adapted for the Audit Agent.

The RMV will include newly developed components for SmartCLIDE including:

- Create SMV model *K* for the service to be monitored from service specifications used by SmartCLIDE service creation
- Create property specifications in Linear Temporal Logic (LTL) from service specifications
- Logging Agent for flexible and configurable logging
- Notification Agent to provide flexible and configurable notification to SmartCLIDE components
- Monitor Library to hold various facts and rules needed by other components and modules of RMV

The top-level module of the Runtime Monitoring and Verification component is RMV. The names of the subcomponent modules and their constituents are formed from "RMV" plus a suffix for the sub- or sub sub-module. We provide a brief description of the function of each of the main subcomponents in the following tables and a more detailed decomposition, corresponding to [Figure 51,](#page-87-0) of the modules and submodules in Section [4.4.3.](#page-86-0)

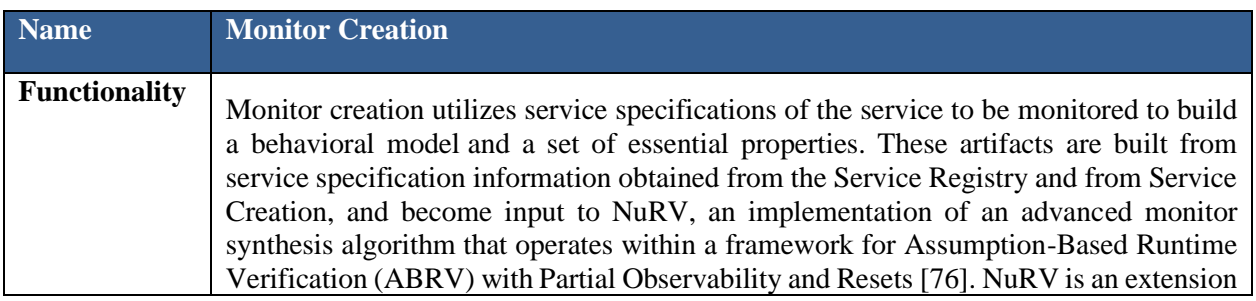

# **Table 34: RMV subcomponent Monitor Creation (RMV-MC)**

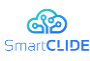

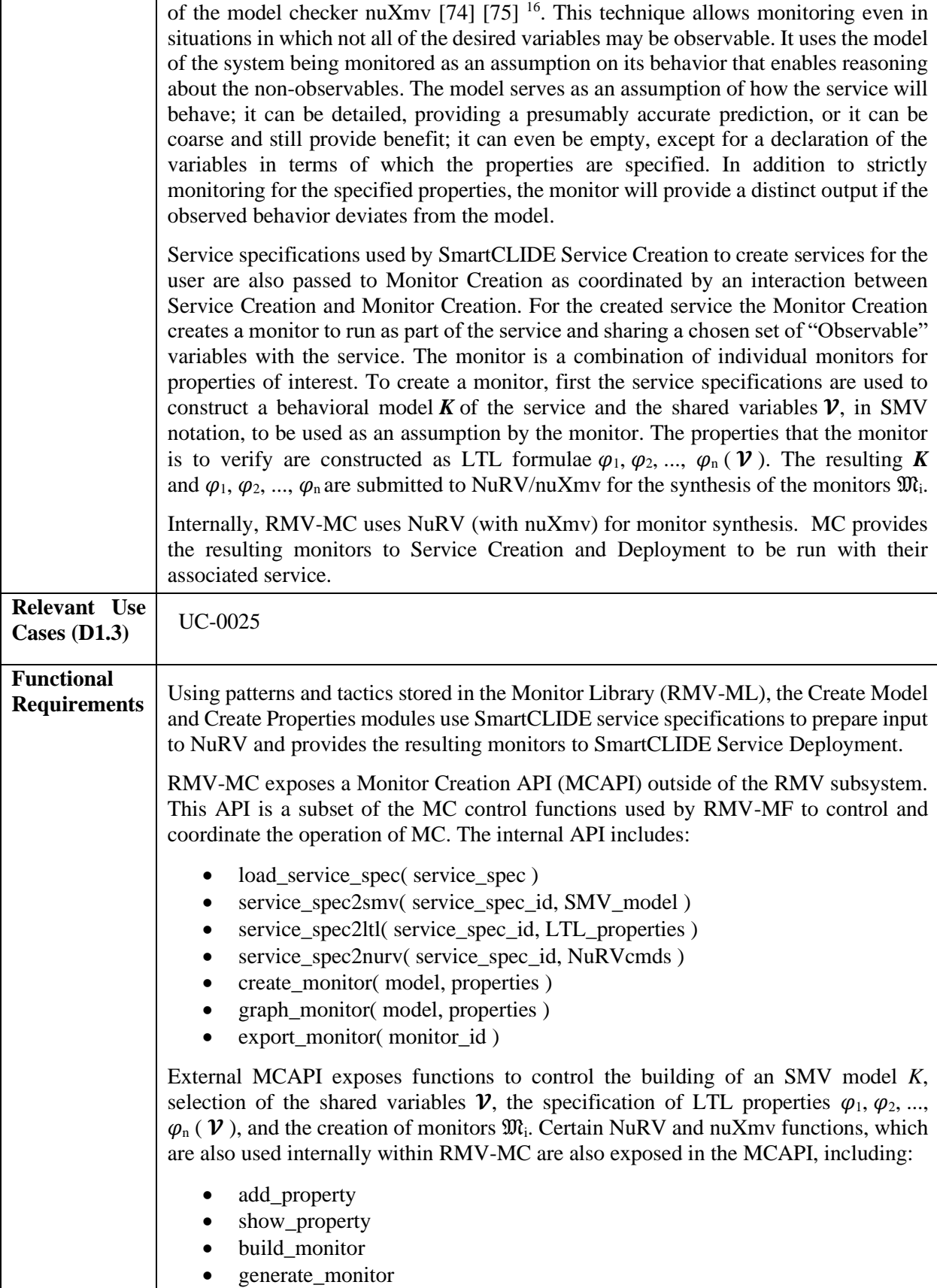

<sup>&</sup>lt;sup>16</sup> nuXmv work carried out within EU Framework Programme 7, D-MILS Project; ABRV and NuRV work received funding from EU Horizon 2020, CITADEL Project.

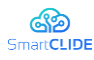

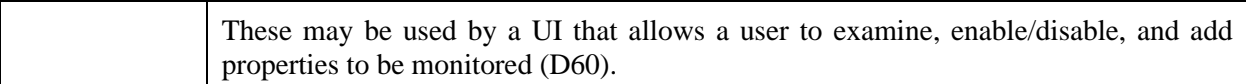

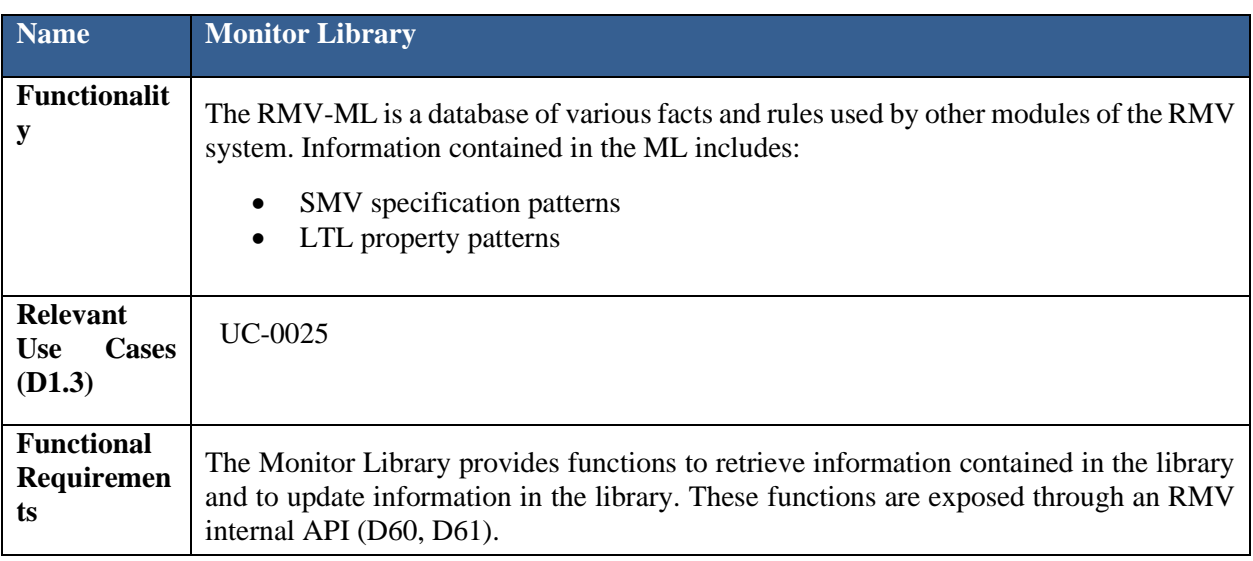

#### **Table 35: RMV subcomponent Monitor Library (RMV-ML)**

#### **Table 36: RMV subcomponent Monitoring Framework (RMV-MF)**

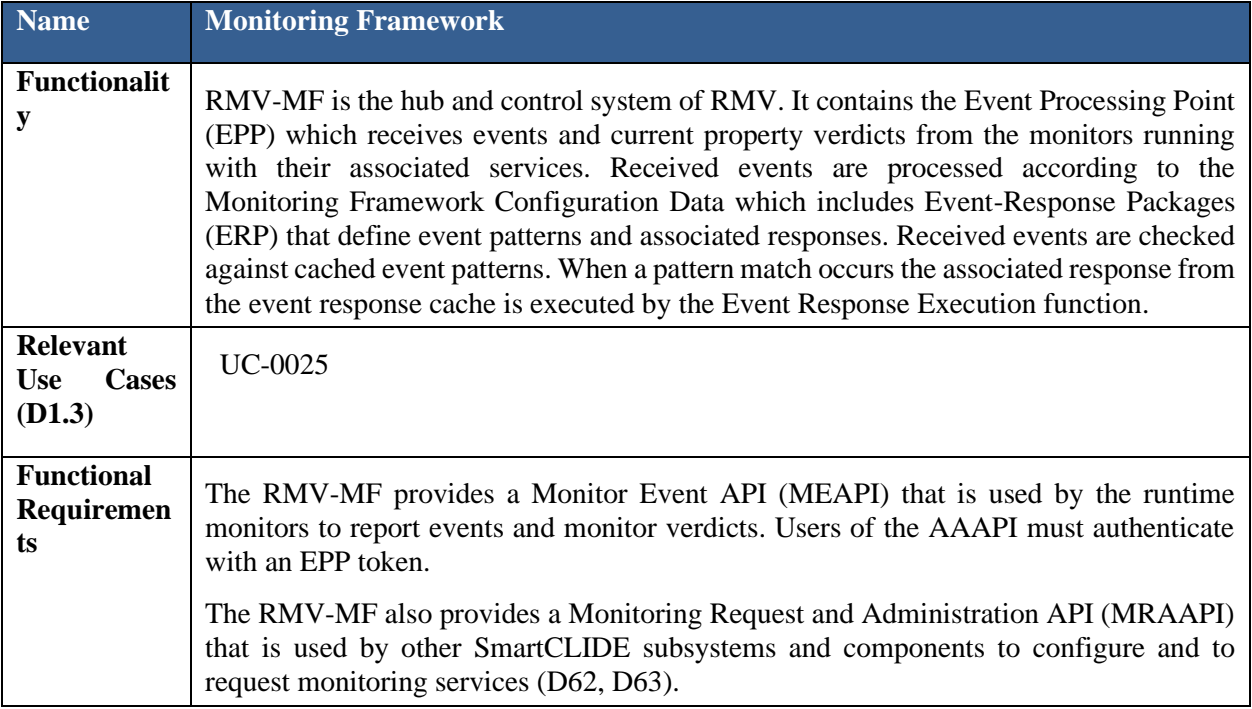

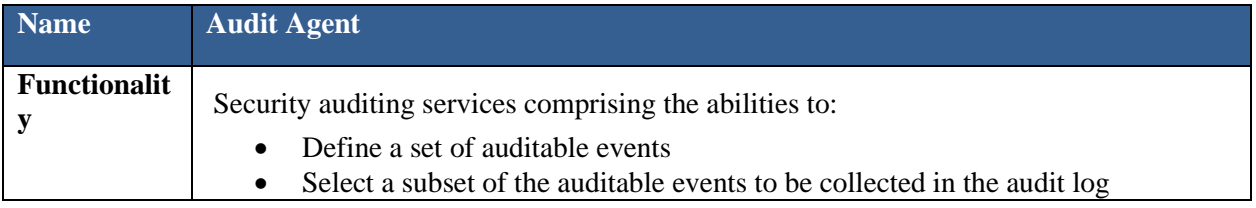

# **Table 37: RMV subcomponent Audit Agent (RMV-AA)**

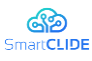

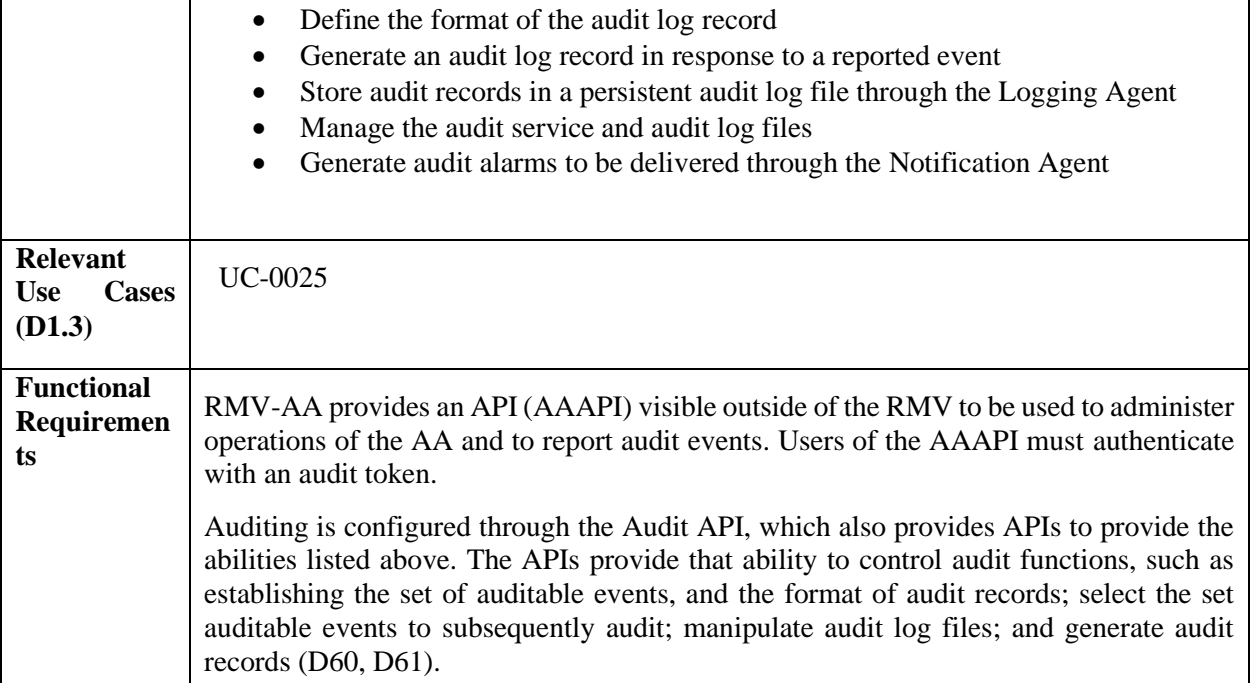

# **Table 38: RMV subcomponent Logging Agent (RMV-LA)**

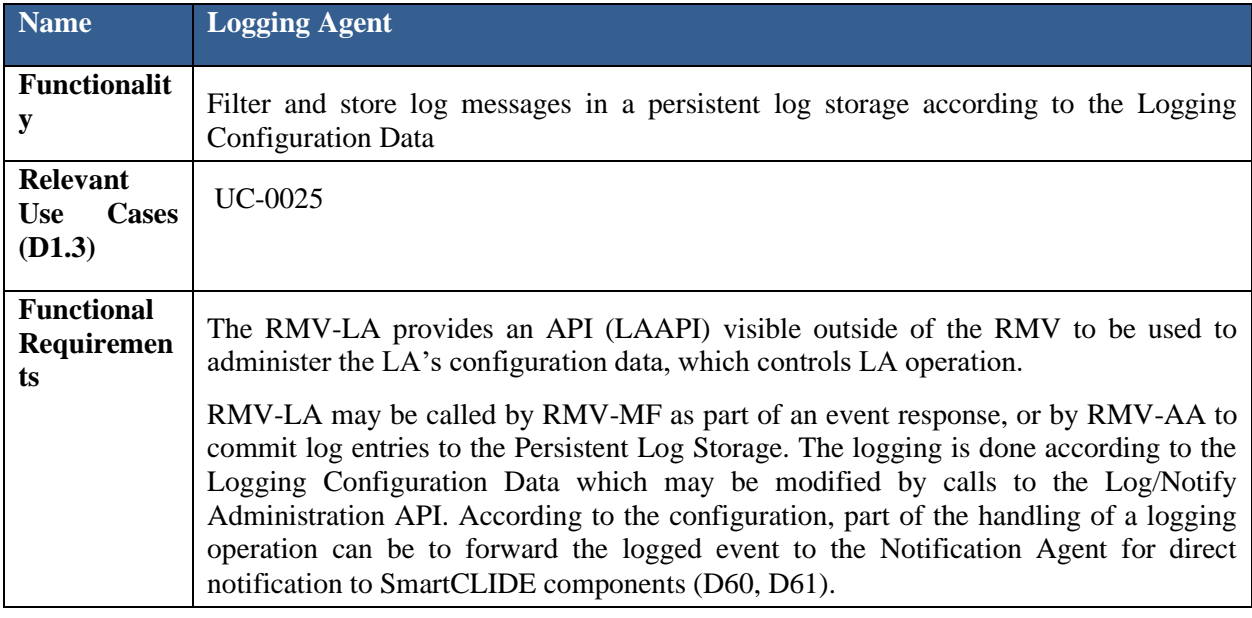

# **Table 39: RMV subcomponent Notification Agent (RMV-NA)**

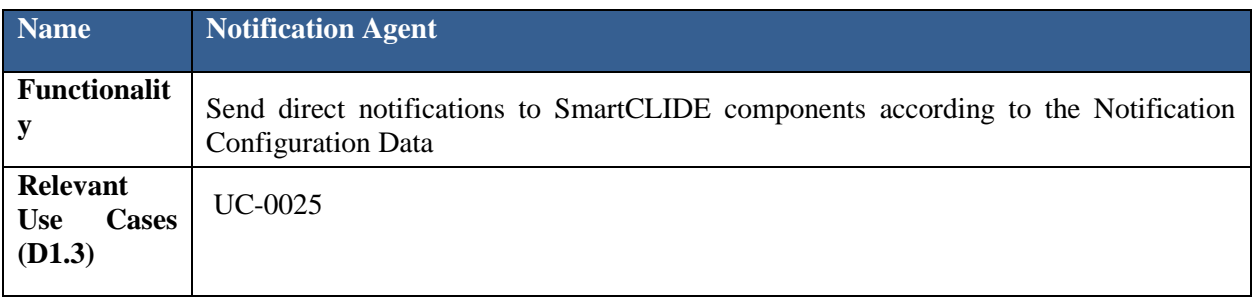

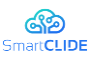

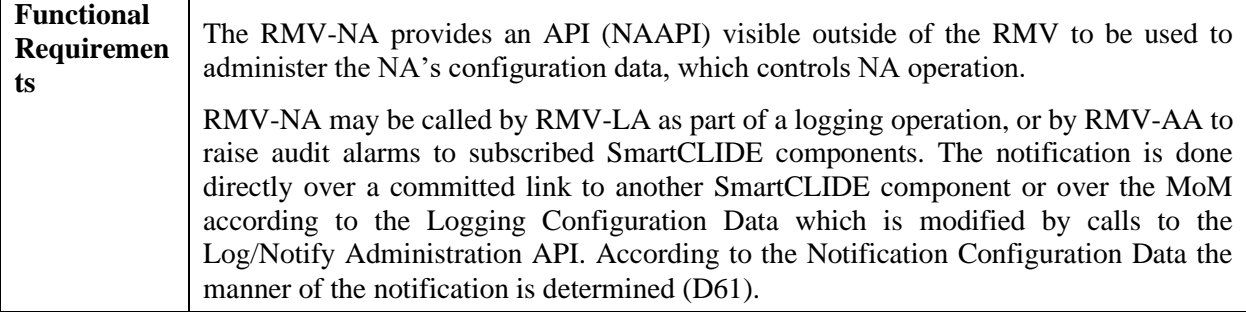

The Logging Agent is concerned with creating persistent stores of log entries, while the Notification Agent is concerned with communicating directly to SmartCLIDE components the occurrence of events of interest to those components (such events may also be logged and/or entered in an audit trail).

# **4.4.4 Interface Specification**

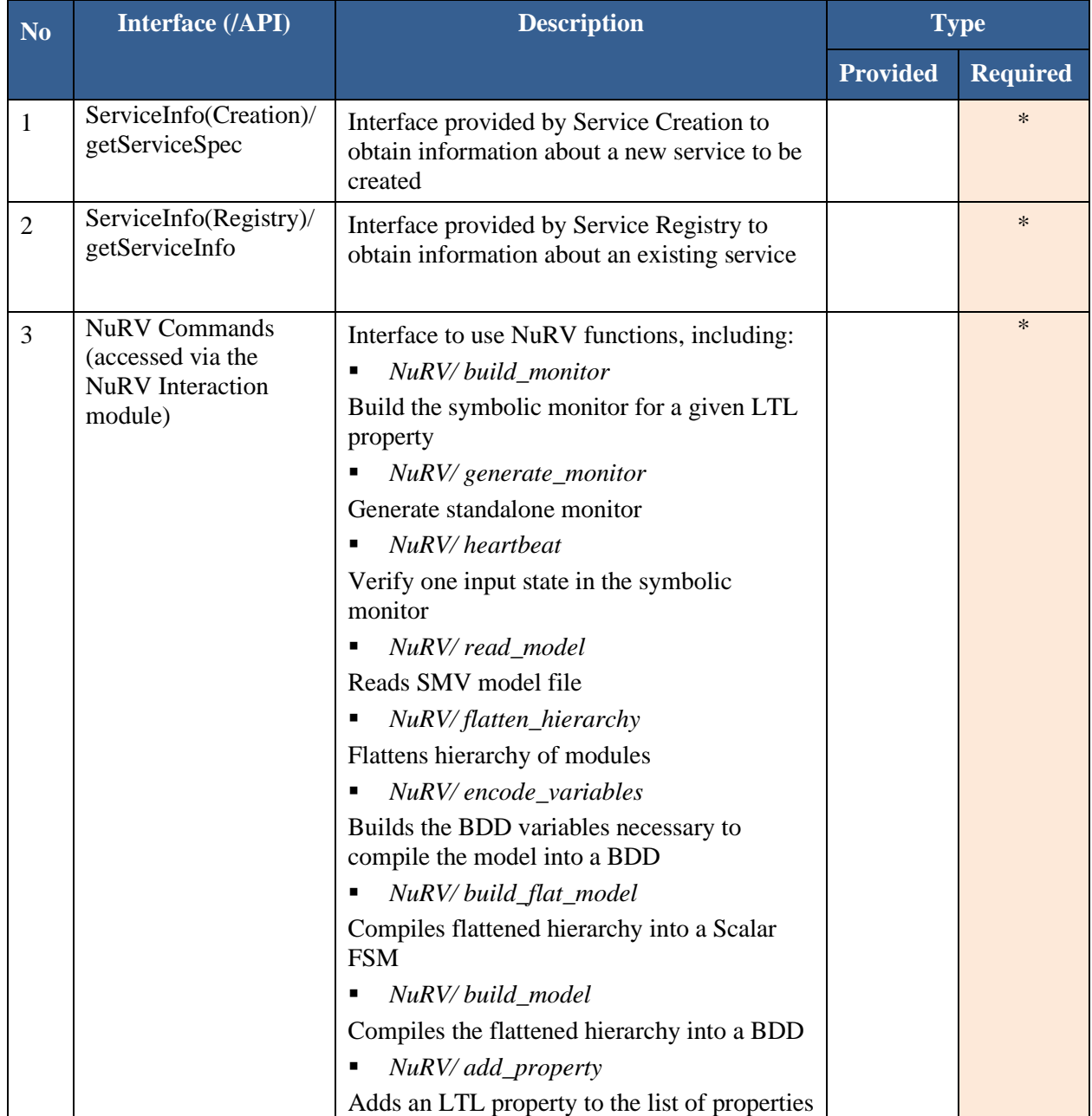

# **Table 40: Run-time Monitoring and Verification Subcomponent Interface**

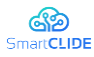

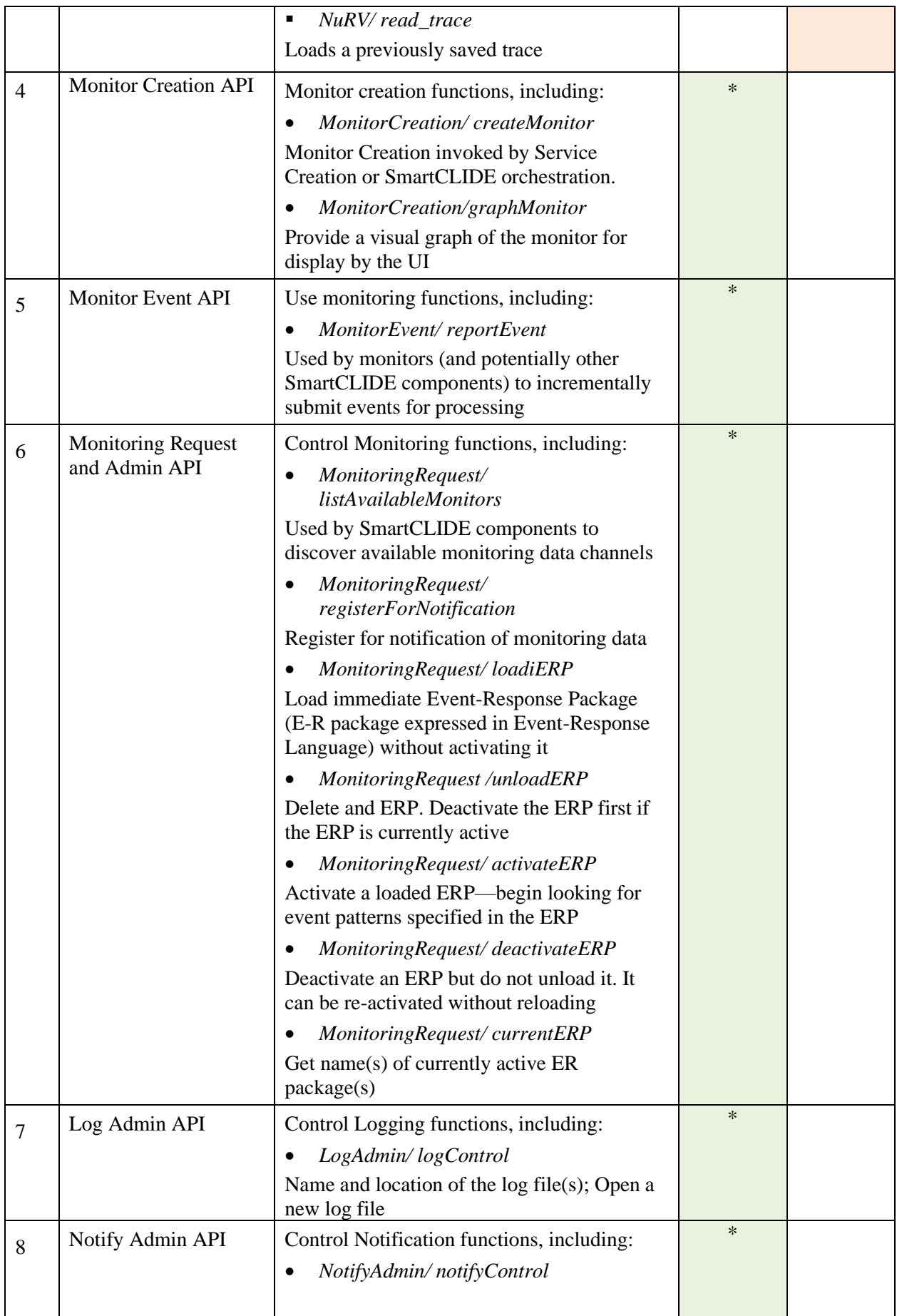

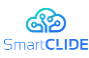

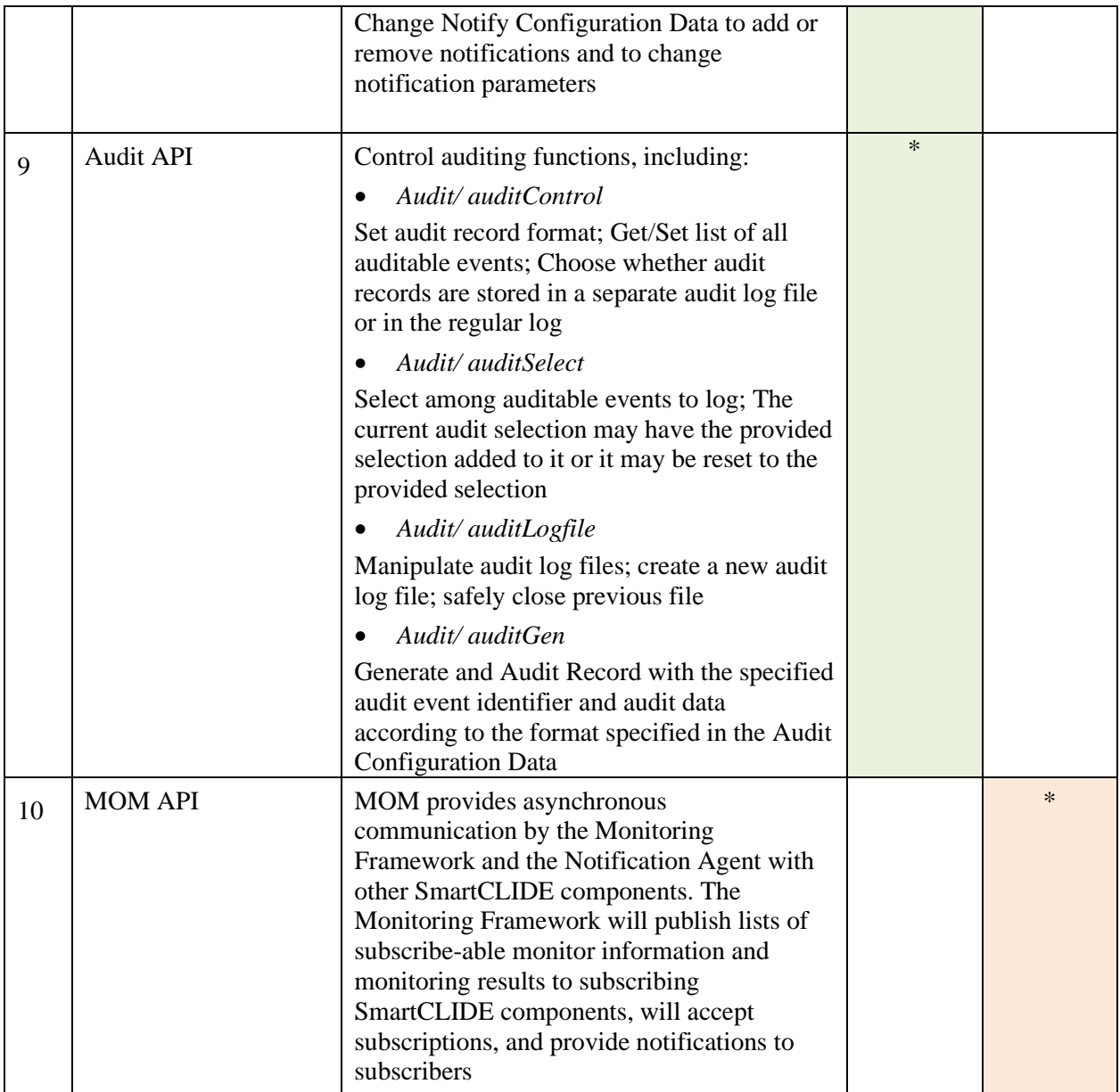

# **4.4.5 RMV Component, Modules and Submodules**

Runtime Monitoring & Verification is considered a SmartCLIDE component and is designated "RMV." The subcomponents that make it up are designated as modules "RMV-x" and their submodules are designated "RMV-x-y" in documentation. The source code modules are named "rmv" for the top-level component, "rmv\_x" for modules, and "rmv\_x\_y" for submodules, where "x" and "y" are replaced by the module and submodule labels. Following are the currently defined modules:

- $\triangleright$  rmv mc monitor creation
	- rmv\_mc\_cm create model
	- rmv\_mc\_cps create property specs
	- rmv\_mc\_nui interface to NuRV/nuXmv/NuSMV
	- rmv\_mc\_iss import service specification
	- rmv\_mcapi monitor creation API
- $\triangleright$  rmv mf monitoring framework
	- rmv\_mf\_ctl monitoring framework control module
	- rmv\_mf\_epp event processing point
	- eppapi event processing point API
	- rmv\_mrapi monitoring request API

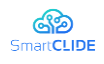

- ➢ rmv\_ml monitor library
	- rmv\_ml\_mt model templates
	- rmv\_ml\_pst property specification templates
- $\triangleright$  rmv\_aa auditing agent
	- audit generic audit manager
	- auditapi auditing API
- $\triangleright$  rmv la logging agent
	- rmv\_lnapi logging and notification API
- $\triangleright$  rmv na notification agent
- $\triangleright$  cme sim simulation of the context system
- $\triangleright$  exec sim simulation of service/monitor execution
- $\triangleright$  miscellaneous and utility modules
	- command generic command interpreter
	- command\_rmv definiton of commands specific to rmv tool
	- erl Event-Response Language of epp
	- isonresp JSON responses for Web APIs
	- **Param global parameters**
	- **Parameter 1** procs stored command procedures
	- sessions dynamic session information
	- test self test framework
	- $\blacksquare$  ui simple console I/O utilities

Currently the entire RMV, including its modules and submodules, will run as a single process with multiple threads. However, external tools, such as NuRV and graphViz are executed as separate processes.

The following subsections describe the key source code modules and submodules.

# **4.4.5.1 Runtime Monitoring & Verification (RMV) Module**

This is the top-level module of the Runtime Monitoring & Verification component. It contains all of the RMV modules including one that makes the various RMV functions available as a server with Web interfaces.

In the assumption-based runtime verification (ABRV) monitoring paradigm the model of the system is treated as an *assumption* on the behaviour the system being monitored. It can serve as predictive future behaviour of the system being monitored but it is acknowledged that the actual behaviour of the system may differ from that predicted by the model. This divergence between the model and the implementation could happen in several ways: the code or the model may be "incorrect," which could be the result of subtle semantic differences such as from a misunderstanding of the semantics of the constructs of the implementation language and the model specification language, from a difference in the level of abstraction of the expressions, from incorrect translation of the model to the code (or vice versa depending on the actual sequence of steps of development and validation), from a "bug" in tools such as a programming language compiler or in the specification language interpreter, or unaccounted for dependencies or influences from outside of the service.

# **4.4.5.2 Monitor Creation (RMV-MC) Module**

This module works with Service Creation and Service Discovery to create monitors for services. It performs the following functions:

- receives requests from SmartCLIDE service creation to construct a monitor for a service
- retrieves from service creation and other SmartCLIDE sources information about the service and packages it as a service specification from which a monitor can be synthesized
- calls upon MC submodules to generate and compile the information needed to use the ABRV method of monitor synthesis embodied in the NuRV tool
- invokes NuRV to synthesize a monitor, or, depending on an option, to determine that a monitor can be synthesized

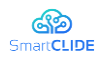

- store information about the constructed monitor in the monitoring library
- notify the requester of the identifier of the generated monitor
- **•** provide a function whereby the deployment service can use the monitor identifier to retrieve the portions of the monitor that must run with the monitored service.

# **4.4.5.2.1 Create Model (RMV-MC-CM) Module**

This module takes a service specification as input and returns a model of the service. The format of the created structure is defined by the monitor library module. The substance of the model is a transition system expressed in the SMV language. Information about the service to be monitored is to be obtained from other SmartCLIDE components and placed into a service specification structure by the RMV-MC-ISS module.

The method of the module uses the service information to drive the application of a grammar for a fragment of the SMV language as a generator for sentences corresponding to the service specification.

# **4.4.5.2.2 Create Property Specification (RMV-MC-CPS) Module**

This module takes a service specification as input and returns a list of properties of the service to be monitored. The format of the created properties is defined by the monitor library module. The substance of a property is an expression in linear temporal logic (LTL). The monitor library contains a sub-library of LTL patterns that can be used to express common properties or property fragments and composed to create encoded properties of the service returned by this module. The properties, gleaned from information about the service, may relate to correctness, constraints, exception conditions, timing, or anything consistent with the available observables and the collection method.

# **4.4.5.2.3 Import Service Specification (RMV-MC-ISS) Module**

This module is responsible for importing information about a service and building a service specification in the form utilized by the other modules of Monitor Creation. The information may arrive as parameters of an external request, i.e., by service creation, to the monitor creation API, or by this module directly consulting other SmartCLIDE components for information about the service or other general information common to all created services. The information to be collected must be sufficient to construct the model and the properties of the service to be monitored. In some cases, not all of the information may be used.

Necessary information includes the variables, or a subset thereof, that define the state of the service, definition of functions or operations that alter the values of the state variables, identification of the execution model, and the conditions and/or timing of the steps for synchronization of variable value capture. The nature and format of the information available from other SmartCLIDE components is a product of their respective design efforts and is being reviewed as part of this design effort. Negotiations between the design efforts will be undertaken as needed to obtain sufficient information for monitor synthesis. The information gathered will be put into a defined *service specification* structure for consumption by the RMV-MC-CM and RMV-MC-CPS modules.

# **4.4.5.2.4 NuRV Interface (RMV-MC-NUI) Module**

This module provides an interface to the NuRV runtime verification tool. APIs are provided to create an instance of NuRV and to establish a communication session with it. The NuRV Interface is able to direct NuRV to import the model and properties for a service to be monitored and to generate online or offline monitors for that service. When a monitored service is run the monitoring framework establishes a session with NuRV and with the monitor sensor deployed with the service to step the monitor using heartbeat messages that communicate to the monitor the value of state predicates.

# **4.4.5.3 Monitoring Framework (RMV-MF) Module**

This module, the top-level module of monitoring framework, works with Monitor Creation and the Monitor Library modules to collect events from monitored services, to respond to patterns of such events with

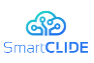

associated with actions as defined by *event response packages* expressed in the Event-Response Language (ERL), and to process requests from clients within SmartCLIDE to receive monitoring results. The Monitoring Framework performs the following functions:

- accept events from each active monitor and process according to the steps defined for that monitor
- store and interpret event response packages to execute defined responses for matched event patterns
- forward requests for logging or notification generated by event responses
- accept requests from client processes to receive information related to ongoing monitoring activities
- process the loading/unloading and activation/deactivation of event response packages according to the ongoing monitoring activities.

# **4.4.5.3.1 RMV Control (RMV-MF-CTL) Module**

Overall coordination, as necessary, of the execution of the functions of the Monitoring Framework listed above is provided by this module. The module may simply comprise code in the top-level RMV-MF module.

# **4.4.5.3.2 Event Processing Point (RMV-MF-EPP) Module**

The EPP provides programmed responses to event patterns. The event patterns and responses are encoded in the Event-Response Language (ERL). The response is implemented as a sequence of primitive action commands that are independently and modularly definable. The EPP through its API can be instructed to load Event-Response Packages (ERP) coded in ERL, and to activate/deactivate loaded ERPs. A distinct API is provided for reporting events to the EPP which are then matched against event patterns in an ERP.

# **4.4.5.4 Monitor Library (RMV-ML) Module**

The Monitor Library provides storage and access to various information needed within the RMV subsystem. In particular, templates for creation of the service model in SMV, templates for the creation of property specifications in LTL, and composition rules are used by the logic of the RMV-MC-CM and RMV-MC-CPS modules to create the model and properties of a service.

# **4.4.5.4.1 SMV Model Templates (RMV-ML-MT) Module**

This is a library of patterns for the construction of a model of the service to be monitored, expressed in SMV. The patterns are a fragment of SMV expressed as attributed grammar rules in the Definite Clause Translation Grammar (DCTG) logic programming formalism. The grammar rules are used as a generator, rather than as a recognizer, that is guided through the grammar's semantic attributes in the construction of an SMV model using the available service specification information.

# **4.4.5.4.2 Property Specification Templates (RMV-ML-PST) Module**

This is a library of parameterized Linear Temporal Logic (LTL) patterns taken from Dwyer's LTL patterns [77] that is usable by the property composition mechanisms in Create Property Specification module, and ultimately exported in the LTL syntax defined by NuSMV.

# **4.4.5.5 Audit Agent (RMV-AA) Module**

The Audit Agent encompasses an API module and an audit function module. The audit API provides interfaces to administer the auditing functions. The audit functions include:

- changing the set of auditable events
- selecting the set of events to be audited
- managing the audit log storage
- managing audit alarms.

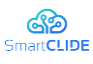

# **4.4.5.6 Logging Agent (RMV-LA) Module**

The Logging Agent is responsible for creating a persistent storage log of events that are chosen to be so logged. It can create a single integrated log or several distinct logs. Logging is used by the Audit Agent for persistent audit log storage, by the Event Processing Point for logging event responses, and it may be used by any other SmartCLIDE subsystem for centralized logging.

# **4.4.5.7 Notification Agent (RMV-NA) Module**

The Notification Agent is able to communicate to other SmartCLIDE components either through synchronous direct point-to-point connections or asynchronously through the MoM. Notification Agent actions are performed according to configuration information maintained within the module by notification administration functions.

# **4.5 Security**

# **4.5.1 Vulnerability Assessment**

Software security is a critical consideration for software development companies who want to provide safe and dependable software to their clients [78]. Modern software applications are typically accessible through the internet and handle sensitive data. As a result, they are continually vulnerable to harmful assaults. Exploiting a single vulnerability can have far-reaching repercussions for both the end user (e.g., information leakage) and the organization that owns the affected software (e.g., financial losses and reputation damages) [79]. As a result, the software industry has shifted its focus towards creating proactive approaches that may give developers with suggestive information about the security quality of their program by detecting susceptible hotspots in the source code.

The Vulnerability Prediction (VP) mechanism is one such system that enables the prediction and mitigation of software vulnerabilities early in the development cycle. By assigning limited test resources to potentially risky items, VP models (VPM) can be utilized to prioritize testing and inspection efforts. Several VPMs have been developed throughout the years that use a variety of software elements as inputs, such as software metrics, static analysis warnings, and a text mining approach known as bag of words (BoW) [78], [80]. Although these models have shown encouraging outcomes, there is still room for improvement. Static analysis warnings contain a high number of false positives in addition to severe alarms. The BoW technique appears to produce better results than static analysis alerts and the usage of software metrics; however it is overly reliant on the software project used for model training. As a result, current research has switched its attention to more complex approaches for detecting patterns in source code that signal the presence of a vulnerability. They concentrate on collecting information from a specific software application's raw source code or from abstract representations of its source code, such as their Abstract Syntax Tree.

Using the raw text of the source code in the form of sequences of instructions, this work creates deeplearning (DL) models capable of predicting whether a software component is susceptible or not, employing approaches from the fields of natural language processing (NLP) and text classification. We used approaches from the NLP discipline for this aim. The source code is seen as text, and the vulnerability assessment work, like sentiment analysis, is regarded as a text classification problem. So, using NLP techniques such as Bidirectional Encoder Representations from Transformers (BERT) [81], data preprocessing and transformation to sequences, and training DL models (e.g., recurrent neural networks) suitable for analysing sequential data, we detect potentially vulnerable components using a binary classifier trained primarily on text token sequences from the source code. Furthermore, software measurements acquired by static code analysers, in conjunction with text mining approaches, might be utilized to improve the prediction performance of the models.

# **4.5.1.1 Text Mining**

The process of tokenizing a text, such as the source code, is known as text mining. The simplest text mining approach is BoW [82]. In BoW, the code is divided into text tokens, each of which is accompanied by the number of times it appears in the code. So, each word corresponds to a feature, and the frequency of that

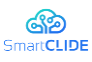

feature in a component adds up to the value of that feature for that component. Aside from BoW, text mining employs natural language processing techniques such as word2vec $17$  pre-trained embedding vectors to extract semantic information from tokens.

# **4.5.1.2 Datasets**

As part of the current effort, we created two distinct VPMs, one for each of two commonly used programming languages, C/C++ and Java. We used a vulnerability dataset generated from two National Institute of Standards and Technology (NIST) data sources in the case of C/C++: the National Vulnerability Database (NVD) and the Software Assurance Reference Dataset (SARD) . This dataset contains 7651 class files, 3438 of which are classified as susceptible and the remaining 4213 as clean. In the instance of the Java model, a dataset given by OWASP is used to train and assess the model. We gathered source code files written in both Java and C++ programming languages and used a variety of pre-processing approaches to convert the datasets into a series of words (i.e.tokens). All comments, as well as the header/import instructions that specify the usage of certain libraries in the class, were deleted from the dataset. The numeric values were then changed with a unique identifier "numId\$," while the text values and characters were replaced with another unique identifier "stride\$." All blank lines are also deleted before the text is converted into a list of code tokens (such as new, char, strlen, and so on) in the order they occur in the source code.

Because ML models understand numerical values, these generated tokens are replaced by an integer (integer encoding4) after data purification. These numbers are then converted into vectors known as embedding vectors. These vectors are numerical representations of text tokens and have a specified size. Embeddings are essential because they can better represent a token than basic integer values.

# **4.5.1.3 Performance Metrics**

Several performance metrics are available in the literature and are widely used to assess the prediction performance of ML models. The number of True Positives (TP), True Negatives (TN), False Positives (FP), and False Negatives (FN) produced by the models is generally used to compute these performance metrics. In the case of vulnerability assessment, we lay a specific focus, as in earlier studies, on the Recall (R) of the produced models, because the greater the Recall of the model, the more real vulnerabilities it predicts. Aside from the capacity of the created models to identify the great majority of potentially vulnerable files present in a software product, the volume of the produced FPs (i.e., neutral files identified as vulnerable by the models) is crucial to examine because it is known to impact the models' practicability. Due to the high number of FPs, developers must check a non-trivial number of neutral files in order to discover a vulnerable file. As a result, the number of FP is related to the amount of human effort required by developers to detect files containing vulnerabilities. The lower the number of FPs, the better the accuracy of the model. As a result, we must consider both recall and precision. This finding emphasizes the significance of the f1-score, which represents the balance of precision and recall. However, because it is more essential in VP to detect susceptible (i.e., vulnerable) files at the price of creating FPs (but not too many), we used f2-score as our assessment metric to adjust our models and evaluate them on testing datasets. The f2-score is a weighted average of precision and recall, with recall being more important than precision. It is equivalent to:

$$
F_2 = \frac{((1 + 2^2) * Precision * Recall)}{(2^2 * Precision + Recall)}
$$

<sup>17</sup> https://www.tensorflow.org/tutorials/text/word2vec

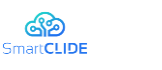

# **4.5.1.4 Results**

A pre-trained BERT [81] model is employed. It is, in fact, the pre-trained BERT model for sequence categorization. In terms of size, it is classified as a BERT base model. This implies that the model possesses the following characteristics:

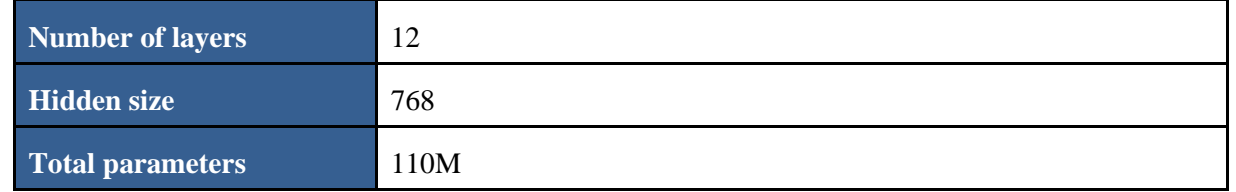

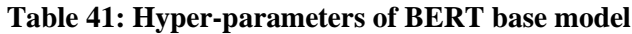

Two case studies are presented here, one for a C++ project and one for a Java project. The major objective of these case studies is to assist the reader in understanding how the suggested solution works and what advantages are expected. The project that was used for the C++ case study is stored at GitHub, and its URL is: [https://github.com/akshitagit/CPP.](https://github.com/akshitagit/CPP) Below we provide screenshots from the request and the response using POSTMAN:

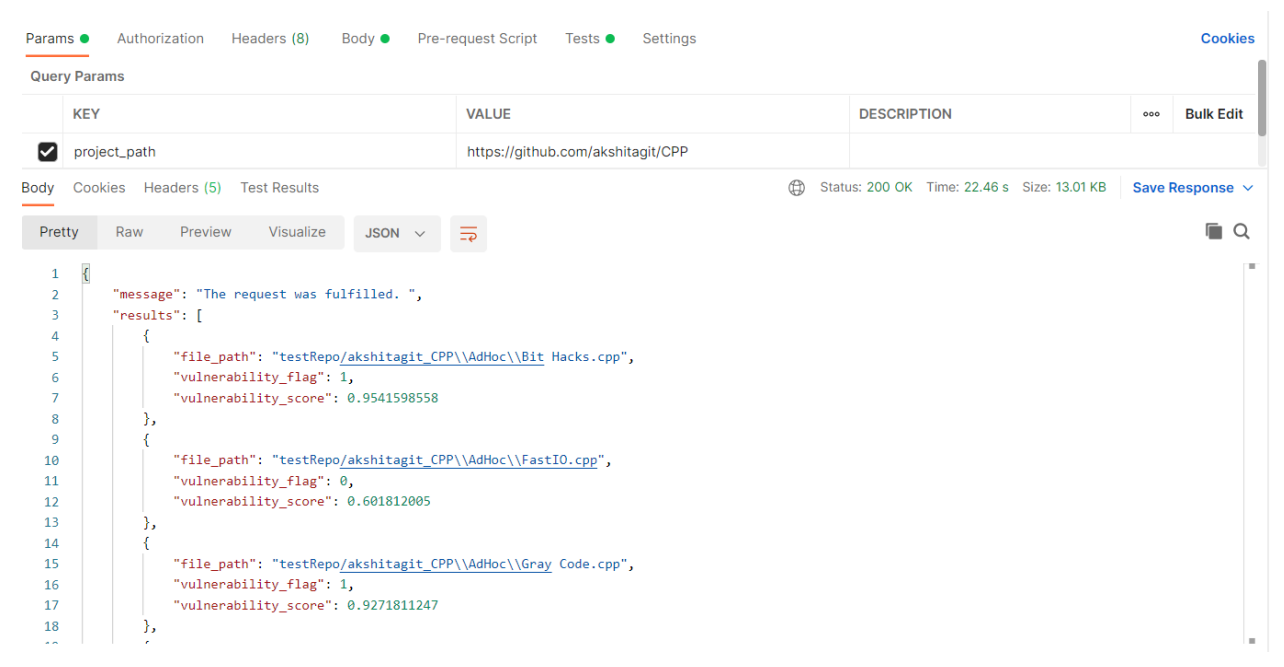

# **Figure 52: The request and response of the Vulnerability Assessment service for the C++ Use Case**

The same process is followed for the Java case study where we analysed the GitHub project with url https://github.com/json-iterator/java:

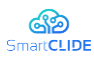

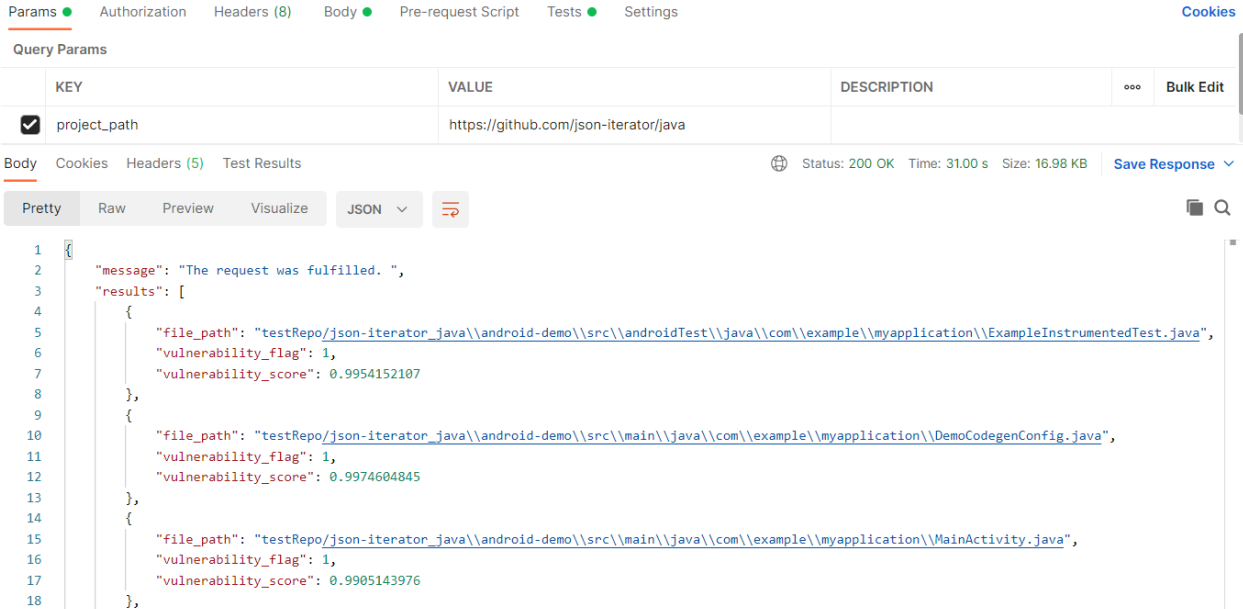

#### **Figure 53: The request and response of the Vulnerability Assessment service of the Java Use Case**

The useful information extracted by this model is that a vulnerability flag and a vulnerability score is assigned to each source code file (in case of  $C_{++}$ ) or class file (in case of Java) in the project. The vulnerability flag indicates the potential existence of vulnerabilities in the file and it can be equal either to zero (i.e. indicating that the file is not likely to be vulnerable) or to one (i.e. indicating that the file is likely to be vulnerable). The vulnerability score is the likelihood with which the model assigns these flags to the files. In other words, the score denotes how sure the model is about its predictions.

### **4.5.2 Security related Static Analysis**

A software vulnerability is a defect in the design, development, or configuration of software that in case of exploitation it can violate a security policy [83]. The vast majority of software vulnerabilities are produced by a small number of common programming errors [84],[85]. These errors are made by developers throughout the coding process, usually due to a lack of security expertise or to the rapid production cycles. It is, however, unrealistic to expect them to recollect hundreds of security-related issue patterns and bad behaviors that they should avoid. As a result, effective tools are required to help them avoid introducing such security issues and, as a result, write more safe code [85], [86].

Static analysis has been demonstrated to be effective in discovering security issues early enough in the software development process. Their primary differentiating characteristic is that they are applied immediately to the system's source or compiled code (or a representation of the source code), without the requiring its execution. Indeed, static analysis has been shown to be useful in detecting security flaws early in the software development process. It is regarded as an essential approach for enhancing security during the software development process as a whole. This belief is shared by several software security experts, while well-established secure software development lifecycles (SDLCs), such as Microsoft's SDL<sup>18</sup>, OWASP's OpenSAAM<sup>19</sup>, and Cigital's Touchpoints<sup>20</sup>, advocate for the use of static analysis as the primary mechanism for adding security during the SDLC's coding (i.e., implementation) phase. Furthermore, according to the  $BSIMM<sup>21</sup>$  initiative, ASA is a security activity frequently used by big technology businesses such as Google, Microsoft, Adobe, and Intel. As a result, static analysis should be incorporated

<sup>18</sup> https://www.microsoft.com/en-us/securityengineering/sdl

<sup>19</sup> https://www.opensamm.org/

<sup>20</sup> http://www.swsec.com/resources/touchpoints/

<sup>21</sup> https://www.bsimm.com/

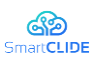

into the software development process for security-critical software systems such as web apps, IoT software, etc.

Besides their capacity to discover possible security concerns (i.e., vulnerabilities) in a software product's source code, static analysis techniques may be used as the foundation for obtaining more complex and abstract information about the examined software's overall security. In reality, because static code analyser outputs are large lists of raw warnings (i.e. alerts), they do not provide easy-to-understand insight to software product stakeholders (e.g., developers, engineers, project managers, etc.). As a result, appropriate knowledge extraction techniques should be utilized to extract security-related information from these raw data and provide it to the user in a more natural and readily comprehensible manner (e.g., through aggregation, visualization, etc.). To that aim, static analysis tool findings have recently begun to be utilized as the foundation for the development of models and methodologies capable of aggregating the raw warnings produced by the tools in order to give quantitative representations of critical security features of software programs. The low-level alerts generated by static code analysers, as well as the high-level metrics derived from their smart aggregation, are intended to facilitate the development of more safe software.

To that end, the SmartCLIDE project aims to provide solutions for monitoring and enhancing the security of software applications (task- or workflow-level) based on static analysis, correctly configured to detect security problems. In particular, we conducted a review of the literature to identify the best static code analysers for detecting security problems. Then, we created the Security-related Static Analysis Subcomponent (SSAS), a static analysis framework/platform that combines popular static code analysers that are appropriately configured to identify security vulnerabilities. The framework (i.e., subcomponent) is extremely configurable, enabling the user to specify which sorts of security vulnerabilities (e.g., Buffer Overflow, Cross-site Scripting, Denial of Service, etc.) it should look for while evaluating a given software. The platform is also highly extensible, allowing for the incorporation of new static code analysersto address different demands, domains, and programming languages. Aside from the static analysis itself, an aggregator module is used for advanced aggregation of the static analysis findings to offer additional highlevel insights (e.g., at the workflow level) and more abstract information with regard to the security level of the examined program. State-of-the-art models and aggregation approaches were used and extended for the design of the aggregator module to fit in the framework of the SmartCLIDE project. The quantitative aggregated expressions are anticipated to give helpful insights to non-technical stakeholders such as project managers, facilitating decision making across the whole software development process. A REST API is provided to access the SSAS subcomponent. It is illustrated in two case studies, which focus on real-world open-source applications.

# **4.5.2.1 Security Analysis Platform/Framework**

One critical step in our study was to conduct a survey of current static code analysers that might be used to check and validate the security level of software products. There are several static analysis tools available, each of which covers a single language or a group of languages. Research has been performed on the right tools to incorporate into the model, which must address a wide variety of security concerns while also being extendable and relevant to other programming languages in the future. The first focus of SmartCLIDE is on evaluating software products built in the Java and Python programming languages. The tools that will be chosen for integration into the framework should be able to detect errors in the source code, offer a comprehensive analysis of the code and the error, propose an indicated solution to the problem, and detect a wide variety of security risks.

To comply with the project's open-source philosophy, we opted to employ open-source technologies. Furthermore, this would provide the community with free access to our ideas, improving their usefulness. The tools described above were deliberately picked since each one covers a different field, and combining them would result in greater overall coverage of security concerns.  $CK^{22}$  offers a number of metrics for Java code, measurements that are directly applicable to code characteristics and may be incorporated in security models. Furthermore, CK generates thorough csv files that list all of the errors discovered by the tool as well as their location (file/class, line of code, directory). We chose to allow users to calculate

<sup>22</sup> https://github.com/mauricioaniche/ck.

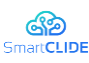

software metrics using our security analysis methodology, because there are several studies that indicate a tight link between software metrics and software vulnerabilities [87], [88], [89], [90].

PMD<sup>23</sup> is a static code analyser that identifies infractions to specified rules based on best practices. PMD defines a collection of rules from which one may construct appropriate rulesets addressing security problems. PMD comprises exception handling rules, abused functionality rules, null pointer rules, and other rules that are combined together to build a ruleset for particular situations (Null Pointer ruleset, Exception Handling ruleset, etc.). Furthermore, PMD offers a thorough csv file (NullPointer.csv, ExceptionHandling.csv) addressing the concerns and rules of each ruleset inside the source code for each individual ruleset. We have used PMD as the foundation of security models in the literature [91].

SonarQube<sup>24</sup> is a platform that currently supports 27 programming languages. It comes with a range of security profiles by default, as well as the ability to construct profiles that address particular security concerns that the user may choose to include in a security profile. By providing an API, SonarQube exposes the proper endpoints to retrieve the analysis scores in JSON form, after completing the analysis. Additionally, by visiting the SonarQube site, a detailed analysis of the project analysed with all the metrics and issues raised is presented in Sonar GUI, giving the user the ability to examine everything in detail. Pylint and Bandit are two static analysers designed particularly for Python. Both improve Sonarqube's security coverage and round out the entire security coverage for Python applications.

Following the selection of the most appropriate static code analysers, the service that matches to our security analysis framework/platform is built. The framework's functionality is accessible via a RESTful API. In detail, the user can access the service using an HTTP request. This request should include the url of the project to be examined (e.g., GitHub, GitLab, Bitbucket, etc.), the language of the project to be analysed (currently Python or Java), and a JSON including the desired configuration of the selected tools as well as of the aggregator. The entire architecture is suited to scalability. Specifically, our service is built on platform logic, which means that the user will be able to access it via HTTP requests, it will be easy to include in a variety of projects because its functionalities are exposed via a RESTful API, and it will be easy to extend and support more programming languages and tools included, because it is built in MVC logic, which means that there is a different sub-segment for each tool.

When the analysis is finished, the service returns a JSON file containing the values of each property picked by each independent tool, as well as the property scores, characteristic scores, and overall security index. Furthermore, by invoking a different URL, the user has the opportunity to save locally a full CSV report from all the tools used, detailing errors in the source code, their specific location, and, in some cases, suggestions for how to address such issues. The security analysis platform is highly customizable.

Aside from specifying the tools and security concerns the framework should look for, the user may customize the aggregator via the submitted request. More specifically, the user may choose the security model's properties and characteristics, as well as the thresholds for assessing the properties and the weights for computing the scores of the characteristics and the overall security score of the system. This is significant because it enables the user to build their own models for examining the security level of software, since it is well recognized in the literature that no one model is enough for evaluating all types of software [85]. It should be mentioned, however, that predefined security models have been developed based on our security expertise as default security profiles to be used by users either for assessing their software projects or as a blueprint on how to construct their own models.

# **4.5.2.2 Results**

The suggested security analysis framework/platform is presented in this section through two case studies on real-world open-source software applications. In particular, two examples are presented, one for Java and one for Python programming language. The primary objective of these case studies is to assist the reader in understanding how the suggested solution works and what advantages are anticipated. As previously stated, the functionality of our model is provided via a REST API. We will illustrate how to

<sup>23</sup> https://pmd.github.io/.

<sup>24</sup> https://www.sonarqube.org/.

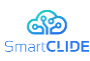

correctly call our services using POSTMAN, what sort of request our endpoint allows, the response to the request, and the functionality behind the calls.

A screenshot of the POSTMAN request for evaluating a Java project using the default Java model is shown below. This is a tutorial for anyone interested in learning about the structure of a request and using our platform.

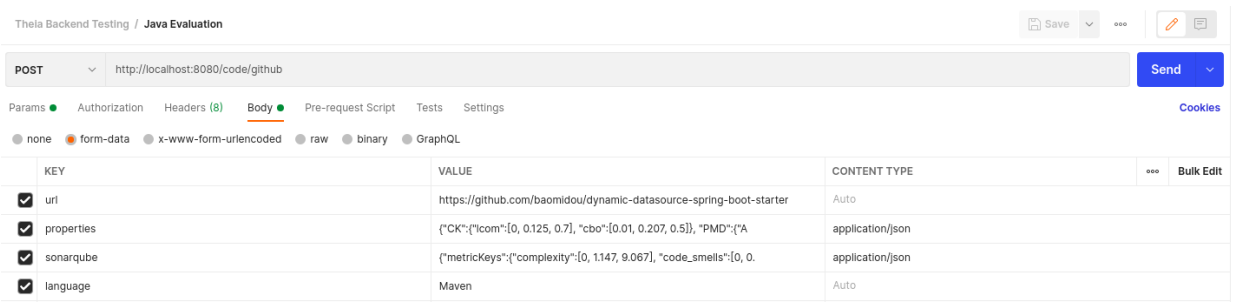

### **Figure 54: The request that needs to be submitted for analysing a Java project using the SSAS service**

When the analysis is finished, the service delivers a JSON file containing the findings of the analysis. The SSAS response for the software repository utilized in the current scenario is shown below.

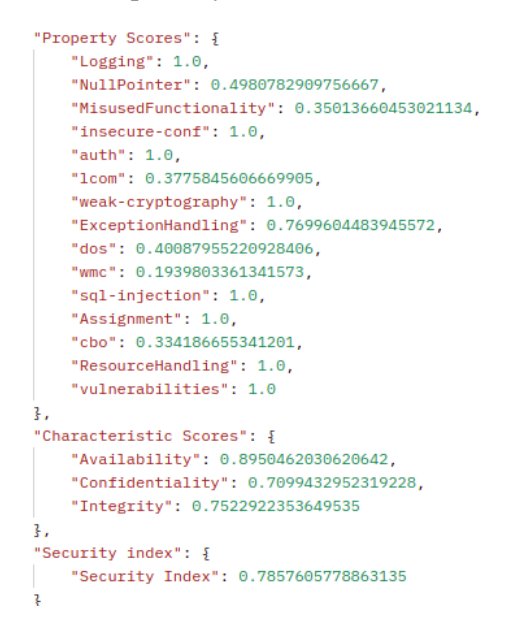

#### **Figure 55: The response (i.e., evaluation report) of the SSAS service for the Java use case**

The first section of the JSON contains the normalized values of the attributes chosen from each tool. Following that, the "Property Scores" section provides the utility function-calculated property scores as well as the thresholds for each property. Following that, "Characteristics Scores" were incorporated, which were computed by multiplying the weight by the property score for each characteristic. Finally, the overall "Security Index" of the project under consideration is given, which includes the security score as determined by the characteristic scores.

The similar method is used for Python project analysis. The only parameter that changes are the properties, which include the appropriate tools for Python analysis as well as the project's url and the language, which should be defined as Python. A screenshot of the POSTMAN request is shown below. This is a tutorial for anyone interested in learning about the structure of a request and using our platform.

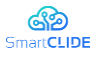

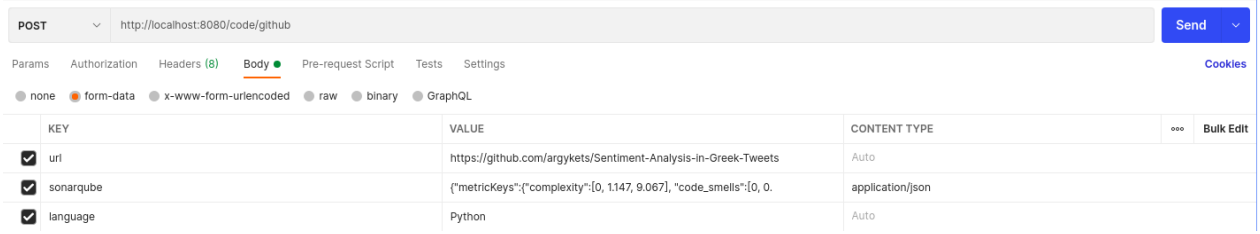

**Figure 56: The request submitted for analysing a Python project using the SSAS service**

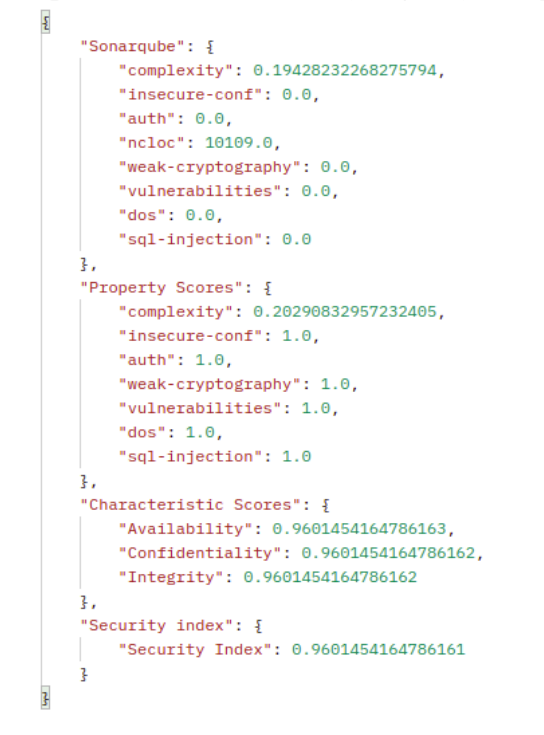

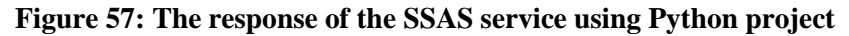

For the time being, the idle Python security model supports SonarQube characteristics. In the future, opensource tools such as Bandit and Pylint will be introduced to improve Python's security. Again, as indicated in the response, the first portion of the JSON contains the normalized values of the SonarQube attributes. Following that, the "Property Scores" section provides the utility function-calculated property scores as well as the thresholds for each property. Following that, "Characteristics Scores" were incorporated, which were computed by multiplying the weight by the property score for each characteristic. Finally, the overall "Security Index" of the project under consideration is given, which includes the security score as determined by the characteristic scores.

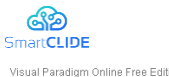

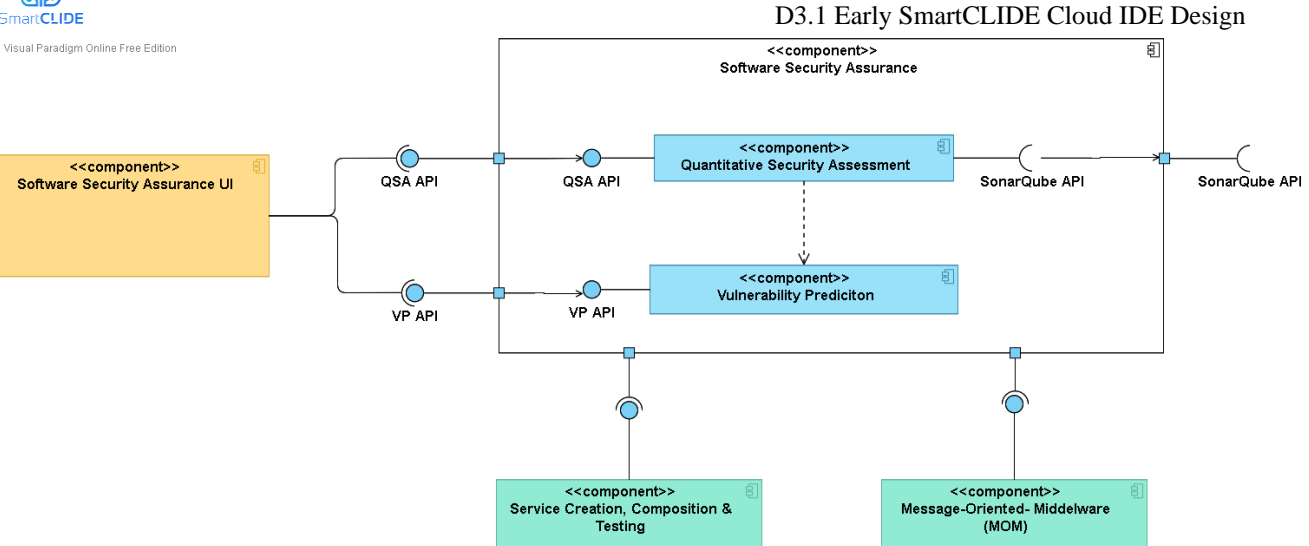

**Figure 58: Software Security Assurance Module**

# **Figure 59: Quantitative Security Assessment Subcomponent**

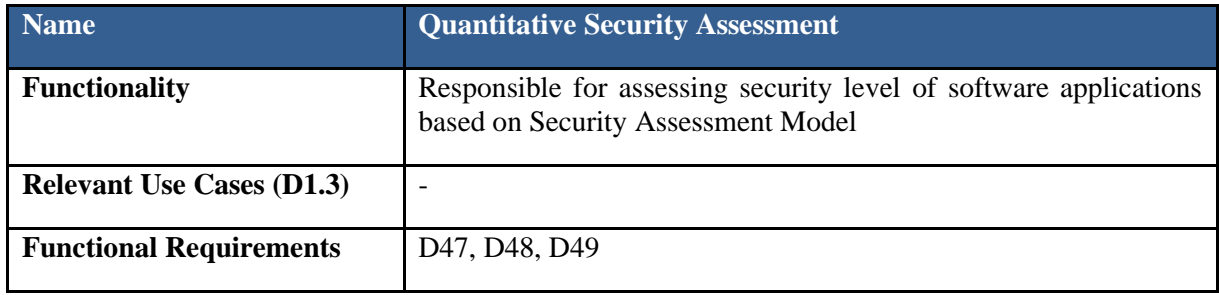

# **Figure 60: 2Vulnerability Prediction Subcomponent**

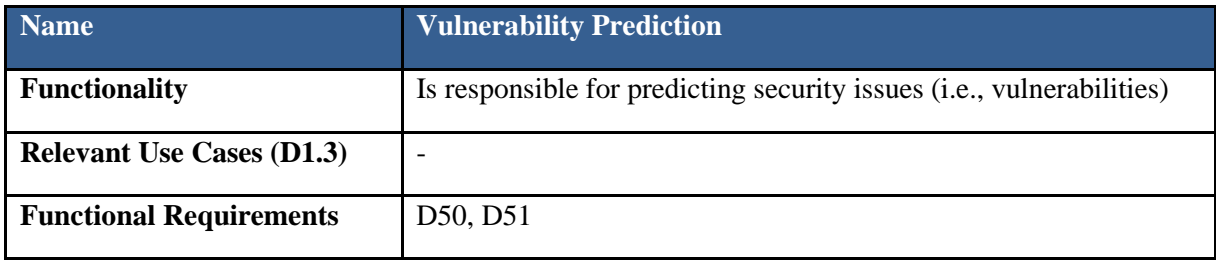

# **4.5.3 Interface Specification**

aradigm Online Free Edition

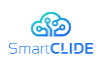

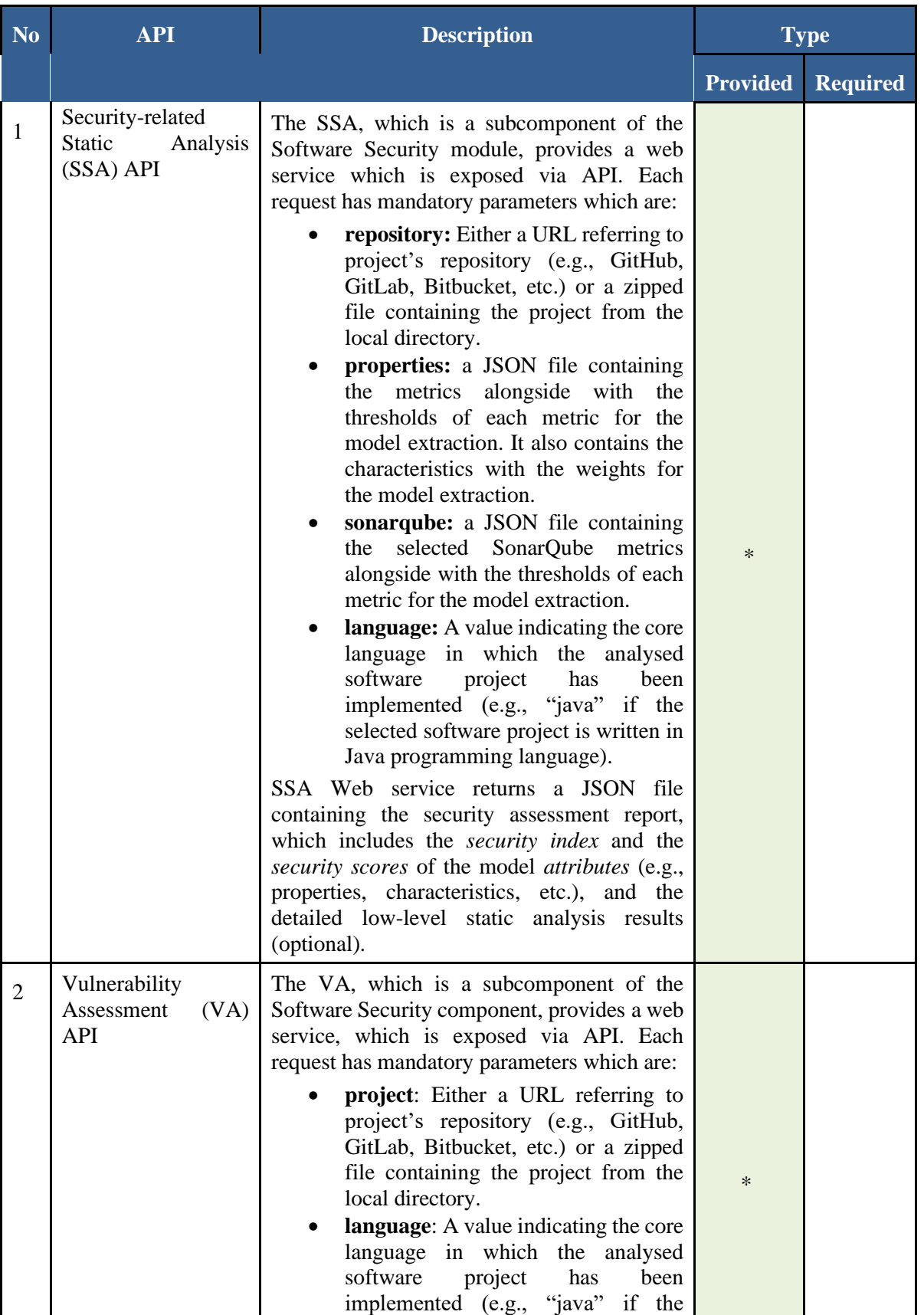

# **Table 42: Software Security Assurance Component Interfaces**
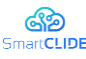

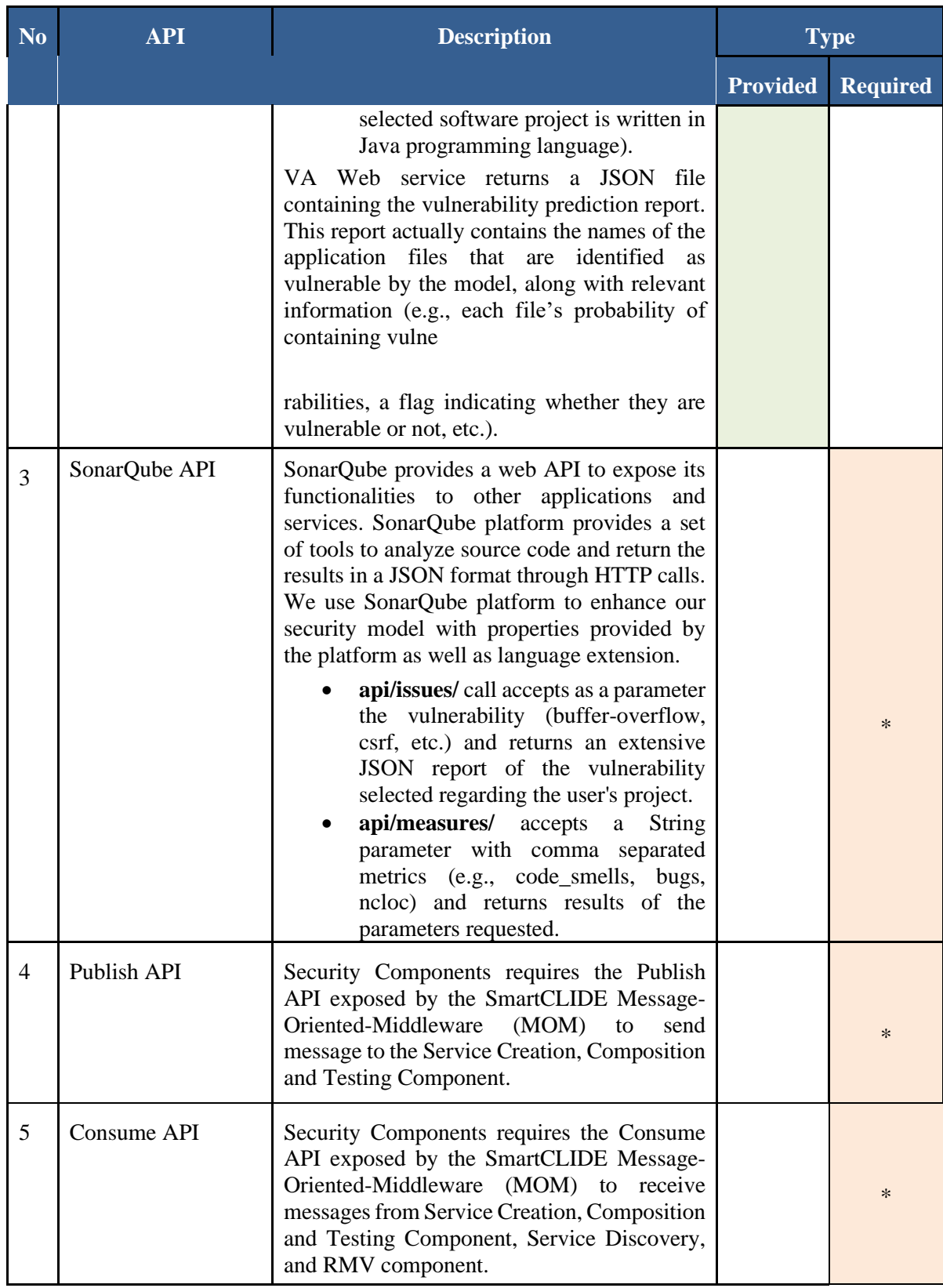

### **4.6 Intercommunication**

**Message Oriented Middleware (MOM)** component is responsible for the inter-component communication with the SmartCLIDE platform. The MOM is designed and implemented as a message broker which is a piece of software that enables applications, services, and systems to communicate with one another to exchange information[92] [93]. This communication is achieved by translating messages

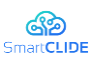

between formal messaging protocols, allowing independent services written in different languages or implemented in various platforms to interact with each other.

SmartCLIDE's MOM component offers standardized means of handling the data flow between the components of the SmartCLIDE platform. Thus, developers using the SmartCLIDE platform can focus on the on the core logic of the application. MOM can validate, route, store, and deliver messages to the appropriate destinations, allowing senders to issue messages without knowing where the receivers are and whether they are active or not, thus facilitating the decoupling of services and processes within systems.

There are several message broker's available, with popular choices being Apache Kafka and RabbitMQ. In following section briefly introduce key technologies used for the design and implementation of the MOM component, followed by presentation of our actual design approach.

## **4.6.1 Background Information**

### **4.6.1.1 Message brokers**

A message broker often relies on a message queue, a component that orders and stores messages until the receiving applications can process them, in order to guarantee message delivery and reliable message storage. Messages within a message queue are stored in the same order as they were transmitted and remained in the queue until receipt is confirmed.

A message broker offers two basic message distribution patterns:

- **Point-to-point messaging**: In this pattern, there is a one-to-one relationship between the sender and the receiver of the message. Each message is sent and consumed only once. This pattern is usually used when some action needs to be performed only once. When multiple consumers are used, each consumer typically receives a portion of the message stream to allow for concurrent processing.
- **Publish/subscribe messaging**: This is a broadcast-style distribution method, often referred to as "pub/sub" where producers send messages on a topic. In this model, the producer is known as a *publisher*, and the consumer is known as a *subscriber*. One or many publishers can publish on the same topic, and a message from one or many publishers can be received by many subscribers. Subscribers subscribe to topics, and all subscribers on the topic receive all messages published to that topic.

### **4.6.1.2 Apache Kafka**

Apache Kafka<sup>25</sup> is an open-source stream-processing software platform aiming to provide a unified, highthroughput, low-latency framework for handling real-time data feeds. It has been developed by the Apache Software Foundation and is written in Java and Scala. Kafka does not implement the notion of a queue. Instead, Kafka stores collections of records in categories called topics. For each topic, Kafka maintains a partitioned log of messages. Each partition is an ordered, immutable sequence of records, where messages are continually appended. Kafka is distributed; therefore, topic partitions are replicated across various nodes.

Producers, client applications that publish messages to Kafka, create the data within the topics and consumers, client applications that subscribe to topics, read from those topics. In Kafka, messages are just simple byte arrays; the developers can utilize them in order to store any object in any format that they wish (e.g., JSON, plain text etc.). Developers can also opt to attach a key to a message, guaranteeing that all messages with that specific key will get to the same partition. During consumption from a topic, a group with multiple consumers can also be configured. Each of the consumers in a specific group will access messages from a particular subset of partitions within the topics they subscribe to. This will ensure that

<sup>25</sup> https://kafka.apache.org/

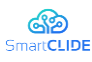

every message is delivered to one consumer in the group, and all of the messages that carry the same key are sent to the same consumer.

[Figure 61](#page-110-0) shows the architecture of Apache Kafka:

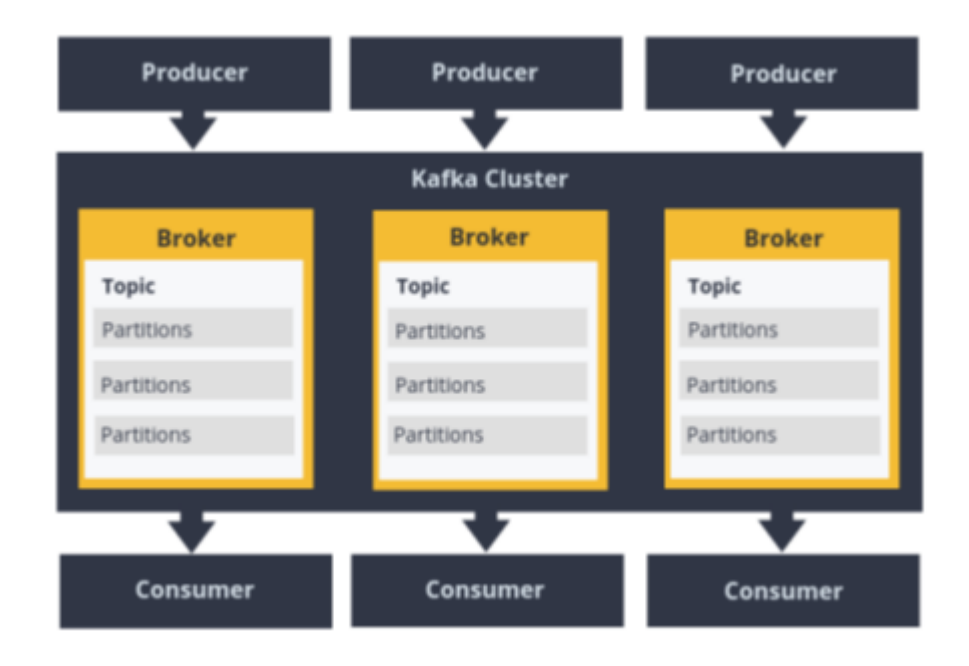

**Figure 61: Apache Kafka Architecture**

<span id="page-110-0"></span>Apache Kafka supports use cases such as metrics, activity tracking, log aggregation, stream processing, commit logs and event sourcing. The following messaging scenarios are especially suited for Kafka:

- Streams with complex routing, throughput of 100K/sec events or more, with "at least once" partitioned ordering
- Applications requiring a stream history, delivered in "at least once" partitioned ordering. Clients can see a 'replay' of the event stream
- Event sourcing, modelling changes to a system as a sequence of events
- Stream processing data in multi-stage pipelines. The pipelines generate graphs of real-time data flows.

Kafka is a distributed system consisting of servers and clients that communicate via a high-performance TCP network protocol. It can be deployed on bare-metal hardware, virtual machines and containers in onpremises as well as cloud environments. Moreover, the Kafka community has built optimized client libraries for many programming languages, such as Python, PHP, Node.js, .NET and more. However, since Kafka is written in Java, the native Java client library delivers the best possible performance.

## **4.6.1.3 RabbitMQ**

RabbitM $Q^{26}$  is one of the most widely used open-source message brokers [94]. It was originally based on the Advanced Message Queuing Protocol (AMQP), but later has been modified to support other messaging protocols as well, like Message Queuing Telemetry Transport (MQTT) and Streaming Text Oriented Messaging Protocol (STOMP). It is implemented in Erlang OTP, a technology tailored for building reliable, fault tolerant, stable, and highly scalable systems capable of handling very large numbers of concurrent operations [95] [96].

RabbitMQ is a general-purpose message broker that has been designed to be used for a variety of messaging scenarios and provides client libraries for several programming languages such as Java, Python, PHP and

<sup>26</sup> https://www.rabbitmq.com/

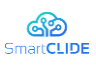

.NET. It uses a smart broker/dumb consumer model focused on delivering messages to consumers constantly and supports several variations of pub-sub, point to point and request-replaying messaging techniques. Moreover, it offers both synchronous and asynchronous modes of communication.

A really strong asset of RabbitMQ is the power routing capabilities it provides. The routing logic in RabbitMQ is implemented in different (so-called) exchange types. An exchange is responsible for routing the messages to different queues. Messages are not published directly to a queue; instead, the producer sends messages to an exchange which forwards the message to the appropriate queue(s) with the help of bindings and routing keys. A binding is a kind of link between a queue and an exchange. There are four exchange types:

- **Direct exchanges** route messages according to the routing key that the message carries. The routing key is a string of words, separated by periods, that has some relevance to the message.
- **Fanout exchanges** route messages to all available queues. In this broadcasting type of exchange, the routing key is ignored.
- **Topic exchanges** route messages to one or more queues according to a complete or partial match with the routing key.
- Header exchanges route messages based on the message headers, which can contain more attributes than a routing key.

[Figure 62](#page-111-0) presents a typical message flow in RabbitMQ:

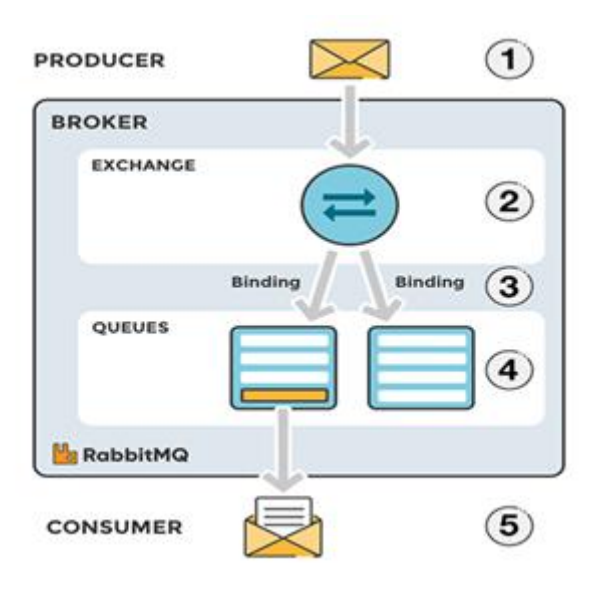

#### **Figure 62: RabbitMQ message flow**

<span id="page-111-0"></span>As it can be seen, the producer publishes a message to an exchange. The exchange receives the message and routes it taking into account different message attributes, such as the routing key. In order for a queue to receive a message from an exchange, bindings have to be created between the queue and the exchange. In the specific case depicted in figure n. there are two bindings to two different queues from the exchange. The exchange routes the message into the queues depending on message attributes. Consequently, the message is received by the queue and it remains in the queue until a consumer retrieves it. Lastly, the consumer receives and handles the message.

RabbitMQ offers several plugins that can be added to extend use cases and integration scenarios. These plugins extend the core broker functionality in various ways such as, system state monitoring, support for more protocols, node federation and more. A very useful plugin is the RabbitMQ Management plugin which is included in the *RabbitMQ* distribution and can be enabled by the RabbitMQ server administrators in order to provide a GUI for managing and monitoring RabbitMQ. The Management plugin offers a userfriendly interface that allows the system administrators to handle and monitor the RabbitMQ server from a web browser. The plugin periodically collects and aggregates data about many aspects of the system and

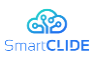

the management UI is implemented as a single page application which relies on the RabbitMQ HTTP API. Some of the core features of the plugin are:

- Declaring, listing and deleting exchanges, queues, bindings, users and user permissions
- Monitoring queue length, message rates (globally and per queue, exchange or channel) and resource usage of queue
- Managing users (provided administrative permissions of the current user).
- Managing policies and runtime parameters (provided sufficient permissions of the current user).<br>■ Forcing to close client connections and purge queues
- Forcing to close client connections and purge queues<br>■ Sending and receiving messages (useful in development)
- Sending and receiving messages (useful in development environments and for troubleshooting).

Additionally, the UI application supports recent versions of Google Chrome, Safari, Firefox, and Microsoft Edge browsers. [Figure 63,](#page-112-0) [Figure 64,](#page-113-0) and [Figure 65](#page-113-1) below show some tabs of the Management UI menu. [Figure 64](#page-113-0) presents charts for queued messages and message rates, while Figure 64 and [Figure 65](#page-113-1) show the declared exchanges and queues respectively.

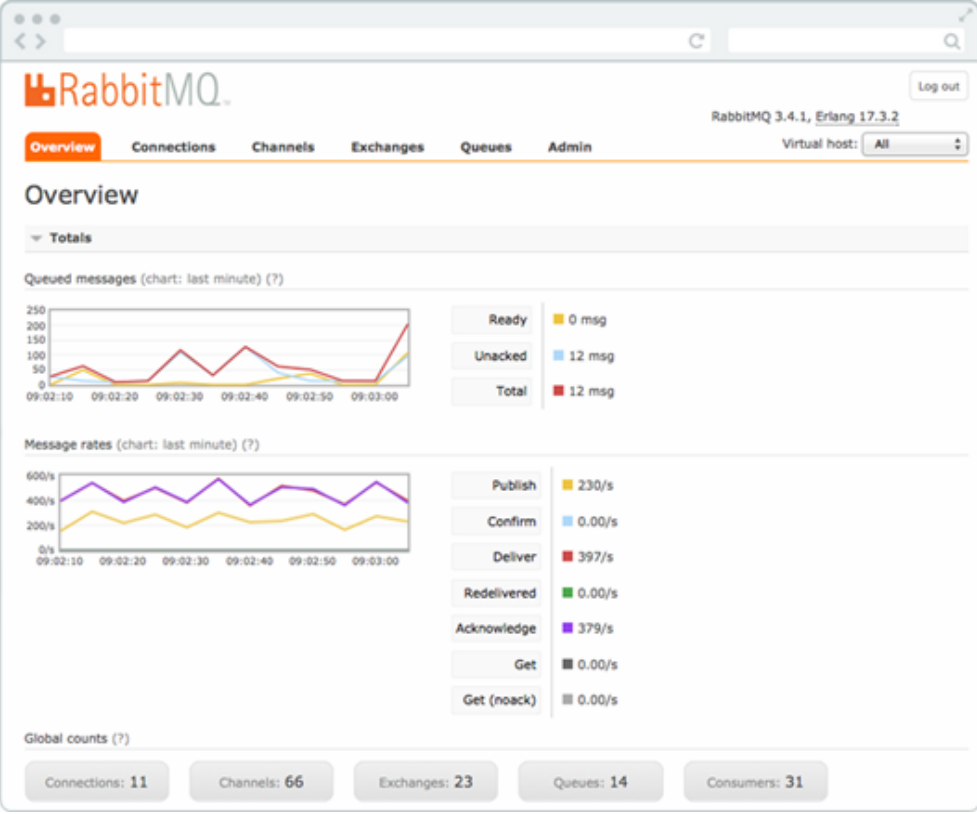

**Figure 63: Message queues and rates**

<span id="page-112-0"></span>

| 000<br>$\langle$ > |                    |                  |             |                 |                                  | c |                                | ä                |
|--------------------|--------------------|------------------|-------------|-----------------|----------------------------------|---|--------------------------------|------------------|
|                    | HRabbitMQ.         |                  |             |                 |                                  |   |                                | kep mit          |
|                    |                    |                  |             |                 |                                  |   | Ratio/pHQ 3.4.3, Erlang 17.4   |                  |
| Overview           | Connections        | Channels         | Exchanges   | Admin<br>Queues |                                  |   | Virtual host: All.             | $\cdot$          |
| Exchanges          |                    |                  |             |                 |                                  |   |                                |                  |
|                    |                    |                  |             |                 |                                  |   |                                |                  |
| $-$ All exchanges  |                    |                  |             |                 |                                  |   |                                |                  |
| Filter:            |                    | (DReport (7)     |             |                 |                                  |   | S31 items (only showing first) | 300 <sub>3</sub> |
| Virtual host       | <b>Name</b>        | Type             | Features    |                 | Message rate in Message rate out |   |                                |                  |
| ytobeymd           | (AMQP default)     | direct           | O HA        |                 |                                  |   |                                |                  |
| vtrowwnd           | <b>B</b> &codes    | x-recent-history | D. Arge. HA | 0.00/s          |                                  |   |                                |                  |
| ytobwymd           | $\mathbf{H}$       | topic            | O HA        |                 |                                  |   |                                |                  |
| ytobeymd           | ams.direct         | direct           | Þ           |                 |                                  |   |                                |                  |
| ytobevind          | ams fanout         | fanout           | D.          |                 |                                  |   |                                |                  |
| vtobwvind          | amg.headers        | Neaders          | D.          |                 |                                  |   |                                |                  |
| ytobwwmd           | amq.match          | <b>Teladens</b>  | b           |                 |                                  |   |                                |                  |
| ytobevmd           | amq.rabbitmq.trace | topic            | 页工          |                 |                                  |   |                                |                  |
| ytobwwind.         | ams.topic          | <b>Notice</b>    | b           |                 |                                  |   |                                |                  |

<span id="page-113-0"></span>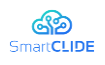

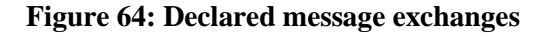

| $\begin{array}{ccc} \circ & \circ & \circ \end{array}$ |                              |         |           |                   |         |                 |                           |         |      |                        |       |                                                     | X       |
|--------------------------------------------------------|------------------------------|---------|-----------|-------------------|---------|-----------------|---------------------------|---------|------|------------------------|-------|-----------------------------------------------------|---------|
| $\langle \ \rangle$                                    |                              |         |           |                   |         |                 |                           |         |      | C                      |       |                                                     | Q       |
|                                                        | <b>L</b> RabbitMQ.           |         |           |                   |         |                 |                           |         |      |                        |       |                                                     | Log out |
|                                                        |                              |         |           |                   |         |                 |                           |         |      |                        |       | RabbitMQ 3.4.1, Erlang 17.3.2                       |         |
| Overview                                               | Connections<br>Channels      |         | Exchanges |                   | Queues  | Admin           |                           |         |      |                        |       | Virtual host: All                                   | ٠       |
| $-$ All queues<br>Filter: server-                      | (Begex (?)<br>Overview       |         |           |                   |         |                 | Messages                  |         |      | Message rates          |       | 2 of 14 items selected (show at most   100)<br>$+1$ |         |
| <b>Virtual host</b>                                    | Name                         |         | Features  | State             | Ready   |                 | <b>Unacked Persistent</b> | Total   |      | incoming deliver / get | ack   |                                                     |         |
| hotoevno                                               | server-metrics-alarms.cpu    |         | D HA      | F running         | $\circ$ | $\circ$         | $\circ$                   | $\circ$ | 42/6 | 49/6                   | 51/s  |                                                     |         |
| hptgevnp                                               | server-metrics-alarms.memory | $\circ$ |           | HA <i>Funning</i> | 11      | 10 <sub>1</sub> | $\circ$                   | 21      | 87/s | 114/s                  | 115/s |                                                     |         |
| > Add a new queue                                      |                              |         |           |                   |         |                 |                           |         |      |                        |       |                                                     |         |
| HTTP API Command Line                                  |                              |         |           |                   |         |                 |                           |         |      |                        |       | Update every 5 seconds                              |         |

**Figure 65: Declared queues**

## <span id="page-113-1"></span>**4.6.1.4 Spring, Spring Boot and Spring AMQP**

Spring<sup>27</sup> is a popular, open-source framework that provides comprehensive infrastructure support for developing Java applications. Spring is based on dependency injection and Inversion of Control<sup>28</sup>, two key principles that enable developers to create modular applications consisting of loosely coupled components. It also offers built-in support for typical application requirements, such as validation, data binding, exception handling, resource, and event management etc. and integrates with various Java EE technologies<sup>29</sup> like RMI (Remote Method Invocation)<sup>30</sup> and Java Web Services<sup>31</sup>. In general, Spring Framework provides all the tools and features developers need in order to create, in a loosely coupled way, cross-platform Java EE applications capable of running in any environment <sup>32</sup>.

Spring Boot<sup>33</sup> is an extension of the Spring framework, which eliminates the boilerplate configurations required for setting up a Spring application. Although Spring is a capable and comprehensive framework, a significant amount of time and knowledge is still necessary in order to configure, set up and deploy a Spring application. Spring Boot mitigates the effort required from a developer's perspective and simplifies the development of web applications and microservices with Java Spring Framework, by providing the following capabilities:

- Auto-configuration of Spring and  $3<sup>rd</sup>$  party libraries whenever possible
- Creation of stand-alone Spring applications by embedding directly web servers, such as Tomcat, Jetty or Undertow (no need to deploy WAR files)
- Opinionated 'starter' dependencies to simplify the build and application configuration
- Provision of production-ready features such as metrics, health checks, and externalized configuration
- No requirement for XML configuration

Spring  $AMQP<sup>34</sup>$  is the Spring implementation of  $AMQP$ -based messaging solutions and applies the spring core dependency injection to the AMQP-based messaging application programming. Spring AMQP consists of two modules, spring-amqp and spring-rabbit. The 'spring-amqp' module is the base abstraction for the AMQP Protocol implementation and represents the core AMQP "model", whereas the 'spring-rabbit'

<sup>27</sup> https://spring.io/

<sup>28</sup> https://www.educative.io/edpresso/what-is-inversion-of-control

<sup>29</sup> https://www.oracle.com/java/technologies/java-ee-glance.html

<sup>&</sup>lt;sup>30</sup> https://www.ibm.com/docs/en/sdk-java-technology/7?topic=uc-java-remote-method-invocation-2

<sup>31</sup> https://docs.oracle.com/javaee/6/tutorial/doc/gijvh.html

<sup>32</sup> https://www.ibm.com/cloud/learn/java-spring-boot

<sup>33</sup> https://spring.io/projects/spring-boot

<sup>34</sup> https://spring.io/projects/spring-amqp

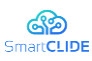

module is the RabbitMQ implementation which provides broker-specific implementations for the abstractions offered by spring-amqp. These two modules combined provide features such as:

- Connection management of the RabbitMQ broker
- Automatic declaration of queues, exchanges and bindings
- RabbitTemplate, a class for sending and receiving messages easily
- Listener container for asynchronous processing of inbound messages

The Spring AMQP project can be easily integrated into a Spring boot application by simply adding the *spring-boot-starter-amqp* dependency to the application's *pom.xml*, as shown in [Figure 66.](#page-114-0) Spring Boot Starters<sup>35</sup> [16] are dependency descriptors that contain a lot of predefined dependencies under a single name, decreasing the total number of dependencies to be added and the configuration time for developers.

```
1. <dependency>
      <groupId>org.springframework.boot</groupId>
24-34<artifactId>spring-boot-starter-amqp</artifactId>
4. </dependency>
```
### **Figure 66: Integration of Spring AMQP into Spring boot application**

<span id="page-114-0"></span>Another advantage of using Spring AMQP along with Spring Boot is that several configurations of the RabbitMQ server, such as host name and port number, can be easily performed through the use of a simple properties file, as described in [Figure 67.](#page-114-1)

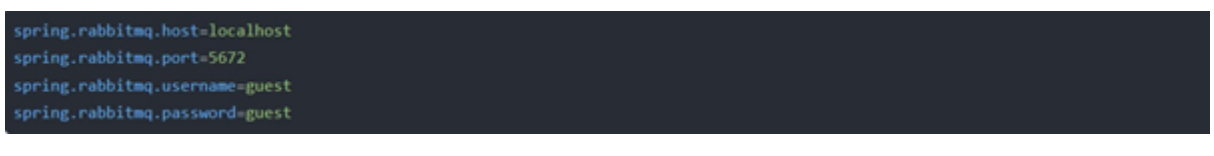

### **Figure 67: Configuration of the RabbitMQ server**

<span id="page-114-1"></span>There are two ways to receive a message from the broker in Spring AMQP. The simplest option is to poll for one message at a time with a polling method call. The more complicated yet more common approach is to register a listener that receives messages on-demand, asynchronously.

In the polling consumer scenario, the *AmapTemplate*<sup>36</sup>, [17] the core interface for sending and receiving messages in Spring AMQP, can be used for polled message reception. The *AmqpTemplate* takes care of the message receive and reply phases and includes several convenient methods for synchronously receiving, processing and replying to messages. Therefore, in most cases, developers should provide only an implementation of a callback function to perform some business logic for the received message and build a reply object or message, if needed<sup>37</sup> [18].

In the asynchronous consumer scenario, the easiest way to receive a message asynchronously is by using the annotated listener endpoint infrastructure which exposes a method of a managed bean as a Rabbit listener endpoint. [Figure 68](#page-115-0) shows an example of the *@RabbitListener* annotation.

<sup>35</sup> <https://github.com/spring-projects/spring-boot/tree/main/spring-boot-project/spring-boot-starters>

<sup>36</sup> <https://docs.spring.io/spring-amqp/docs/current/reference/html/#amqp-template>

<sup>37</sup> <https://docs.spring.io/spring-amqp/docs/current/reference/html/#polling-consumer>

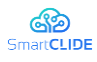

```
@Component
  public class MyService {
       @RabbitListener(queues = "myQueue")
       public void processOrder(String data) {
  3
\epsilon
```
#### **Figure 68: An example of the** *@RabbitListener* **annotation**

<span id="page-115-0"></span>In the above example, every time a message is available on the queue named *myQueue*, the *processOrder* method is invoked accordingly (in this case, with the payload of the message). The annotated endpoint infrastructure creates for each annotated method a message listener container behind the scenes, which is constantly listening for new messages arriving to the queue(s)<sup>38</sup> [19].

### **4.6.1.5 RabbitMQ vs Apache Kafka**

A lot of discussion has been made over the years about which is the best message broker between Apache Kafka and RabbitMQ. The truth is that deciding whether to use Kafka or RabbitMQ was never easy [93] and the decision is highly dependent on the individual use case scenario. Furthermore, with both technologies improving day by day, the margins of advantage of the one tool over the other have become narrower.

In the context of SmartCLIDE, the main reason we opted in favor of RabbitMQ is that Kafka is not just a message broker. It is a streaming platform which excels in storing and analyzing streaming data and is very useful for systems that need to gain insight into the data. However, this kind of functionality is excessive for the needs of the SmartCLIDE project where the main role of the MOM component is to serve just as a means of communication between the different applications. RabbitMQ has been used extensively in the industry as the middleman between microservices and can scale more than enough, if necessary, to cover the needs of the SmartCLIDE project.

Additionally, there are some more reasons [92] for choosing RabbitMQ instead of Kafka, which are briefly described below:

- RabbitMQ has a more flexible routing mechanism and supports four different routing options, while Kafka has only one very simple routing approach
- RabbitMQ can support message priority by using queues called priority queues, which can deliver messages based on the priority that was set on the message. This can be very helpful in cases where some important messages must be delivered faster than other messages of less significance that have been placed earlier in the queue. Kafka on the other hand does not provide such kind of functionality
- The architecture of Kafka is quite complicated, and a developer should be familiar with concepts such as message offsets, partitions, and consumer groups. On the contrary, the way RabbitMQ works is simpler and straighter forward
- RabbitMQ has a built-in, user-friendly graphical interface for monitoring the RabbitMQ server via a web browser. For Kafka, there are also monitoring tools, both commercial and open source, but none of them comprises a built-in feature of the Kafka platform and their integration requires extra amount of time and effort.

<sup>38</sup> <https://docs.spring.io/spring-amqp/docs/current/reference/html/#async-consumer>

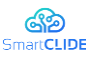

## **4.6.2 Design Approach**

For the implementation of the MOM component, we have used the official RabbitMQ Docker image [97] in order to run the RabbitMQ server inside a Docker container. This is the easiest way to have a RabbitMQ instance up and running and enhances portability. For making RabbitMQ available to the other SmartCLIDE components, we have set up a RESTful API with the help of Spring Boot, thus offering HTTP access to the message broker. The API is briefly described in 4.6.3 and provides functionality for publishing messages to queues and consuming messages from queues as well. At first, we implemented some test queues and tried to send/receive test messages to/from these queues using the REST API to verify that the defined interfaces/endpoints work as expected.

Although a component can use the REST API to send a message to a queue instantly, the consumption of a message from a queue cannot take place immediately just by using the HTTP protocol, since the server (message broker) is not able to initiate a communication to the client (consumer). Instead, the message broker can send the message to the consumer only after receiving an HTTP GET request first. This means that a component should periodically send requests to the broker to check if there are any incoming messages in the corresponding queues, which is not very efficient from a performance perspective. To avoid this issue, we have investigated WebSockets [98], a technology that establishes a bidirectional, full-duplex communications channel between a client and a server, which operates over HTTP through a single TCP socket connection. This means that both parties can start sending data at any time, so the server can independently send data to the client without the client having to request it.

Apart from the REST API and the WebSockets, there is also another way for the SmartCLIDE components to access the message broker. Since all the components will be located in the same cluster and they will be able to communicate internally via the cluster network, the RabbitMQ AMQP-based API [99] can be utilized directly by the different components. RabbitMQ uses the AMQP protocol by default and offers numerous AMQP-based clients supporting the most popular programming languages. Each component can integrate the corresponding client library in its application code and communicate with the broker directly to connect to the appropriate queues and retrieve the desired messages. Although this type of communication is faster compared to the HTTP-based communication offered by the REST API, the use of the REST API can be still very useful in case there is no RabbitMQ client library available for the programming languages used for developing a component or if for some reason the message broker should be accessed from the outside world, since the RabbitMQ AMQP-based API can be utilized directly only inside the SmartCLIDE cluster.

Once we finalized the design and proceed with initial implementation, we focused on the specification of the publishing and subscribe ques as outlined in [Table 43.](#page-116-0) To increase the readability, we have introduced the following abbreviations:

- *For the components:* Service Discovery (SD), Service Composition (SC), Security (S), Run-time Monitoring & Verification (RMV), Run-time Monitoring & Simulations (RMS), Deep Learning Engine (DLE), Context Handling (CH), Smart Assistant (SA), Deployment (DPL)
- *For the roles:* Producer (P) and Consumer (C).

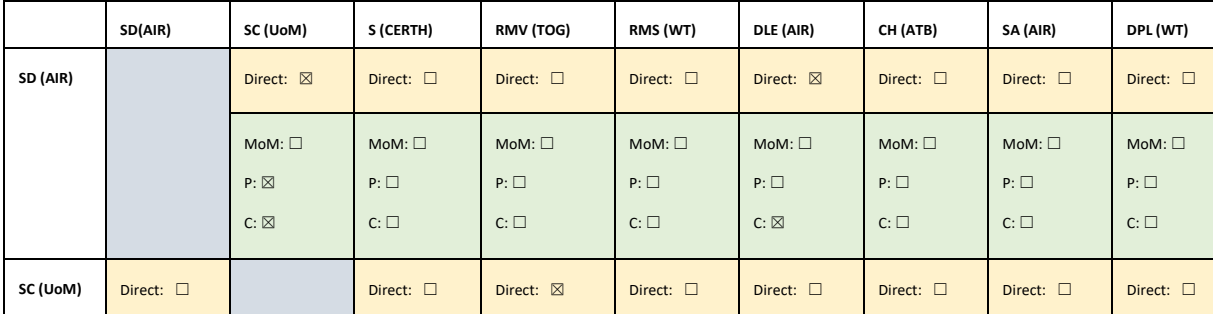

<span id="page-116-0"></span>Table 43: MOM publish/subscribe messaging ques

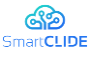

#### D3.1 Early SmartCLIDE Cloud IDE Design

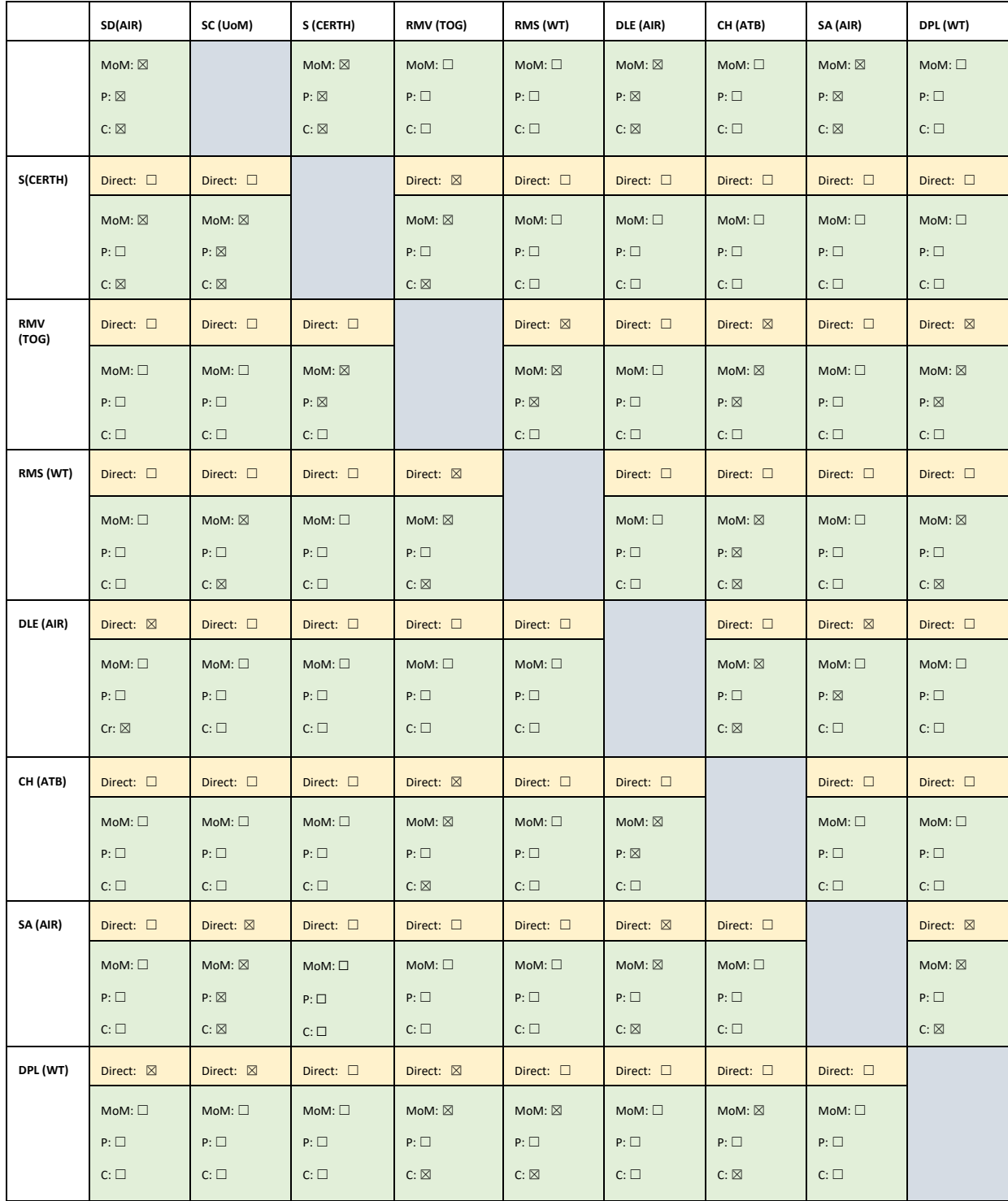

MOM component diagram is presented in [Figure 69.](#page-118-0) As shown in [Figure 69](#page-118-0) below, the MOM component resides in the center of the system architecture and comprises three sub-components, namely the Message Checker, the Message Transformer and the Message Router. The Message Checker is the first point of interaction when communicating with the MOM component and verifies the validity of the incoming/outcoming messages while the actual routing of the messages is implemented by the Message Router sub-component. The Message Transformer modifies each message accordingly so that it can be parsed at both ends (publisher and consumer).

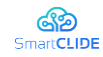

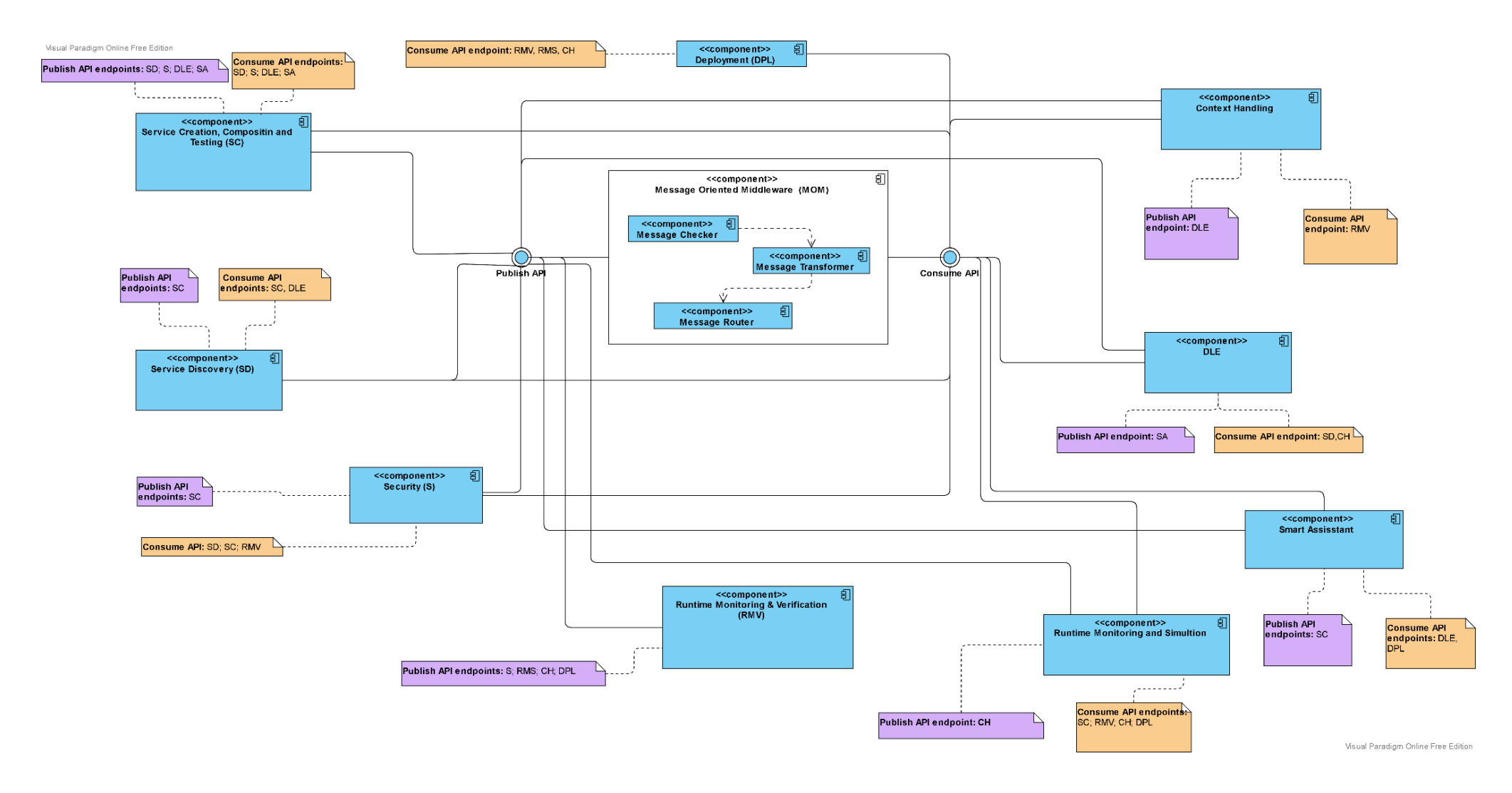

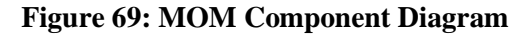

Version 1.0 119

<span id="page-118-0"></span>Confidentiality: Public

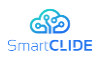

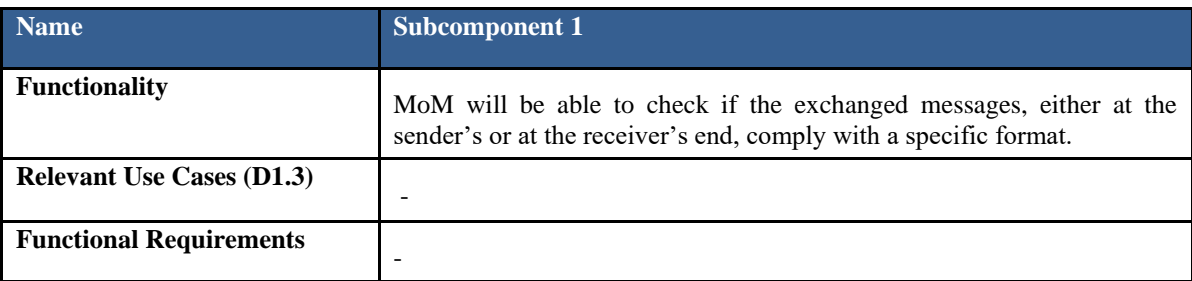

### **Table 44: MOM Message Checker Subcomponent**

#### **Table 45: MOM Message Transformer Subcomponent**

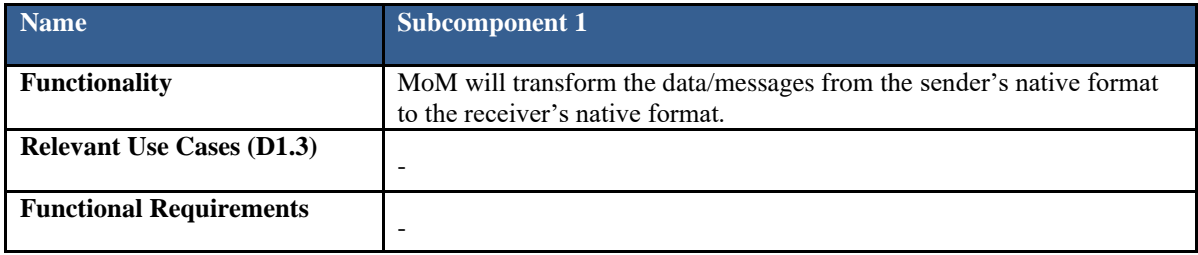

#### **Table 46: MOM Message Router Subcomponent**

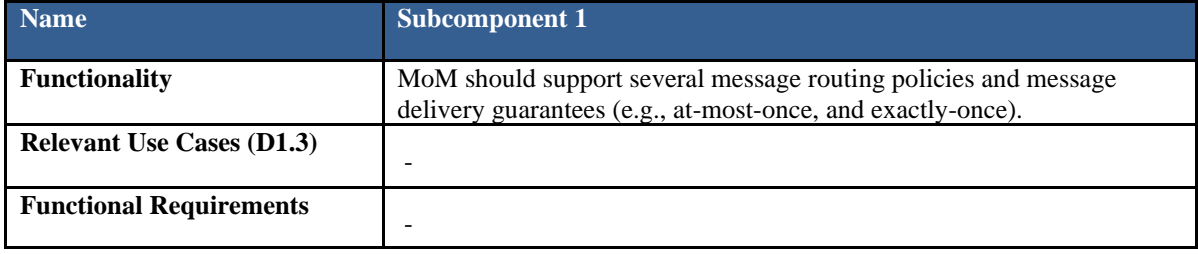

## **4.6.3 Interface Specification**

The Message Broker is accessible via a REST API. The base URL is:

http://160.40.53.126[:8080/broker/api/v1](http://160.40.53.126:8080/broker/api/v1)

MOM component has 2 provided interfaces which are described in [Table 47](#page-120-0).

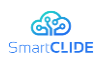

<span id="page-120-0"></span>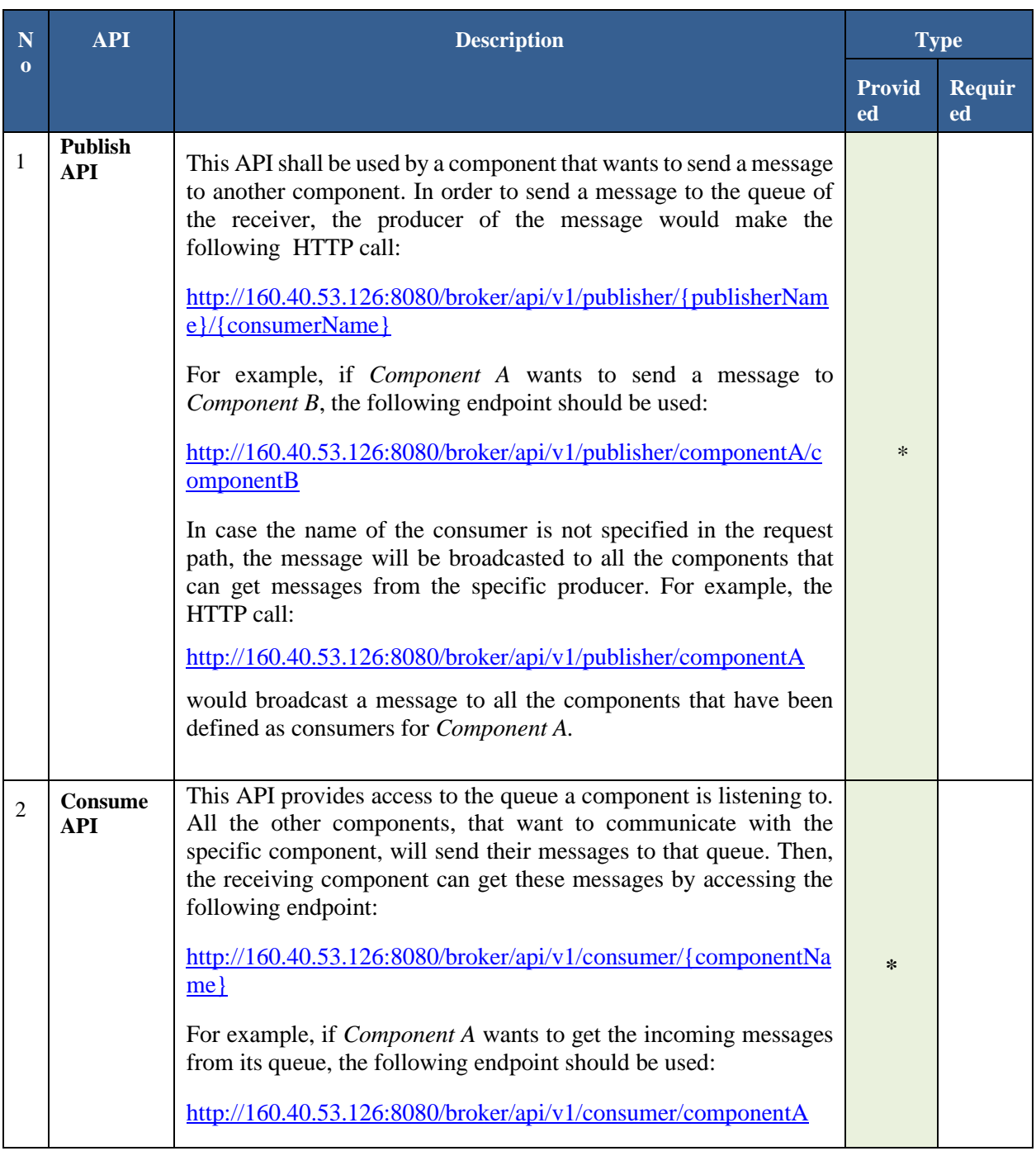

### **Table 47: MOM Component Interfaces**

## Publishing messages example:

According to the MoM Specification Table, the Service Creation component can send messages to the Service Discovery, Security, Deep Learning and Smart Assistant components. The following HTTP call can be used by the Service Creation component to broadcast a message to all the aforementioned components:

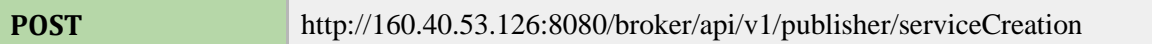

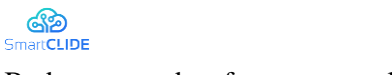

{

Body request data format example:

 "serviceId ": " ff098b1b-e218-410d-a0a1-a486fdda3bc6", "serviceName ": " Test Service 1", "description ": " An example test service ", "owner": "7ac10294-159e-4153-8da2-ec5e5d2f2e58" }

#### Consuming messages example:

The Service Discovery component can perform the following HTTP call in order to retrieve an incoming message from its queue:

**GET** http://160.40.53.126:8080/broker/api/consumer/serviceDiscovery

Response body data format example:

```
{
  "serviceId ": " ff098b1b-e218-410d-a0a1-a486fdda3bc6",
  "serviceName ": " Test Service 1",
 "description ": " An example test service ",
  "date ": "2021-06-08 12:42:18",
  "owner": "7ac10294-159e-4153-8da2-ec5e5d2f2e58"
  }
```
#### **4.7 User Access Management**

User Access Management (UAM), also known as identity and access management (IAM), is the act of defining and managing the roles and access privileges of individual network entities (users and devices) to a variety of cloud and on-premises applications. Users include customers, partners and employees, while devices include computers, smartphones, routers, servers, controllers and sensors. The core objective of an IAM solution is to assign one digital identity to each individual or a device. Once that digital identity has been established, the IAM solution maintains, modifies, and monitors access levels and privileges through each user's or device's access life cycle.

In today's complex compute environments, IT departments are under increased regulatory and organizational pressure to protect access to corporate resources. As a result, they can no longer rely on manual and error-prone processes to assign and track user privileges. IAM automates these tasks and provides a seamless way to manage user identities and access all in one place. The core responsibilities of an IAM system are:

- Verification and authentication of users based on their roles and contextual information such as geography, time of day, or (trusted) networks
- Capturing and recording of user login events
- Managing and provision of visibility of the business's user identity database
- Managing the assignment and removal of users' access privileges
- Allowing system administrators to manage and restrict user access and monitor changes in user privileges

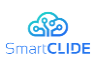

The adoption of an Identity Management system provides a wide range of benefits to organizations, such as:

- Secure access: access privileges are granted according to the selected policy, and all individuals and services are properly authenticated, authorized and audited
- **•** Reduced risk: companies have greater control of user access, which reduces the risk of internal and external data breaches
- Ease of use: the use of an IAM framework can make it easier to enforce policies around user authentication, validation and privileges
- **•** Reduced IT costs: businesses can operate more efficiently by decreasing the effort, time and money that would be required to manually manage access to their networks
- Meeting compliance: an effective IAM system facilitates businesses to confirm compliance with critical privacy regulations such as HIPAA, the Sarbanes-Oxley Act and GDPR

### **4.7.1 Keycloak**

Keycloak [100] is an identity and access management solution (IAM) [101] [102] for web apps and RESTful web services. It has been developed by RedHat, one of the world's biggest Open Source software producers, and comprises all the important features an IAM solution needs to provide [103]. The goal of Keycloak is to facilitate application developers to secure the apps and services they have deployed in their organization by providing out of the box easily tailorable security features that developers normally have to implement on their own in order to meet individual requirements of their organization. In that context, Keycloak offers central management of admins, users, user rights, system access processes, password rules and passwords.

[Figure 70](#page-122-0) below provides a high-level description of how Keycloak works [104]:

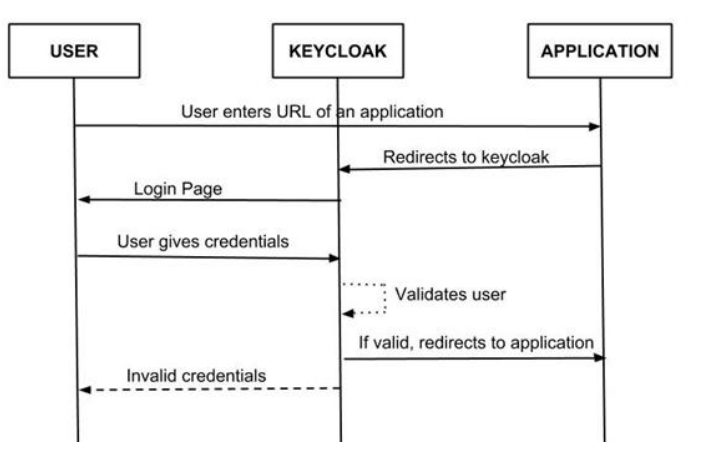

**Figure 70: Keycloak Sequence Diagram**

<span id="page-122-0"></span>Browser applications redirect a user's browser from the application to the Keycloak authentication server where they enter their credentials. This redirection is important because users are completely isolated from applications and applications never see a user's credentials. Keycloak checks the validity of the provided user credentials and decides whether or not the user will be granted access to the requested protected URL(s) of the application.

The key benefits offered by Keycloak are the following [105] [106]:

- Multiple Protocols Support: Keycloak supports three different authentication protocols, namely OpenID Connect, OAuth 2.0 and SAML 2.0
- Authorization & Authentication: Keycloak supports system logon with one account or one single virtual identity
- Identity Brokering: Keycloak can serve as a proxy between the users of an application and external identity providers.

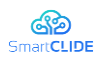

- SSO: Keycloak provides full support for Single Sign-On and Single Sign-Out
- Scalability: Keycloak is capable of managing a nearly limitless number of accounts, adaptable to different needs
- Social Identity Providers: Keycloak allows the use of Social Identity Providers, providing builtin support for Google, Facebook, Twitter, Stack Overflow and more
- **•** Performance: Keycloak is powerful, future-proof and suitable for enterprise applications
- Active Community: there is an active community that provides continuous and customeroriented development and keeps Keycloak up-to-date with regular releases
- **•** Open Source: Keycloak is completely open source and free in contrast with most of the tools that offer similar features such as Okta and AuthO

Additionally, Keycloak provides the Admin Console, an extensive and friendly interface which is accessible via a web browser, for administrators and developers to configure and manage Keycloak [107] [108]. There are three main entities in Keycloak:

- 1. realm: A realm secures and manages security metadata for a set of users, applications, and registered auth clients. Realms are fully isolated from one another and each realm has its own configuration and its own set of applications and users.
- 2. client: Clients are entities that can request authentication of a user within a realm. Every application that interacts with Keycloak is considered to be a client.
- 3. role: Roles identify a type or category of user. Keycloak often assigns access and permissions to specific roles rather than individual users for a fine-grained access control

In order to use the admin console, a system administrator will need to create an initial admin account first. This account will allow the admin to log into the *master* realm's administration console where he/she can start creating realms as well as users and applications for these realms. [Figure 71](#page-123-0) below depicts an overview of the master realm, whil[e Figure 72](#page-124-0) and [Figure 73](#page-124-1) show how to create a new realm from the master realm.

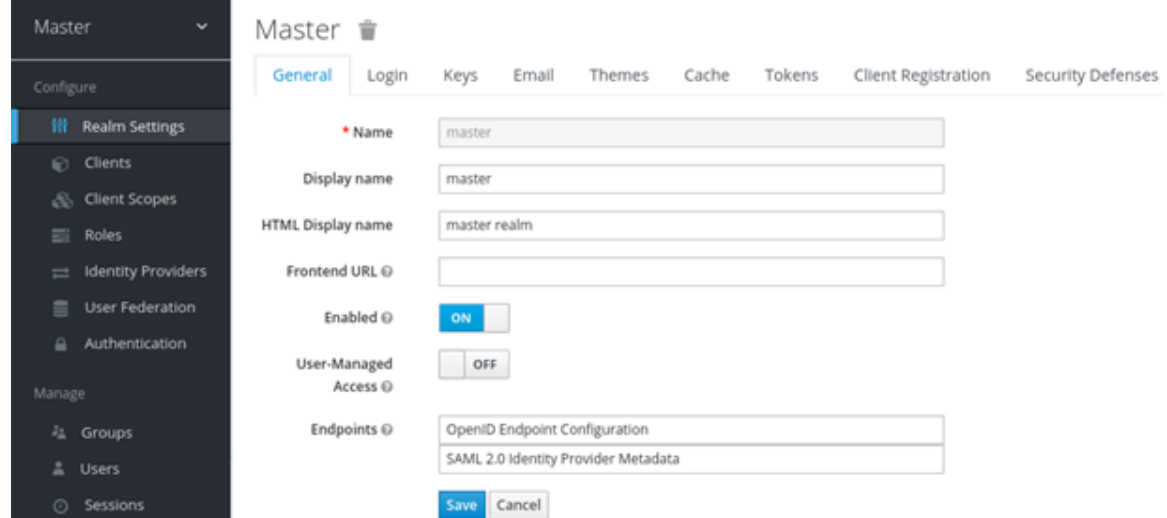

<span id="page-123-0"></span>**Figure 71: Keycloak Master Realm**

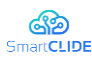

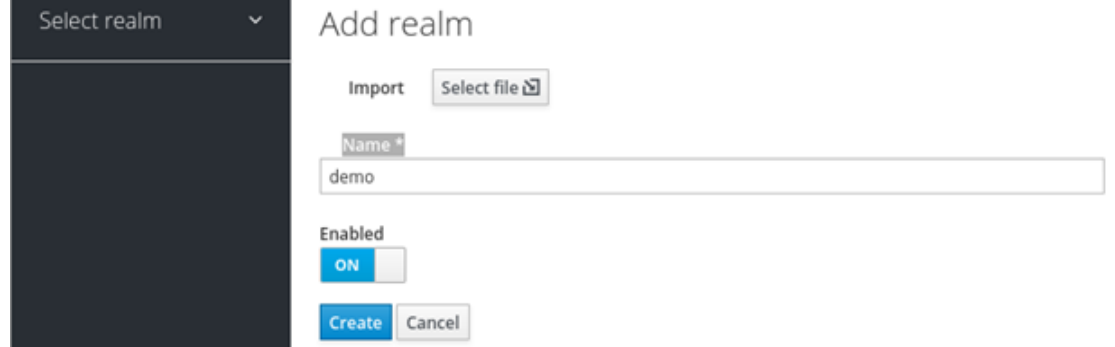

**Figure 72: Creating a new realm (1/2)**

<span id="page-124-0"></span>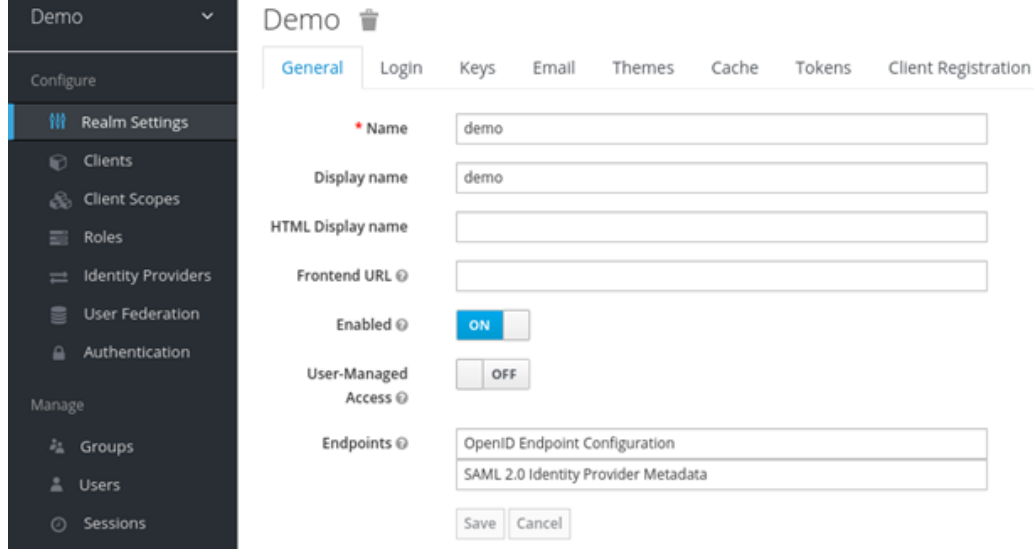

**Figure 73: Creating a new realm (2/2)**

<span id="page-124-1"></span>As soon as the realm has been created, users can be added within that realm as shown in [Figure 74.](#page-125-0) The admin can also define appropriate roles and assign them to the created users as it can be seen in [Figure 75.](#page-125-1)

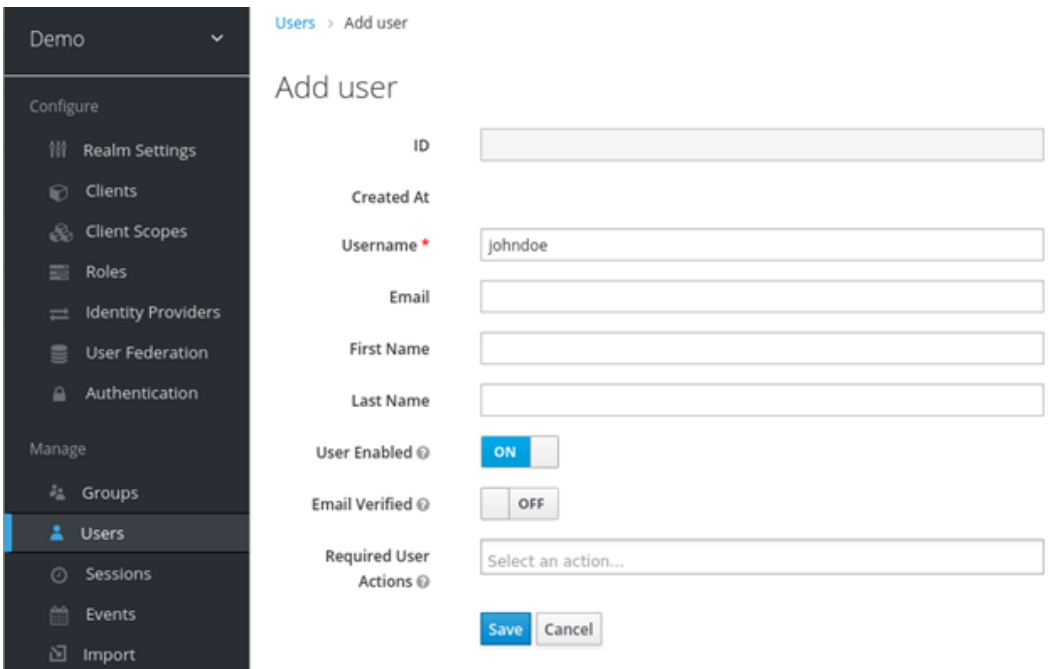

<span id="page-125-0"></span>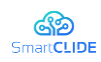

**Figure 74: New user**

|                                                               | ← UL/F tocalhost 8080 is mystmic mainly consolicit insimultaneous films that 44:5 404-6471-d00 noc Markholm manorize |                                                       |                                                                                                    | Wh C G. Starts                                                                                            | ☆ 0 4 A O + - 三 |
|---------------------------------------------------------------|----------------------------------------------------------------------------------------------------|-------------------------------------------------------|----------------------------------------------------------------------------------------------------|----------------------------------------------------------------------------------------------------|-----------------|
| <b>GENEYCLOAK</b>                                             |                                                                                                    |                                                       |                                                                                                    |                                                                                                    | 1 Aimin v       |
| Demo                                                          | Listen  . Kilhar<br>٠                                                                                                |                                                       |                                                                                                    |                                                                                                    |                 |
| <b>Configure</b>                                              | Kzhu ili                                                                                                    |                                                       |                                                                                                    |                                                                                                    |                 |
| Ili Realm Settings                                            | Credentials<br>Ontalis <sup></sup><br>Atributes                                                                      | Role Mappings<br>Groups                               | Christmes<br>Sessions                                                                                     |                                                                                                    |                 |
| u) Cleves                                                     | <b>Realm Roles</b>                                                                                                   | Australia Boles D                                     | <b>Assigned Bulles O</b>                                                                                  | <b>Clariton Boles G.</b>                                                                                  |                 |
| <b>Client Templates</b><br><b>ED</b> Roles                    |                                                                                                    |                                                       | manager<br>office acces<br>uns.advision<br>1000                                                           | Coloradorf<br>office acres<br>and Jeffersterior<br><b>Sept.</b>                                           |                 |
| Liberally Providers<br>T User Federation                      |                                                                                                    | Add selected :                                        | <b>CAN STATE</b><br>< Renove islacted                                                                     |                                                                                                    |                 |
| - Authentication<br><b><i><u>Manager</u></i></b><br>IL Groups | Clare Roles<br>chiopertal<br>킈                                                                                       | Australia Robert II                                   | Assigned Asias O.<br>linx.har.pdr<br><b>Frequenz, Respect</b><br>95, 04, 509<br>DSCC, Clonality<br>public | <b>Effective Roles G.</b><br>With Hart Juli.<br>mead person't<br>79, 24, 224<br>COCC Christian<br>public. |                 |
| 1 Users<br>C Sessions<br>. Events<br><b>IS moon</b>           |                                                                                                    | AM selected +<br><b>Service Controller Controller</b> | 4 Ramove selected                                                                                         |                                                                                                    |                 |

#### **Figure 75: Role Assignment**

<span id="page-125-1"></span>[Figure 76](#page-125-2) presents how a sample application (client) that needs to be secured with Keycloak can be configured within a realm.

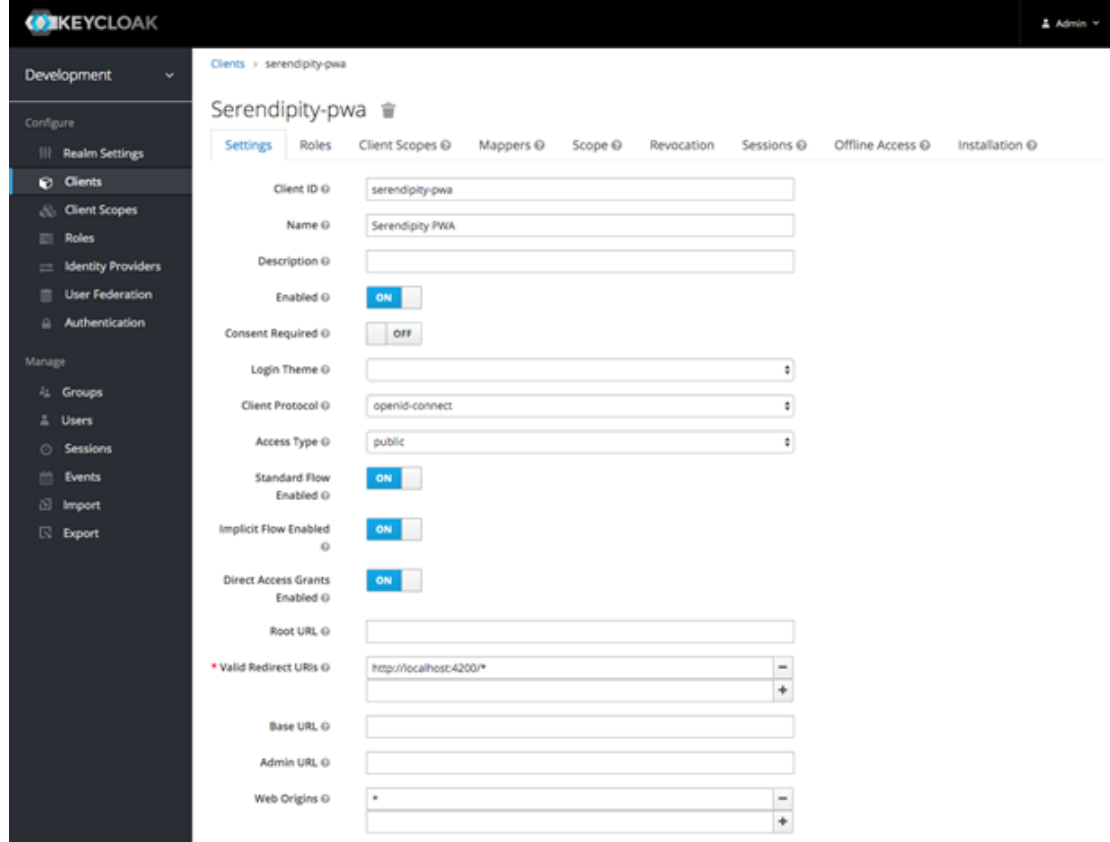

#### **Figure 76: Client application configuration**

<span id="page-125-2"></span>Apart from the Admin Web Console, Keycloak also offers the Admin REST API which is capable of performing all the operating tasks that are necessary to manage the Keycloak system. In fact, the web console uses this REST API under the hood [109], therefore all the functionality and features of the web console are provided by the Keycloak Admin REST API as well. More information about this REST API can be found in https://www.keycloak.org/docs-api/14.0/rest-api/index.html.

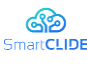

### **4.7.2 Keyclock and Eclipse Che**

Eclipse Che utilizes by default the multiuser mode which uses Keycloak to authenticate users. Therefore, Eclipse Che can take advantage of all the capabilities Keycloak may offer in creating, importing, managing, deleting and authenticating users. By default, an Eclipse Che installation includes the deployment of a dedicated Keycloak instance. However, Che is capable of using an external Keycloak instance as well, which can be very useful in cases where there is an existing Keycloak instance with already-defined users, for example, a company-wide Keycloak server used by several applications. In that case, a realm containing the users intended to connect to Che should be defined in the external Keycloak server, as shown in [Figure](#page-126-0)  [77.](#page-126-0) In that realm, an OpenID Connect client needs to be defined that Che will use to authenticate the users. The Client Protocol must be set to openid-connect and the Access Type must be public, as it can be seen in [Figure 78.](#page-127-0) Furthermore, the URIs that contain the base URL of the Che server must be defined.

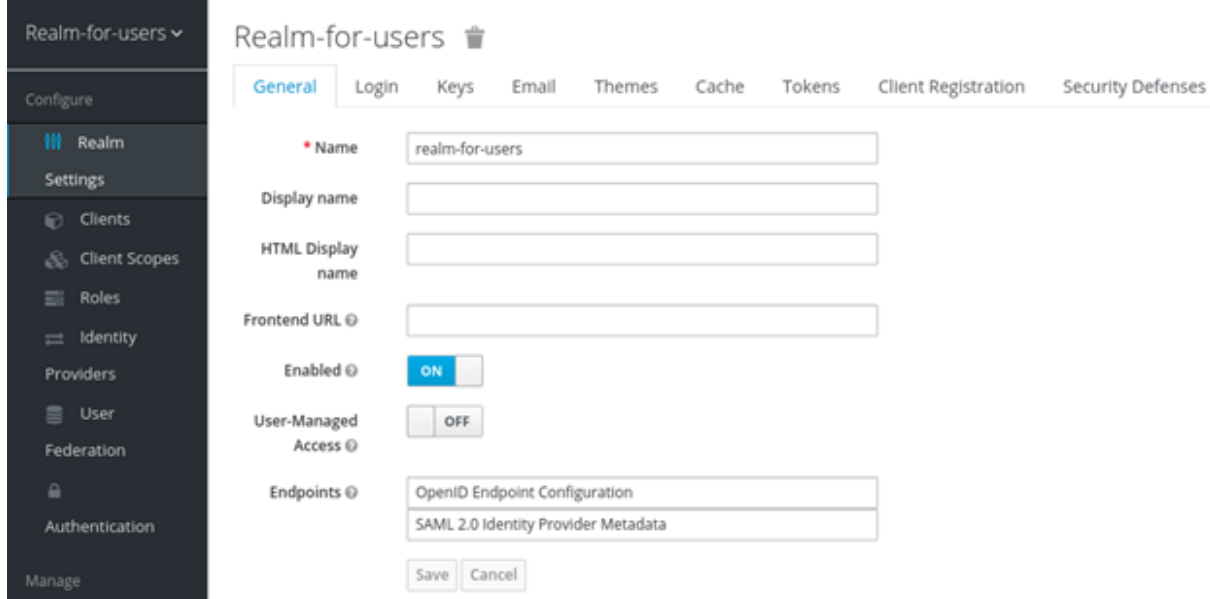

<span id="page-126-0"></span>**Figure 77: Configuring Eclipse Che to work with an existing Keycloak server (1/2)**

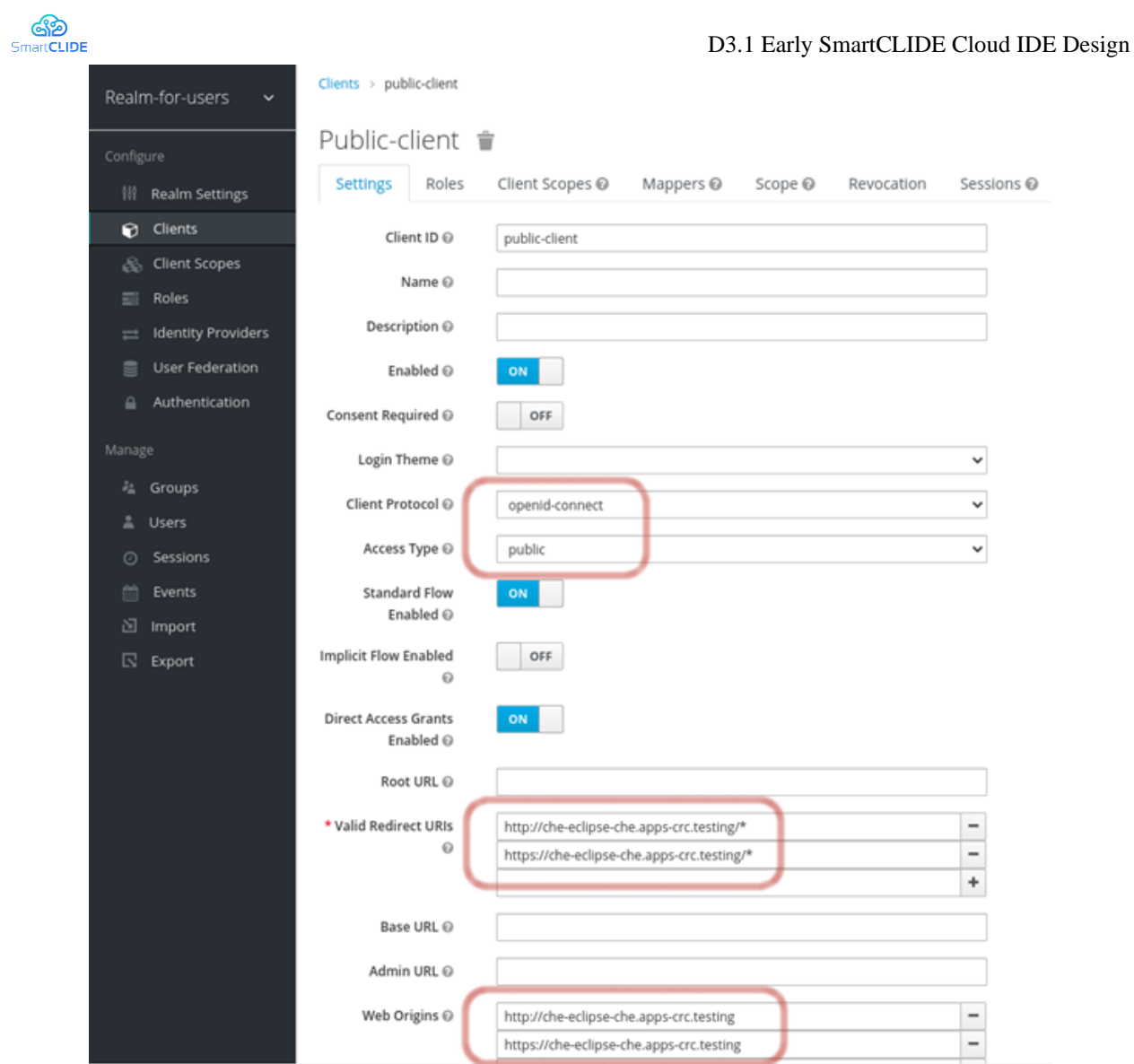

<span id="page-127-0"></span>**Figure 78: Configuring Eclipse Che to work with an existing Keycloak server (2/2)**

## **4.8 Deployment [WT]**

## **4.8.1 Design Approach**

Deployment and deployment monitoring service. This is a very first approach where we will only consider: GitLab + "SmartCLIDE Interpreter + Jenkins + Docker + Kubernetes/AWS

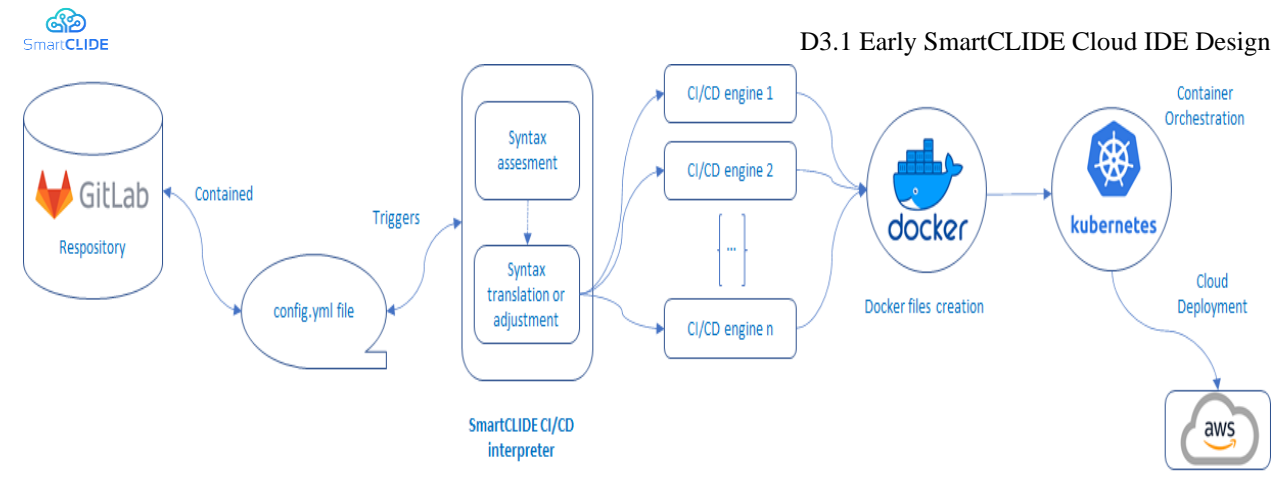

**Figure 79: Set of Applications Diagram. Workflow**

## **4.8.2Third-party services**

The deployment and deployment monitoring microservice makes use of the following elements to perform the deployment and monitoring tasks, from the gitlab-ci pipeline file until the deployment is monitored as it runs on the kubernetes cluster, be it on any cloud infrastructure.

## **4.8.2.1 Kairos interpreter**

The Kairos interpreter is a microservice developed by kairos whose main function is, from a gitlab-ci file, to obtain a jenkins pipeline file.

## **4.8.2.2 Jenkins**

Jenkins was chosen as the CD/CI engine since it is the main target of the Kairos interpreter as a CD/CI engine. In addition, since it is open source software, it can be deployed on the developer's machine in the development and testing tasks of the deployment microservice. As more and more organizations are using Docker to unify their build and test environments for their applications, Jenkins allows us to interact with Docker through default Docker support in its pipelines. On the other hand, Jenkins pipelines allow images to be built from the Dockerfile found in the main folder of the software project.

## **4.8.2.3 Docker registry**

Docker Registry is an application that manages storing and delivering Docker container images. Registries centralize container images and reduce build times for developers. Docker images guarantee the same runtime environment through virtualization, but building an image can involve a significant time investment. Docker registry will be used as a central repository of images once they are built. It will be from this service from where the Kubernetes deployment will obtain the image of the containers to be deployed in the cluster.

## **4.8.2.4 Kubernetes cluster**

Because Kubernetes is an open-source project, you can use it to run containerized applications in any environment without having to change your operational tools. A large community of volunteers maintains and improves Kubernetes software. In addition, many other vendors and open-source projects create and maintain Kubernetes-compatible software that you can use to enhance and extend your application infrastructure. The scope of the service also includes the use case of obtaining information about the status of the service while it is running in Kubernetes. Some of this data can be RAM memory in use, network information or CPU usage. It is assumed that a Kubernetes cluster is running on any of the clouds, such as AWS, Azure or Google Cloud Platform.

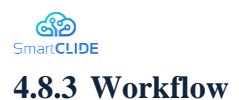

### **4.8.3.1 Gitlab CI/CD pipeline to Jenkins job**

For the early prototyping, it is assumed that the build stage and the push stage are done using docker, so the resulting jenkins pipeline should also be of these characteristics. It is also assumed that the software project to be deployed contains in its root directory a Dockerfile to build the docker image that will later be built with jenkins.

### **4.8.3.2 Using Jenkins to publish docker images to a docker registry server**

With the Jenkins pipeline obtained from the previous step, a jenkins job is launched that builds the docker container. If the job is successful, the resulting image is uploaded to the docker registry server. This way the built image will be available to be consumed by the kubernetes cluster.

### **4.8.3.3 Deploying applications on kubernetes from docker images**

Once the jenkins job has successfully completed and the image has been uploaded to the docker image registry, the next step is to deploy the built image(s) to the Jenkins cluster.

### **4.8.3.4 Kubernetes monitoring service**

The scope of the deployment service also includes the use case of obtaining information about the status of the service while it is running in Kubernetes. Some of this data can be RAM memory in use, network information or CPU usage.

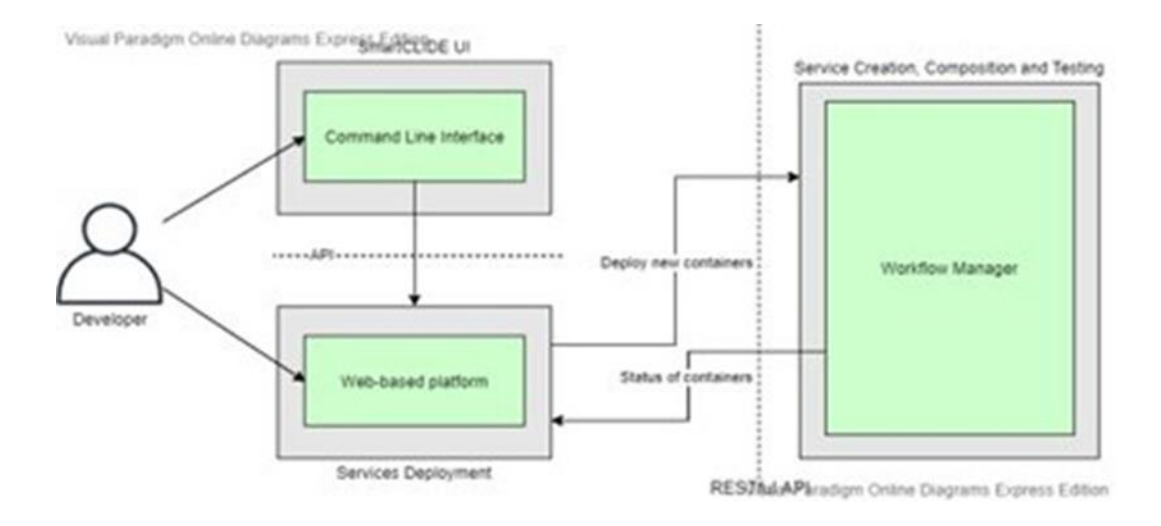

**Figure 2: Deployment Component Diagram**

### **4.8.4 Docker-based deployment**

Services can be deployed as isolated instances using a well-known technology such as dockers. Dockers is an open-source project that automates the deployment of software applications inside containers by providing an additional layer of abstraction and automation of OS-level virtualization on Linux. Opposite to the Virtual Machine paradigm, containerized applications do execute over the host operating system, just using a docker layer between.

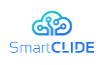

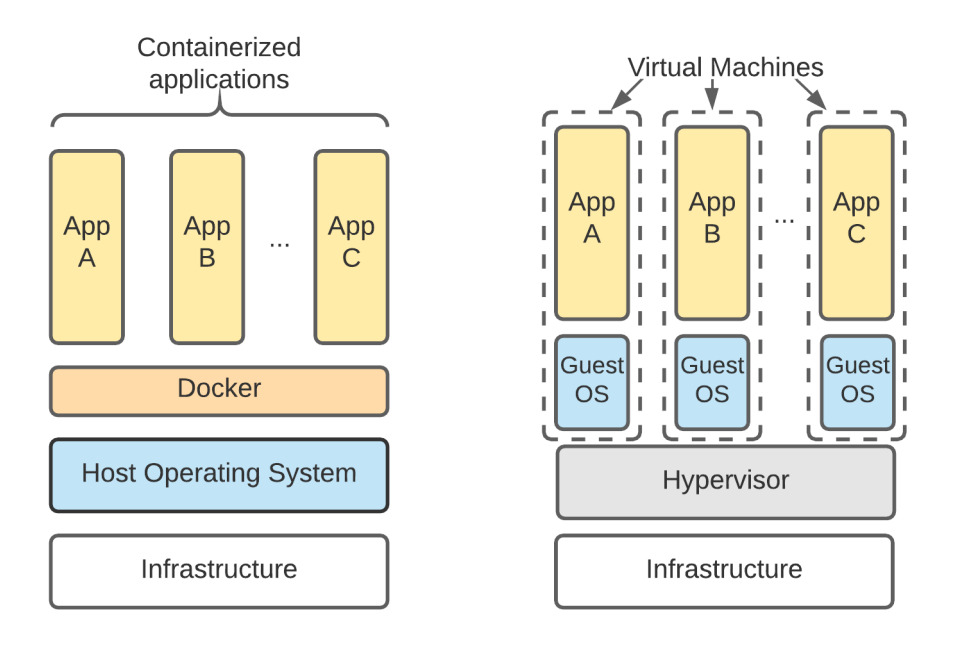

**Figure 3: Docker based Deployment Architecture**

## **4.8.4.1 Communication with Cloud Providers**

Application integration on AWS is a set of services that enable communication between decoupled components in microservices, distributed systems, and serverless applications. Decoupling applications at any scale can reduce the impact of changes, making updates easier and new deployments and new features released faster.

## **4.9 SmartCLIDE CI/CD**

## **4.9.1 Design Approach**

The proposed basis for the SmartCLIDE CI/CD infrastructure is the built-in CI/CD capability provided natively by the chosen version control system, GitLab. For the Continuous Integration (CI) component of this, there are several areas to consider:

- What elements of the system are subject to CI
- How CI integrates with the development strategy

When considered at the level of individual services, CI is a requirement for those services which are defined within the SmartCLIDE source code repository, i.e., services which are developed from scratch, modified from a template or generated as source code with SmartCLIDE tooling. CI on GitLab is generally configured by means of a configuration file, namely the *gitlab-ci.yml* file, at the root of the corresponding source repository. Within this configuration file, the various stages of the build pipeline are defined. A build pipeline might typically involve the following stages:

- Build compile the code in the repository
- $\blacksquare$  Unit test run unit tests
- Package package the service into a deployable unit
- Integration test run integration tests
- $\blacksquare$  Deploy deploy to an environment

Note that the stages of the build pipeline are flexible and may be defined according to the needs of the project and the technology used. For instance, pipeline stages for a service written in Java would invoke

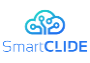

Maven<sup>39</sup> for compilation and unit testing, whereas a service written in Ruby<sup>40</sup> would require invocation of the Rake<sup>41</sup> build tool. In the case of SmartCLIDE, the end-result of a successful build is a Docker image definition, ready to be used in the BPMN-defined workflows.

For Continuous Delivery (CD) at the workflow definition level, the flexibility afforded by the GitLab CD functionality, with built-in support for Docker and Kubernetes deployments and the ability to run arbitrary scripts, may serve as the basis for deployment of the composed service, as described in Section 2.4 of this document.

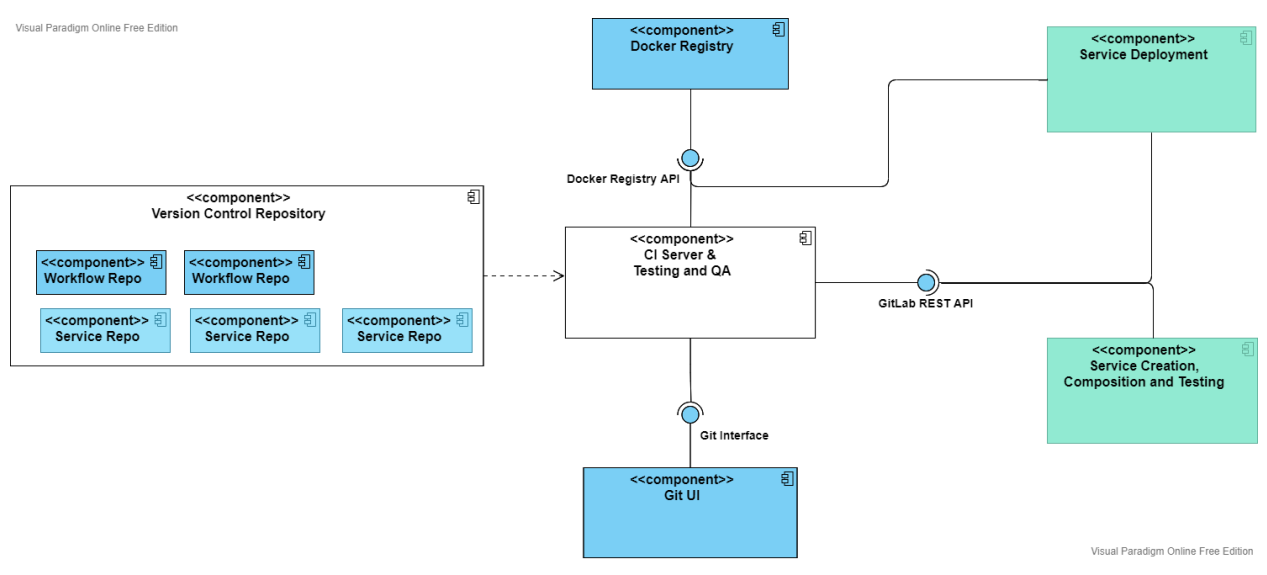

**Figure 80: CI Server & Testing and QA Component Diagram**

## **Table 48: CI Server & Testing**

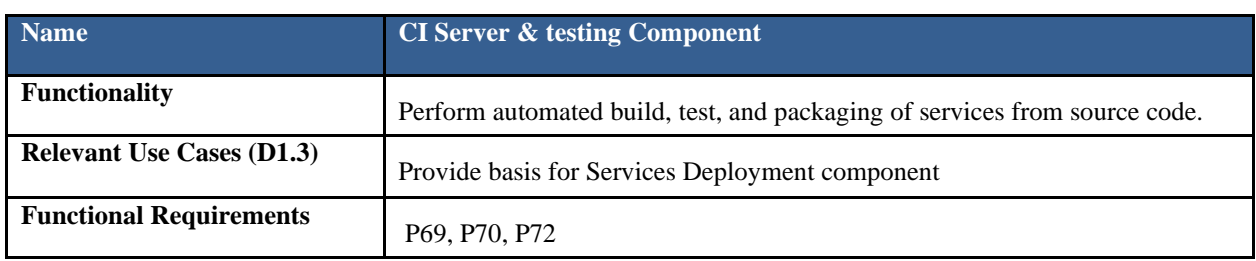

<sup>39</sup> https://maven.apache.org/

<sup>40</sup> https://www.ruby-lang.org/en/

<sup>41</sup> https://github.com/ruby/rake

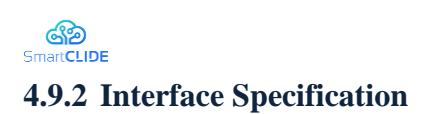

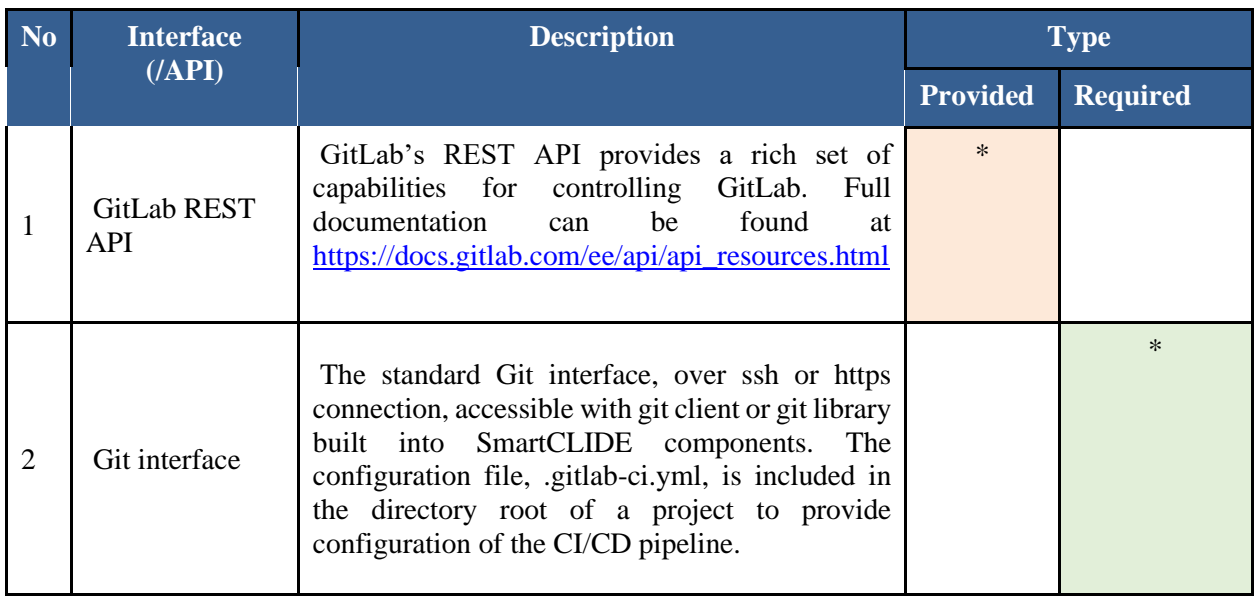

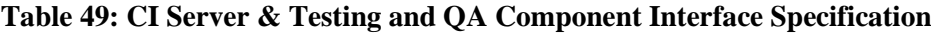

### ෯ SmartCLIDE **5 SmartCLIDE Testing Approach**

## **5.1 Test levels**

Testing and verification in SmartCLIDE will be conducted in multiple levels namely unit testing, integration testing, API testing, performance testing, usability testing and system testing.

In the unit testing level [110], the individual components of the application are tested. The aim is to ensure that each component works as expected. Unit testing requires a detailed knowledge of the source code and are executed during the development (coding phase) of an application by the developers. Unit tests isolate a section of code and verify its correctness. This section of code is called unit and can be an individual method, function, procedure, object or module. Unit tests are in general quite cheap to automate, and errors found at this level can be fixed quickly. Moreover, unit testing results in more readable and less complex source code and simplifies the integration of a unit into an application.

Integration testing [111] is a type of testing meant to check interconnection and interoperability between the different software components, ensuring that the integrated units operate well together. Integration tests normally and logically follow unit tests and focus on exposing defects at the time of interaction between the different software modules when they are integrated and data/information flow among them. Integration testing can be very useful especially when requirements can be changed or enhanced at the time of module development. In such cases, these new requirements may not be tested appropriately at the unit testing level and create problems in the communication between the system components. Integration tests can prevent such flaws and verify that the different modules work properly as a unit. In the context of SmartCLIDE, integration testing will play a vital role in the software development process since there are many different components that need to communicate with each other.

Application Programming Interface (API) testing [112] is part of the integration testing and is performed in the business layer where all the business logic processing is carried out. Each SmartCLIDE component will have its own API to interact and communicate with the other components. This API will define what requests can be made, which data formats can be used, what kind of responses are expected etc. for each component. API testing will ensure that all the APIs meet the required expectations regarding functionality, performance, reliability and security. An API that is not tested properly may cause problems not only to the primary application that exposes that API but also to other applications it integrates with.

Smoke tests [113] will run right after a new software build is deployed to assure that the core features of the system are still working properly. Smoke tests run quickly, are relatively easy to perform and help identifying flaws in early stages. Furthermore, smoke tests can save test effort and time by detecting early defects in a software product that would make the use of further and more expensive tests a waste of time and resources.

Performance tests [114] will be conducted to check how the system behaves under different workloads. This testing method is mostly used to identify performance issues and bottlenecks and determines the system performance in terms of speed, stability, reliability and scalability. Performance testing can be either quantitative or qualitative and can be divided into different sub-types such as Load testing and Stress testing. Load testing is carried out to check how an application behaves under anticipated user loads and is usually performed with the help of automated testing tools that simulate real-world usage. It intends to detect errors that can occur under different load variations and provides an estimation of the maximum capacity of the system before performance is affected, thus providing valuable insight into performance bottlenecks which can improve the scalability of the system. Stress testing is a software testing technique that verifies the stability and reliability of the system. It emphasizes on robustness and checks the system behaviour under abnormal conditions, e.g., by applying loads beyond the actual load limit or taking away some of the resources, to identify the breaking point. Stress testing ensures that the system can operate in an appropriate way in abnormal conditions and recover quickly after a failure.

Usability testing [115] refers to evaluating a product or service by testing it with representative users. It usually involves observing users as they attempt to complete typical tasks and mainly focuses on the effectiveness, efficiency, accuracy and user friendliness of the system. Through usability testing, the design and development teams can evaluate how satisfied the participants are with the system and identify changes

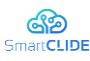

required to improve user performance and satisfaction. Usability tests are often conducted repeatedly, from early development until a product's release.

The testing of the overall SmartCLIDE platform in the acceptance testing level will be performed after the completion of the overall system integration, according to the defined acceptance level test cases.

### **5.2 Testing tools and frameworks**

In order to technically design and implement the several test cases, the SmartCLIDE development teams utilized a set of tools and frameworks. One popular testing tool used by the development teams is Junit [116]. Junit is one of the most popular unit-testing frameworks in the Java ecosystem. It is open source and helps Java developers to write and run repeatable tests. JUnit offers several functionalities for writing and executing high-quality unit tests like annotations to identify test methods, assertions for testing expected results and test runners for running tests. JUnit is supported by popular IDEs and build tools and it is elegantly simple, enabling developers to write codes faster. Another testing tool that is often utilized in conjunction with Junit is the Maven Surefire Plugin [117] which is used during the test phase of the build lifecycle to execute the unit tests of an application. This plugin generates test reports in two different file formats, plain text files (\*.txt) and XML files (\*.xml).

An additional tool that was utilized by the SmartCLIDE development teams is PlUnit [118]. It is a Prolog unit-test framework initially developed for SWI-Prolog. Tests are written in pure Prolog and can be embedded inside a normal source module or be placed in a separate test-file that loads the files to be tested.

### **5.3 Testing Documentation Template**

In the context of the SmartCLIDE verification and testing strategy, a common format has been defined for reporting the several test cases of the SmartCLIDE components. This format is entitled SmartCLIDE Test Case Template and the figure below presents a test case example reported with this template.

# **SmartCLIDE Test Case Template**

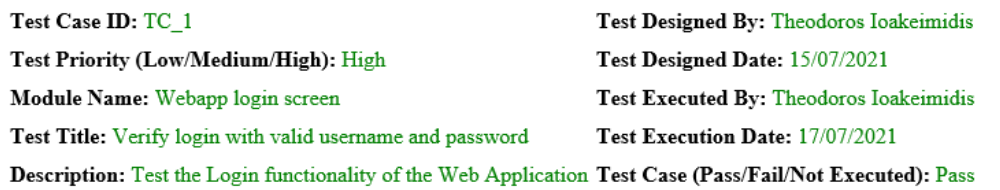

Prerequisites: User has access to a web browser

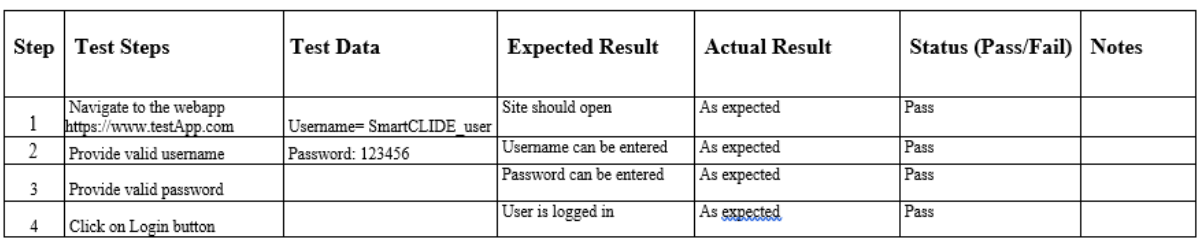

Post-conditions:

#### **Figure 81: Example test case reported using the SmartCLIDE Test Case Template**

#### Confidentiality: Public

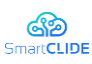

As shown in the figure 1 above, the SmartCLIDE Test Case Template includes the following fields:

- Test Case ID: The ID of the test
- Test Priority: The priority of the test
- Module Name: The name of the module that is being tested
- **•** Test Title: The title of the test<br> **•** Description: A short textual de
- Description: A short textual description of the test<br>■ Test Designed By: The name of the tester/develope
- Test Designed By: The name of the tester/developer who created the test
- Test Designed Date: The date the test was created
- Test Executed By: The name of the tester/developer who executed the test
- Test execution Date: The date the test was executed
- Test Case: The test result
- **•** Prerequisites: The software/hardware prerequisites for the correct execution of the test Step  $\pm$ . The serial number of the step
- Step #: The serial number of the step
- Test Step: A short textual description of the test step
- **•** Test Data: The data required for the correct execution of the test
- Expected Result: The expected result from the execution of the test step
- Actual Result: The actual result obtained from the execution of the test step
- Status: The test step status
- Notes: Any additional notes regarding the execution of test steps
- Post-conditions: The changes to the system after the completion of the Test Case

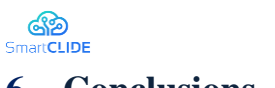

## **6 Conclusions**

This document presented early SmartCLIDE frontend and backend design approach. The adopted early design approach followed the conceptualization and architecture design outcomes conducted in WP1 and documented in D1.2, D1.3, D1.4, and D1.5. The work was organized into two parallel branches: (i) user interface design, and (ii) elaboration of backend and frontend components.

An end-to-end demonstration use case was presented to explain how the various SmartCLIDE functionalities can be accessed from the envisioned SmartCLIDE IDE. Besides, the overall UI design approach and key implementation decisions are discussed. This deliverable formalizes the early design of SmartCLIDE components, focusing on specification of the core frontend (i.e., *Run-time Monitoring and Simulation Console* and *Smart Assistant*), and backend components (i.e., *User Access & Management*, *Discovery of Services and Resources*, *Service Creation, Composition and Testing*, *Discovery of Services and Resources*, *Run-time Monitoring and Verification*, *Security*, *MOM*, *Deployment*, and *CI/CD component*). All component diagrams are specified using UML 2.5 Component Diagram notation and clearly indicate provided and required APIs.

The next update of this document is planned for the M30. Hence, each technical partner will be responsible for an additional in more-detail description of the components. We expect that the proposed specification approach will provide efficient support for the ongoing development and integration effort. However, minor refinements might be necessary to properly document and formalized interface specifications (e.g., elaborated API documentation template). Finally, in the next version of this deliverable, we will focus on the detailed specification and the System Deployment view update.

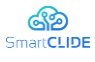

## **7 Annex A: Wireframes of the IDE**

The first page that the user sees when they enter the IDE is their homepage ( [Figure 82\)](#page-137-0). It consists of a dashboard that presents a summary of information regarding the state of activities related with services, deployments, or other user-related processes monitored by the IDE. Additionally, the context bar provides direct access to the main pages of the workflows, services, or deployments. This page can be accessed by clicking the logo on the upper-left corner of the page.

| 000                                      |                     |                   |                    |             |                           |                   |   |                |                   |              |                   |
|------------------------------------------|---------------------|-------------------|--------------------|-------------|---------------------------|-------------------|---|----------------|-------------------|--------------|-------------------|
| Logo                                     |                     |                   |                    |             |                           |                   |   |                |                   | Settings     | User              |
| <b>Workflows</b>                         | My Dashboard        |                   |                    |             |                           |                   |   |                |                   |              | ⊕                 |
| My Workflows<br>Shared With Me           | <b>My Workflows</b> | 0                 | <b>My Services</b> |             |                           |                   | 0 |                | <b>My Sources</b> |              | 0                 |
| Public Workflows                         | <b>Name</b>         | <b>Updated At</b> |                    | <b>Name</b> | Licence                   | <b>Updated At</b> |   |                | <b>Name</b>       | <b>State</b> | <b>Created At</b> |
| <b>Services</b><br>My Services           | Workflow3           | 05/01/2020 09:45  | Service1           |             | MIT License               | 05/01/2020 09:45  |   | WebSrc1        |                   | Processing   | 05/01/2020 09:45  |
| Shared With Me<br><b>Public Services</b> | Workflow1           | 20/10/2019 09:30  | Service2           |             | EPL                       | 10/02/2020 11:15  |   | WebSrc2        |                   | Processed    | 10/02/2020 11:15  |
| <b>Deployments</b><br>My Deployments     | Workflow2           | 15/09/2019 10:27  | Service3           |             | <b>EUPL</b>               | 27/06/2020 21:45  |   | WebSrc3        |                   | Processed    | 27/06/2020 21:45  |
| Shared With Me                           |                     | My Deployments    |                    |             |                           |                   |   |                |                   | 0            |                   |
|                                          |                     | Name              |                    |             | <b>Workflow / Service</b> | Version           |   | <b>State</b>   | <b>Updated At</b> |              |                   |
|                                          |                     | Deployment3       |                    | Service C   |                           | 3.02              |   | Not Configured | 05/01/2020 09:45  |              |                   |
|                                          |                     | Deployment4       |                    | Workflow 1  |                           | 2.02              |   | Stopped        | 03/01/2020 19:37  |              |                   |
|                                          |                     | Deployment2       |                    | Service G   |                           | 3.05              |   | Running        | 20/11/2019 10:00  |              |                   |
|                                          |                     | Deployment6       |                    | Service A   |                           | 2.02              |   | Ready          | 19/10/2019 23:18  |              | ū                 |

**Figure 82: The main page of the SmartCLIDE platform**

<span id="page-137-0"></span>The dashboard consists of a customisable area with resizable cards that provide an overview of the user's work. The plus button on the upper-right corner redirects the developer to the configuration page [Figure 83](#page-137-1) where a new card can be added to the dashboard. Dragging a card and dropping it in the bin on the lowerright corner removes it from the dashboard.

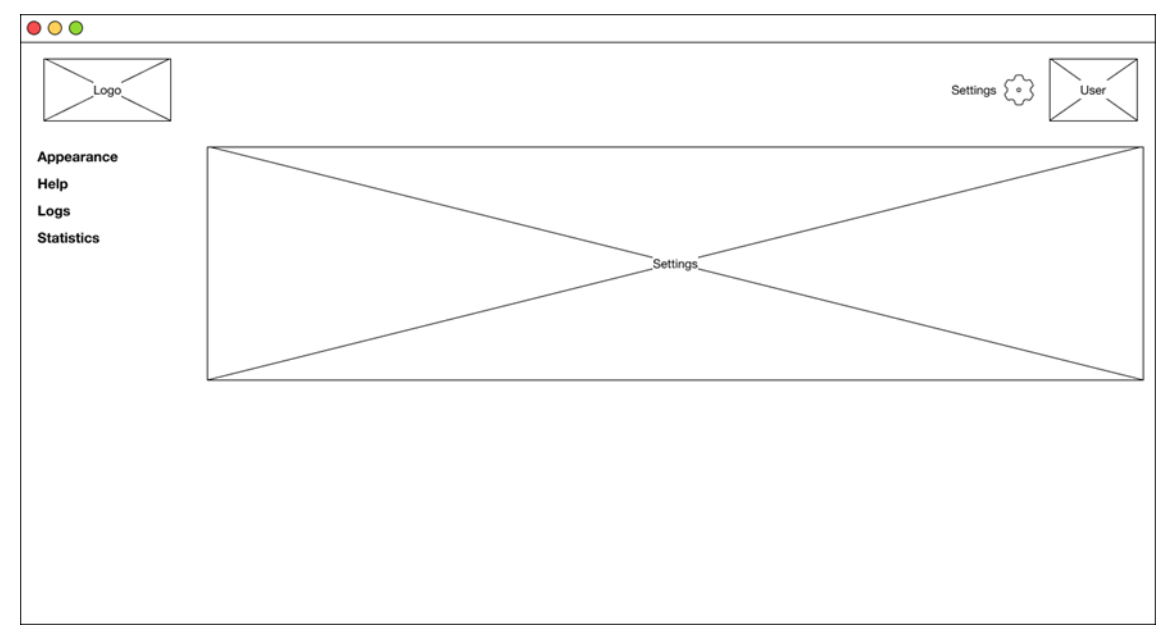

<span id="page-137-1"></span>**Figure 83: Settings Page**

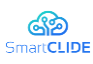

The page header contains two icons, on the upper-right corner: (i) "Settings" and (ii) "User". When the settings icon is clicked, the user is presented IDE settings-related options, in the context bar [\(Figure 83\)](#page-137-1):

- Appearance: Allows the user to configure SmartCLIDE IDE's graphical theme, i.e., the graphical element's colour and shape.
- Help: Contains the documentation of the IDE and a FAQ section.
- Logs: Shows the logs associated to the running of the tools in the SmartCLIDE ecosystem.
- Statistics: Provides resource usage statistics of the SmartCLIDE IDE.

When adding a card, the user is prompted to insert its category (Workflows, Services, Deployments and Sources), which defines the set of columns that can be viewed. Thus, the user must order the columns according to their priority because, if the card is set to a small size, not all columns will be displayed.

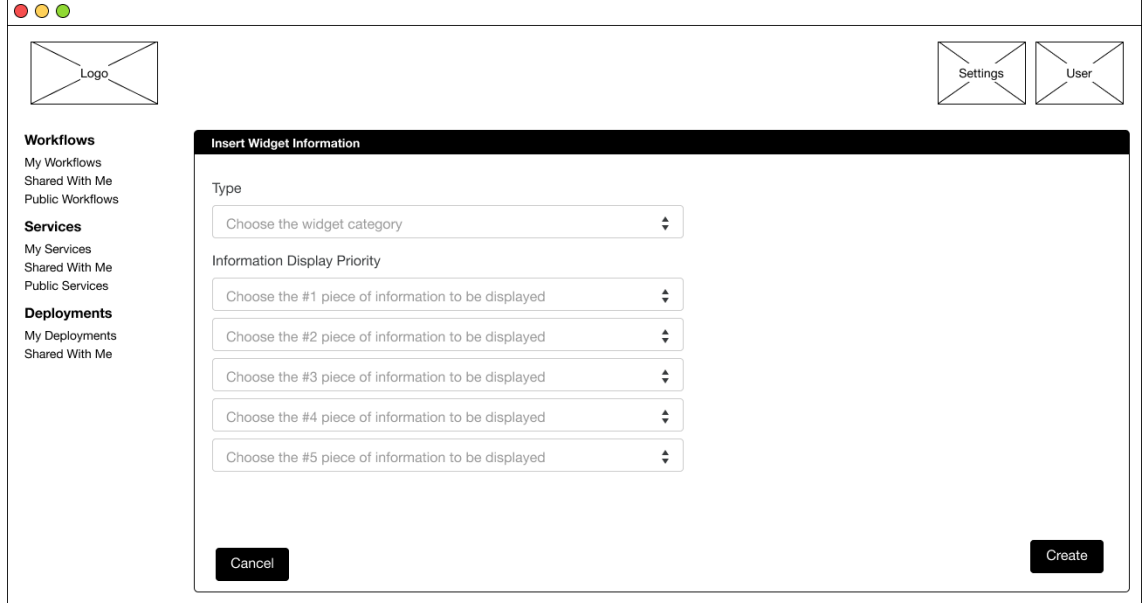

**Figure 84:** The content configuration page of the dashboard

On the other hand, clicking the avatar icon makes the context bar display the account-related options:

- **Profile:** page where the following profile settings can be changed [\(Figure 85\)](#page-139-0):
	- Username: the name by which the user is known within the SmartCLIDE IDE
	- Email: the email address of the user
	- **•** Password: the password used to log into the IDE

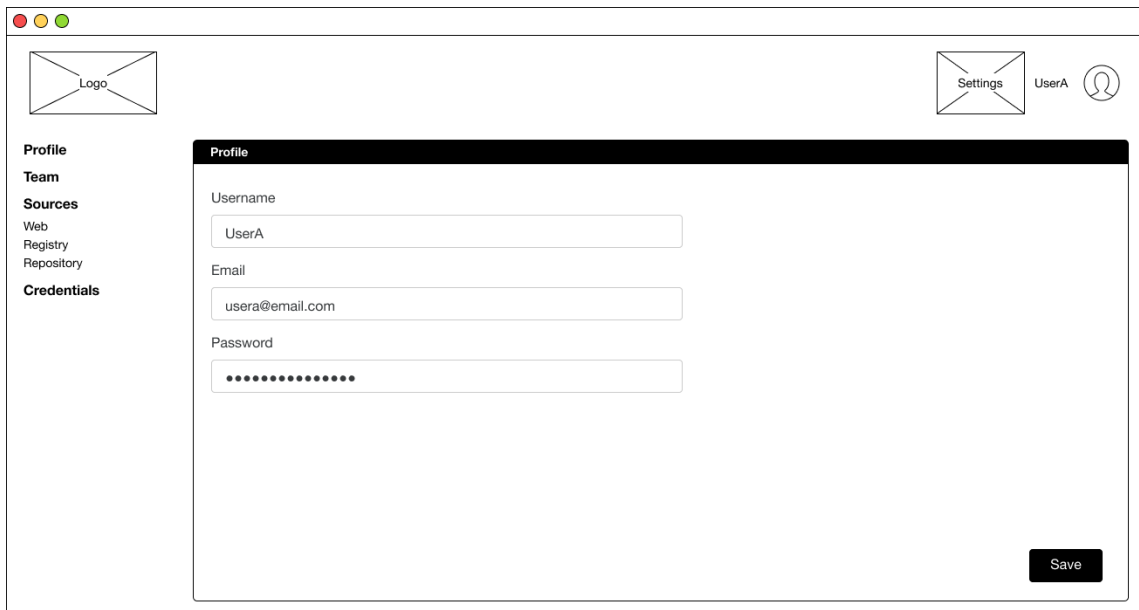

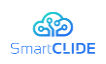

#### **Figure 85: The user profile page**

- <span id="page-139-0"></span>**• Team:** Within the SmartCLIDE IDE, a team is a group of users that have access to the same projects, although with different permission levels. To become part of a team, the username inserted by the team owner must exist. In the page represented in [Figure](#page-139-1) **86**, the user can manage its team members and access the following team-related information:
	- Username: the name by which the user is known within the SmartCLIDE IDE Access Granted: when was the user granted access to the team and by who
	- Access Granted: when was the user granted access to the team and by who
	- Role: the role of the user within the team
	- Expiration: when will the user stop being part of the team

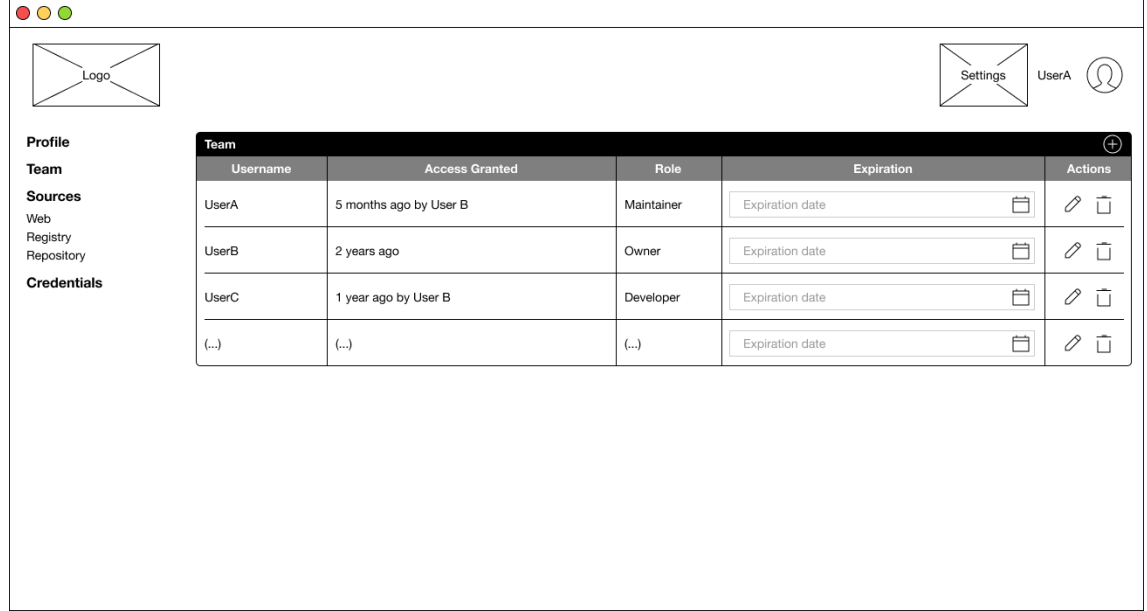

Figure 86: The team configuration page

- <span id="page-139-1"></span>**EXECUTE:** Sources: Contains an overview of the sources where the IDE looks for services to be used and allows their management, which includes searching for, adding, editing, removing, and checking their status. According to **[Figure 87](#page-140-0)**, this page displays the following information:
	- Name: name of the source
	- URL: web address of the source
	- Description: short description of the source
	- Services: number of services contained within the source
	- Ontology: indicates whether an ontology is available in the source
	- State: indicates whether the IDE has finished indexing the services from the source
	- Created At: when the source was added to SmartCLIDE

This functionality supports the following use cases [119]:

- UC-0004 Discover Resources and Services
- UC-0028 Indexation and Classification of services and resources from an external repository

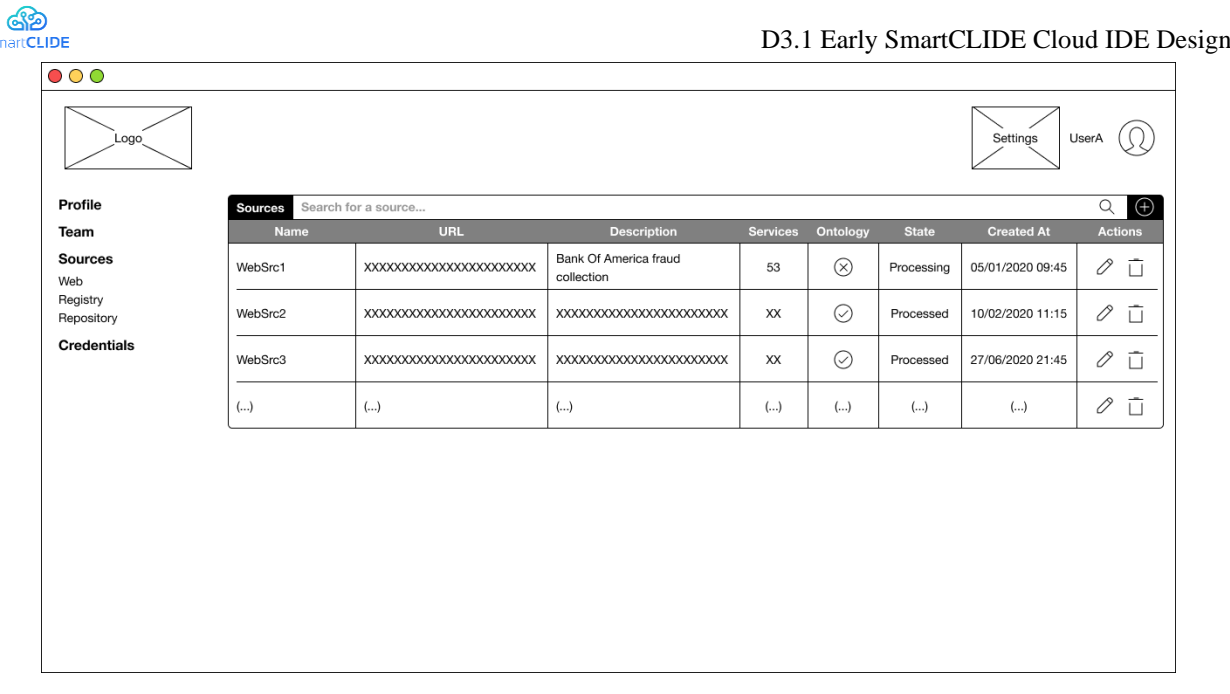

### Figure 87: Sources for services

- <span id="page-140-0"></span>1 **Credentials:** Allows the user to manage their credentials for accessing development support tools like GitLab and Jenkins<sup>42</sup>, which includes adding, editing, and removing credentials. [Figure](#page-141-0) 88 shows the page that allows the user to manage such credentials and provides the following information:
	- Platform: the platform where the credentials are to be used<br>■ IIsername: the username to log in the platform
	- Username: the username to log in the platform
	- Password: the password to log in the platform
	- Added: date when the credentials were registered in the SmartCLIDE IDE

This functionality supports the use cases below [119]:

- UC-0001 Creation of a service from a template
- UC-0002 Create services with data abstraction levels
- UC-0003 Create and deploy a service from the IDE
- UC-0006 A non-expert user creates a new service with assistance
- UC-0010 Deploy a service from the CLI within SmartCLIDE
- UC-0011 Create a system using low-code programming
- UC-0012 Creating a complex scenario from templates
- UC-0015 Accessing Git repositories
- UC-0016 Change something on SmartCLIDE itself

S)

<sup>42</sup> https://jenkins.io

| Logo                   |                                |                 |                           | Settings     | UserA                         |
|------------------------|--------------------------------|-----------------|---------------------------|--------------|-------------------------------|
| Profile<br>Team        | <b>Credentials</b><br>Platform | <b>Username</b> | Password                  | Added        | $\bigoplus$<br><b>Actions</b> |
| <b>Sources</b><br>Web  | GitLab                         | UsernameA       |                           | 5 months ago | ū<br>0                        |
| Registry<br>Repository | GitLab                         | UsernameB       | $•••••••••••••••••••• ••$ | 2 years ago  | $\bar{\square}$<br>0          |
| Credentials            | Jenkins                        | UsernameC       |                           | 1 year ago   | û<br>0                        |
|                        | ()                             | $(\ldots)$      | ()                        | ()           | $\Box$<br>$\mathscr O$        |
|                        |                                |                 |                           |              |                               |
|                        |                                |                 |                           |              |                               |
|                        |                                |                 |                           |              |                               |

Figure 88: User credentials management page

# <span id="page-141-0"></span>**A.1 Search for, add, edit, or remove workflows [Workflow Functionality]**

[Figure](#page-141-1) **89** shows the main page for workflows. Through the context bar, the user can choose to display one out of three groups of workflows: (i) "My workflows", (ii) "Shared with me", and (iii) "Public Workflows". These groups allow the developer to filter the workflows being shown in the table (i.e., only workflows developed by the logged in user, workflows that were shared with the user or public workflows developed within the SmartCLIDE platform). The results can also be filtered by any keyword (name or description) or value (update date) that the user inserts into the search bar. In addition, the sorting order of the results may be swapped by clicking the titles of the columns.

This page is the starting point for creating, editing, or removing workflows, by clicking the plus, pencil or bin symbols, respectively.

| $\circ \circ \circ$                                                                              |                     |                       |                                        |                   |                  |
|--------------------------------------------------------------------------------------------------|---------------------|-----------------------|----------------------------------------|-------------------|------------------|
| Logo                                                                                             |                     |                       |                                        | Settings          | User             |
| <b>Workflows</b>                                                                                 | <b>My Workflows</b> | Search for a workflow |                                        |                   | $\bigoplus$<br>Q |
| My Workflows                                                                                     | <b>Name</b>         | <b>Description</b>    | <b>Service Dependencies</b>            | <b>Updated At</b> | <b>Actions</b>   |
| Shared With Me<br><b>Public Workflows</b>                                                        | Workflow3           |                       | XXXXXXXXXXXXXXXXXXXXXXXXXXXXXXXXXXX    | 05/01/2020 09:45  | ū<br>0           |
| <b>Services</b><br>My Services<br>Shared With Me<br><b>Public Services</b><br><b>Deployments</b> | Workflow1           |                       | XXXXXXXXXXXXXXXXXXXXXXXXXXXXXXXXXXXXXX | 20/10/2019 09:30  | ū<br>0           |
|                                                                                                  | Workflow2           |                       | XXXXXXXXXXXXXXXXXXXXXXXXXXXXXXXXXXXXX  | 15/09/2019 10:27  | ū<br>0           |
| My Deployments<br>Shared With Me                                                                 | $(\ldots)$          | ()                    | ()                                     | $(\ldots)$        | Ū<br>0           |
|                                                                                                  |                     |                       |                                        |                   |                  |

Figure 89: The main page of the workflows

<span id="page-141-1"></span>This functionality supports the use cases below [119]:

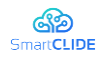

- UC-0007 Decompose complex systems into smaller pieces
- UC-0011 Create a system using low-code programming
- UC-0012 Creating a complex scenario from templates
- UC-0014 Visualizing services and data flows

# **A.2 Collect or change the details of a workflow [Workflow Functionality]**

When the user decides to either create or edit a workflow, the page from [Figure](#page-142-0) **90** shows up (blank, if creating, or filled in, if editing a workflow).

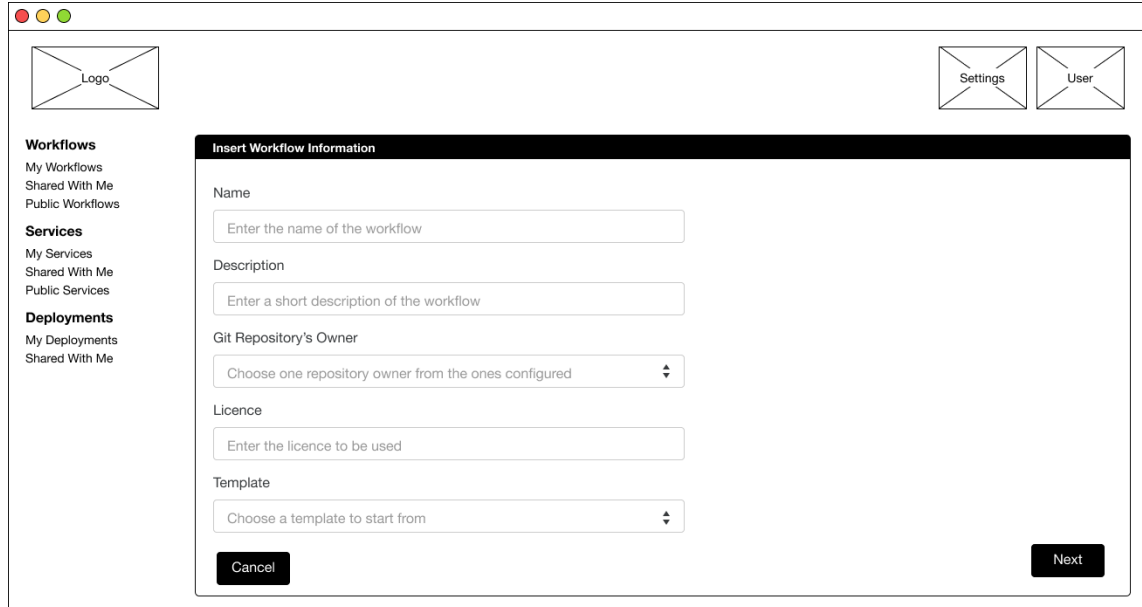

Figure 90: Workflow configuration page

<span id="page-142-0"></span>Here, the user inserts the information of the workflow and chooses a diagram template to start designing from. The repository where the workflow will be stored is only created after the "Next" button is pressed. In case the user wants to abort the workflow creation, the navigation bar can be used to go to another page. This functionality supports the use cases below [119]:

- UC-0007 Decompose complex systems into smaller pieces
- UC-0011 Create a system using low-code programming
- UC-0012 Creating a complex scenario from templates
- UC-0014 Visualizing services and data flows

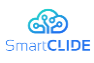

# **A.3 Draw or edit workflows [Workflow Functionality]**

In order to design a workflow, a diagram editor is required. In the beginning, the behaviour of the workflow must be specified, in the "Properties" tab [\(Figure](#page-143-0) **91**). For this purpose, a diagram editor will be extended to provide the right-panel properties' window, which shows different options depending on the type of element in focus ("Workflow" if nothing is selected or "Task" if a node is selected).

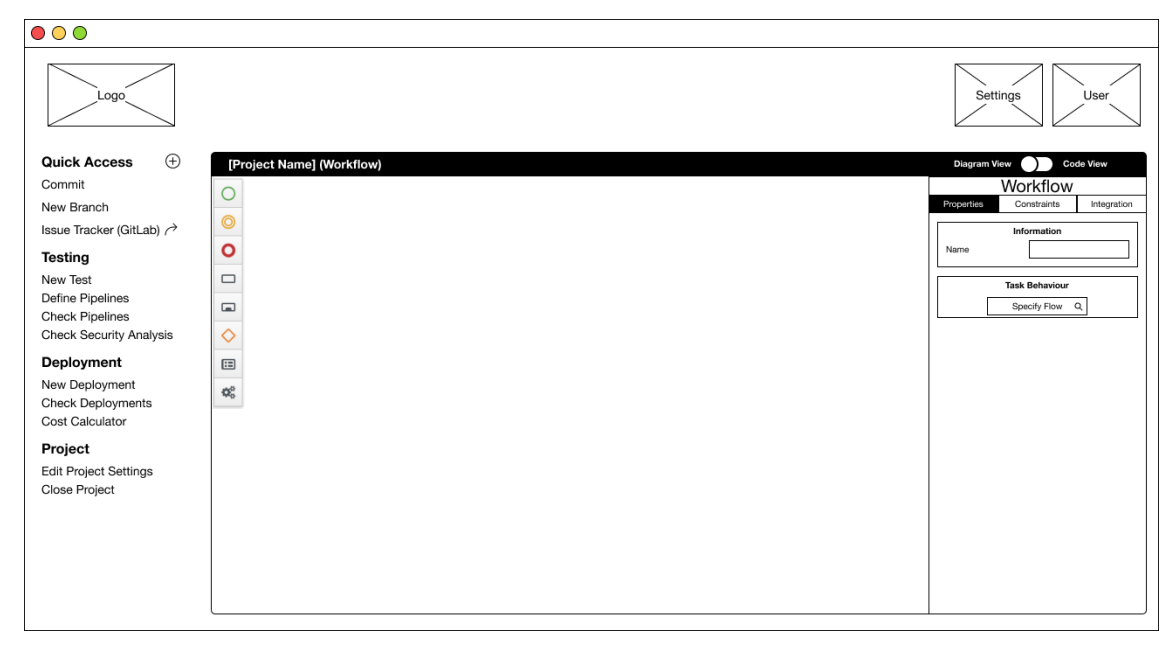

Figure 91: An instance of the diagram editor

<span id="page-143-0"></span>After that, the elements are dragged onto the draw area and the fields from the "Properties" and "Functionality" tabs of each node/task must be completed [\(Figure](#page-143-1) **92** and [Figure](#page-144-0) **93**). Throughout this process, the Smart Assistant aids the developer by suggesting nodes as the workflow is being designed.

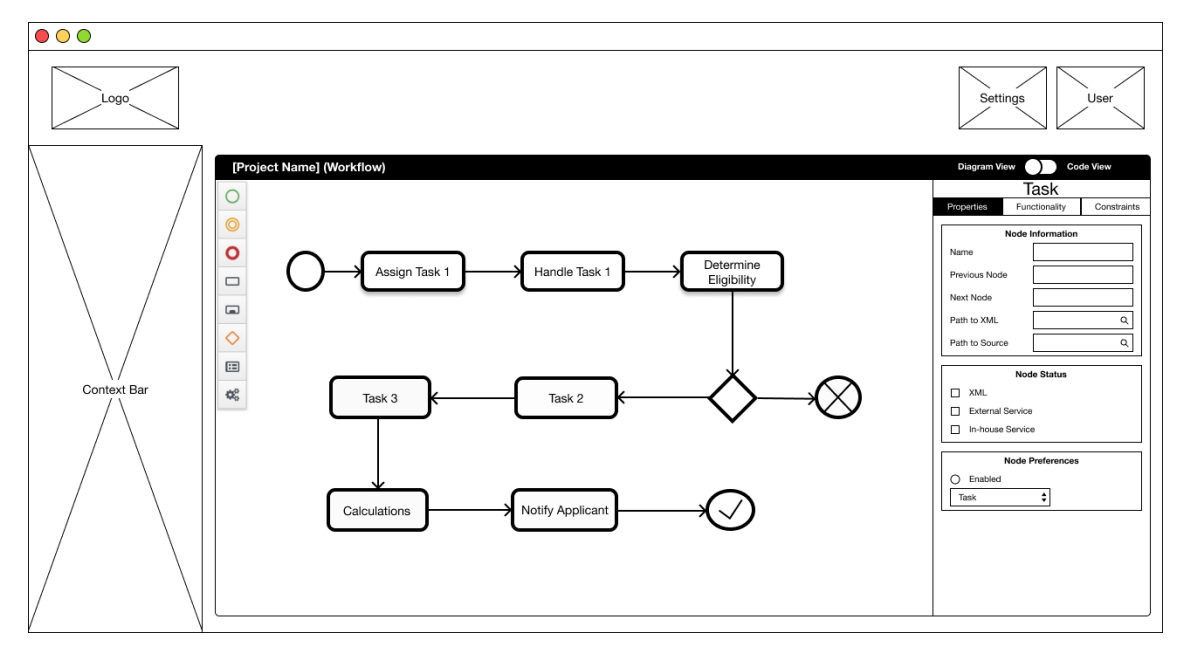

<span id="page-143-1"></span>Figure 92: Task Properties within the diagram editor
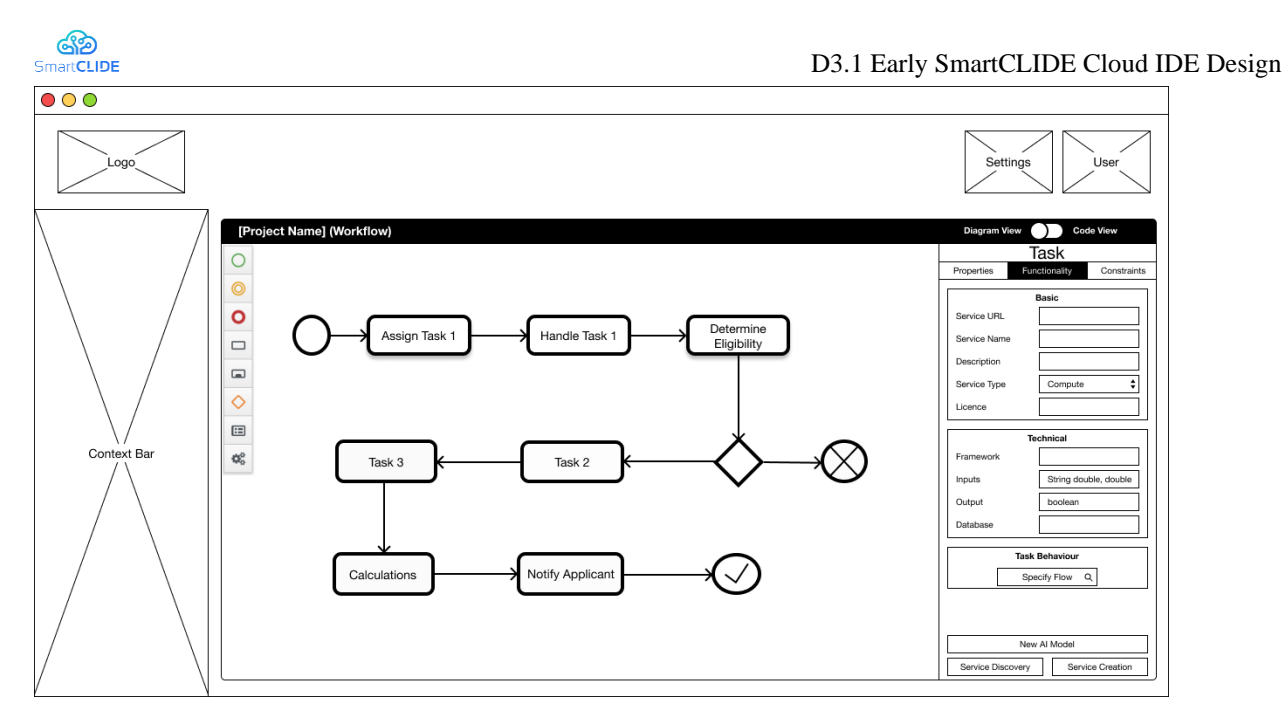

<span id="page-144-1"></span>Figure 93: Task Functionality within the diagram editor

At any time, the user can change to the "Code Editor" tab, inspect, and manually edit the code being generated by SmartCLIDE [\(Figure](#page-144-0) 94), using an instance of the Eclipse Theia IDE<sup>43</sup>.

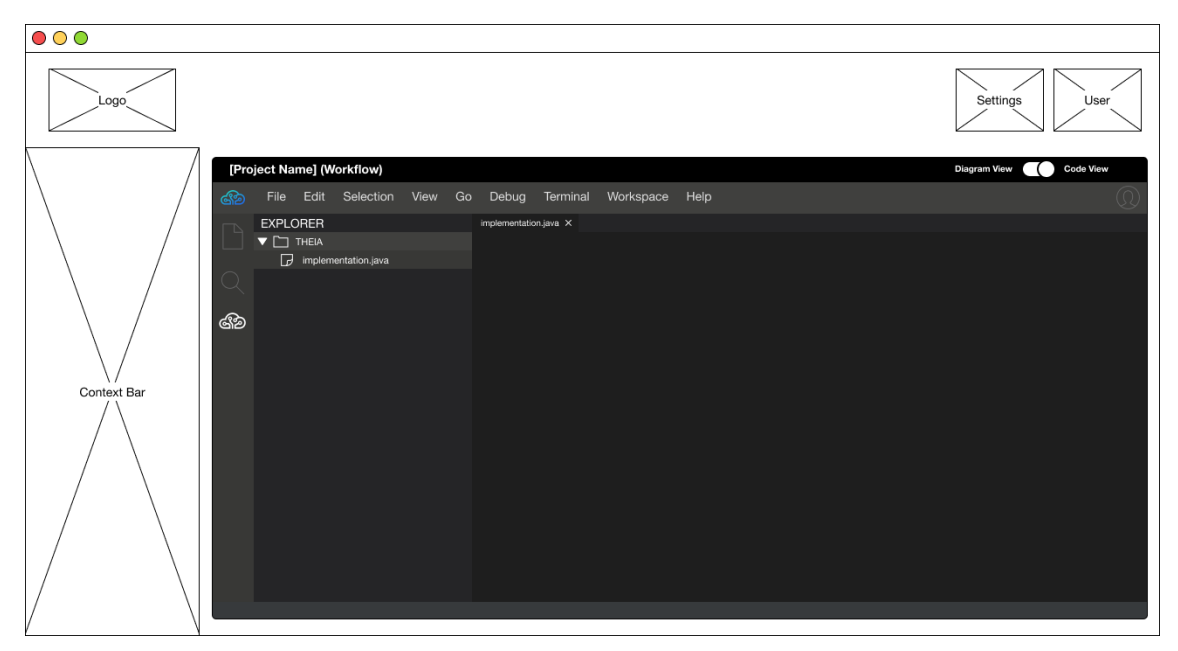

Figure 94: An instance of the Theia code editor

<span id="page-144-0"></span>Notice that, once the user arrives at the development stage of a project, the context bar provides access to a set of functionalities grouped in accordance with the stages of the software development life cycle, namely:

- New Test: where the user can specify a new test for the workflow
- Define Pipelines: allows the developer to set a pipeline that automates the development process
- Check Pipelines: provides the user with the state of their pipelines
- Check Security Analysis: displays the results of the security analysis on the workflow
- New Deployment: triggers the creation of a new deployment of the workflow
- **•** Check Deployments: shows the list of deployments of the same workflow to the user
- Cost Calculator: gives access to a comparison of costs between different Cloud providers

<sup>43</sup> https://theia-ide.org

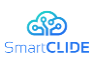

Additionally, a "Quick Access" area is provided, where the user can add custom shortcuts to other functionalities (e.g., Git management), as shown [below.](#page-145-0)

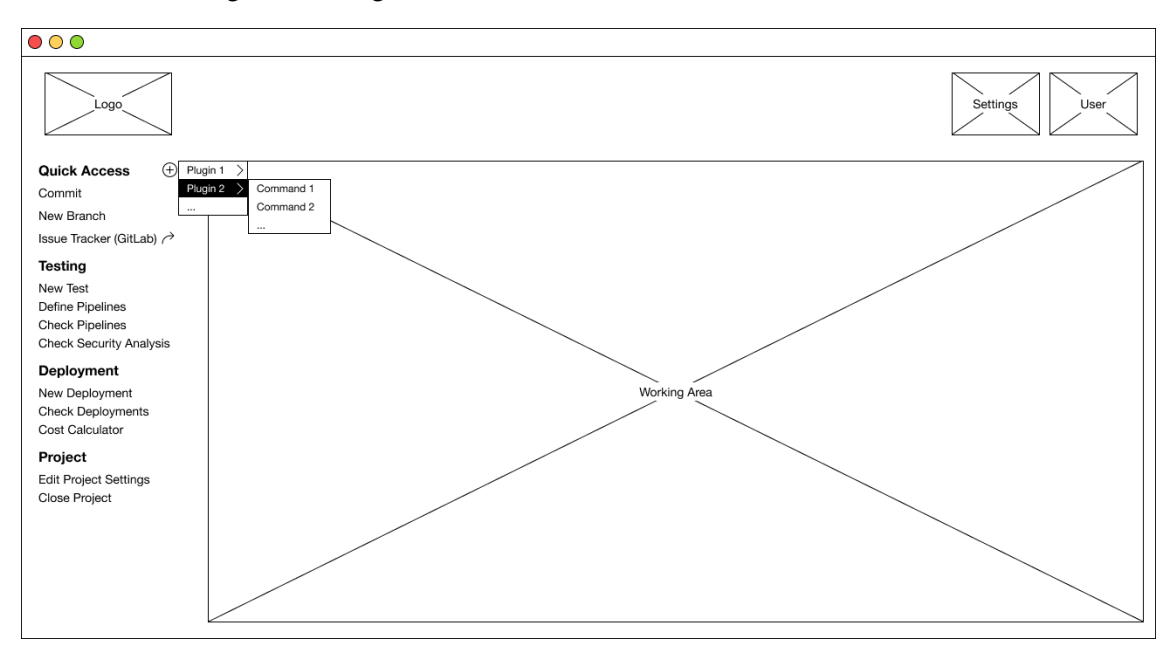

Figure 95: Adding a new shortcut to "Quick Access"

<span id="page-145-0"></span>Finally, the "Project" category displays an option to edit the settings of the project or to close it. Once any of these options is clicked, the corresponding window replaces the editor.

Moreover, the title of the window indicates the name of the project as well as its type (workflow, service or deployment). Finally, the toggle button on the upper-right corner allows the developer to select one of the views (diagram – only available for workflows – or code – available for every type of project) at any time.

These functionalities support the use cases below [119]:

- UC-0007 Decompose complex systems into smaller pieces
- UC-0011 Create a system using low-code programming
- UC-0012 Creating a complex scenario from templates
- UC-0014 Visualizing services and data flows
- UC-0022 Usage of a BPMN editor

## **A.4 Find a suitable service for a task [Workflow Functionality]**

A task can be easily implemented using an existing service. For that, SmartCLIDE provides the Service Discovery tool [\(Figure](#page-146-0) **96**) which is accessible through the "Functionality" tab. It receives details of new registries and analyses them to be able to suggest the most suitable services, which can be deployable versions, services connected to the web or services in source code.

When using the Service Discovery, the user is asked which task they need a service for, and is given a list of services that match the meta-data previously inserted in the "Functionality" tab. The developer is shown some details about the selected service (e.g., URL, license, framework, etc.) that help them making the best choice. When the "Next" button is pressed, the selected service is bound to the task.

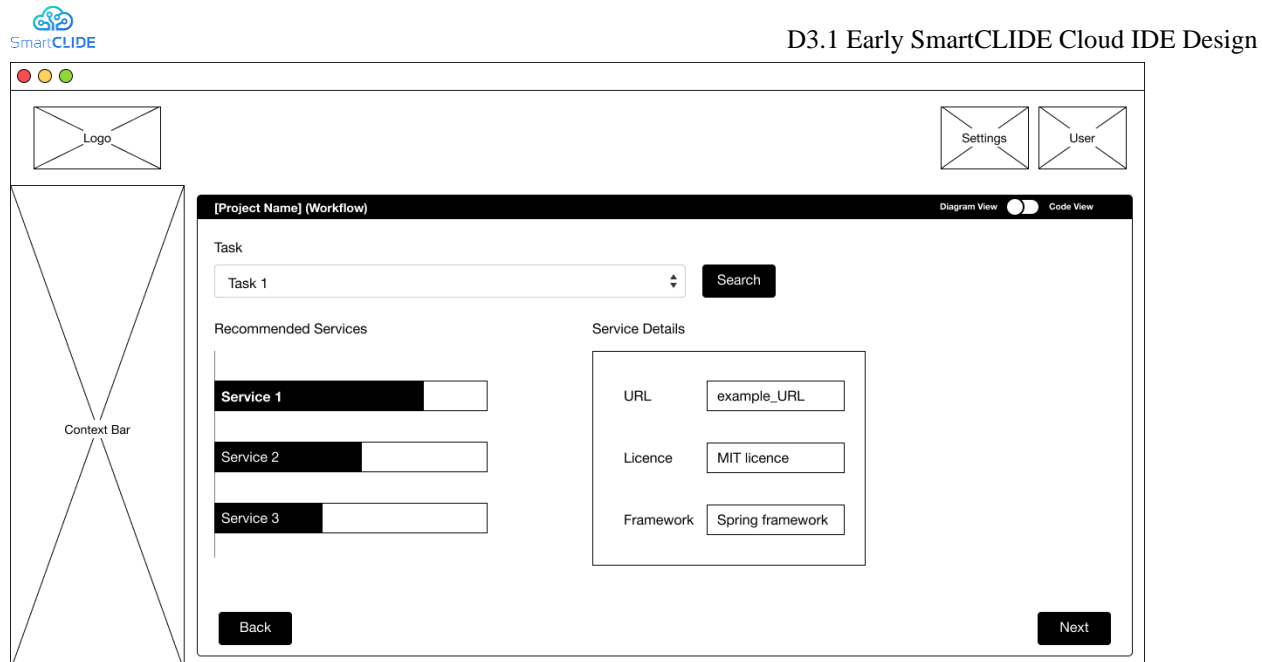

<span id="page-146-2"></span>Figure 96: Service discovery configuration page

<span id="page-146-0"></span>In case this tool cannot find any results, the message from [Figure](#page-146-1) **97** is displayed.

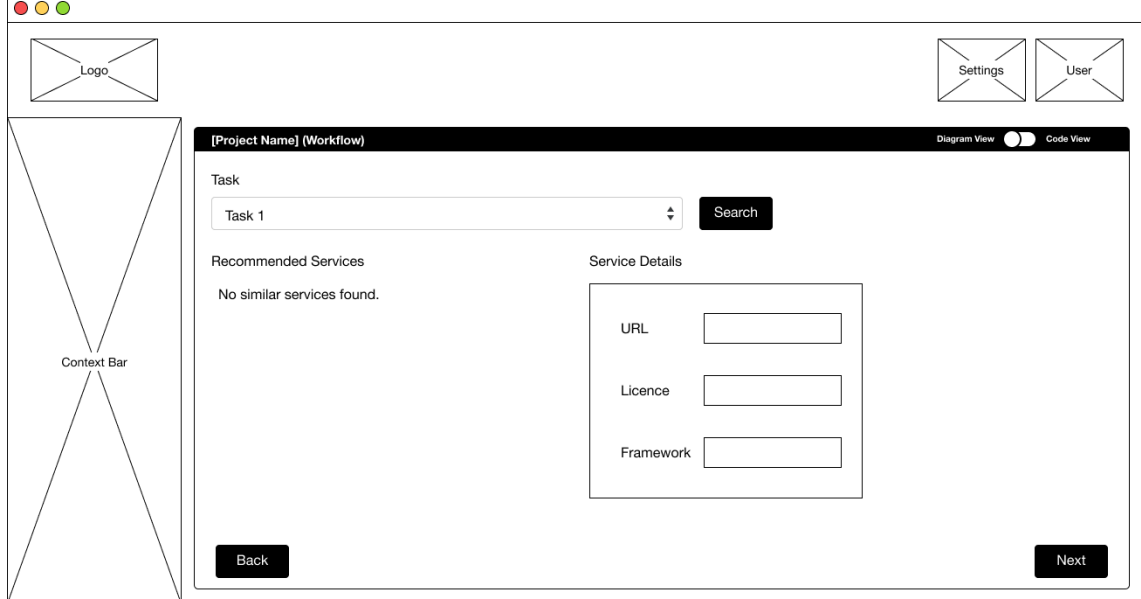

<span id="page-146-3"></span>Figure 97: No results found by the service discovery

<span id="page-146-1"></span>These functionalities support the use cases below [119]:

- UC-0004 Discover resources and services
- UC-0007 Decompose complex systems into smaller pieces
- UC-0011 Create a system using low-code programming
- UC-0012 Creating a complex scenario from templates

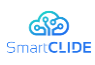

# **A.5 Test the workflow [Workflow Functionality]**

When the workflow is completed, the developer is expected to click a blank area in the canvas, go to the "Integration" tab of the workflow and test it [\(Figure](#page-147-0) **98**).

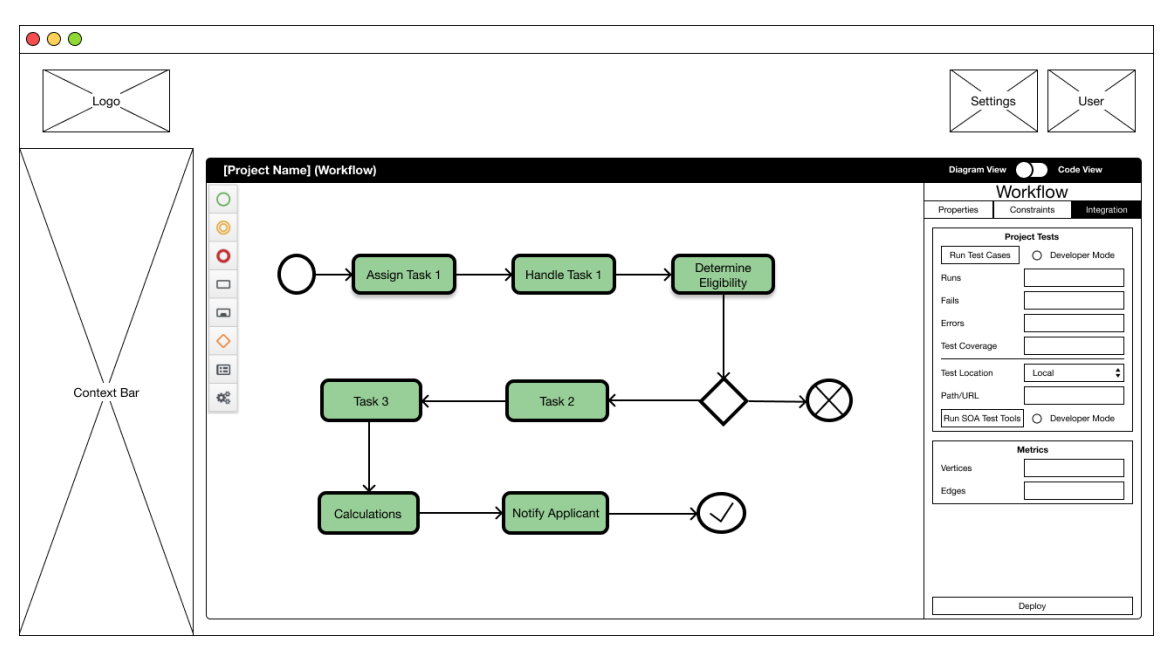

<span id="page-147-2"></span>Figure 98: Workflow integration in the diagram editor

<span id="page-147-0"></span>This functionality supports the following use cases [119]:

- UC-0006 A non-expert user creates a new service with assistance
- UC-0008 Test services from within SmartCLIDE

# **A.6 Run a security analysis on the workflow [Workflow Functionality]**

SmartCLIDE allows the user to run in the background a security analysis on the workflow, as well as assessing its vulnerability, namely identify potential security breaches. Such options are available in the "Constraints" tab of the workflow, according to [Figure](#page-147-1) **99** and [Figure](#page-148-0) **100**.

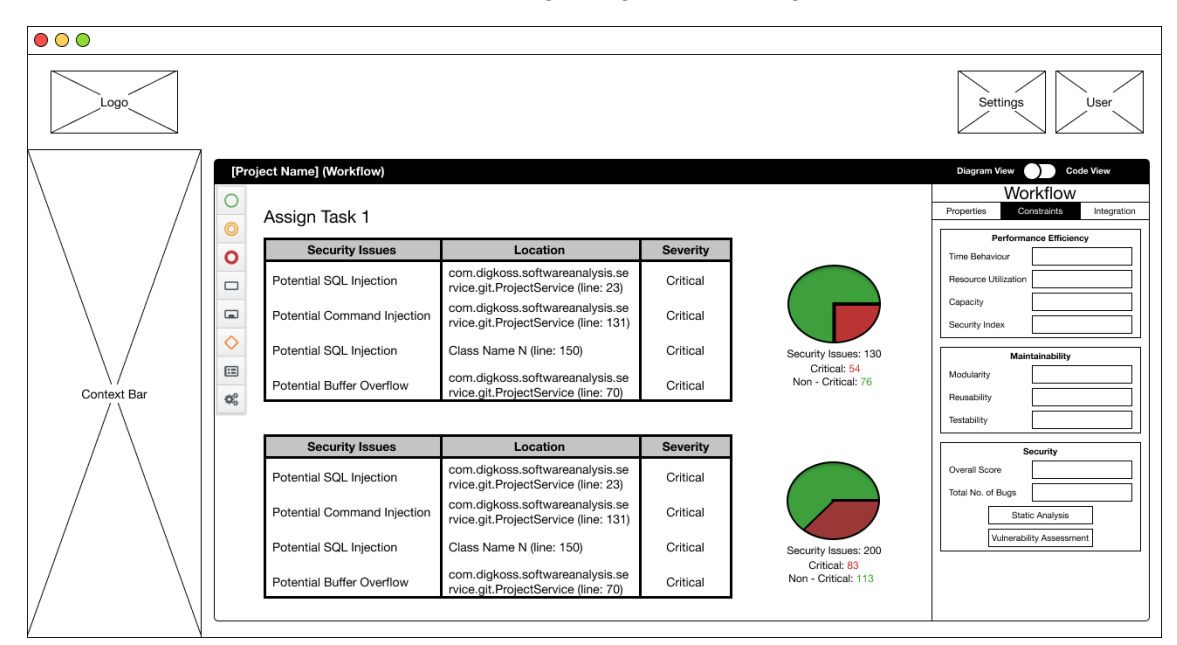

<span id="page-147-3"></span><span id="page-147-1"></span>**Figure 99: Security analysis page**

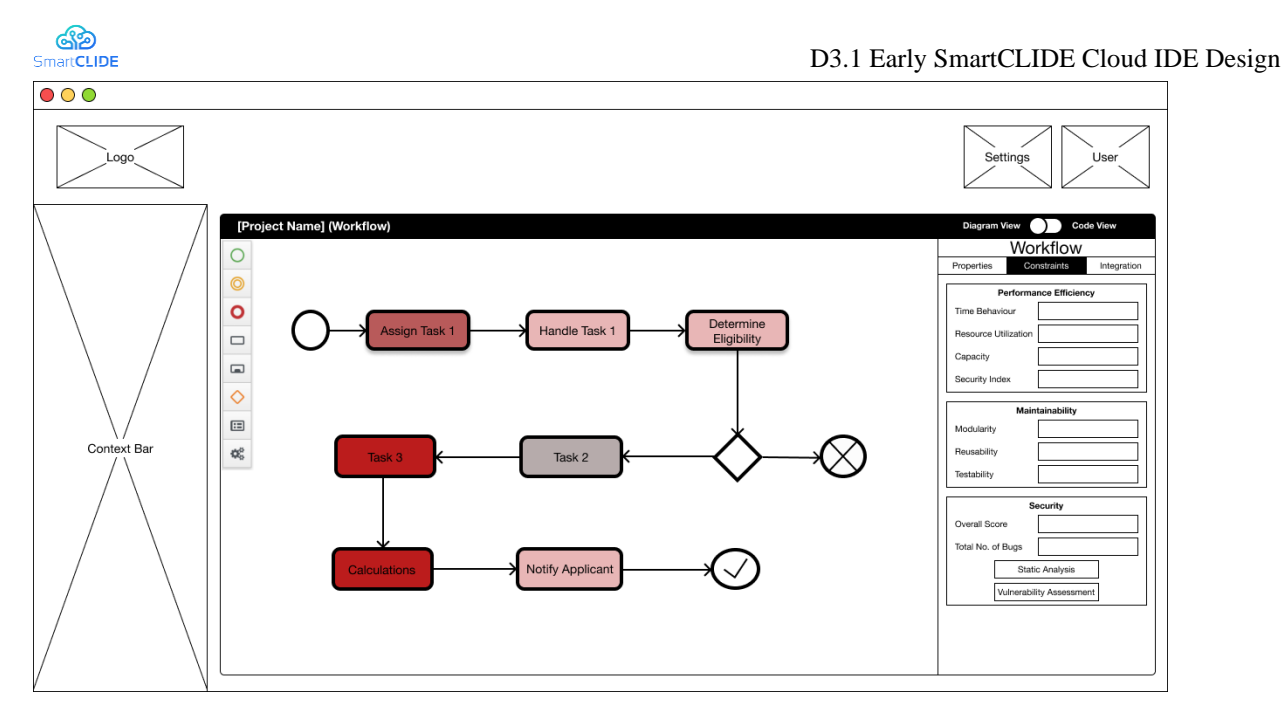

<span id="page-148-3"></span>**Figure 100: Vulnerability assessment page**

<span id="page-148-0"></span>This functionality supports the use cases below [119]:

▪ UC-0026 Create secure services with authentication

# **A.7 Search for, add, edit or remove services [Service Functionality]**

[Figure](#page-148-1) **101** portrays the main page of the services. As in the case of the workflows, the user may filter the services by developer ("My Services", "Shared with Me" or "Public Services"), in the context bar, or any keyword (i.e., name, URL, description, or licence) or value (update date) written in the search bar. Additionally, the sorting order can be changed by clicking the title of the columns. Finally, this page is the starting point for creating, editing, or removing services as well.

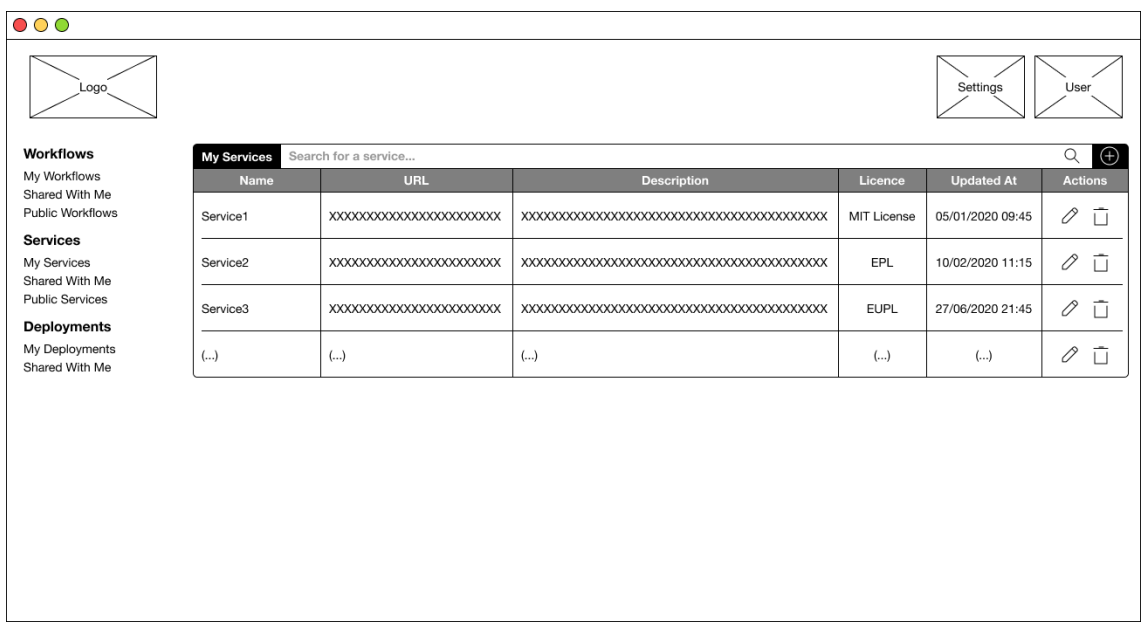

<span id="page-148-2"></span><span id="page-148-1"></span>Figure 101: The main page of the services

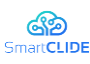

This functionality supports the use cases below [119]:

- UC-0001 Creation of a service from a template
- UC-0002 Create services with data abstraction levels
- UC-0003 Create and deploy a service from the IDE
- UC-0004 Discover resources and services
- UC-0006 A non-expert user creates a new service with assistance
- UC-0008 Test services from within SmartCLIDE
- UC-0012 Creating a complex scenario from templates
- UC-0015 Accessing Git repositories
- UC-0020 Specify the licence of a service
- UC-0026 Create secure services with authentication

## **A.8 Edit the details of a service [Service Functionality]**

When the user decides to either create or edit a service, the page presented in [Figure](#page-149-0) **102** shows up (blank, if creating, or filled in, if editing). In this page the user can insert or edit the main details about the service:

- Name: the name of the service
- **•** Description: a brief description of the service
- License: the license used to protect the service distribution
- **•** Framework: the framework used to develop the service

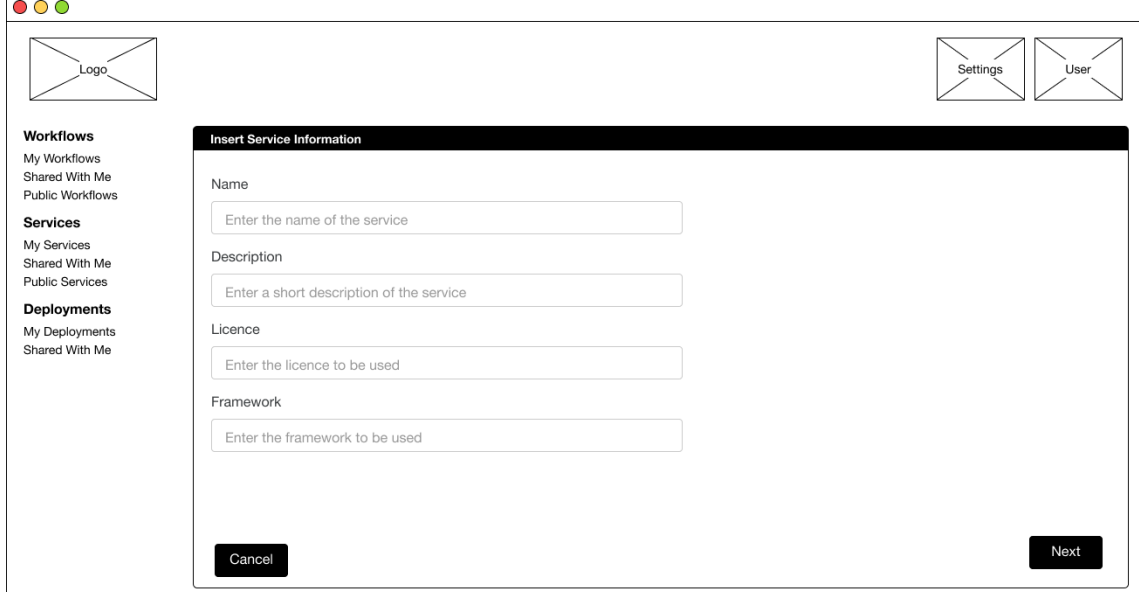

<span id="page-149-1"></span>Figure 102: The main configuration page of a service

<span id="page-149-0"></span>After pressing "Next", a GitLab repository and a Jenkins continuous integration (CI) pipeline are configured. These functionalities support [119]:

- UC-0001 Creation of a service from a template
- UC-0002 Create services with data abstraction levels
- UC-0003 Create and deploy a service from the IDE
- UC-0004 Discover resources and services
- UC-0006 A non-expert user creates a new service with assistance
- UC-0008 Test services from within SmartCLIDE
- UC-0012 Creating a complex scenario from templates
- UC-0015 Accessing Git repositories
- UC-0020 Specify the licence of a service
- UC-0026 Create secure services with authentication

### Confidentiality: Public

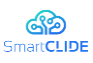

# **A.9 Smart Assistant for code edition [Service Functionality]**

SmartCLIDE also provides an Eclipse Theia<sup>44</sup> instance, as source code editor. Throughout the implementation stage, the Smart Assistant helps the developer with:

- Code autocompletion [\(Figure](#page-150-0) **103**): the user gets suggestions of variables, function names, etc. as they type.
- Live template recommendations [\(Figure](#page-150-1) **104**): the syntax of functions, assignments, etc. is automatically completed, preventing the user from having to type every single character.
- **•** Comments generation [\(Figure](#page-151-0) 105): right-clicking on the code provides an option to generate comments on the written code, using the correct syntax for the programming language in use.

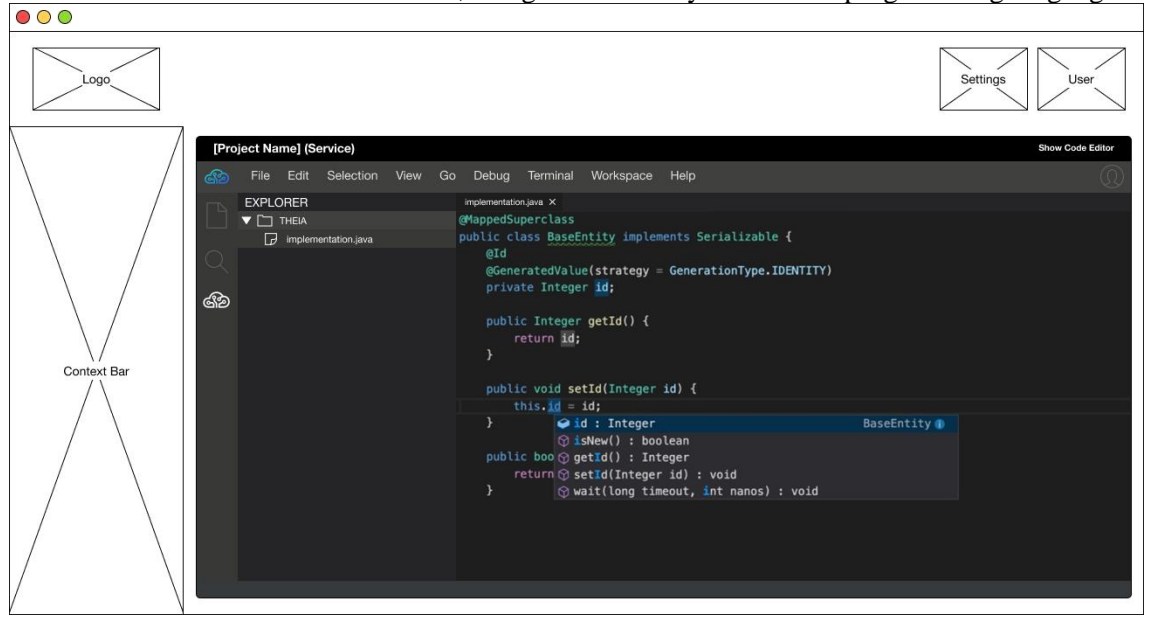

<span id="page-150-2"></span>Figure 103: Smart Assistant services: Code autocompletion

<span id="page-150-0"></span>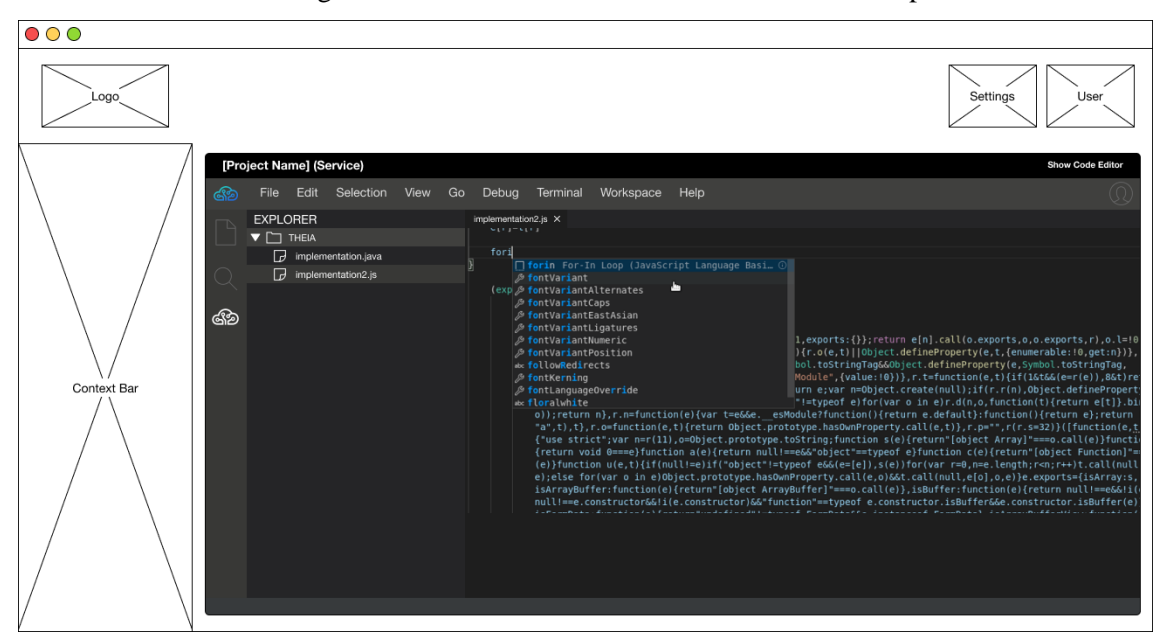

**Figure 104: Smart Assistant services: Live template recommendation**

<span id="page-150-3"></span><span id="page-150-1"></span><sup>44</sup> https://theia-ide.org

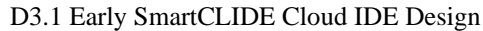

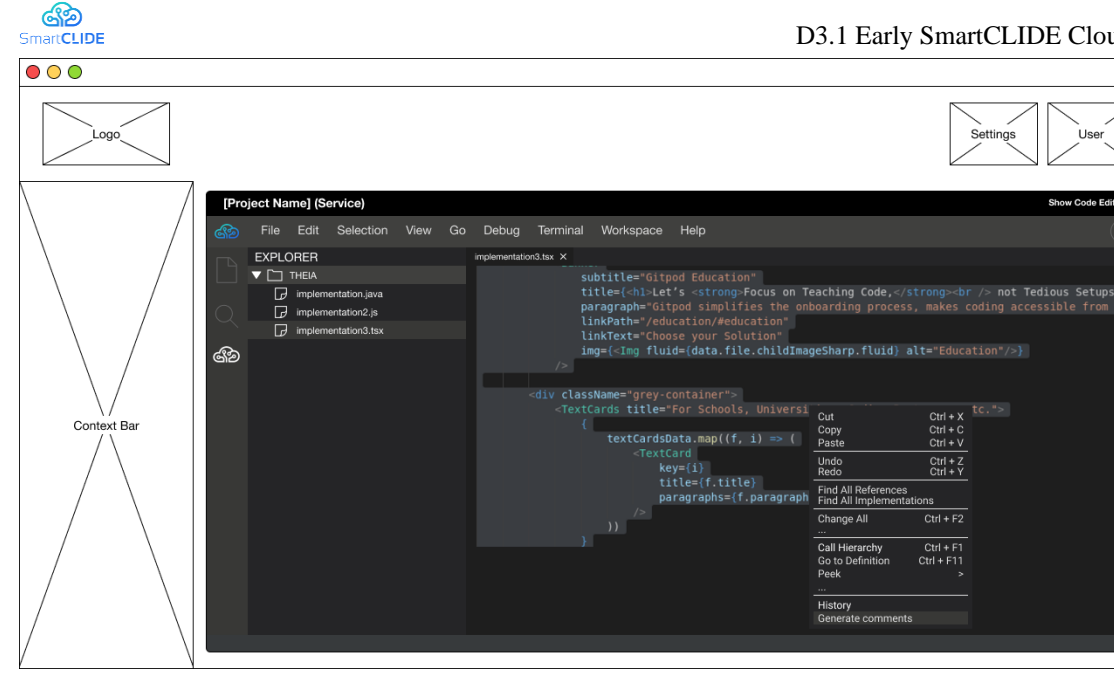

Figure 105: Smart Assistant services: Comments generation

<span id="page-151-0"></span>These functionalities support [119]:

- <span id="page-151-1"></span>■ UC-0001 Creation of a service from a template
- UC-0002 Create services with data abstraction levels
- UC-0003 Create and deploy a service from the IDE
- UC-0004 Discover resources and services
- UC-0006 A non-expert user creates a new service with assistance
- UC-0008 Test services from within SmartCLIDE
- UC-0012 Creating a complex scenario from templates
- UC-0015 Accessing Git repositories
- UC-0020 Specify the licence of a service
- UC-0026 Create secure services with authentication

## **A.10Search for, add, edit or remove deployments [Deployment Functionality]**

[Figure](#page-152-0) **106** illustrates the main page of the deployment. Similarly, the context bar gives access to both the user's own deployments and shared with them, including the following details:

- Name: name of the deployment
- Workflow/Service: name of the deployed workflow or service
- Version: version of the deployed workflow or service
- State: state of the deployment (*not configured*, *ready*, *running*, *stopped*)
- Updated At: date when the deployment was last edited

The searching mechanisms work in the same way as in the previous cases. In addition, through this page the users can create new and edit or remove past deployments.

| അ<br><b>SmartCLIDE</b>                                                                                                    | D3.1 Early SmartCLIDE Cloud IDE Design           |                           |            |                |                   |                               |  |  |  |
|----------------------------------------------------------------------------------------------------|--------------------------------------------------|---------------------------|------------|----------------|-------------------|-------------------------------|--|--|--|
| $\circ \circ \circ$                                                                                                    |                                                  |                           |            |                |                   |                               |  |  |  |
| Logo                                                                                                    | Settings<br>User                                 |                           |            |                |                   |                               |  |  |  |
| <b>Workflows</b>                                                                                                    | <b>My Deployments</b><br>Search for a deployment |                           |            |                |                   | $Q \oplus$                    |  |  |  |
| My Workflows<br>Shared With Me                                                                                                    | Name                                             | <b>Workflow / Service</b> | Version    | <b>State</b>   | <b>Updated At</b> | <b>Actions</b>                |  |  |  |
| Public Workflows<br><b>Services</b><br>My Services<br>Shared With Me<br><b>Public Services</b><br>Deployments<br>My Deployments<br>Shared With Me | Deployment3                                      | Service C                 | 3.02       | Not Configured | 05/01/2020 09:45  | $\mathbb{I}$ $\emptyset$<br>ū |  |  |  |
|                                                                                                    | Deployment4                                      | Workflow 1                | 2.02       | Stopped        | 03/01/2020 19:37  | ū<br>oOo<br>0                 |  |  |  |
|                                                                                                    | Deployment2                                      | Service G                 | 3.05       | Running        | 20/11/2019 10:00  | $\mathbb{I}$ $\emptyset$<br>ū |  |  |  |
|                                                                                                    | Deployment6                                      | Service A                 | 2.02       | Ready          | 19/10/2019 23:18  | ū<br>ılı <i>0</i>             |  |  |  |
|                                                                                                    | ()                                               | $(\ldots)$                | $(\ldots)$ | ()             | ()                | ū<br>$\Box$                   |  |  |  |
|                                                                                                    |                                                  |                           |            |                |                   |                               |  |  |  |

<span id="page-152-2"></span>Figure 106: The main page of the deployments

<span id="page-152-0"></span>These functionalities support [119]:

ستهجم

- UC-0003 Create and deploy a service from the IDE
- UC-0005 Search for deployed services
- UC-0009 Conduct a cost analysis
- UC-0010 Deploy a service from the CLI within SmartCLIDE

## **A.11Edit the details of a deployment [Deployment Functionality]**

When the user decides to either create or edit a workflow, the page presented i[n Figure](#page-152-1) **107** shows up (blank, if creating, or filled in, if editing). In this page the user can insert or edit the main details about the deployment:

- Name: the name of the service
- Workflow/Service: indicates what is going to be deployed
- Version: the version of the workflow or service to be deployed

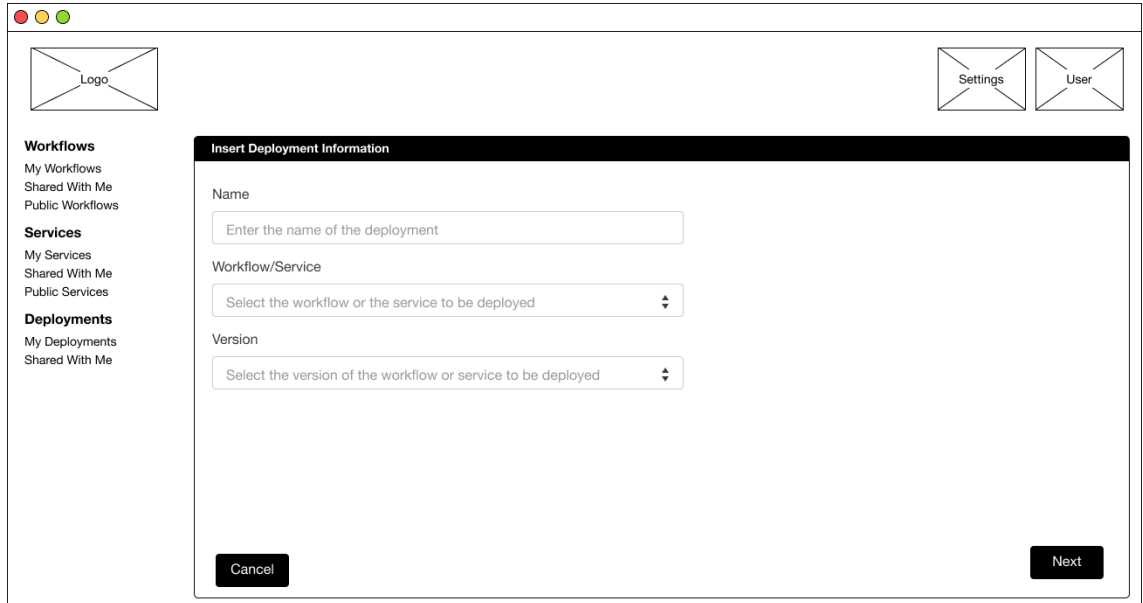

<span id="page-152-3"></span><span id="page-152-1"></span>Figure 107: The main configuration page of a deployment

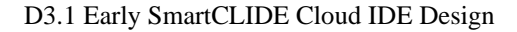

෯ **SmartCLIDE** 

This functionality supports [119]:

- UC-0003 Create and deploy a service from the IDE
- UC-0005 Search for deployed services
- UC-0009 Conduct a cost analysis
- UC-0010 Deploy a service from the CLI within SmartCLIDE

# **A.12 Resource configuration and optimisation [Deployment Functionality]**

To configure a deployment, the user must click the pencil symbol, by which time they are redirected to the deployment configuration page [\(Figure](#page-153-0) **108**), where they insert the computing resources required for the deployment and, after a while, fine-tune them according to the IDE suggestions [\(Figure](#page-154-0) **109**). In this page, the following columns are presented:

- Resource: the type of resource needed for the deployment
- Details: the resource specifications
- Usage (%): usage percentage, that indicates how optimised the configuration of that resource is.<br>■ Suggestions: recommendations on how to optimise the configuration
- Suggestions: recommendations on how to optimise the configuration

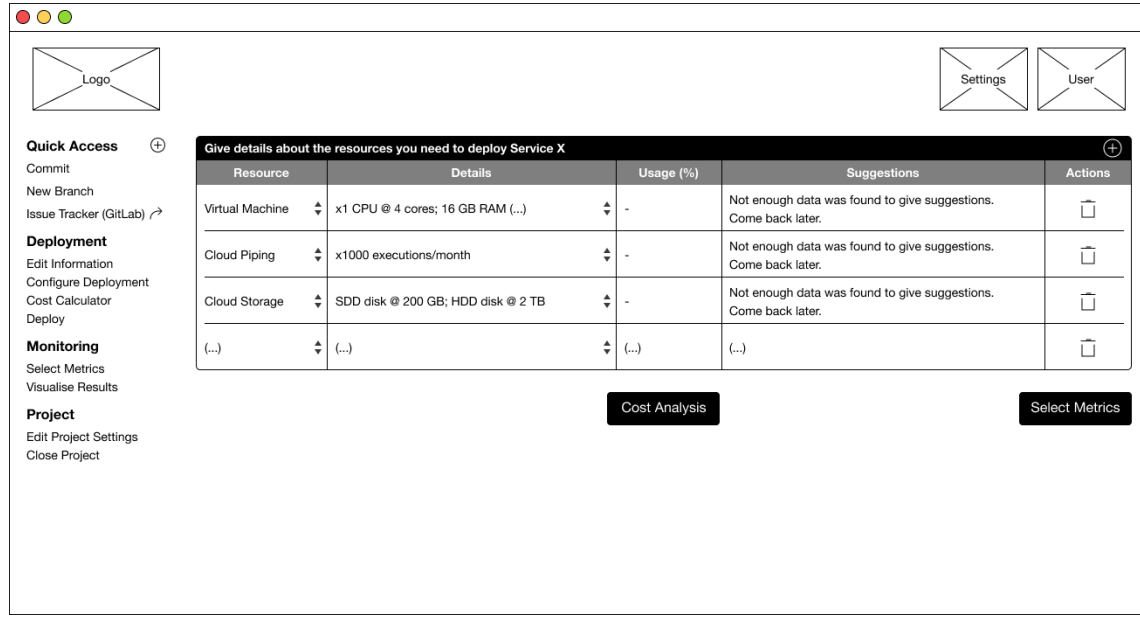

<span id="page-153-1"></span><span id="page-153-0"></span>Figure 108: The deployment configuration page

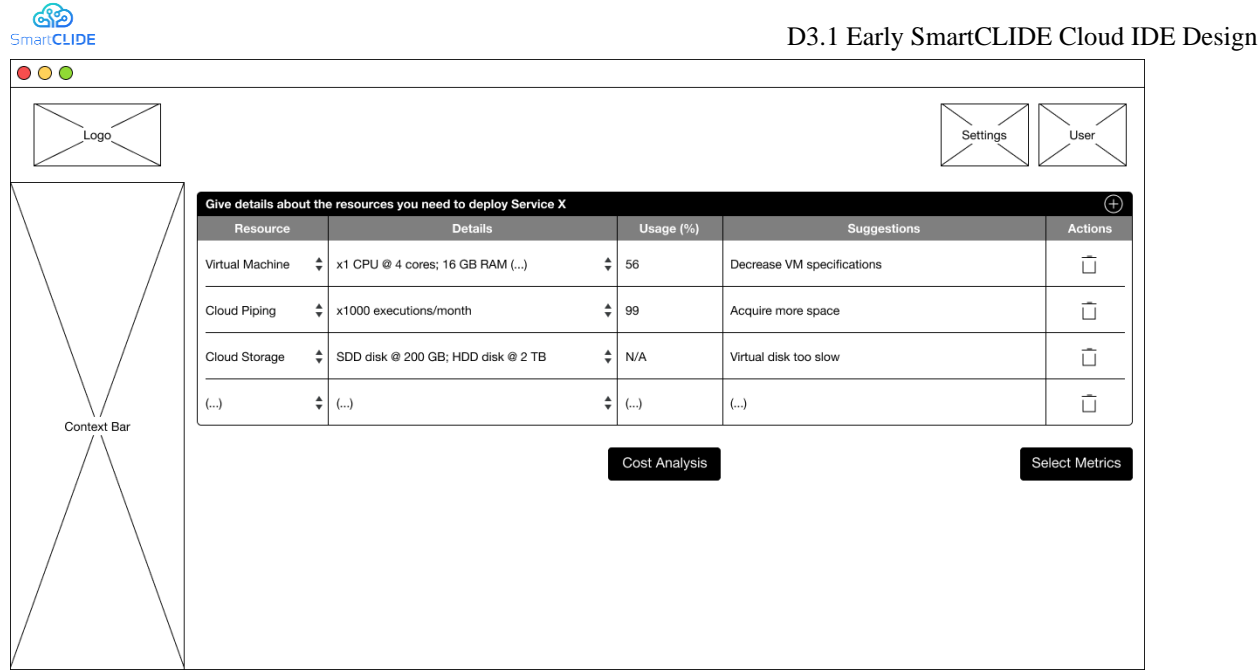

<span id="page-154-1"></span>Figure 109: The deployment configuration suggestions

<span id="page-154-0"></span>As in the case of the workflows and services, when configuring a deployment, a context bar is displayed on the left-hand side of the page. The options it provides, however, are only related with the deployment or monitoring stages, namely:

- Edit Information: redirects the user to the page with the information about the deployment
- Configure Deployment: allows choosing the resources needed for the deployment
- Cost Calculator: presents a cost comparison between different Cloud providers
- Deploy: where the developer can deploy the workflow/service<br>■ Select Metrics: allows the user to choose which parameters mu
- Select Metrics: allows the user to choose which parameters must be monitored during runtime
- Visualise Results: shows the values for the previously selected metrics

These functionalities support [119]:

- UC-0003 Create and deploy a service from the IDE
- UC-0005 Search for deployed services
- UC-0009 Conduct a cost analysis
- UC-0010 Deploy a service from the CLI within SmartCLIDE

# **A.13Run a cost analysis [Deployment Functionality]**

Before deploying the workflow/service, the user can see a cost comparison that assists in choosing the best cloud provider [\(Figure](#page-155-0) **11[0Figure 110](#page-155-0)**) and then, go back to the deployment configuration page. It is worth mentioning that the cost simulation service will only be able to provide accurate values at the component level.

| ෯<br>SmartCLIDE     |                                         |                          |                           |              | D3.1 Early SmartCLIDE Cloud IDE Design |  |  |
|---------------------|-----------------------------------------|--------------------------|---------------------------|--------------|----------------------------------------|--|--|
| $\circ \circ \circ$ |                                         |                          |                           |              |                                        |  |  |
| Logo                |                                         |                          |                           |              | User<br>Settings                       |  |  |
|                     | <b>Cloud Providers' Cost Comparison</b> |                          |                           |              |                                        |  |  |
|                     | Resource                                | # of Instances           | Azure                     | <b>AWS</b>   | <b>Google Cloud</b>                    |  |  |
|                     | Virtual Machine                         | Υ                        | xxxx €/day                | xxxx €/day   | xxxx €/day                             |  |  |
|                     | Cloud Piping                            | N/A                      | xxxx €/day                | xxxx €/day   | xxxx €/day                             |  |  |
|                     | Cloud Storage                           | Υ                        | xxxx €/day                | xxxx €/day   | xxxx €/day                             |  |  |
| Context Bar         | ()                                      | ()                       | ()                        | ()           | $(\ldots)$                             |  |  |
|                     | Total                                   | $\overline{\phantom{a}}$ | xxxx €/month              | xxxx €/month | xxxx €/month                           |  |  |
|                     | <b>Back</b>                             |                          | Select the Cloud Provider | $\div$       |                                        |  |  |
|                     |                                         |                          |                           |              |                                        |  |  |
|                     |                                         |                          |                           |              |                                        |  |  |
|                     |                                         |                          |                           |              |                                        |  |  |

<span id="page-155-2"></span>Figure 110: Main page of the cost comparison service

<span id="page-155-0"></span>This functionality supports [119]:

■ UC-0009 Conduct a cost analysis

# **A.14Choose the metrics to be monitored [Deployment Functionality]**

The user can choose the metrics to be automatically monitored during runtime by clicking "Select Metrics" in the deployment configuration page, or through the context bar. By doing so, the user is redirected to the runtime metrics selection page presented in [Figure](#page-155-1) **111**. There, the developer chooses as many resource metrics as they want to monitor, indicating:

- Resource: one resource from the set inserted in the deployment configuration
- Metric: the parameter to be monitored from the indicated resource
- Graph: the type of graphical representation for the information

After deploying the workflow/service, the user is redirected to the main page of the deployments.

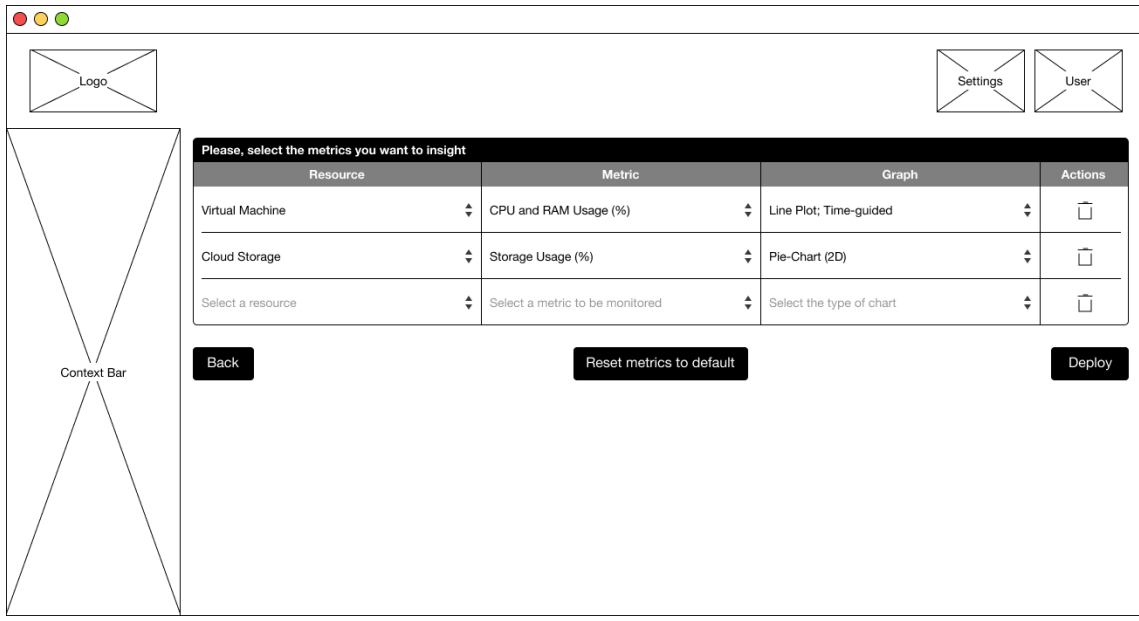

<span id="page-155-3"></span><span id="page-155-1"></span>Figure 111: Runtime metrics selection page

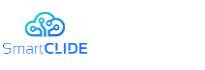

This functionality supports [119]:

■ UC-0025 Monitor and verify services

# **A.15Monitor the metrics selected for a deployment [Deployment Functionality]**

The developer clicks the bars symbol in the main page of deployments and monitors the selected metrics, as presented in [Figure](#page-156-0) **112**. The displayed data is collected by the Runtime Monitoring & Verification and the Context Handling components.

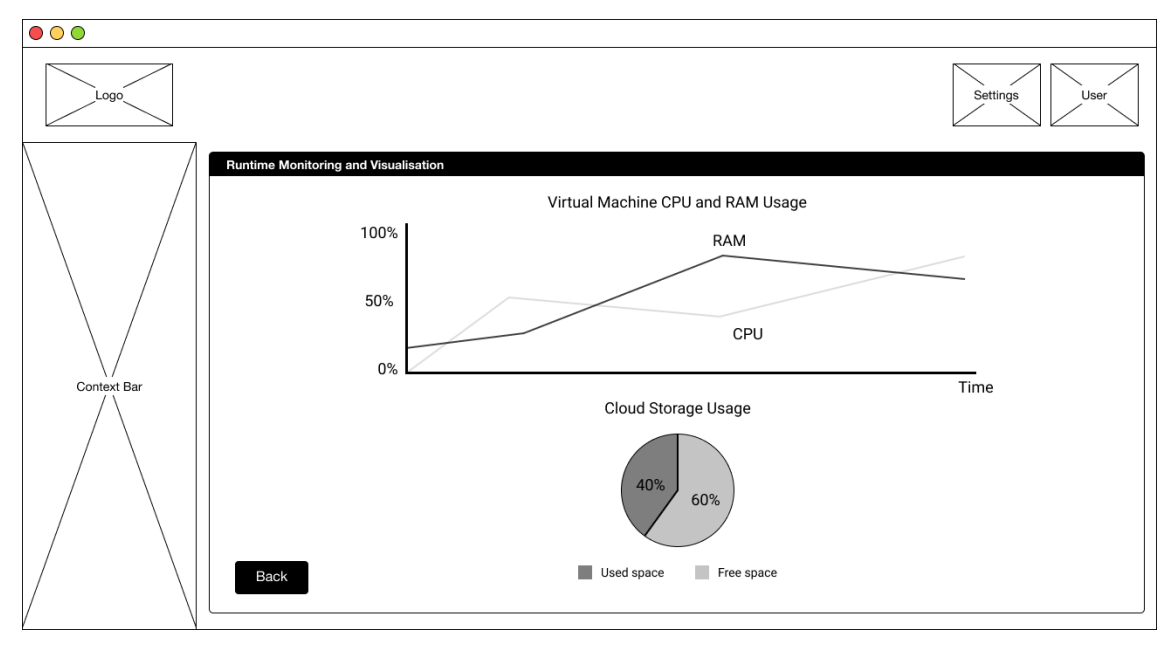

<span id="page-156-1"></span>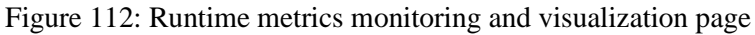

<span id="page-156-0"></span>This functionality supports [119]:

■ UC-0025 Monitor and verify services

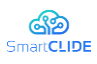

# **8 Annex B: End-to-End Scenario Use Case**

With the aim of showing how the tools and functionalities presented in the previous section can be used within the same scenario, an 18-steps end-to-end demonstration Use Case was designed, including as many SmartCLIDE components as possible.

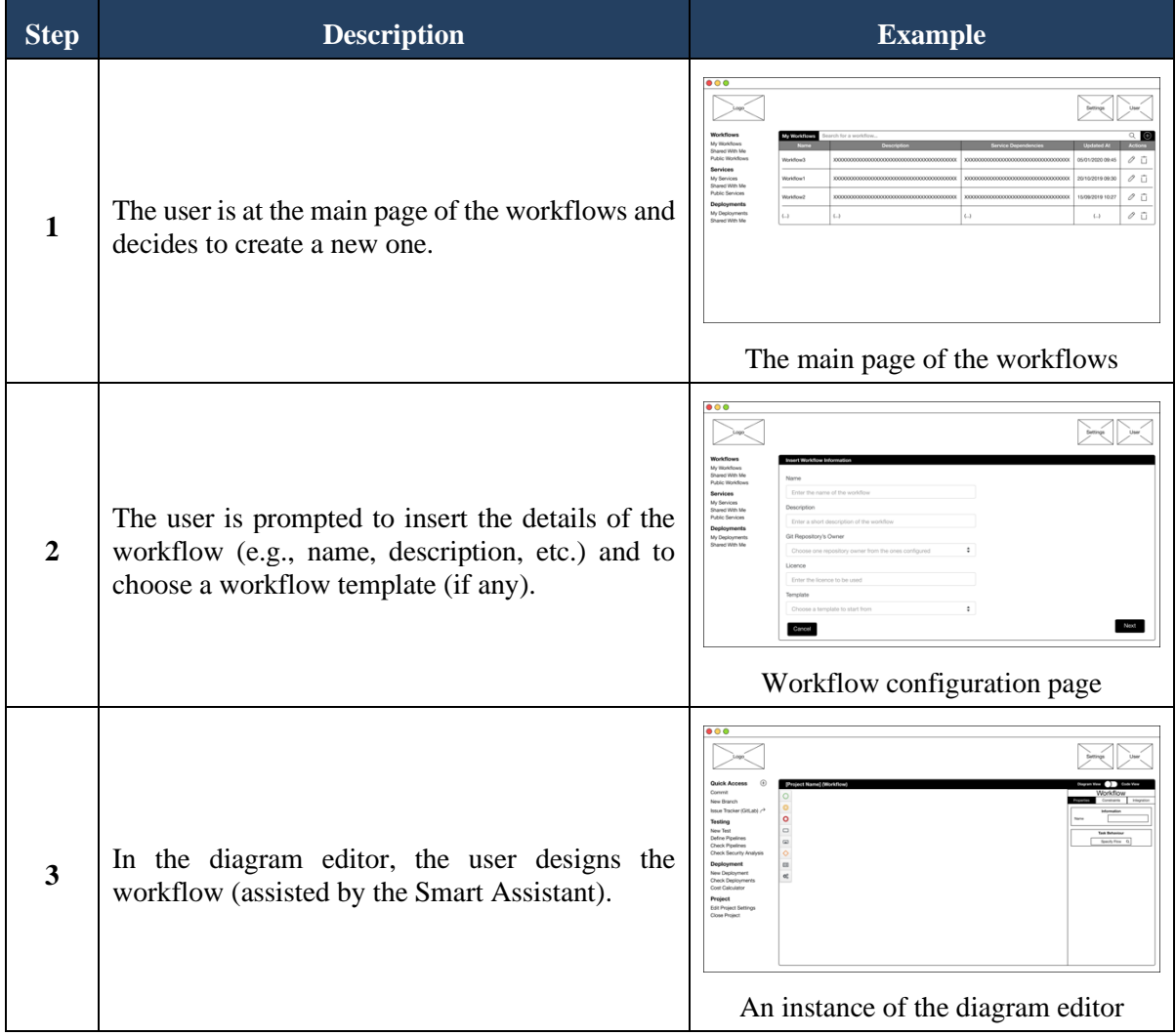

### Table 50: End-to-end demonstration Use Case

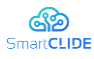

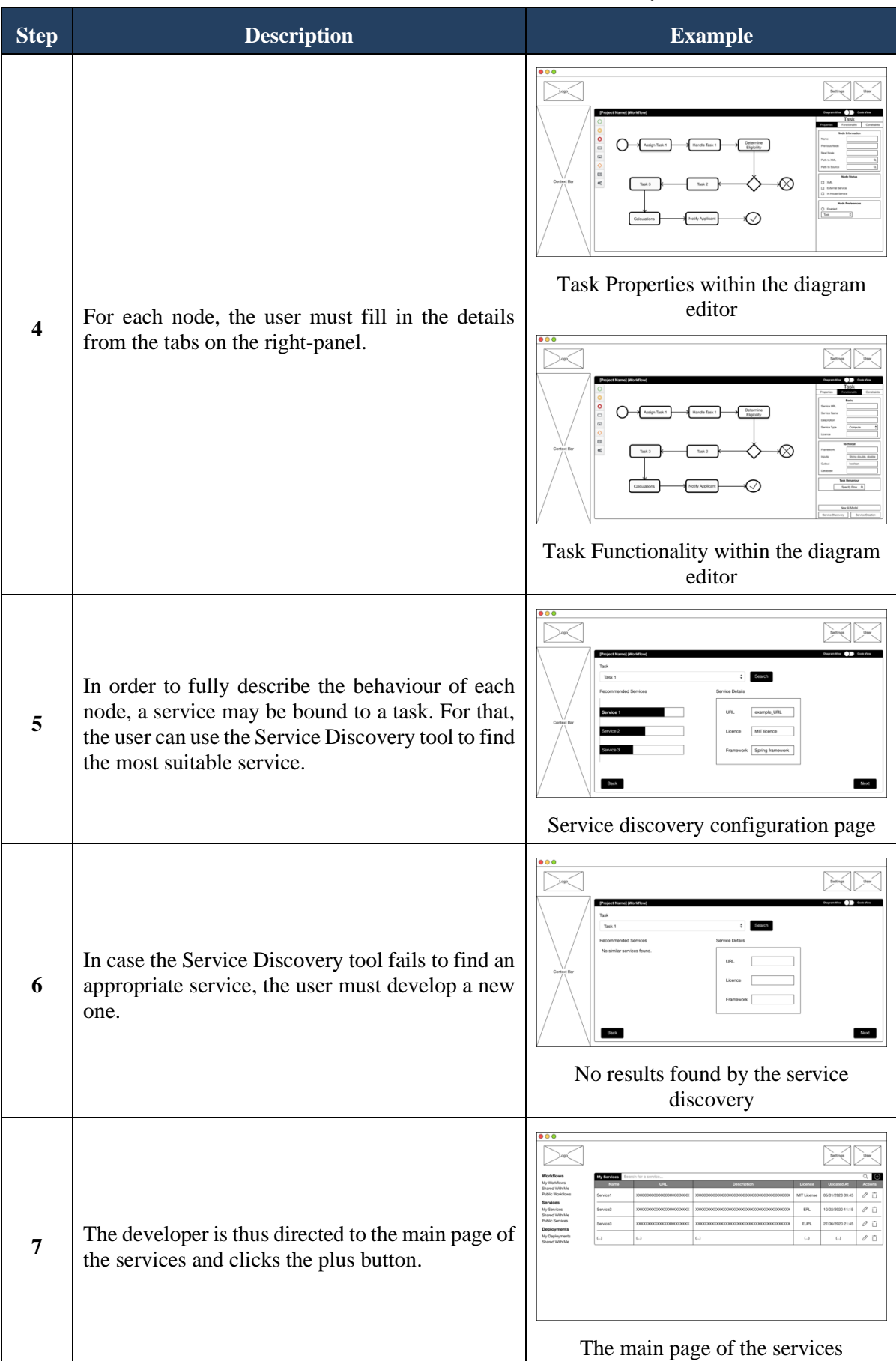

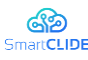

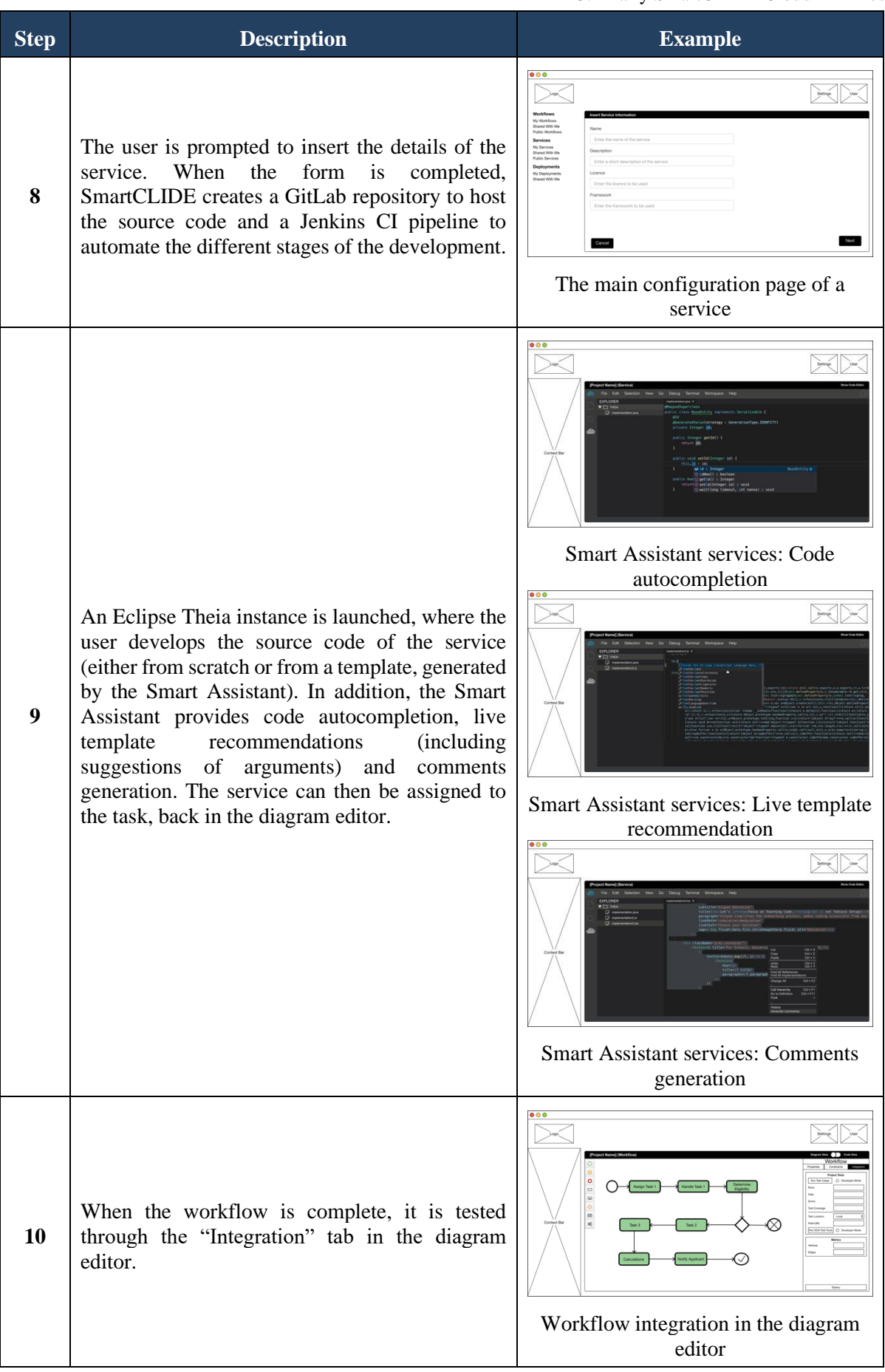

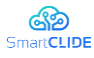

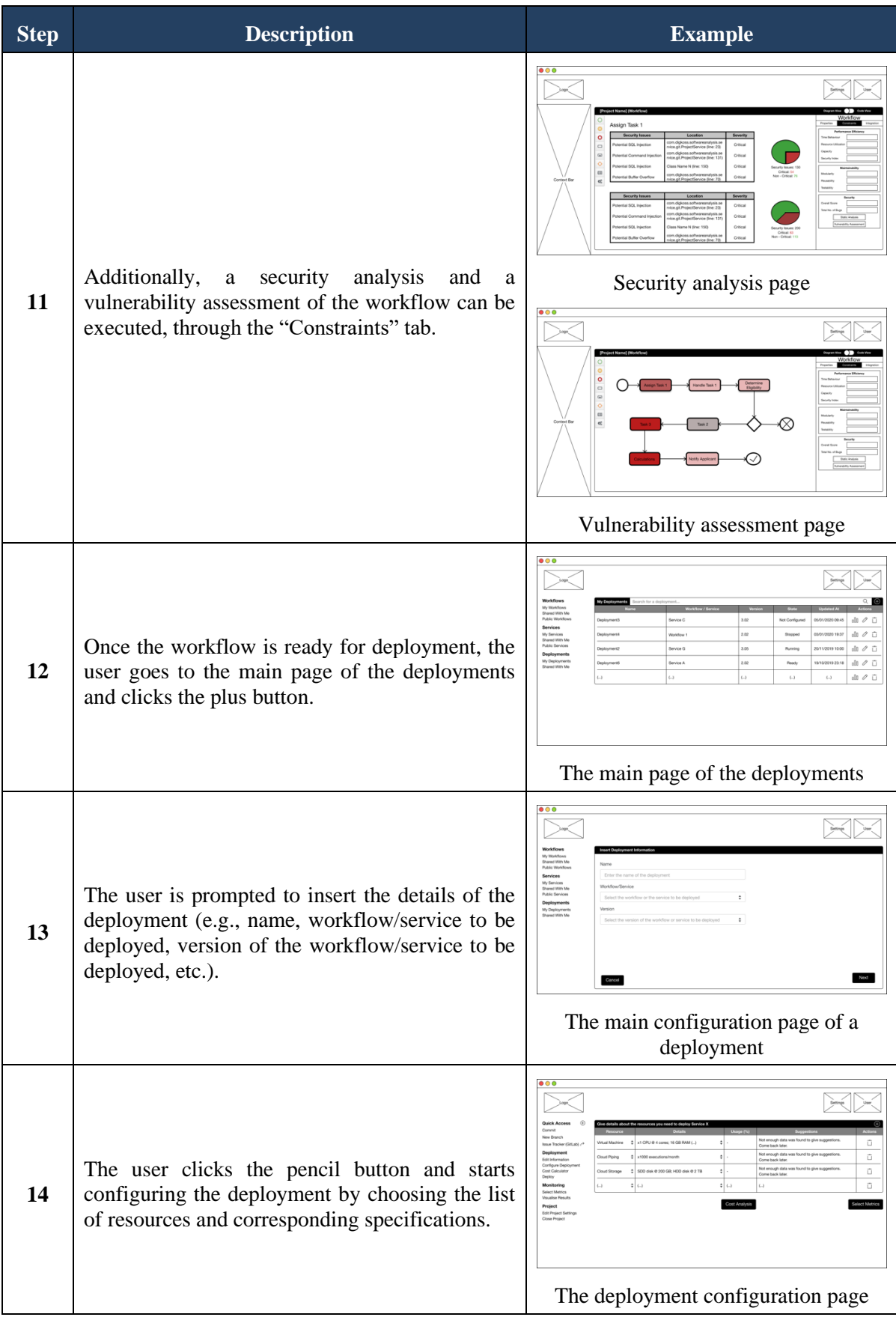

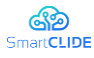

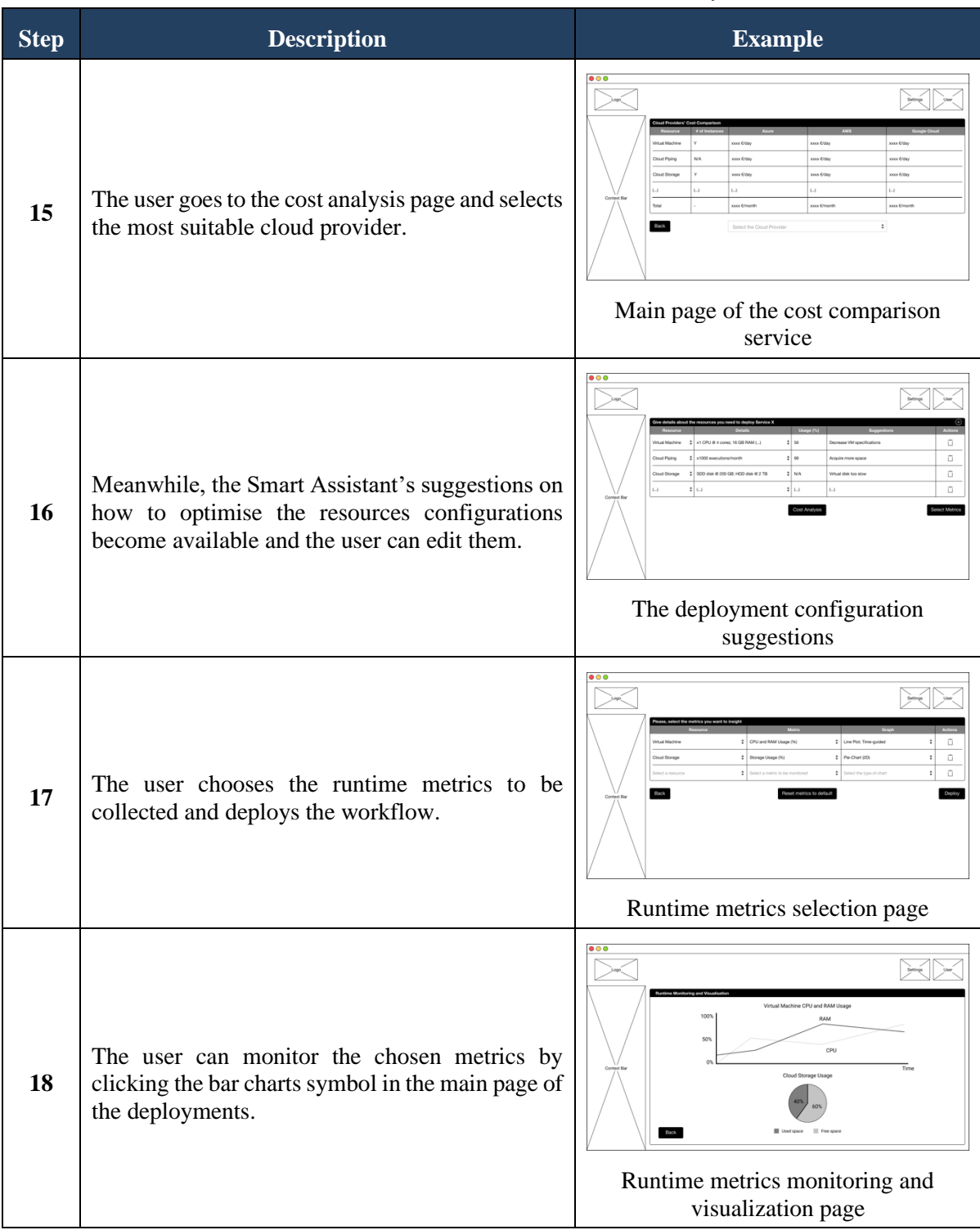

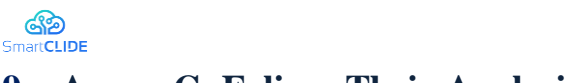

# **9 Annex C: Eclipse Theia Analysis**

Eclipse Theia is an open-source extensible platform for building web- and cloud-based tools and IDE-like products, that can run as desktop applications or in the browser [120] [121]. It is implemented in TypeScript, is based on Microsoft's Visual Studio Code, and emphasizes customizability and extensibility. The project was incepted in 2017, developed by TypeFox and Ericsson, with additional contributions from Red Hat, IBM, Google and Arm Holdings. It was first launched in March 2017. Since May 2018, Theia has been a project of the Eclipse Foundation [122].

# **C1 Main features**

The following are main Eclipse Theia features [123] [124] [125]:

### **Same interface and capabilities on web and desktop**

Theia is a unique IDE platform that supports building desktop and web-based IDEs from the same codebase. From a high-level view, Theia consists of two parts: a frontend, running in a browser, and a backend server running on any host. In a typical web-based scenario, the browser renders and handles all the UI, while the backend is served from anywhere (just as a typical web/cloud application). In a local, desktop scenario, the server part is deployed locally, and Electron is used as a replacement for the Browser. But in both cases, the functionality offered is exactly the same.

## **Usability**

Theia is focused on code, and so it is very slim in terms of footprint of features in the UI. Its usability concept is centered around using the keyboard rather than the mouse. Many features are available via CLI or the command palette only. Some claim it is a hybrid between an IDE and a simple code editor, reflecting the preference of many developers nowadays, especially for web development. However, if the provided usability concept does not fit, thanks to the extensibility and adaptability of the platform one can implement a totally different approach with the same level of support.

### **Extensibility and adaptability**

Theia is meant as a platform, not as a tool itself. This leads to a consistent "extension first" approach, which basically means that everything is an extension, even the core features, which are provided by the project itself. As a result, you can customize almost everything within Theia and even replace core features, if needed. Moreover, Theia offers yet another mechanism for implementing custom functionalities. Through a defined API, Theia allows developers to create so called "Theia plugins", which are a more limited but also more flexible way of contributing to the richfulness of the end product.

### **VS Code extension support**

Theia is based on Microsoft Visual Studio Code, which makes both share a lot of commonalities, ideas and concepts such as extensibility. VS Code extensions make use of a defined API that can be used for extending VS Code. Theia implements the same API, so many VS Code extensions can also be used in Theia. In a nutshell, VS Code extensions and Theia plugins are conceptually almost the same. Unfortunately, Microsoft prohibits non-Visual Studio products from accessing and/or downloading any binaries from their marketplace. This limitation not only affects Theia and all of its downstream adopters, but also releases based on the open-source code of VS Code, such as VS Codium. For that reason, OpenVSX was created.

## **Open VSX**

Open VSX is an open-source implementation of a VS Code extension registry that has been developed under the umbrella of the Eclipse Foundation. A publicly hosted version of it is available at open-vsx.org. The intention is to create a public registry for open-source VS Code extensions, accessible for everyone. VS Code extension developers are encouraged to push their extensions to Open VSX in addition to Microsoft's marketplace in order to gain better public reach. The registry can also be deployed and adjusted by organizations, to host their own registries within their private networks.

### **Vendor neutral**

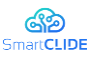

VS Code, base of Theia, is hosted by Microsoft; they can define and change the rules of the project at will and at any point in time. They have control over the infrastructure, over contributions and over future directions of the project. On the other hand, Eclipse Theia is hosted at the Eclipse Foundation, a vendorneutral organization controlled by its members. There are defined rules for governance, e.g., how to elect new committers to the project. There is even a working group focused on cloud-based tools, the "Eclipse Cloud Development Tools" working group, where strategic directions of the ecosystem as well as a branding and marketing strategy are developed among its members, making Theia clearly more "vendorneutral" compared to VS Code.

# **C2 Technical view**

## **How to run/launch Theia**

■ **Option 1:** Download and launch the Theia Blueprint

If you are interested in trying Theia on the desktop, this is the way to go. The Theia project provides a template desktop product called Eclipse Theia Blueprint [122]. It comes with installers for all major operating systems so it is very easy to consume. It assembles a subset of existing Theia features and extensions and is a good way to showcase the capabilities of the platform.Option 1: Launch it from a package.json (plain and simple)

As Eclipse Theia and its extensions are node.js packages and a Theia-based application is a collection of packages, one very simple way to launch Theia plus selected extensions is to create a package.json listing all extensions you want to include and launch it using node CLI. This essentially means you define your own product based on Theia and run it. The advantage of this way of launching Theia is that it is very simple and does not require more than yarn and npm. It also allows you to very easily add and remove extensions.

**Option 2:** Use a preconfigured docker image

Containerized images already contain any dependencies needed to run the product, which is faster and convenient, especially for using "exotic" extensions of Theia, such as Rust or Go support. Further, if you want to launch Theia on a server, you might prefer to have it encapsulated in a container. A list of preconfigured images can be found on the theiaide dockerhub page targeting specific use cases, e.g. Python or Ruby development, although the most famous one at the moment is definitely the Theia IDE for web developers.

**Option 3:** Clone, build and run from the sources

This option is very similar to option 1, but instead of getting pre-built Theia packages from npm package registry (npmjs.com), you directly build them from the sources. The required effort and complexity to launch Theia this way is very similar to option 1, but the benefit is that you can now modify the original sources of Theia and immediately see any changes you apply. This option is interesting if you want to have a deeper look at the internals of Theia and extend/fix/contribute something.

**Option 4:** Use Eclipse Che (host runtimes and workspaces)

Eclipse Che provides a workspace server, meaning a server which can host the development environment of one or several developers. When you move your development environment to the cloud, you will either need to set up those developer runtimes yourself or use something like Eclipse Che. Eclipse Theia is the default IDE for Che since version 7, which means that Che defines an IDE product based on Theia (called Che-Theia). The simplest way to use Theia in Che is by using an openshift.io account and use or create a stack with Eclipse Theia.

**Option 5:** Use Gitpod (also host runtimes and workspaces)

Gitpod is another solution to host online workspaces including a browser IDE based on Theia. It was one of the first products adopting Theia. Gitpod allows you to describe the required development environment as a script, and will set-up a fresh development environment including the Theia IDE in an amazingly short time. It can even pre build projects to get you ready to code with almost no waiting time, so that you can

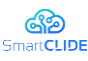

have a fresh working environment for every new task. Gitpod has been published as an open source project in 2020 and can be self-hosted, but it also offers online workspaces as SaaS.

# **C3 Theia: Main elements**

What you see after starting a Theia application is called the application shell [126]. Similarly, to the Eclipse Workbench, it provides the means to layout the contained building blocks either programmatically or through user interaction, i.e. drag and drop. Compared to the regular Eclipse IDE for establishing a reference, the main elements in the shell are:

## ▪ **Panels**

A standard Theia shell is composed of a main area, which is similar to the editor area in Eclipse. Additionally, the shell has three collapsible panels: left, right and bottom. These panels can contain any number of widgets, ordered in tabs with support for splitting them.

## **No Perspectives**

Theia doesn't support the notion of perspectives, although support for it could be added with relative ease. Theia stores the layout of the shell between sessions per workspace. If no previous layout exists, extensions can contribute to the *'initialLayout'*.

## ▪ **Widgets**

The elements contained in the panels and the main area are called Widgets. Theia doesn't treat editors differently than views from the application shell perspective, so you can freely arrange editors and views in the panels and main area.

## ▪ **Singleton Widgets or Views**

Widgets that should only be opened at most once, like the file navigator or the git widget, are called singleton widgets or simply views as in Eclipse. Implementing such widgets is very easy and Theia provides a convenient base class for that called '*AbstractViewContribution*'. The UI in such widgets is usually implemented using React. But Theia doesn't impose any special JavaScript Framework which allows for reusing every JavaScript library out there.

## ▪ **Editors**

Theia embeds VS Code's Monaco editor and wraps it in a thin API, so other web-based editor widgets could possibly be used as well. Language support is usually provided through the Language Server Protocol (LSP) but additional API is available. One can, for instance, decorate an editor with complex inline widgets.

## ▪ **Commands**

A command in Theia is a means for users to run some code in the IDE. There are no things like categories, and there is always only one single handler that implements a command. The rare cases (like copy/paste) where multiple different implementations are needed for the same command depending on the context where the command is invoked, are solved through specific contribution points within those handlers.

## ▪ **Keybindings**

Keybindings are very important, specifically for developer tools. Theia provides a keybinding registry, where bindings for a command can be registered. Keybindings can be reconfigured by the users either per workspace or per user. The KeybindingContext is the equivalent to what is a Context in the Eclipse IDE. It allows for enabling or disabling keybindings in certain situations. A KeybindingContext can be reused and consists of a single function implementing whether the context is active or not. Unlike the Eclipse IDE, there is no hierarchy of contexts in its declaration as this can easily be modeled by calling a more coarsegrained context from within another one.

## ▪ **Menus**

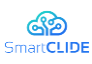

Menus are registered in a central menu registry using paths. A path consists of a list of IDs (strings), where the first segment indicates what menu the children are part of. For instance, the main menu bar is defined with the id 'menubar'. Or if you want to contribute a menu entry to e.g. the editor's context menu, you would start your menu contribution path with the id 'editor\_context\_menu'. Any view can add new top-level menu paths and thus allow other extensions to contribute to that menu.

The other segments are pointing to groups contained in those menus. The ordering is based on the textual order of the ids on the same level. Which is why group ids usually start with a number. For instance, if you wanted to contribute an item to the open section in the main menu's file menu, the path would be:

export const MY\_PATH = ['menubar', '1\_file', '3\_close', 'my\_item'];

A menu item points to a command id and optionally has callback functions for indicating its enablement status and whether it is visible at all.

# **C4 Customizing Theia: Plugins**

Plugins are pieces of custom functionality that interact with Theia platform using a well-defined API [127] [128] [129]. Plugins are encapsulated in a dedicated process and cannot "harm" the stability of the hosting product. Moreover, plugins can be installed at runtime. However, the encapsulation has one drawback: you can only extend or adapt what is exposed in the API, which means that plugins are significantly "less powerful" in terms of what they can do.

Probably the most important thing to know about developing a plugin for Eclipse Theia is that the plugin mechanism and the API available for plugins are almost identical to VS Code extensions. In fact, VS Code extensions can usually be used in Theia. Therefore, most documentation and tutorials about extending VS Code can be applied to Theia too.

Theia provides some tooling around developing its own plugins and is, therefore, the best tool for doing so. The plugin tooling within Theia allows directly running an instance of a plugin under development. As a plugin cannot exist on its own, the command "Hosted Plugin: Start Instance" will start a new Theia instance, which is identical to your development environment, but that additionally hosts the deployed plugin under development. To not get confused by the two Theia instances running in this scenario, the status bar at the bottom indicates which Theia instance you are looking at. Other commands allow you to stop the plugin instance, to restart it and to debug it, which enables breakpoints and source code inspection of a plugin under development.

## **Plugin APIs**

The Eclipse Theia plugin API consists of two conceptual parts, the programmatic TypeScript API and a declarative API, to be used via the package.json file [129].

## TypeScript API

The TypeScript API is very easy to use and is typically exposed under a single namespace via the module import '@theia/plugin' (typically bound to a variable "theia"). The following is an overview of its subnamespaces:

- commands: To add executable commands to the workbench and editors, which can be triggered via the command palette, menu items or key bindings
- comment: To create a CommentController allowing more sophisticated commenting support in the code editor
- debug: Anything related to extending the debug capabilities, but also to interact with breakpoints and debug sessions
- env: Provides access to the environment that Theia is running in, e.g. the clipboard or the user-specific language setting.
- languageServer: To register a custom language server.
- languages: Everything else language-related, e.g. to implement a custom "Call hierarchy provider" or a custom formatter.

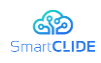

- plugins: To interact with other installed plugins. Plugin can expose an API to be used by others.
- scm: To add support for a source control system
- tasks: To contribute or interact with tasks, e.g. being notified if a task has been completed. Tasks are like jobs, e.g. a compilation could be a task
- window: To interact and contribute to the workbench, e.g. to show any kind of dialogue, change the status bar or react to an opened terminal
- workspace: To interact with the workspace, e.g. to react on save or browsing folders.

There are two ways of using this API. The first one is to call a specific function to trigger an action. A good example of this is triggering the notification in the 'hello world' example before. The second type of API call is to register a "contribution" to Theia. This basically means something is added to Theia, typically a callback, that is triggered by "some other action" in Theia. "Some other action" in this context can mean the direct invocation of a command by the user (as in the 'hello world' example), but also more indirect use cases, e.g. if the user triggers "call hierarchy" in the code editor. The second type typically uses functions in the API starting with "register…", e.g. the "registerCommand" call in the hello world example.

## Declarative API

Besides the programmatic Typescript API, Theia provides a declarative API for plugins via the package.json, called "contribution points". Again, this is similar to VS Code [130], so you can refer to the VS Code documentation about contribution points. Declarative contribution points make some use cases simpler compared to code, especially configurations and "wiring things together". Technically even more important, these contributions can be simply parsed by Theia, without executing any code. This way is faster and more robust from the viewpoint of Theia. As can be seen, the plugin API of Eclipse Theia is a mix of declarative contributions (in the package.json), use case specific files (i.e. for configuration) and code using the TypeScript API (for the implementation of the new features).

### Customizing Theia: Extensions

Theia Extensions, in contrast to Plugins [127], are pieces of functionality that are built into the Theia platform itself by means of dependency injection, and allow modifying, adapting or extending whatever needed [128]. Needless to say, extensions are much more powerful in terms of what can be done, but that also means it is much easier to break the platform itself. An extension is technically a node package, so it contains a package.json in its root folder, and so the IDE platform being created can (must?) include it in its dependencies.

A Theia extension consist of three important pieces:

- The package.json, which additionally to its regular role in Node.js, such as its name and dependencies, contains some Theia-specific metadata:
- o the keyword "theia-extension", which marks the node package as a Theia extension. Theia will run through all packages on start-up and process those that are marked as an extension.
- o a list of "theiaExtensions", enumerating TypeScript files (modules) that act as entry points in the extension project.
- The actual "modules", which wire your extensions to the Theia framework and other extensions.
- The implementation of any features that are provided by your extension

The responsibility of a Theia extension module is to wire the extension features with the underlying framework and/or other extensions. In fact, as the underlying framework also just consists of extensions, these two cases are actually the same.

### **Dependency injection**

To achieve communication between extensions, Theia uses dependency injection, implemented on the library "inversify.js". If you are familiar with the Eclipse Platform, inversify replaces extension points and OSGi declarative services. If you are familiar with Google Guice, inversify is pretty much the same with only small differences [131].

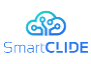

From a high-level point of view, you can think of this mechanism as a global bulletin board. Any extension can place or retrieve items from this board. As an example, an extension could place a "menu contribution" on the board, expressing that it wants to add a menu item to a specific menu. The Theia-internal extension, which is responsible for creating the menu at runtime can browse the board, pick up all contributed menu items and render the menu accordingly. The technical term for this "board" using dependency injection is a "context". To be able to retrieve the correct objects from within the context, they are registered under a specific "key", which is conceptually a TypeScript interface (technically a "symbol"). The diagram below shows the registration of a contribution along a menu contribution example. The "extension-frontendmodule" registers an object "ExtensionMenuContribution" in the context using the interface "MenuContribution" as a key. The Theia core extension picks up those menu contributions, also using the interface as a key.

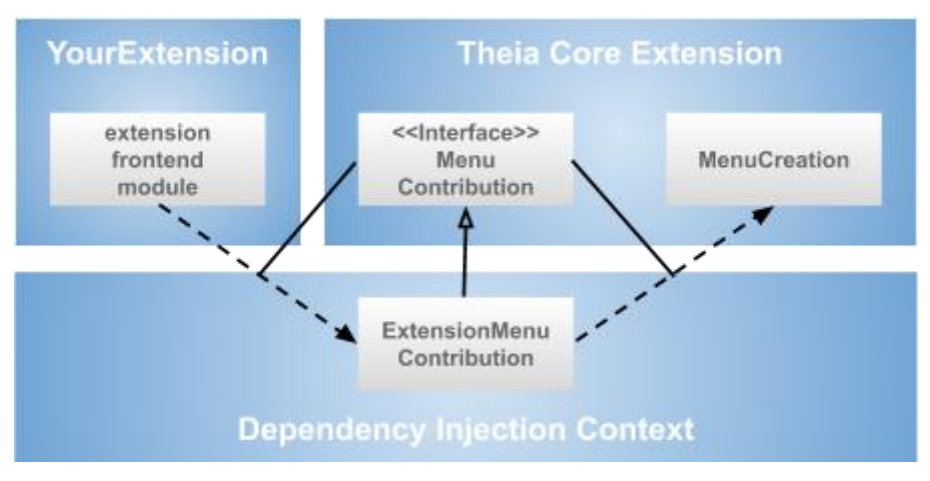

**Figure 113: Theia extension mechanism**

Let's look at how this "wiring" looks like in code. If you open the "extension-frontend-module" of the example extension, you will see the registration of two contributions, a CommandContribution and a MenuContribution:

```
 bind(CommandContribution).to(ExtensionCommandContribution);
```
bind(MenuContribution).to(ExtensionMenuContribution);

As can be seen in the code listing, the registration points to two extension-specific classes, the "ExtensionCommandContribution" and the "ExtensionMenuContribution". These actually implement the desired behavior; in the example, a "hello world" action.

## **Contributions**

The implementation of contributions is use case specific and usually specified by the contribution interface, e.g. "MenuContribution". There, you implement the functions required by the Contribution interface, and link to the actual behavior and functionality of your extension.

# **C5 Why Eclipse Theia**

The consortium was faced at the very beginning, with the need to decide whether to use a full-fledged IDE or a web-embeddable code editor with syntax highlighting and some other features.

Shortly after starting to investigate the matter, it became clear that an embeddable WYSIWYG text editor with syntax highlighting would not be suitable for the job, since we wanted to integrate a bunch of functionalities that would simply not be possible to integrate in such kind of editors. So, for example, while code completion based on snippets, syntax highlighting, or version control integration is quite well supported on existing web-based code editors, like  $\text{Codiad}^{45}$  or  $\text{IceCoder}^{46}$  among others, other more

<sup>45</sup> http://codiad.com/

<sup>46</sup> https://icecoder.net/

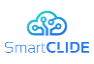

advanced features like refactoring support, debugging, or code generation are either not supported at all or have limited support. Also, extended functionalities for those editors are relatively scarce, with a community of users mainly focused on web development.

On the other hand, consortium members didn´t want to deal with the complexities that come with the usage of a complete, full-blown desktop IDE, since the base idea was to provide a cloud-based working environment, ready to be used, not requiring anything to be downloaded or installed locally, so platforms like Eclipse  $RCP^{47}$  or Netbeans RCP and similar got discarded as well.

Microsoft's VS Code, base of Eclipse Theia, was also considered as an option, as it provides most of the features that the consortium was looking for, as well as a massive extension marketplace, and a big and well established community of developers and adopters. But the fact that it is closed source and under control of Microsoft makes it a not viable solution [132] [123].

Eclipse Theia came out to be the best option, combining both worlds. It is lightweight and simple enough to be run on a browser, but can also be downloaded and run locally. It is highly customizable by its plugin and extension mechanisms, it is supported and backed by several important organizations, and offers a big amount of ready made extensions, developed open source by a very active community, with focus on development in general. The fact that it shares the same API as VS Code makes it possible to use any of the existing extensions created, although the developer must publish it first on the Eclipse Theia marketplace in order for it to be freely redistributable.

Moreover, its election as default IDE for some workspace-handling solutions like Eclipse Che, its adaptability and extensibility made it the perfect choice for the development of the SmartCLIDE project. We can extract the following list of advantages and disadvantages of Theia as platform:

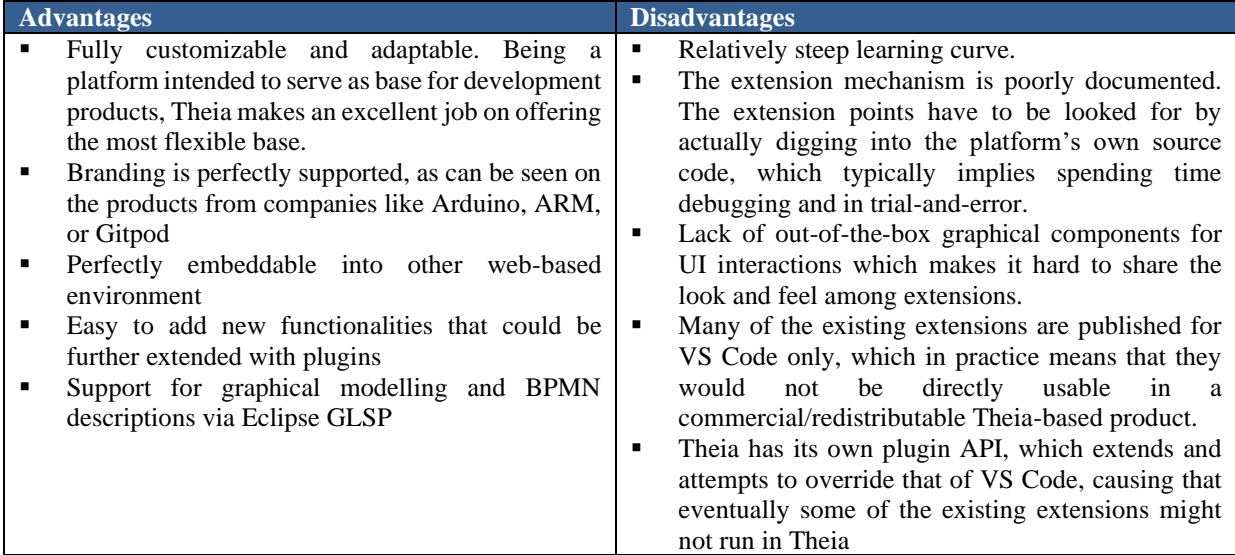

## **Table 51: Advantages and disadvantages of Theia**

<sup>47</sup> https://wiki.eclipse.org/Rich\_Client\_Platform

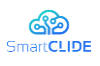

**10 References** 

- [1] "D1.4 The SmartCLIDE Concept," Public Report, Oct. 2020.
- [2] "D1.5 The SmartCLIDE Architecture," Public Report, Oct. 2020.
- [3] "D2.1 Innovative Approaches and Features on Services Discovery, Creation, Composition and Deployment," Public Deliverable, Aug. 2021.
- [4] "Manifesto for Agile Software Development." https://agilemanifesto.org/ (accessed Sep. 08, 2021).
- [5] 14:00-17:00, "ISO/IEC/IEEE 42010:2011," *ISO*. https://www.iso.org/cms/render/live/en/sites/isoorg/contents/data/standard/05/05/50508.html (accessed Sep. 08, 2021).
- [6] "Extensions for Visual Studio family of products | Visual Studio Marketplace." https://marketplace.visualstudio.com/vscode (accessed Sep. 07, 2021).
- [7] "Kite Free AI Coding Assistant and Code Auto-Complete Plugin," *Code Faster with Kite*. https://www.kite.com/ (accessed Sep. 07, 2021).
- [8] "Alizadehsani, Z., Gomez, E. G., Ghaemi, H., González, S. R., Jordan, J., Fernández, A., & Pérez-Lancho, B. (2021, April). Modern Integrated Development Environment (IDEs). In Sustainable Smart Cities and Territories International Conference (pp. 274-288). Springer, Cham."
- [9] M. Asaduzzaman, C. K. Roy, and K. A. Schneider, "PARC: Recommending API methods parameters," in *2015 IEEE International Conference on Software Maintenance and Evolution (ICSME)*, Sep. 2015, pp. 330–332. doi: 10.1109/ICSM.2015.7332481.
- [10]A. Ohiomah, P. Andreev, and M. Benyoucef, "A Review of Big Data Predictive Analytics in Information Systems Research," *Information Systems*, p. 23, 2017.
- [11]S. E. El-Sayyad, A. I. Saleh, and H. A. Ali, "A new semantic web service classification (SWSC) strategy," *Cluster Comput*, vol. 21, no. 3, pp. 1639–1665, Sep. 2018, doi: 10.1007/s10586-018-2367- 9.
- [12]"Alizadehsani, Z., Gomez, E. G., Ghaemi, H., González, S. R., Jordan, J., Fernández, A., & Pérez-Lancho, B. (2021, April). Modern Integrated Development Environment (IDEs). In Sustainable Smart Cities and Territories International Conference(pp. 274-288). Springer, Cham.".
- [13]"Dynatrace | The Leader in Automatic and Intelligent Observability," *Dynatrace*. https://www.dynatrace.com/ (accessed Sep. 21, 2021).
- [14]"Cloud Computing Services | Microsoft Azure." https://azure.microsoft.com/en-us/ (accessed Sep. 21, 2021).
- [15]K. W. Church, "Emerging trends: I did it, I did it, I did it, but. . .," *Natural Language Engineering*, vol. 23, no. 3, pp. 473–480, May 2017, doi: 10.1017/S1351324917000067.
- [16]"fastText." https://fasttext.cc/index.html (accessed Sep. 21, 2021).
- [17]"RapidAPI The Next Generation API Platform," *RapidAPI*. https://rapidapi.com/ (accessed Aug. 29, 2021).
- [18]Y. Bengio, R. Ducharme, P. Vincent, and C. Jauvin, "A Neural Probabilistic Language Model," *Journal of Machine Learning Research*, vol. 3, no. Feb, pp. 1137–1155, 2003.
- [19]D. D. Rathod, "PERFORMANCE EVALUATION OF RESTFUL WEB SERVICES AND SOAP / WSDL WEB SERVICES," *International Journal of Advanced Research in Computer Science*, vol. 8, no. 7, Art. no. 7, Aug. 2017, doi: 10.26483/ijarcs.v8i7.4349.
- [20]"Code Faster with AI Code Completions." https://www.tabnine.com/about?utm\_term=&utm\_campaign=&utm\_source=adwords&utm\_medium =ppc&hsa\_acc=4311736126&hsa\_cam=14293437790&hsa\_grp=&hsa\_ad=&hsa\_src=x&hsa\_tgt=&

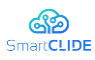

hsa\_kw=&hsa\_mt=&hsa\_net=adwords&hsa\_ver=3&gclid=CjwKCAjwhaaKBhBcEiwA8acsHB3g8f wVmy2V3\_zfAV-4H4tknbqBz8EJqrKyxr4H7Zy7GdnviQBG3RoCx5MQAvD\_BwE (accessed Sep. 21, 2021).

- [21]"Kite Free AI Coding Assistant and Code Auto-Complete Plugin," *Code Faster with Kite*. https://www.kite.com/ (accessed Aug. 29, 2021).
- [22]M. Allamanis and C. Sutton, "Mining source code repositories at massive scale using language modeling," in *2013 10th Working Conference on Mining Software Repositories (MSR)*, May 2013, pp. 207–216. doi: 10.1109/MSR.2013.6624029.
- [23]"ProgrammableWeb," *ProgrammableWeb*. https://www.programmableweb.com/ (accessed Sep. 10, 2021).
- [24]"RapidAPI The Next Generation API Platform," *RapidAPI*. https://rapidapi.com/ (accessed Sep. 10, 2021).
- [25]P. Willett, "The Porter stemming algorithm: then and now," *Program*, vol. 40, no. 3, pp. 219–223, Jul. 2006, doi: 10.1108/00330330610681295.
- [26]M. Allamanis, E. T. Barr, P. Devanbu, and C. Sutton, "A Survey of Machine Learning for Big Code and Naturalness," *ACM Comput. Surv.*, vol. 51, no. 4, p. 81:1-81:37, Jul. 2018, doi: 10.1145/3212695.
- [27]*Codeprep*. giganticode, 2021. Accessed: Sep. 21, 2021. [Online]. Available: https://github.com/giganticode/codeprep
- [28]W. Li *et al.*, "Semantic-based web service discovery and chaining for building an Arctic spatial data infrastructure," *Computers & Geosciences*, vol. 37, no. 11, pp. 1752–1762, Nov. 2011, doi: 10.1016/j.cageo.2011.06.024.
- [29]"ERGOT: A Semantic-Based System for Service Discovery in Distributed Infrastructures." https://ieeexplore.ieee.org/document/5493471 (accessed Aug. 29, 2021).
- [30]Y. Yang *et al.*, "ServeNet: A Deep Neural Network for Web Services Classification," *2020 IEEE International Conference on Web Services (ICWS)*, pp. 168–175, Oct. 2020, doi: 10.1109/ICWS49710.2020.00029.
- [31]K. Punitha, "A Novel Mixed Wide and PSO-Bi-LSTM-CNN Model for the Effective Web Services Classification," *WEB*, vol. 17, no. 2, pp. 218–237, Dec. 2020, doi: 10.14704/WEB/V17I2/WEB17026.
- [32]R. Nisa and U. Qamar, "A text mining based approach for web service classification," *Information systems and e-business management : ISeB*, vol. 13, no. 4, Nov. 2015.
- [33]M. Crasso, A. Zunino, and M. Campo, "AWSC: An approach to Web service classification based on machine learning techniques," *Int. Artif.*, vol. 12, no. 37, p. 561, Mar. 2008, doi: 10.4114/ia.v12i37.955.
- [34]C. Sanchez Sanchez, E. Villatoro Tello, A. G. Ramirez De La Rosa, H. Jimenez Salazar, and D. E. Pinto Avendaño, "WSDL Information selection for improving web service classification," 2017, Accessed: Aug. 29, 2021. [Online]. Available: http://ilitia.cua.uam.mx:8080/jspui/handle/123456789/503
- [35]M. M. Rahman, C. K. Roy, and D. Lo, "Automatic query reformulation for code search using crowdsourced knowledge," *Empirical Softw. Engg.*, vol. 24, no. 4, pp. 1869–1924, Aug. 2019, doi: 10.1007/s10664-018-9671-0.
- [36]"GloVe: Global Vectors for Word Representation." https://nlp.stanford.edu/projects/glove/ (accessed Sep. 21, 2021).
- [37]C. Ragkhitwetsagul and J. Krinke, "Siamese: scalable and incremental code clone search via multiple code representations," *Empir Software Eng*, vol. 24, no. 4, pp. 2236–2284, Aug. 2019, doi: 10.1007/s10664-019-09697-7.

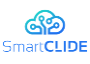

- [38]T. Beltramelli, "pix2code: Generating Code from a Graphical User Interface Screenshot," in *Proceedings of the ACM SIGCHI Symposium on Engineering Interactive Computing Systems*, New York, NY, USA, Jun. 2018, pp. 1–6. doi: 10.1145/3220134.3220135.
- [39]S. E. V. and P. Samuel, "Automatic Code Generation From UML State Chart Diagrams," *IEEE Access*, vol. 7, pp. 8591–8608, 2019, doi: 10.1109/ACCESS.2018.2890791.
- [40]P. I and J. Paulose, "Prediction of Answer Keywords using Char-RNN," *International Journal of Electrical and Computer Engineering (IJECE)*, vol. 9, no. 3, Art. no. 3, Jun. 2019, doi: 10.11591/ijece.v9i3.pp2164-2176.
- [41]"Autocompletion with deep learning." https://www.tabnine.com/ (accessed Aug. 29, 2021).
- [42]V. Jain, P. Agrawal, S. Banga, R. Kapoor, and S. Gulyani, "Sketch2Code: Transformation of Sketches to UI in Real-time Using Deep Neural Network," *arXiv:1910.08930 [cs, eess]*, Oct. 2019, Accessed: Aug. 29, 2021. [Online]. Available: http://arxiv.org/abs/1910.08930
- [43]M. Balog, A. L. Gaunt, M. Brockschmidt, S. Nowozin, and D. Tarlow, "DeepCoder: Learning to Write Programs," *arXiv:1611.01989 [cs]*, Mar. 2017, Accessed: Aug. 29, 2021. [Online]. Available: http://arxiv.org/abs/1611.01989
- [44]R. F. G. Silva, C. K. Roy, M. M. Rahman, K. A. Schneider, K. Paixao, and M. de Almeida Maia, "Recommending comprehensive solutions for programming tasks by mining crowd knowledge," in *Proceedings of the 27th International Conference on Program Comprehension*, Montreal, Quebec, Canada, May 2019, pp. 358–368. doi: 10.1109/ICPC.2019.00054.
- [45]S. Jörges, Ed., *Construction and Evolution of Code Generators: A Model-Driven and Service-Oriented Approach*. Berlin Heidelberg: Springer-Verlag, 2013. doi: 10.1007/978-3-642-36127-2.
- [46]M. M. Rahman, C. Roy, and D. Lo, "RACK: Automatic API Recommendation Using Crowdsourced Knowledge," *2016 IEEE 23rd International Conference on Software Analysis, Evolution, and Reengineering (SANER)*, 2016, doi: 10.1109/SANER.2016.80.
- [47]"Deep Code Search | IEEE Conference Publication | IEEE Xplore." https://ieeexplore.ieee.org/abstract/document/8453172 (accessed Sep. 21, 2021).
- [48]X. Gu, H. Zhang, and S. Kim, "Deep code search," in *Proceedings of the 40th International Conference on Software Engineering*, Gothenburg Sweden, May 2018, pp. 933–944. doi: 10.1145/3180155.3180167.
- [49]"Codota AI Code Completions for your IDE, Avalible Search for Java Code on 6." https://www.codota.com (accessed Aug. 29, 2021).
- [50]C. Zhang *et al.*, "Automatic parameter recommendation for practical API usage," in *2012 34th International Conference on Software Engineering (ICSE)*, Jun. 2012, pp. 826–836. doi: 10.1109/ICSE.2012.6227136.
- [51]A. T. Nguyen *et al.*, "API code recommendation using statistical learning from fine-grained changes," in *Proceedings of the 2016 24th ACM SIGSOFT International Symposium on Foundations of Software Engineering*, New York, NY, USA, Nov. 2016, pp. 511–522. doi: 10.1145/2950290.2950333.
- [52]B. Uyanik and V. H. Şahin, "A template-based code generator for web applications," 2020, doi: 10.3906/elk-1910-44.
- [53]S. Proksch, J. Lerch, and M. Mezini, "Intelligent Code Completion with Bayesian Networks," *ACM Trans. Softw. Eng. Methodol.*, vol. 25, no. 1, p. 3:1-3:31, Dec. 2015, doi: 10.1145/2744200.
- [54]J. Cambronero, H. Li, S. Kim, K. Sen, and S. Chandra, "When deep learning met code search," in *Proceedings of the 2019 27th ACM Joint Meeting on European Software Engineering Conference and Symposium on the Foundations of Software Engineering*, New York, NY, USA, Aug. 2019, pp. 964– 974. doi: 10.1145/3338906.3340458.

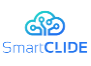

- [55]B. A. Campbell and C. Treude, "NLP2Code: Code Snippet Content Assist via Natural Language Tasks," *2017 IEEE International Conference on Software Maintenance and Evolution (ICSME)*, 2017, doi: 10.1109/ICSME.2017.56.
- [56]A. Vaswani *et al.*, "Attention Is All You Need," *arXiv:1706.03762 [cs]*, Dec. 2017, Accessed: Sep. 21, 2021. [Online]. Available: http://arxiv.org/abs/1706.03762
- [57]"Better Language Models and Their Implications," *OpenAI*, Feb. 14, 2019. https://openai.com/blog/better-language-models/ (accessed Sep. 21, 2021).
- [58]"GPT-3: Its Nature, Scope, Limits, and Consequences | SpringerLink." https://link.springer.com/article/10.1007/s11023-020-09548-1 (accessed Sep. 21, 2021).
- [59]"distilgpt2 · Hugging Face." https://huggingface.co/distilgpt2 (accessed Sep. 21, 2021).
- [60]"QWS Dataset." https://qwsdata.github.io/citations.html (accessed Aug. 29, 2021).
- [61]"scikit-learn: machine learning in Python scikit-learn 0.24.2 documentation." https://scikitlearn.org/stable/ (accessed Sep. 21, 2021).
- [62]"TensorFlow," *TensorFlow*. https://www.tensorflow.org/ (accessed Sep. 21, 2021).
- [63]"Keras: the Python deep learning API." https://keras.io/ (accessed Sep. 21, 2021).
- [64]"Natural Language Toolkit NLTK 3.6.3 documentation." https://www.nltk.org/ (accessed Sep. 21, 2021).
- [65]"spaCy · Industrial-strength Natural Language Processing in Python." https://spacy.io/ (accessed Sep. 21, 2021).
- [66]V. Sanh, L. Debut, J. Chaumond, and T. Wolf, "DistilBERT, a distilled version of BERT: smaller, faster, cheaper and lighter," *arXiv:1910.01108 [cs]*, Feb. 2020, Accessed: Sep. 21, 2021. [Online]. Available: http://arxiv.org/abs/1910.01108
- [67]*tree-sitter*. tree-sitter, 2021. Accessed: Sep. 21, 2021. [Online]. Available: https://github.com/treesitter/tree-sitter
- [68]GitLab Docs, "REST API resources." [Online]. Available: https://docs.gitlab.com/ee/api/api\_resources.html
- [69]GitLab Docs, "GraphQL API." [Online]. Available: https://docs.gitlab.com/ee/api/graphql/
- [70]"Search API | Elasticsearch Guide [7.14] | Elastic." https://www.elastic.co/guide/en/elasticsearch/reference/current/search-search.html (accessed Aug. 29, 2021).
- [71]"Document APIs | Elasticsearch Guide [7.14] | Elastic." https://www.elastic.co/guide/en/elasticsearch/reference/current/docs.html (accessed Sep. 08, 2021).
- [72]"International Committee for Information for Information Technology Standards Cyber security technical committee," 1. American National Standard for Information Technology Next Generation Access Control (NGAC)." ANSI, INCITS 565-2020, April 2020.
- [73] "NGAC policy tool, policy server, and EPP Release note for v0.4.7 development version," Rance DeLong, The Open Group, July 2021.
- [74]A. Cimatti, C. Tian, and S. Tonetta, "NuRV: A nuXmv Extension for Runtime Verification," in *Runtime Verification*, Cham, 2019, pp. 382–392. doi: 10.1007/978-3-030-32079-9\_23.
- [75]R. Cavada *et al.*, "The nuXmv Symbolic Model Checker," in *Computer Aided Verification*, Cham, 2014, pp. 334–342. doi: 10.1007/978-3-319-08867-9\_22.
- [76]A. Cimatti, C. Tian, and S. Tonetta, "Assumption-Based Runtime Verification with Partial Observability and Resets," in *Runtime Verification*, Cham, 2019, pp. 165–184. doi: 10.1007/978-3- 030-32079-9\_10.

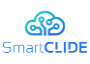

- [77]M. B. Dwyer, G. S. Avrunin, and J. C. Corbett, "Patterns in property specifications for finite-state verification," in *Proceedings of the 21st international conference on Software engineering*, New York, NY, USA, May 1999, pp. 411–420. doi: 10.1145/302405.302672.
- [78]M. Siavvas, E. Gelenbe, D. Kehagias, and D. Tzovaras, "Static Analysis-Based Approaches for Secure Software Development," in *Security in Computer and Information Sciences*, Cham, 2018, pp. 142– 157. doi: 10.1007/978-3-319-95189-8\_13.
- [79]E. Gelenbe *et al.*, "NEMESYS: Enhanced Network Security for Seamless Service Provisioning in the Smart Mobile Ecosystem," in *Information Sciences and Systems 2013*, Cham, 2013, pp. 369–378. doi: 10.1007/978-3-319-01604-7\_36.
- [80]S. M. Ghaffarian and H. R. Shahriari, "Software Vulnerability Analysis and Discovery Using Machine-Learning and Data-Mining Techniques: A Survey," *ACM Comput. Surv.*, vol. 50, no. 4, p. 56:1-56:36, Aug. 2017, doi: 10.1145/3092566.
- [81]J. Devlin, M.-W. Chang, K. Lee, and K. Toutanova, "BERT: Pre-training of Deep Bidirectional Transformers for Language Understanding," in *Proceedings of the 2019 Conference of the North American Chapter of the Association for Computational Linguistics: Human Language Technologies, Volume 1 (Long and Short Papers)*, Minneapolis, Minnesota, Jun. 2019, pp. 4171–4186. doi: 10.18653/v1/N19-1423.
- [82]H. Avram, S. Riccardo, J. Wouter, and W. James, "Software Vulnerability Prediction using Text Analysis Techniques," InProceedings of the 4th international workshop on Security measurements and metrics 2012 Sep 21 (pp. 7-10).
- [83] "Krsul IV. Software vulnerability analysis.," Purdue University; 1998.
- [84]M. Howard, D. LeBlanc, and J. Viega, *24 Deadly Sins of Software Security: Programming Flaws and How to Fix Them*, 1st edition. New York: McGraw-Hill Education, 2009.
- [85]P. Morrison, D. Moye, R. Pandita, and L. Williams, "Mapping the field of software life cycle security metrics," *Information and Software Technology*, vol. 102, pp. 146–159, Oct. 2018, doi: 10.1016/j.infsof.2018.05.011.
- [86]M. Green and M. Smith, "Developers are Not the Enemy!: The Need for Usable Security APIs," *IEEE Security Privacy*, vol. 14, no. 5, pp. 40–46, Sep. 2016, doi: 10.1109/MSP.2016.111.
- [87]Y. Shin, A. Meneely, L. Williams, and J. A. Osborne, "Evaluating Complexity, Code Churn, and Developer Activity Metrics as Indicators of Software Vulnerabilities," *IEEE Transactions on Software Engineering*, vol. 37, no. 6, pp. 772–787, Nov. 2011, doi: 10.1109/TSE.2010.81.
- [88]I. Chowdhury and M. Zulkernine, "Using complexity, coupling, and cohesion metrics as early indicators of vulnerabilities," *Journal of Systems Architecture*, vol. 57, no. 3, pp. 294–313, Mar. 2011, doi: 10.1016/j.sysarc.2010.06.003.
- [89]M. Zhang, X. de Carné de Carnavalet, L. Wang, and A. Ragab, "Large-Scale Empirical Study of Important Features Indicative of Discovered Vulnerabilities to Assess Application Security," *IEEE Transactions on Information Forensics and Security*, vol. 14, no. 9, pp. 2315–2330, Sep. 2019, doi: 10.1109/TIFS.2019.2895963.
- [90]M. Siavvas, D. Tsoukalas, M. Jankovic, D. Kehagias, and D. Tzovaras, "Technical debt as an indicator of software security risk: a machine learning approach for software development enterprises," *Enterprise Information Systems*, vol. 0, no. 0, pp. 1–43, Sep. 2020, doi: 10.1080/17517575.2020.1824017.
- [91]"A hierarchical model for quantifying software security based on static analysis alerts and software metrics | SpringerLink." https://link.springer.com/article/10.1007/s11219-021-09555-0 (accessed Sep. 04, 2021).
- [92]"What are Message Brokers?," Aug. 11, 2021. https://www.ibm.com/cloud/learn/message-brokers (accessed Sep. 04, 2021).

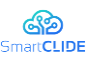

- [93]"What are Message Brokers? | IBM." https://www.ibm.com/cloud/learn/message-brokers (accessed Sep. 04, 2021).
- [94]"What is RabbitMQ? | A Quick Glance of What is RabbitMQ?," *EDUCBA*, Feb. 22, 2020. https://www.educba.com/what-is-rabbitmq/ (accessed Sep. 04, 2021).
- [95]"Management Plugin RabbitMQ." https://www.rabbitmq.com/management.html (accessed Sep. 04, 2021).
- [96]"Part 1: RabbitMQ for beginners What is RabbitMQ? CloudAMQP." https://www.cloudamqp.com/blog/part1-rabbitmq-for-beginners-what-is-rabbitmq.html (accessed Sep. 04, 2021).
- [97]"Rabbitmq Official Image | Docker Hub." https://hub.docker.com/\_/rabbitmq (accessed Sep. 06, 2021).
- [98]"Using WebSocket Requests," *Postman Learning Center*. https://learning.postman.com (accessed Sep. 06, 2021).
- [99]"RabbitMQ Tutorials RabbitMQ." https://www.rabbitmq.com/getstarted.html (accessed Sep. 06, 2021).
- [100] "Server Administration Guide." https://www.keycloak.org/docs/latest/server\_admin/index.html (accessed Sep. 04, 2021).
- [101] "What Is Identity and Access Management? Guide to IAM," *SearchSecurity*. https://searchsecurity.techtarget.com/definition/identity-access-management-IAM-system (accessed Sep. 04, 2021).
- [102] D. Strom, "What is IAM? Identity and access management explained," *CSO Online*, Apr. 08, 2021. https://www.csoonline.com/article/2120384/what-is-iam-identity-and-access-managementexplained.html (accessed Sep. 04, 2021).
- [103] "Identity and Access Management (IAM)," *Fortinet*. https://www.fortinet.com/resources/cyberglossary/identity-and-access-management (accessed Sep. 04, 2021).
- [104] "What Keycloak Is and What It Does? DZone Security," *dzone.com*. https://dzone.com/articles/what-is-keycloak-and-when-it-may-help-you (accessed Sep. 04, 2021).
- [105] CoMakeIT, "A Quick Guide To Using Keycloak For Identity And Access Management," Aug. 02, 2018. https://www.comakeit.com/blog/quick-guide-using-keycloak-identity-access-management/ (accessed Sep. 04, 2021).
- [106] "Keycloak: Secure & easy Identity & Access Management | Single Sign-On & IAM | AOE." https://www.aoe.com/en/expertise/keycloak.html (accessed Sep. 04, 2021).
- [107] N. Köbler, "Keycloak Admin Client(s) multiple ways to manage your SSO system | Niko Köbler - Keycloak Expert, Software-Architect & Trainer." https://www.n-k.de/2016/08/keycloak-adminclient.html (accessed Sep. 04, 2021).
- [108] "Managing identities and authorizations :: Eclipse Che Documentation." https://www.eclipse.org/che/docs/che-7/administration-guide/managing-identities-and-authorizations/ (accessed Sep. 04, 2021).
- [109] "Getting Started Guide." https://www.keycloak.org/docs/latest/getting\_started/ (accessed Sep. 04, 2021).
- [110] "Unit Testing Best Practices: 9 to Ensure You Do It Right," *AI-driven E2E automation with codelike flexibility for your most resilient tests*, Mar. 11, 2021. https://www.testim.io/blog/unit-testing-bestpractices/ (accessed Sep. 07, 2021).
- [111] "What is Integration Testing (Tutorial with Integration Testing Example)." https://www.softwaretestinghelp.com/what-is-integration-testing/ (accessed Sep. 07, 2021).

#### Version 1.0 175

### Confidentiality: Public

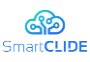

- [112] "What is API Testing? | Definition, Benefits, Types & Tool." https://www.katalon.com/api-testing/ (accessed Sep. 07, 2021).
- [113] Atlassian, "The different types of testing in software," *Atlassian*. https://www.atlassian.com/continuous-delivery/software-testing/types-of-software-testing (accessed Sep. 07, 2021).
- [114] "Software Testing Testing Levels." https://www.tutorialspoint.com/software\_testing/software\_testing\_levels.htm (accessed Sep. 07, 2021).
- [115] "What is Usability Testing?," *The Interaction Design Foundation*. https://www.interactiondesign.org/literature/topics/usability-testing (accessed Sep. 07, 2021).
- [116] "JUnit 5." https://junit.org/junit5/ (accessed Sep. 07, 2021).
- [117] "Maven Surefire Plugin Introduction." https://maven.apache.org/surefire/maven-surefire-plugin/ (accessed Sep. 07, 2021).
- [118] "Prolog Unit Tests." https://www.swiprolog.org/pldoc/doc\_for?object=section(%27packages/plunit.html%27) (accessed Sep. 07, 2021).
- [119] SmartCLIDE Confidential Report, "D1.3 Use Case Scenarios," Oct. 2020.
- [120] Wikipedia, "Eclipse Theia." [Online]. Available: https://en.wikipedia.org/wiki/Eclipse\_Theia
- [121] Eclipse Foundation, "Theia An Open, Flexible and Extensible Cloud & Desktop IDE Platform." [Online]. Available: https://theia-ide.org/
- [122] Eclipse Foundation, "Eclipse Theia Project." [Online]. Available: https://projects.eclipse.org/projects/ecd.theia
- [123] "Eclipse Source, Eclipse Theia FAQ." [Online]. Available: https://eclipsesource.com/blogs/2019/12/24/eclipse-theia-ide-faq/
- [124] "Eclipse Source, Eclipse Theia vs. VS Code." [Online]. Available: https://eclipsesource.com/blogs/2019/12/06/the-eclipse-theia-ide-vs-vs-code/
- [125] "dev.to, Theia 1.0 Finally a good browser IDE." [Online]. Available: https://dev.to/svenefftinge/theia-1-0-finally-a-good-browser-ide-3ok0
- [126] Eclipse Foundation, "The busy RCP's developer guide to Eclipse Theia." [Online]. Available: https://www.eclipse.org/community/eclipse\_newsletter/2018/october/theia.php
- [127] Eclipse Source, "Eclipse Theia extensions vs. plugins vs. Che-Theia plugins." [Online]. Available: https://eclipsesource.com/blogs/2019/10/10/eclipse-theia-extensions-vs-plugins-vs-che-theia-plugins/
- [128] J. Helming *et al.*, "How to create/develop an Eclipse Theia IDE extension," *EclipseSource*, Nov. 21, 2019. https://eclipsesource.com/blogs/2019/11/21/how-to-create-develop-an-eclipse-theia-ideextension/ (accessed Sep. 07, 2021).
- [129] Eclipse Source, "How to create/develop an Eclipse Theia IDE plugin." [Online]. Available: https://eclipsesource.com/blogs/2019/10/17/how-to-add-extensions-and-plugins-to-eclipse-theia/
- [130] Microsoft, "Visual Studio Code extension API." [Online]. Available: https://code.visualstudio.com/api
- [131] Eclipse Source, "How to inversify() in Eclipse Theia." [Online]. Available: https://eclipsesource.com/blogs/2018/11/28/how-to-inversify-in-eclipse-theia/
- [132] "JAXEnter, What Theia is all about." [Online]. Available: https://jaxenter.com/theia-ide-efftingeinterview-134467.html